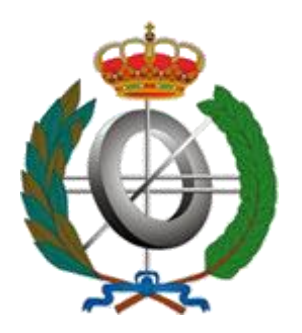

# **UNIVERSIDAD DE CASTILLA-LA MANCHA ESCUELA SUPERIOR DE INFORMÁTICA**

# **INGENIERÍA EN INFORMÁTICA**

## **PROYECTO FIN DE CARRERA**

MARBLE Tool: Herramienta para la Automatización de un proceso de Recuperación de Procesos de Negocio de Sistemas de Información Heredados

**María de la Sierra Fernández Ropero**

**Septiembre, 2011**

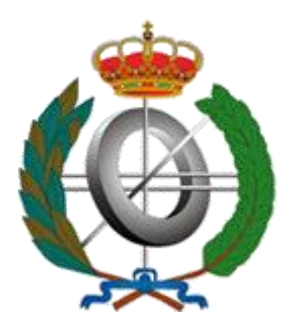

# **UNIVERSIDAD DE CASTILLA-LA MANCHA ESCUELA SUPERIOR DE INFORMÁTICA**

# **INGENIERÍA EN INFORMÁTICA**

## **PROYECTO FIN DE CARRERA**

MARBLE Tool: Herramienta para la Automatización de un proceso de Recuperación de Procesos de Negocio de Sistemas de Información Heredados

Autor: María de la Sierra Fernández Ropero Director: Ricardo Pérez del Castillo. Tutor Académico: Dr. Ismael Caballero Muñoz-Reja

**Septiembre, 2011**

#### **TRIBUNAL:**

Presidente:

Vocal 1:

Vocal 2:

Secretario:

#### **FECHA DE DEFENSA:**

### **CALIFICACIÓN:**

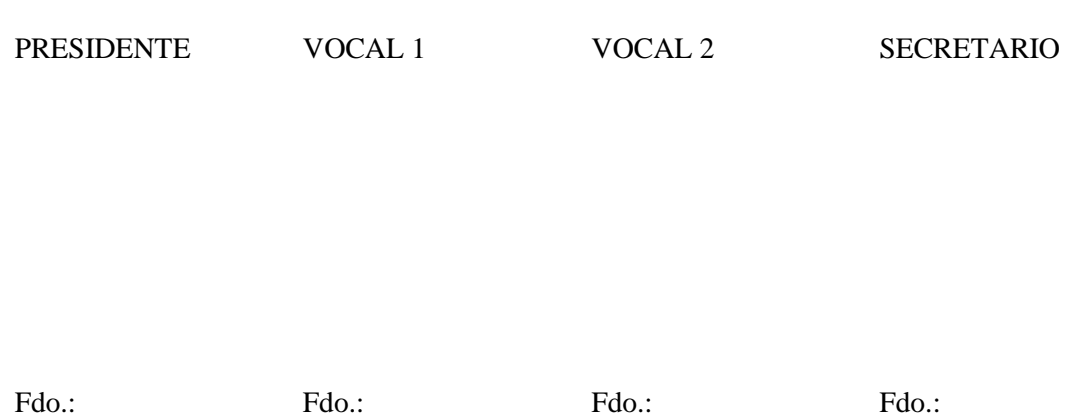

#### **RESUMEN**

En este Proyecto Fin de Carrera se presenta el análisis, diseño y construcción de la herramienta MARBLE Tool. Esta herramienta automatiza MARBLE, un método para la recuperación de procesos de negocio a partir de sistemas de información heredados a fin de contribuir a la modernización del software mediante la preservación y alineamiento de las reglas de negocio que subyacen en dichos sistemas. Para ello, MARBLE establece cuatro niveles de abstracción y tres transformaciones entre modelos de esos niveles. La herramienta no sólo extrae los procesos de negocio asociados a los sistemas de información heredados sino que además representa y visualiza dichos procesos de negocio de forma gráfica. Todos los modelos gestionados por la herramienta se basan en especificaciones recogidas en estándares internacionales. El uso de estos estándares junto con el hecho de que MARBLE Tool ha sido desarrollada como un plug-in de Eclipse facilita su aplicación en la industria de la ingeniería del software así como su interoperabilidad con otras herramientas relacionadas.

La herramienta MARBLE Tool está destinada a aquellas empresas que desean recuperar sus modelos de procesos de negocio que están siendo ejecutados por las versiones actuales de sus sistemas de información. Disponer de estos procesos de negocio permite a las empresas poder aplicar proyectos de modernización del software a fin de mejorar ciertas propiedades del software como la calidad, el diseño, la mantenibilidad, el coste, etc. Al mismo tiempo, los nuevos sistemas de información quedan alineados con los procesos de negocio actuales.

#### **ABSTRACT**

This Grade Thesis presents the analysis, design and construction of the tool "MARBLE Tool". This tool automates the method so-called MARBLE for recovering business processes from legacy information systems to contribute to the modernization of software through the preservation and alignment of business rules that underlie these systems. To archive this goal, MARBLE establishes four levels of abstraction and three model transformations between these levels. Besides the recovering of the business processes related to legacy information systems, this tool graphically displays such business processes. All models managed by the tool are based on international standard specifications. The usage of these standards along with the fact that MARBLE Tool has been developed as an Eclipse plug-in provides its adoption by the software engineering industry as well as its interoperability with other related tools.

MARBLE Tool has been created for those companies that want to recover their models of business processes which are executed by current version of their information systems. Such current business processes allows companies to carry out software modernization projects in order to improve some software aspects such as quality, design, maintainability, cost, etc. As a result, the new information systems can be aligned with the actual business processes.

#### **DEDICATORIA**

*A Sergio, por estar ahí en todo momento dándome todo su apoyo*

*A mis padres, por hacerme ser la persona que soy ahora*

*A mi hermano, por su apoyo y preocupación todos estos años*

*A mi familia, por confiar en mí y animarme cada día a ser mejor*

*A mis amigos, por todos esos buenos momentos que hemos vivido y que han hecho esta etapa de mi vida más agradable*

#### **AGRADECIMIENTOS**

*A Sergio, por apoyarme, confiar en mí en todo momento y animarme en los momentos difíciles*

*A mi familia, por todo el ánimo y preocupación que han mostrado por mí*

*A mis amigos, por su gran apoyo y confianza en mí*

*A Ricardo, por ayudarme siempre y dedicar parte de su tiempo a resolver todas mis dudas*

*A Ismael, por su paciencia y dedicación en esta etapa de mi carrera*

*A todos los profesores de la carrera, porque cada uno puso su granito de arena para que hoy pueda estar aquí*

*A todas aquellas personas que han pasado por mi vida en estos años y han influido en mí ya que todas, en mayor o menor medida, tienen un hueco en mi memoria*

### ÍNDICE

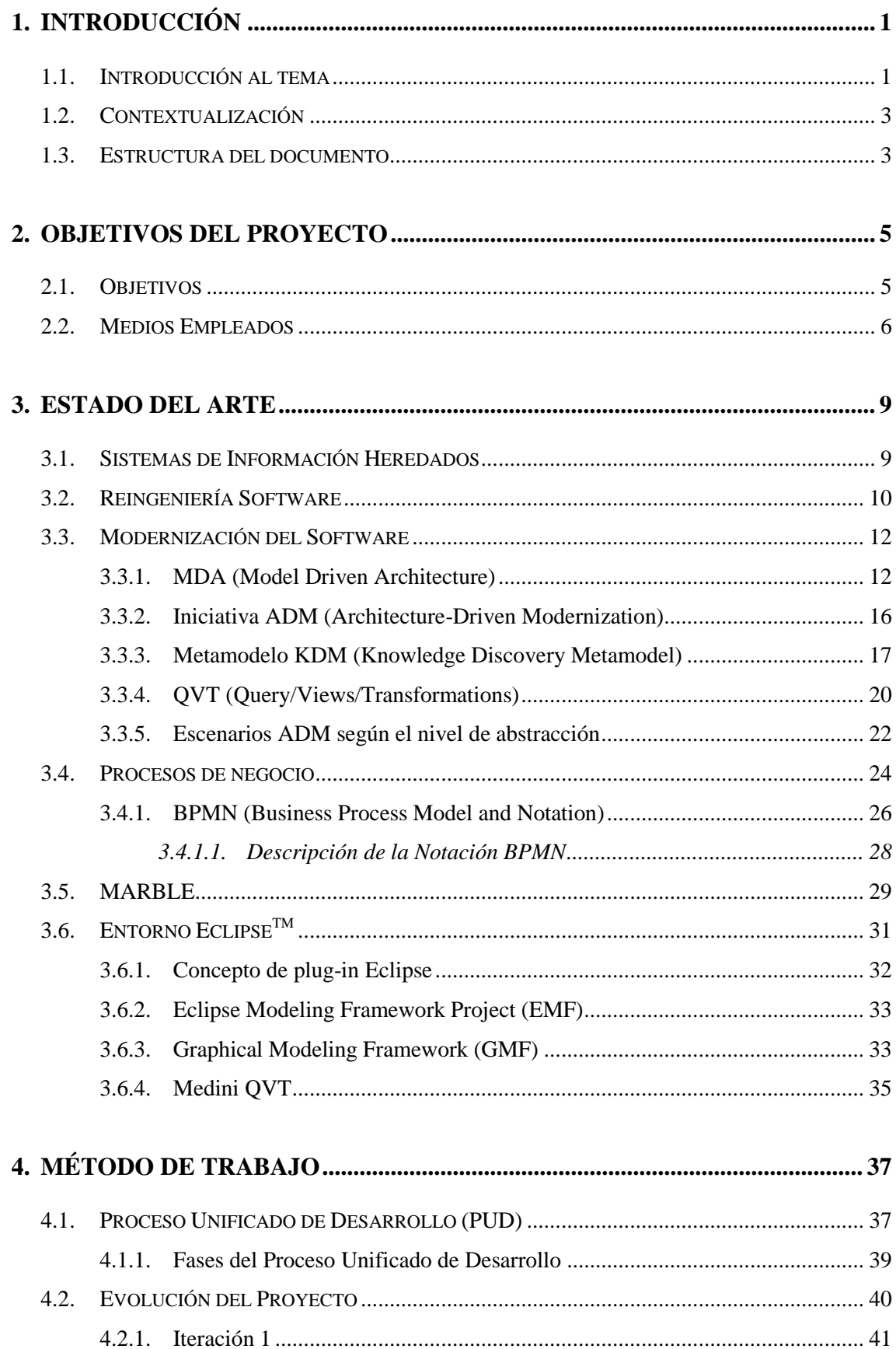

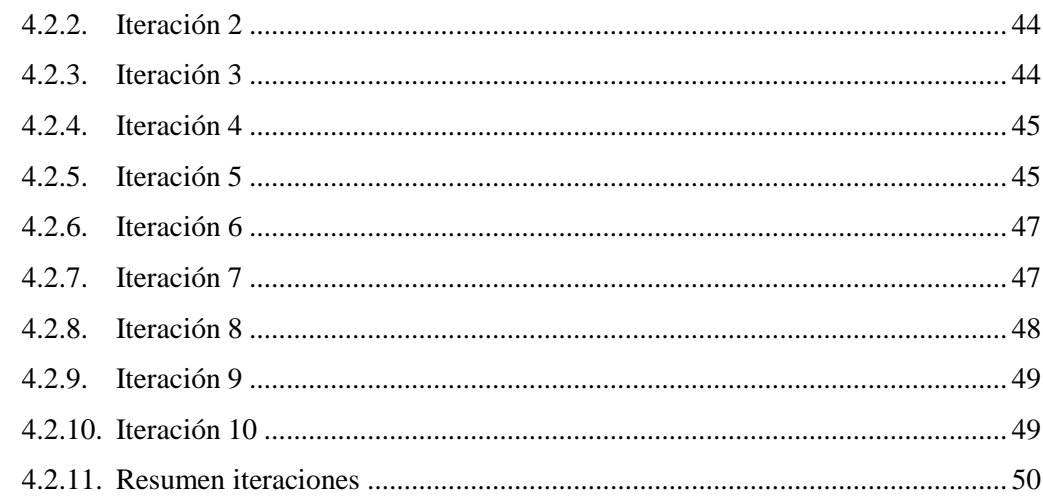

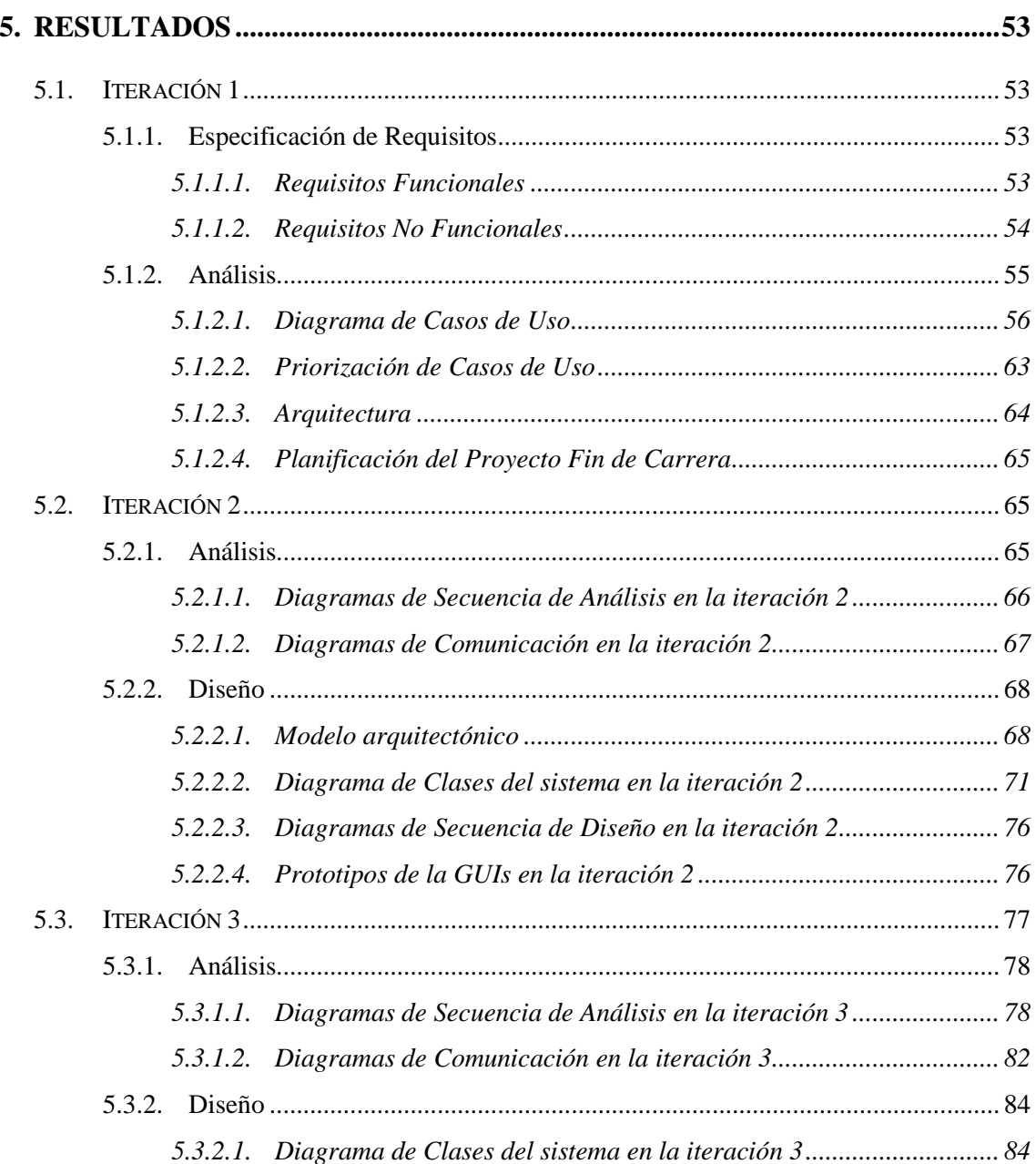

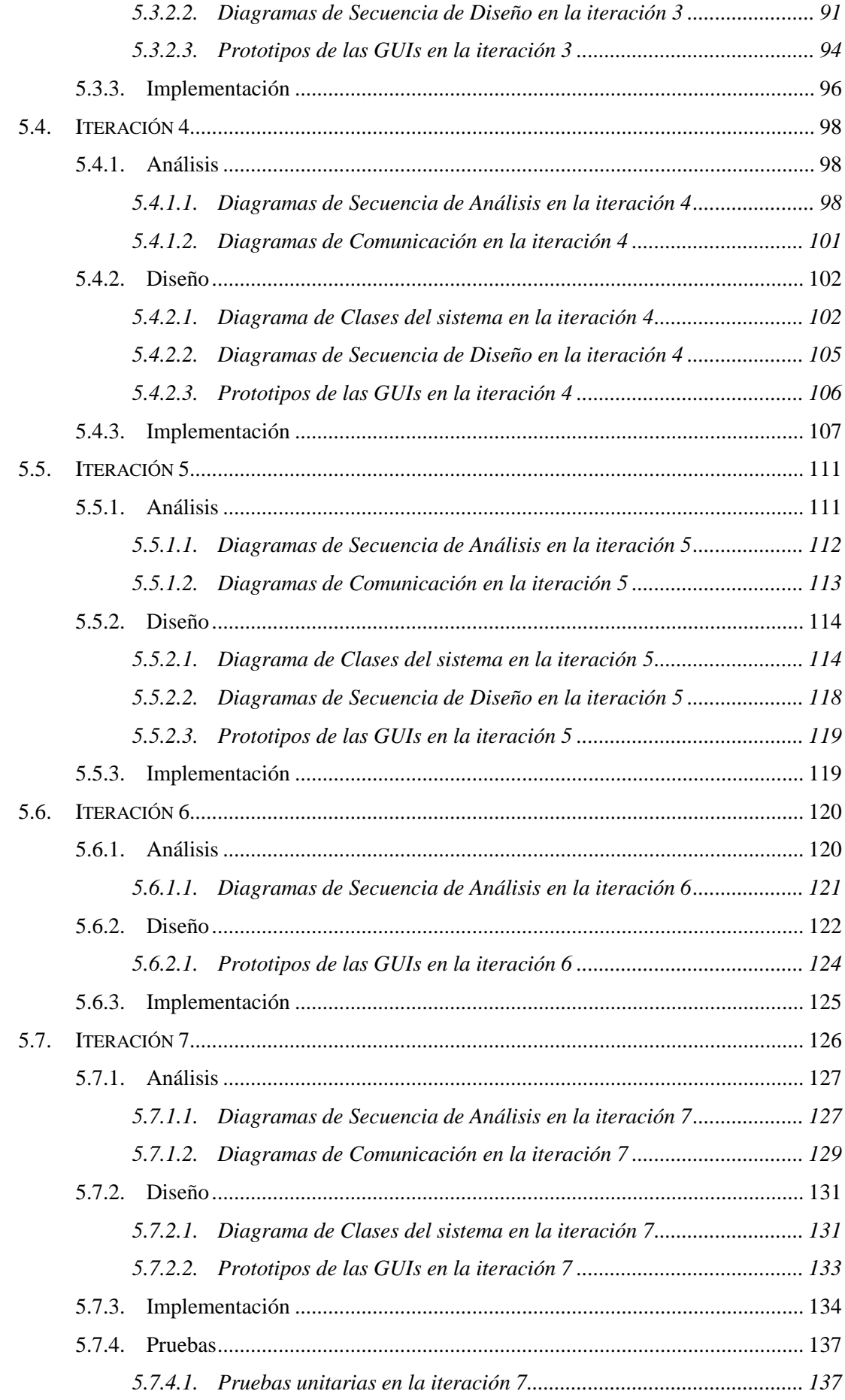

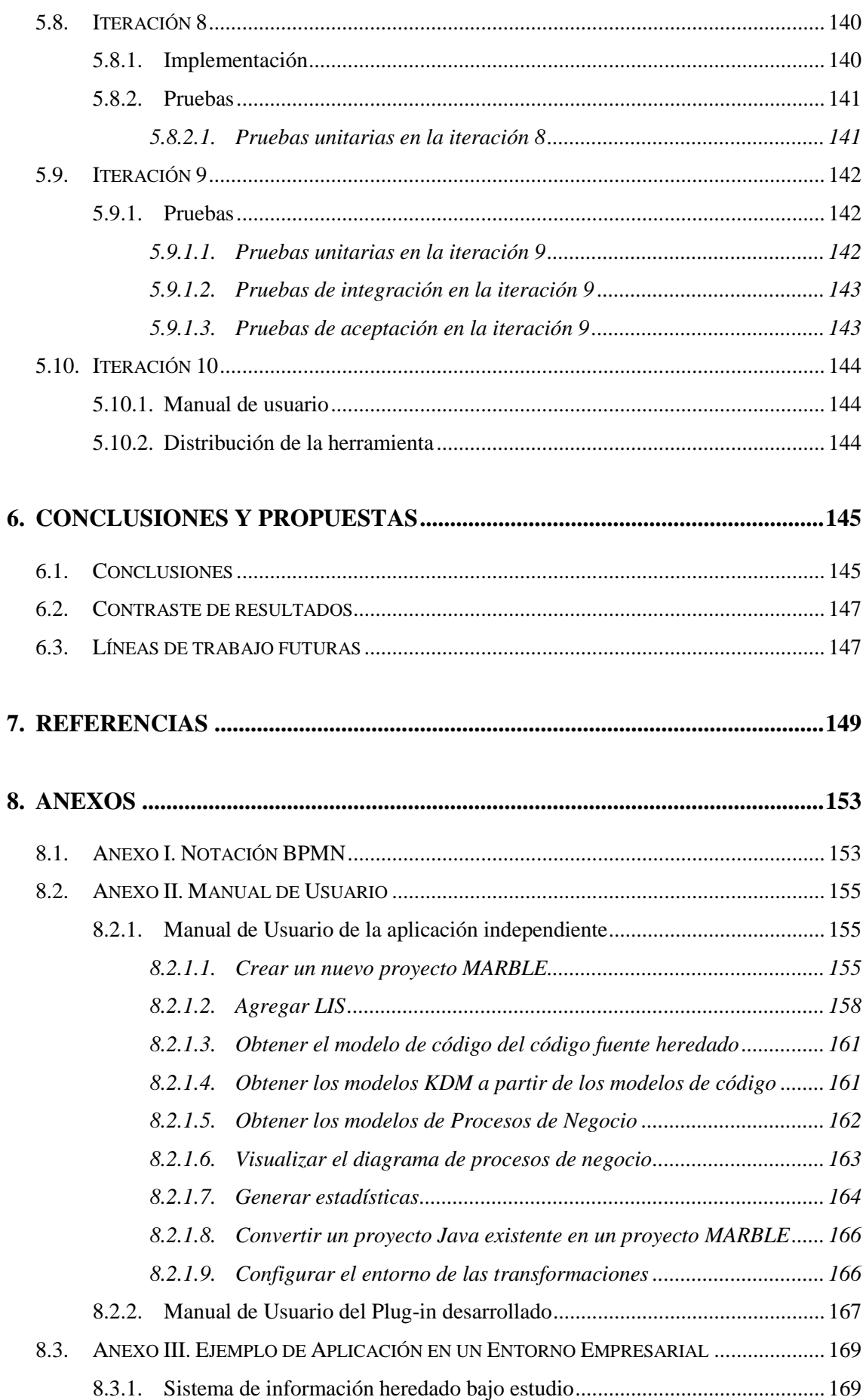

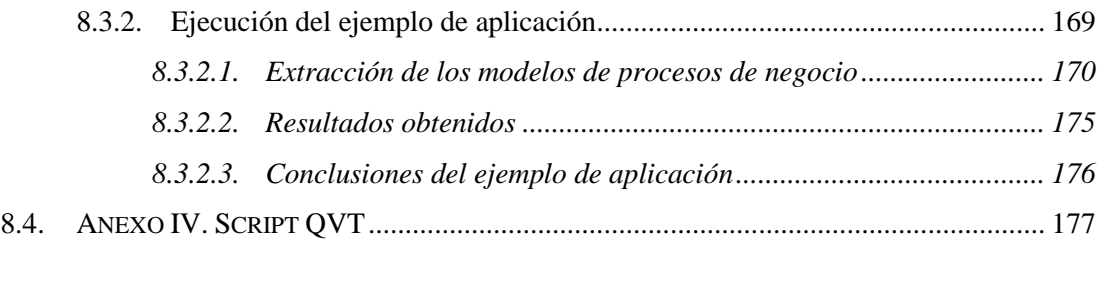

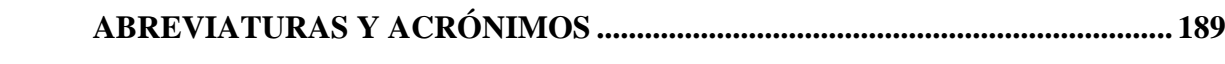

### **Índice de Figuras**

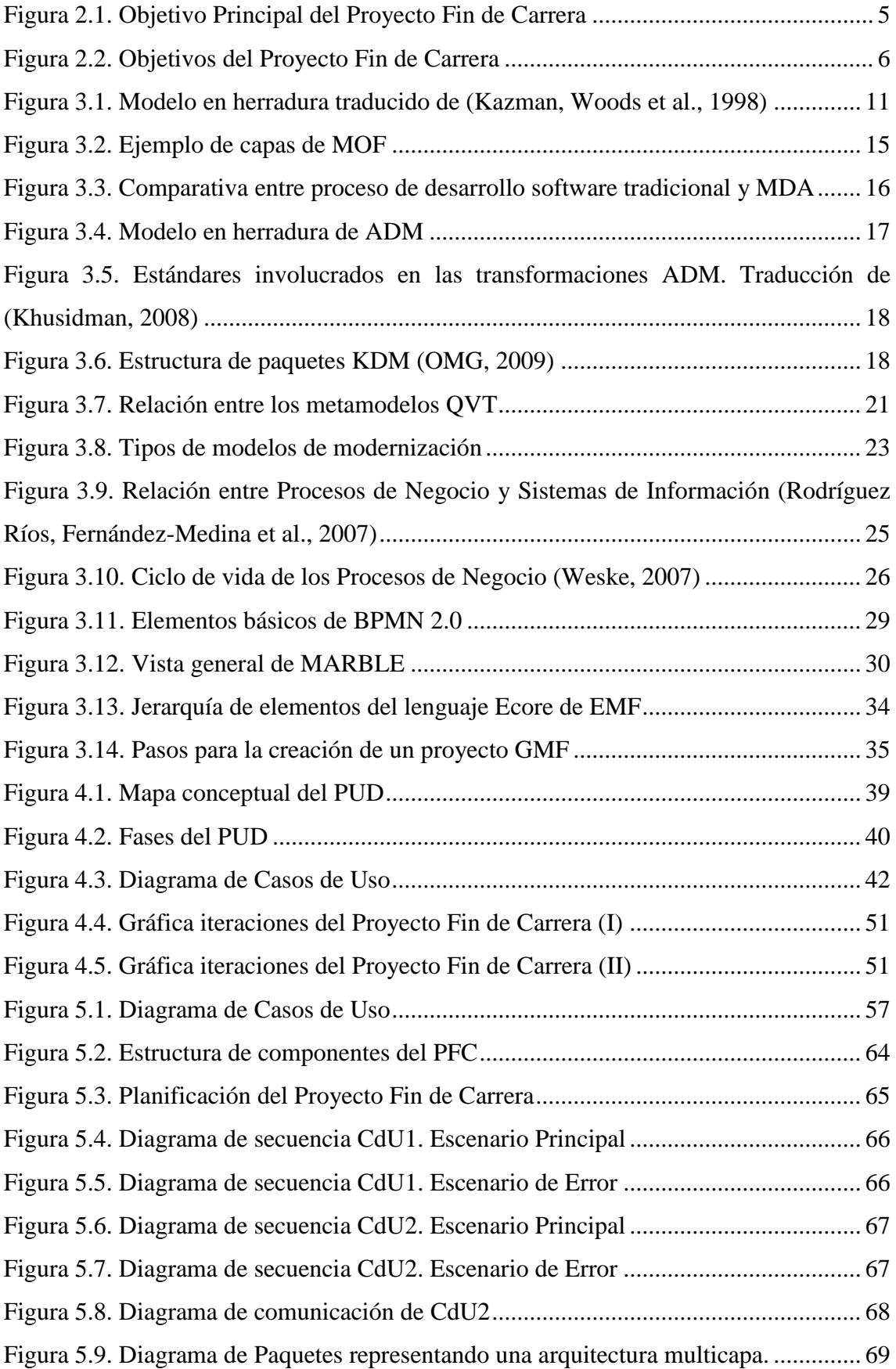

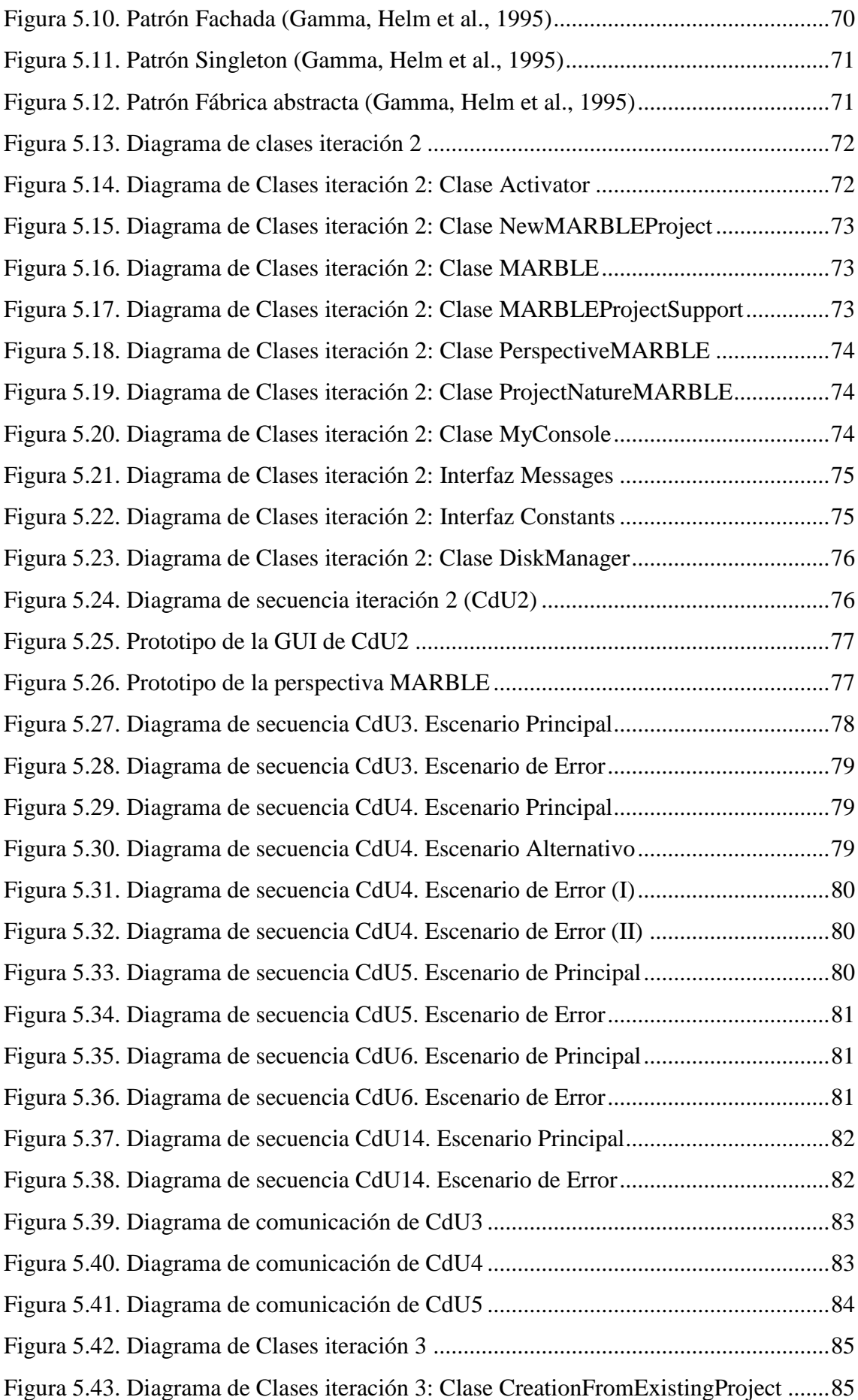

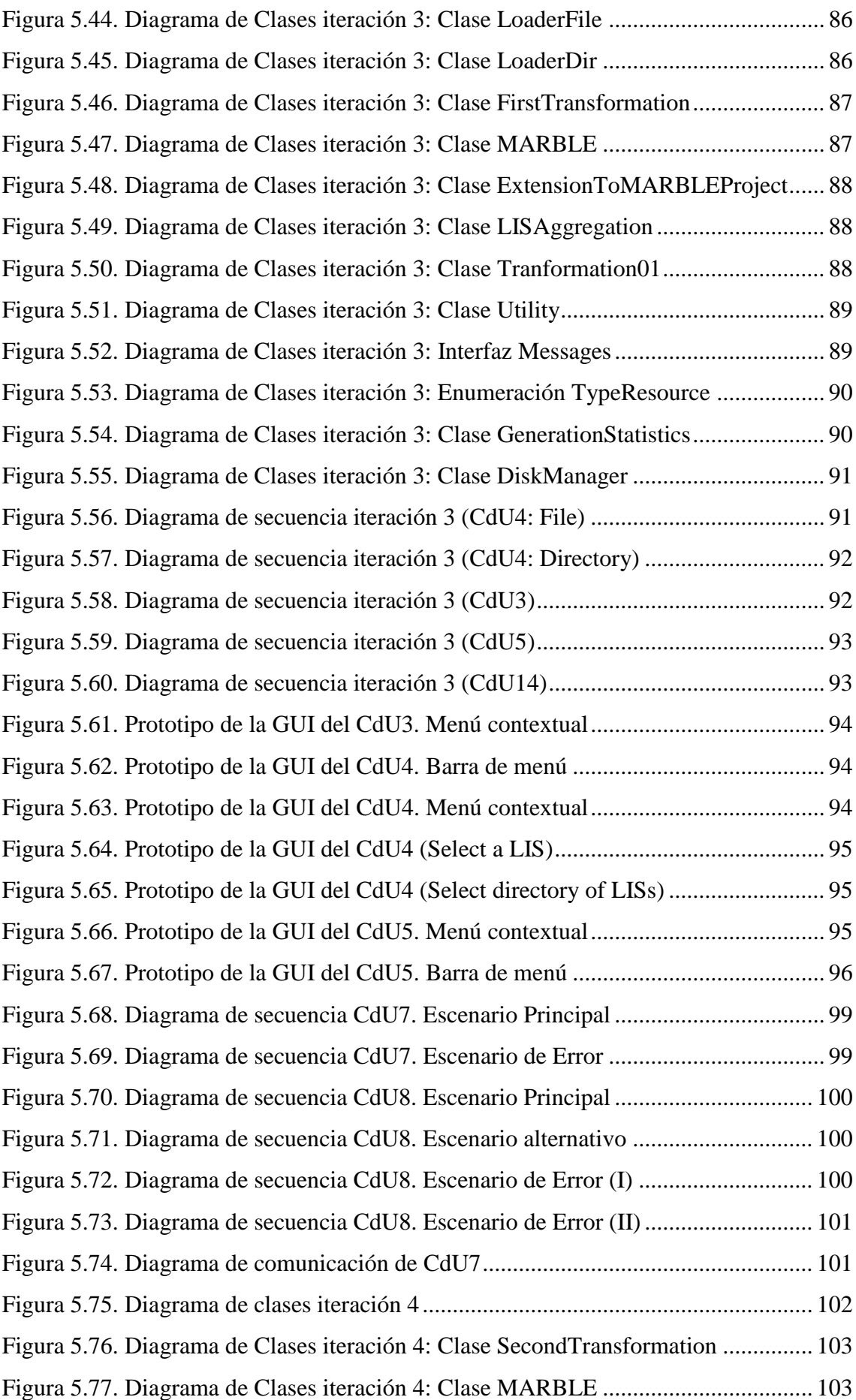

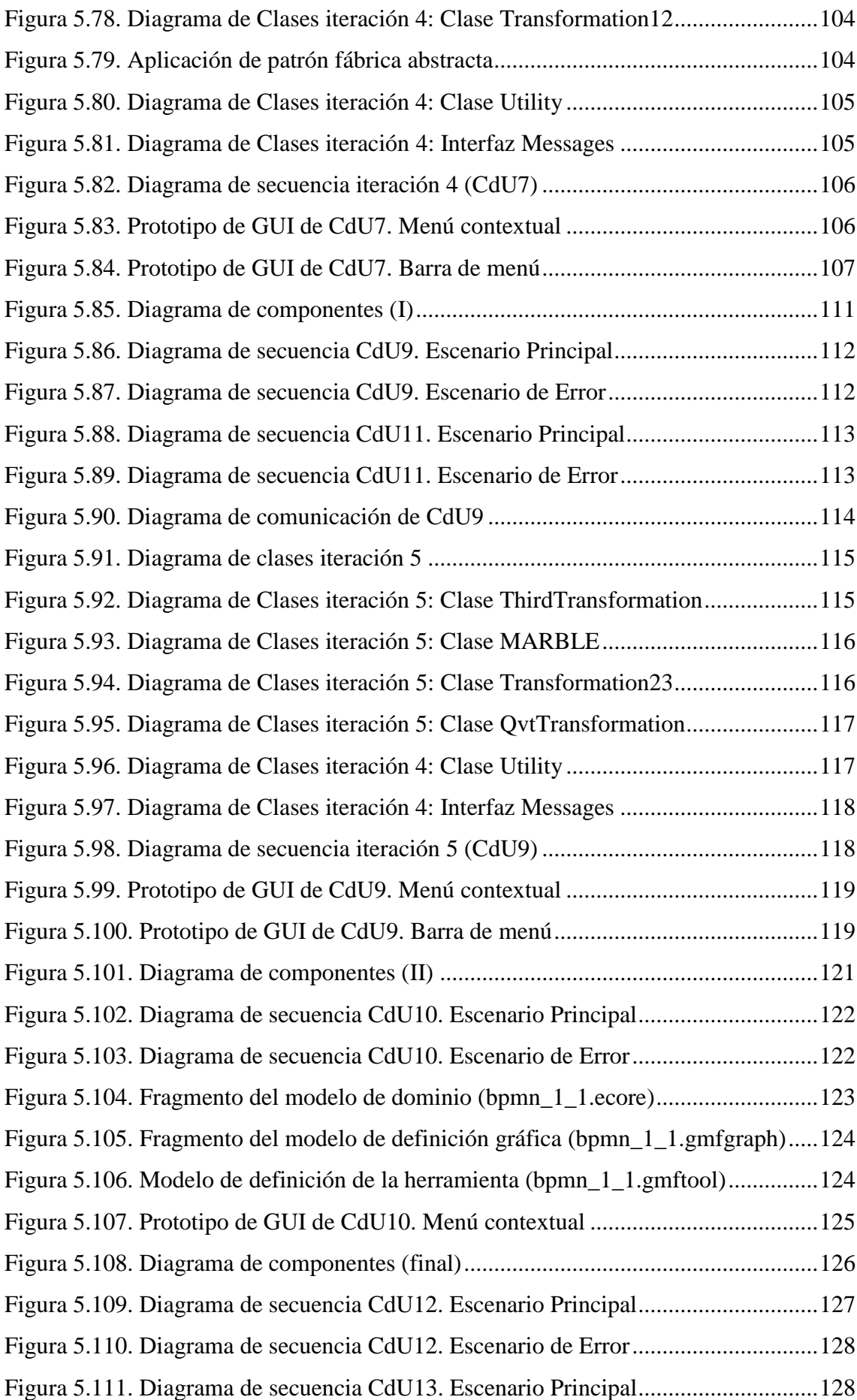

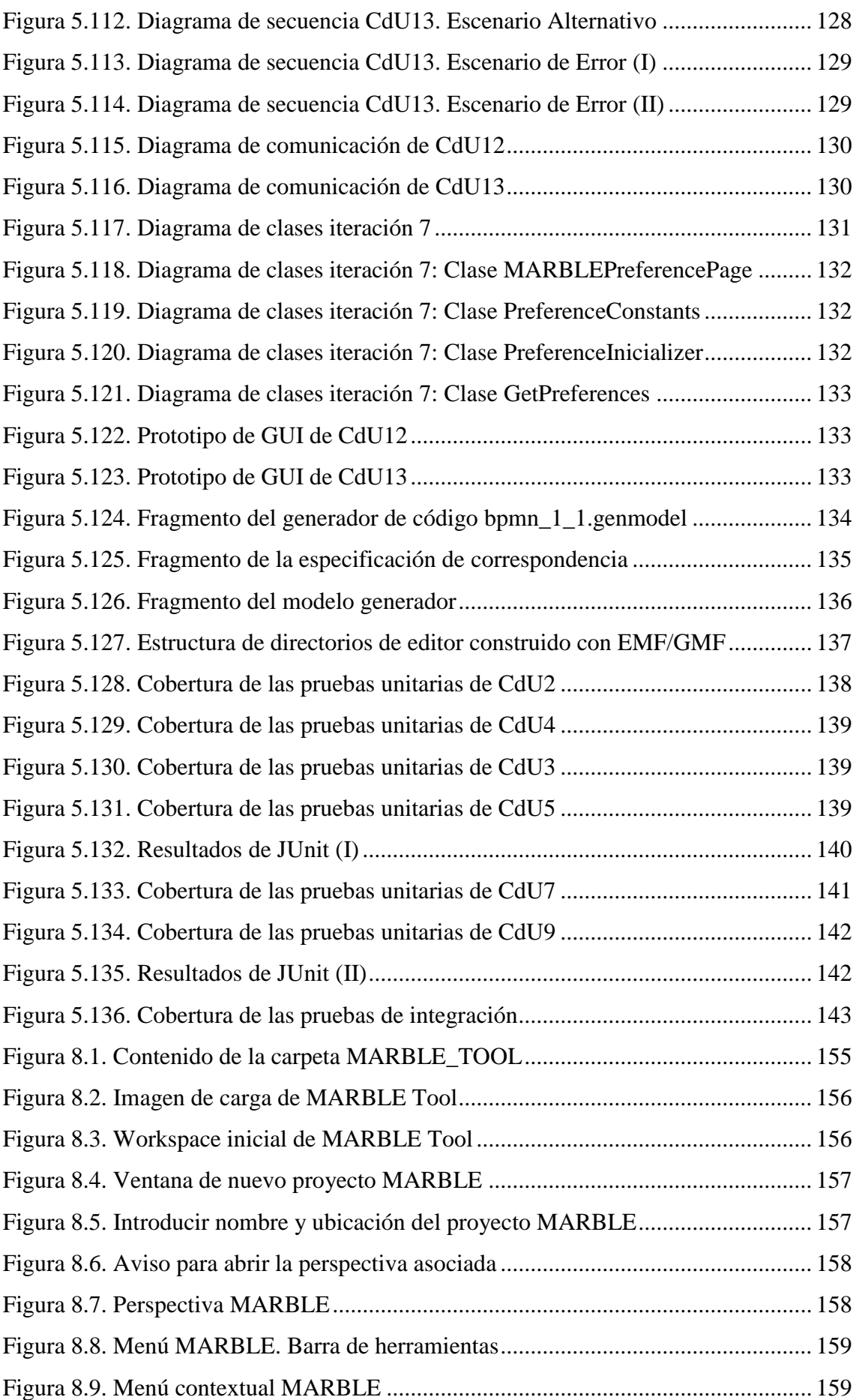

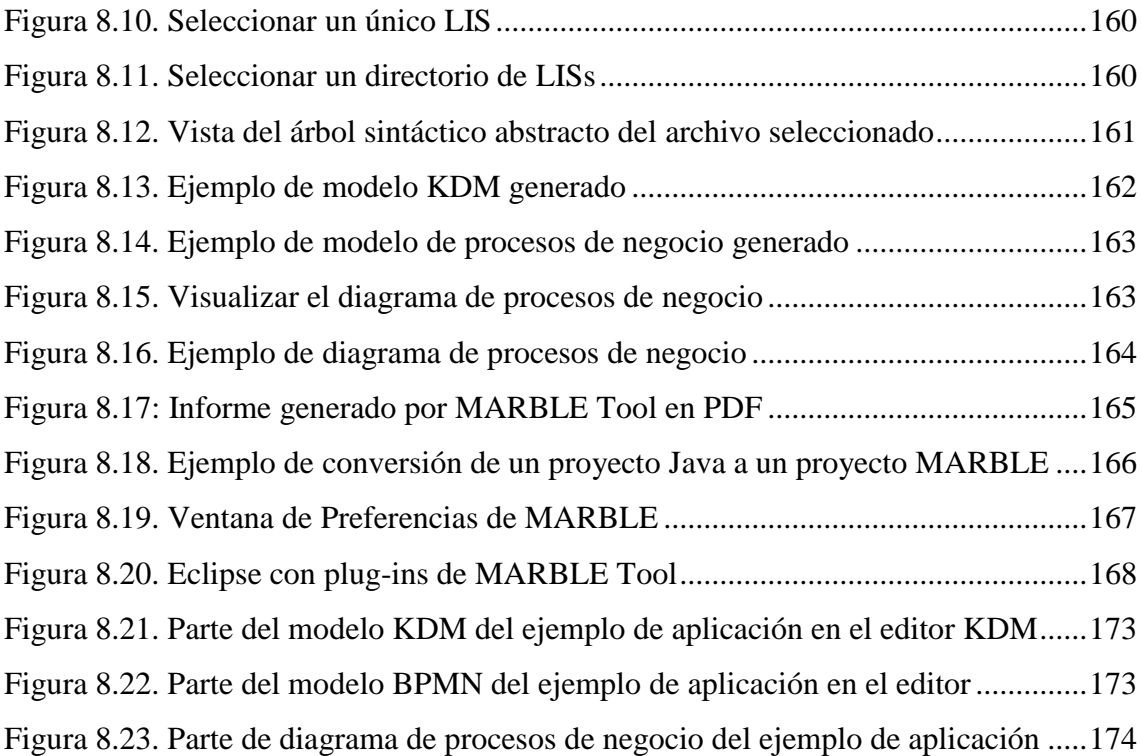

### Índice de Tablas

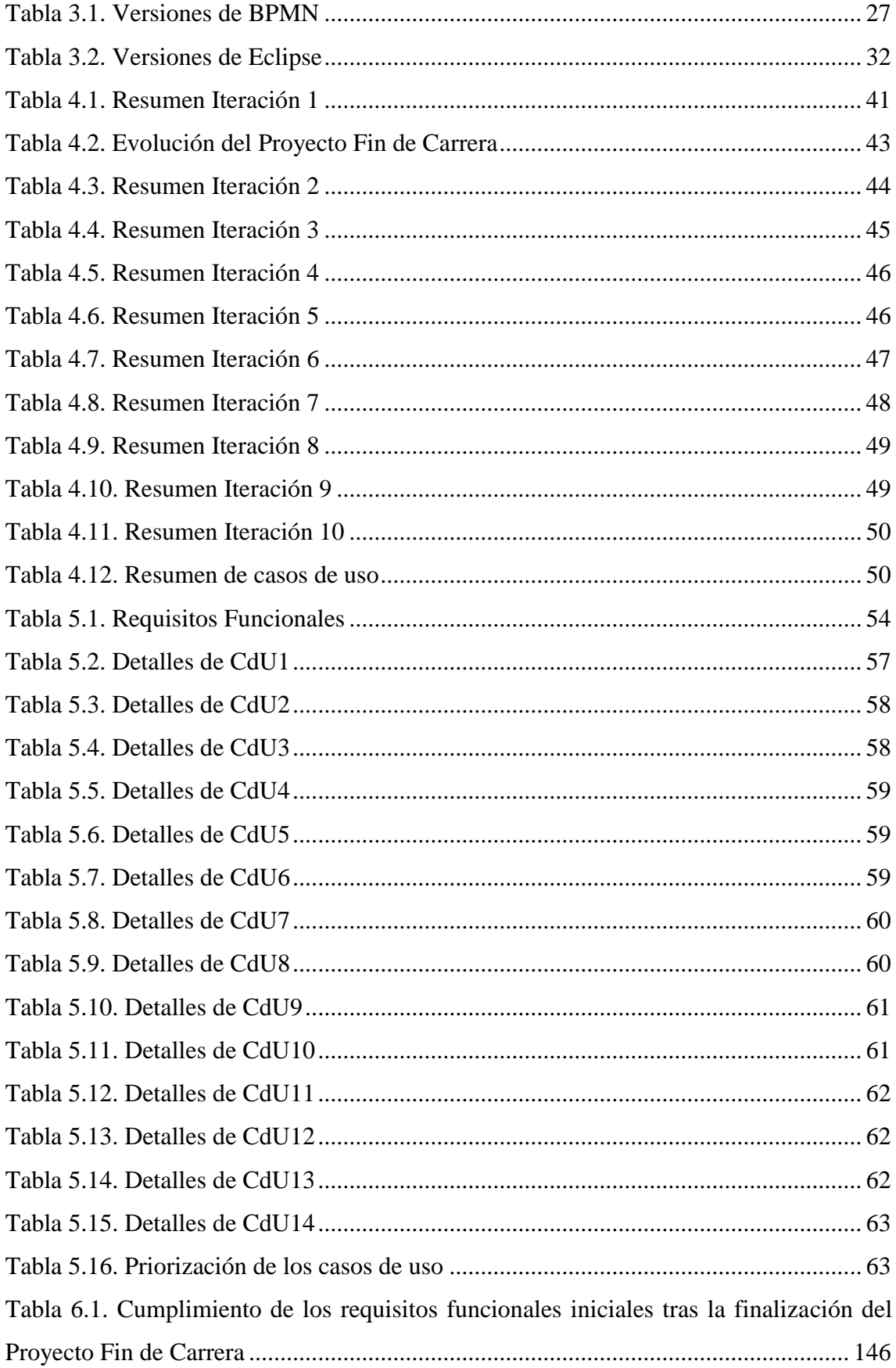

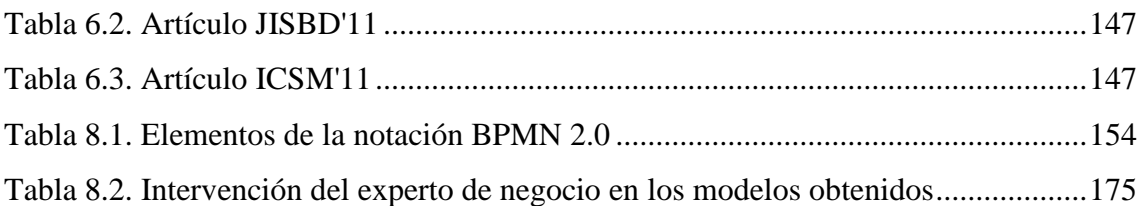

## **Índice de Fragmentos de Código**

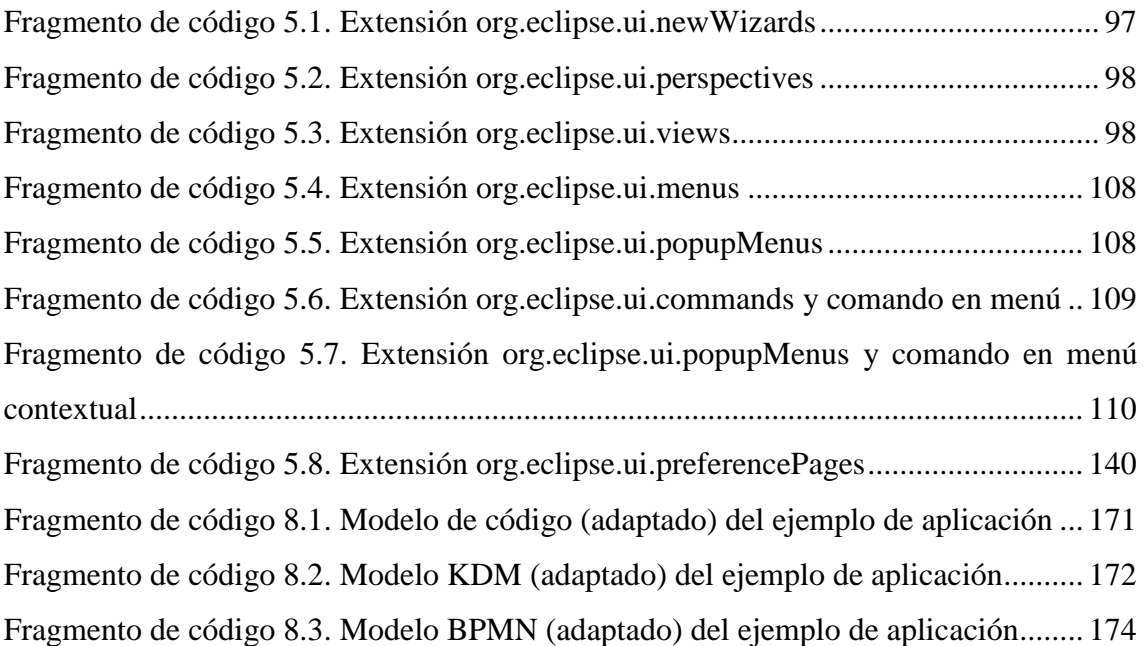

#### <span id="page-32-0"></span>**1. INTRODUCCIÓN**

En este primer capítulo se presenta una introducción del Proyecto Fin de Carrera. Además, se justifica y fundamenta la necesidad de implementar el software que se describe, describiendo el posible nicho de mercado para la problemática que ha suscitado la realización de este proyecto. Este capítulo concluye con una descripción de la estructura del resto de la memoria.

#### <span id="page-32-1"></span>**1.1. Introducción al tema**

Actualmente, las organizaciones manejan gran cantidad de datos e información necesaria para realizar sus actividades de negocio [\(Loshin, 2010;](#page-181-0) [Redman, 2008\)](#page-182-0). Esta información es almacenada y gestionada como parte de las operaciones típicas de los sistemas de información automatizados (en adelante simplemente sistemas de información). Dichos Sistemas de Información fueron creados para dar soporte a los procesos de negocio de la organización, es decir, a la secuencia de pasos que son necesarios para conseguir los objetivos de negocio de la organización [\(Jeston, Nelis et](#page-181-1)  [al., 2008\)](#page-181-1).

Con el paso del tiempo, los sistemas de información pueden llegar a quedar tecnológicamente obsoletos, ya que fueron creados con tecnologías y/o métodos antiguos cuya vigencia y actualidad puede no tener continuidad para el modelo de negocio organizacional. Por otra parte, la calidad de estos sistemas puede llegar a degradarse por debajo de límites aceptables [\(Pérez-Castillo, García-Rodríguez de](#page-182-1)  [Guzmán et al., 2011a;](#page-182-1) [Polo, Piattini et al., 2003\)](#page-182-2). En cualquiera de estos dos casos, se habla de sistemas de información heredados y se hace necesaria su modernización (i.e., crear nuevas versiones del sistema de forma evolutiva mediante la preservación de su comportamiento intrínseco).

La solución tradicional para llevar a cabo la modernización de un sistema de información heredado es la reingeniería software, la cual propone un proceso a través de tres etapas: ingeniería inversa, restructuración e ingeniería directa [\(Chikofsky y Cross,](#page-180-1)  [1990\)](#page-180-1). Sin embargo, la reingeniería tiene deficiencias en cuanto a su estandarización y formalización, por lo que en muchos casos suelen fracasar los proyectos abordados [\(Sneed, 2005\)](#page-182-3). Para solucionar los problemas de estandarización y formalización surge el concepto de Modernización del Software, que añade al concepto tradicional de reingeniería la aplicación de los principios del desarrollo dirigido por modelos (MDA, *Model Driven Architecture*) [\(OMG, 2003b\)](#page-182-4). Con el fin de definir y estandarizar la modernización software, OMG lanzó la iniciativa ADM (*Architecture Driven Modernization*) [\(OMG, 2007\)](#page-182-5) que proporciona un conjunto de especificaciones necesarias para llevar a cabo procesos de modernización.

Para realizar con garantías la modernización de un sistema de información heredado, y siempre teniendo en cuenta que a través de la modernización deben preservarse las reglas de negocio soportadas por el sistema a modernizar, es necesario conocer de la forma más precisa posible la configuración actual de los procesos de negocio que la organización ejecuta apoyándose en el sistema heredado [\(Pérez-Castillo,](#page-182-6)  [García-Rodríguez de Guzmán et al., 2011b\)](#page-182-6). Conocer los procesos de negocio que subyacen en un sistema de información supone un gran desafío, ya que los modelos de procesos de negocio disponibles explícitamente en la organización (por ejemplo, en sus manuales de calidad) podrían estar desfasados con respecto a los realmente ejecutados por las versiones actuales de sus sistemas de información heredados. Esto se debe a que, a lo largo de la vida de la organización, los sistemas de información han ido siendo progresivamente adaptados y modificados a fin de satisfacer nuevas necesidades de negocio, y dichos cambios no se han reflejado de forma directa en los modelos de procesos que inicialmente se modelaron. Esto hace que se conviertan en sistemas de información heredados y embeban mucha lógica de negocio [\(Paradauskas y Laurikaitis,](#page-182-7)  [2006\)](#page-182-7). Por esta razón, un sistema de información no puede ser descartado completamente ya que la información de negocio embebida puede que no se encuentre presente en ningún otro activo de la organización, tan solo en el propio código adaptado/evolucionado del sistema de información [\(Heuvel, 2006\)](#page-181-2).

Para ser capaz de recuperar los procesos de negocio tomando como entrada el código fuente de un sistema heredado surge MARBLE [\(Pérez-Castillo, García-](#page-182-6)[Rodríguez de Guzmán et al., 2011b\)](#page-182-6), una técnica de ingeniería inversa para el descubrimiento de procesos de negocio desde sistemas heredados. MARBLE es un marco ADM que permite la extracción de procesos de negocio desde sistemas de información heredados. Esta parte del proceso de modernización se estructura en torno a cuatro niveles de abstracción y a tres transformaciones entre esos niveles que permiten reducir progresivamente la diferencia en el nivel de abstracción que existe entre el código fuente y los procesos de negocio.

Este proyecto presenta MARBLE Tool, una herramienta que soporta MARBLE, la cual ha sido desarrollada en forma de un conjunto de plug-ins para Eclipse™ (un entorno de desarrollo software integrado (IDE)). De esta forma se facilita su implantación en la industria y se asegura su futura y fácil extensión e integración con otros plug-ins.

El objetivo del Proyecto Fin de Carrera, por tanto, consiste en el análisis, diseño y construcción de MARBLE Tool, donde los procesos de negocio serán descubiertos y representados en una notación entendible por todos los usuarios.

#### <span id="page-34-0"></span>**1.2. Contextualización**

El proyecto fin de carrera está alineado con la tesis doctoral "MARBLE: Un Marco de Modernización del Software para la Extracción de Procesos de Negocio desde Sistemas Heredados", ya que propone una herramienta de soporte para las técnicas que se han propuesto en dicha tesis.

Así mismo, el proyecto fin de carrera se encuadra dentro de los siguientes proyectos de investigación: MOTERO: MOdernización de sisTEmas heredados hacia líneas de pROducto (01/04/2011 - 31/3/2013) financiado por la Junta de Comunidades de Castilla-La Mancha y MAESTRO: Modernización de Sistemas Heredados hacia Procesos de Negocio (01/10/2010 - 30/09/2011) financiado por la Universidad de Castilla-La Mancha.

#### <span id="page-34-1"></span>**1.3. Estructura del documento**

A continuación se describe la estructura de contenidos del presente documento, que consta de siete capítulos y cuatro anexos:

- **Capítulo 2. Objetivos.** Este capítulo detalla los principales objetivos del presente Proyecto Fin de Carrera.
- **Capítulo 3. Estado del Arte.** Este capítulo resume la bibliografía relevante y documentación consultada sobre los temas que conciernen al

presente proyecto. Entre los temas a tratar se encuentran los sistemas de información heredados, la modernización del software, los procesos de negocio, etc.

- **Capítulo 4. Método de Trabajo.** Este capítulo muestra el método de trabajo utilizado para la consecución de los objetivos descritos en el capítulo 2. En concreto, el método de trabajo es el Proceso Unificado de Desarrollo (PUD).
- **Capítulo 5. Resultados.** Este capítulo expone los resultados obtenidos en este Proyecto Fin de Carrera tras la aplicación del PUD, según lo descrito en el capítulo 4.
- **Capítulo 6. Conclusiones y Propuestas.** Este capítulo discute las conclusiones del presente trabajo y se establecen diversas líneas futuras de trabajo.
- **Capítulo 7. Referencias.** Este último capítulo proporciona una lista con las referencias bibliográficas consultadas para la realización de este proyecto.
- **ANEXO I. Notación BPMN.** Este anexo presenta la notación BPMN con sus elementos más importantes y destacados.
- **ANEXO II. Manual de usuario**. Este anexo presenta el manual de usuario de la herramienta desarrollada a lo largo del proceso de desarrollo.
- **ANEXO III. Ejemplo de Aplicación en un Entorno Empresarial**. Este anexo presenta en detalle el ejemplo de aplicación realizado en el capítulo 5, en el que se muestra el uso de la herramienta en entornos reales.
- **ANEXO IV. Script de QVT.** QVT es uno de los estándares utilizados en este proyecto fin de carrera, el cual se encarga de realizar la transformación entre modelos de distintos niveles. En este anexo se muestra el script confeccionado para la transformación QVT implementada en MARBLE Tool.
## **2. OBJETIVOS DEL PROYECTO**

Este capítulo describe los objetivos que se marcan para la consecución del Proyecto Fin de Carrera, así como los medios técnicos que se emplean para su óptima consecución.

#### **2.1. Objetivos**

El objetivo principal del Proyecto Fin de Carrera es el desarrollo de una herramienta siguiendo el esquema de análisis, diseño e implementación y utilizando técnicas de ingeniería y métodos contrastados en la industria del software. Más concretamente, el Proyecto Fin de Carrera marca el siguiente objetivo principal (véase [Figura 2.1\)](#page-36-0) y los dos sub-objetivos que se enumeran después.

**Objetivo Principal :** Realizar el análisis, diseño e implementación de una herramienta de ingeniería inversa que permita el descubrimiento y representación de los procesos de negocio que subyacen (i.e., que son soportados) por un sistema de información existente.

#### **Figura 2.1. Objetivo Principal del Proyecto Fin de Carrera**

<span id="page-36-0"></span>El análisis, diseño e implementación de la herramienta se realiza siguiendo los principios del desarrollo dirigido por modelos (MDA), tomando como marco de referencia la estructura de niveles propuesta por MARBLE [\(Pérez-Castillo, García-](#page-182-0)[Rodríguez de Guzmán et al., 2011b\)](#page-182-0).

La herramienta se desarrolla en forma de Plug-in para el IDE Eclipse porque (i) garantiza una fácil implantación en la industria del software y (ii) asegura su futura extensión e integración con otros plug-ins.

Para acometer el objetivo principal del Proyecto Fin de Carrera, se han planteado los siguientes sub-objetivos, mostrados en la [Figura 2.2:](#page-37-0)

> **Sub-objetivo1**: Desarrollar las funcionalidades de una herramienta que permita la obtención automática de procesos de negocio a partir de sistemas de información heredados siguiendo la estructura de niveles de abstracción propuesta por MARBLE y las transformaciones que propone.

 **Sub-objetivo2**: Desarrollar las funcionalidades de la herramienta que permita la representación gráfica de los Procesos de Negocio obtenidos mediante un editor gráfico creado con EMF/GMF, que represente los elementos basándose en la notación estándar de BPMN 2.0.

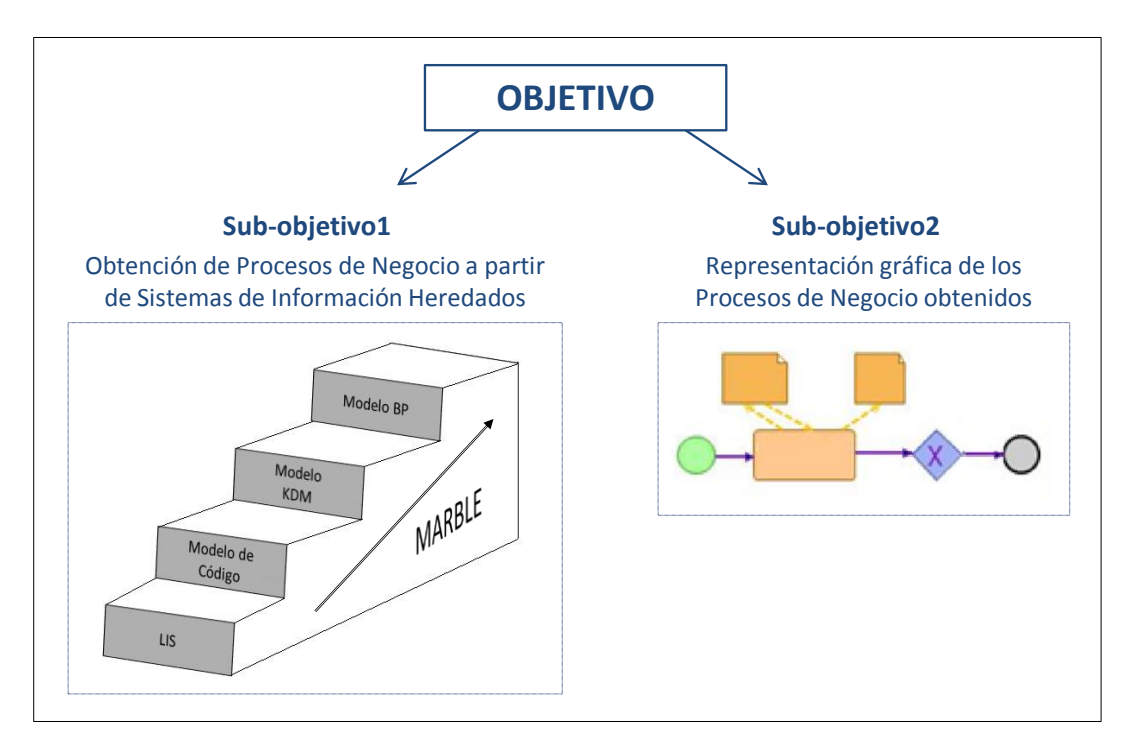

**Figura 2.2. Objetivos del Proyecto Fin de Carrera**

# <span id="page-37-0"></span>**2.2. Medios Empleados**

Las siguientes listas enumeran los recursos técnicos empleados para llevar a cabo el objetivo principal y sub-objetivos marcados.

#### **Recursos tecnológicos (Informáticos)**

- El proyecto se ha realizado en un PC con sistema operativo *Microsoft Windows™ 7 Home Premium* con Procesador Intel® Core<sup>™</sup> 2 Duo y con 4GB de RAM.
- Etapas de Análisis y Diseño:
	- o Para el modelado de diagramas correspondientes al análisis y al diseño de MARBLE Tool se ha utilizado el lenguaje UML 2.0 y la herramienta CASE *Visual Paradigm* (versión 8.1), de la que la UCLM proporciona Licencia Educativa.
- o Para realizar los prototipos iniciales de las interfaces de usuario (GUIs) se ha utilizado la herramienta *Balsamiq Mockups* 2.0.24 [\(Balsamiq, 2011\)](#page-180-0).
- Etapa de Implementación:
	- o Para la implementación se ha escogido el lenguaje de programación Java 1.6 y el entorno de desarrollo integrado *Eclipse™,* distribución *Modeling Tools* [\(Eclipse, 2010b\)](#page-180-1) en su versión Helios. Concretamente, se han utilizado los paquetes *Graphical Modeling Project* (GMP) y *Eclipse Plug-in Development Environment*.
	- o Se han utilizado las librerías *Jdom* 1.1 [\(Hunter, 2009\)](#page-181-0) para la escritura de documentos XML, la librería *iText* 5.1.1 [\(1T3XT-](#page-180-2)[BVBA, 2011\)](#page-180-2) para la escritura de documentos PDF, la librería KDM y la librería de *Medini QVT*.
- Etapas de Pruebas:
	- o Para la realización de pruebas se ha utilizado los plug-in de Eclipse *JUnit* 4.8 [\(Gamma y Beck, 2010\)](#page-180-3) y *Eclemma* 1.5.3 [\(Hoffmann y Janiczak, 2011\)](#page-181-1).
- Como herramientas de propósito general se ha utilizado: *Microsoft Office Word* 2007, *Microsoft Office Project* 2007, *Adobe Reader* 9.0, *Gimp* 2.6, entre otras.

#### **Recursos Materiales**

 Libros, artículos de investigación y otra documentación de interés proporcionado por el tutor académico y el director del Proyecto Fin de Carrera.

#### **3. ESTADO DEL ARTE**

En este capítulo se presentan los fundamentos y bases teóricas del presente Proyecto Fin de Carrera. En primer lugar, se define el concepto de sistema de información heredado, así como los problemas que representan para las organizaciones (cf. Sección [3.1\)](#page-40-0). En segundo lugar, se presenta el concepto de reingeniería tradicional como una posible solución a los problemas que suponen los sistemas de información heredados así como sus limitaciones actuales (cf. Sección [3.2\)](#page-41-0). En tercer lugar, se define el concepto de modernización del software, como una evolución de la reingeniería tradicional, así como los estándares internacionales que están involucrados en su consecución (cf. Sección [3.3\)](#page-43-0). En cuarto lugar, se trata el concepto de proceso de negocio y su notación como artefacto que puede ayudar a la modernización del software (cf. Sección [3.4\)](#page-55-0). En quinto lugar, se define el método MARBLE en el que se basa el presente Proyecto Fin de Carrera (cf. Sección [3.5\)](#page-60-0). Por último, se describe el entorno de desarrollo que ha sido utilizado para el desarrollo del proyecto (cf. Sección [3.6\)](#page-62-0).

## <span id="page-40-0"></span>**3.1. Sistemas de Información Heredados**

Las organizaciones necesitan disponer de sistemas de información que procesen los datos necesarios para realizar las tareas relativas a sus procesos de negocio. Estos sistemas de información pueden llegar a convertirse en Sistemas de Información Heredados (LIS - *Legacy Information System*), es decir, sistemas de información que sobreviven a las diferentes modificaciones a lo largo del tiempo con el fin de satisfacer nuevas necesidades de negocio y adaptarse al cambio continuo del entorno de la organización [\(Paradauskas y Laurikaitis, 2006\)](#page-182-1).

Debido a que a los sistemas de información heredados se les ha ido añadiendo nuevas funcionalidades para satisfacer nuevos requisitos de la organización, éstos van embebiendo gran cantidad de lógica y reglas de negocio que conforman el flujo de información principal de la organización. Esta información de negocio se va embebiendo durante el mantenimiento incontrolado que sufren los sistemas de información a lo largo del tiempo como consecuencia de la necesidad de ser adaptados a la realidad de los cambios de los procesos de negocio. Por tanto, la información de negocio podría no estar presente en ningún otro activo de la organización que no sea el código fuente heredado [\(Sommerville, 2006\)](#page-182-2).

Estos sistemas de información heredados pueden requerir nuevas versiones mejoradas del sistema debido a que éste puede haber quedado tecnológicamente obsoleto, ya que fue creado con tecnologías y/o métodos antiguos en la actualidad, o bien porque los niveles de calidad y mantenibilidad de dichos sistemas han disminuido por debajo de unos límites aceptables [\(Pérez-Castillo, García-Rodríguez de Guzmán et](#page-182-0)  [al., 2011b;](#page-182-0) [Polo, Piattini et al., 2003\)](#page-182-3). En estos casos, el desarrollo de nuevos sistemas de información equivalentes desde cero es desaconsejable, ya que gran parte de la información de negocio embebida podría perderse, pues no está reflejada en ningún otro lugar. Para evitar este problema, es más apropiado llevar a cabo un mantenimiento evolutivo del sistema de información heredado con el fin de preservar la información de negocio embebida. La preservación de la información de negocio embebida requiere la tarea de descubrir y representar previamente dicha información. Esto permite obtener versiones nuevas y mejoradas de los sistemas de información que estén alineados con la operativa real que la organización lleva a cabo [\(Mens y Demeyer, 2008\)](#page-181-2). Una de las soluciones más contrastada y empleada durante los últimos años para conseguir el mantenimiento evolutivo de sistemas de información heredados es la reingeniería software.

## <span id="page-41-0"></span>**3.2. Reingeniería Software**

La reingeniería software se define como el replanteamiento y rediseño de sistemas de información para mejorar propiedades del software tales como la calidad, el diseño, la mantenibilidad, el coste, etc. [\(Hammer y Champy, 1994\)](#page-180-4). La reingeniería da la oportunidad de incorporar y desarrollar nuevas reglas de negocio que las empresas necesitan comenzar a llevar cabo dentro de un proceso de mejora continua.

El proceso de reingeniería consiste en tres etapas: ingeniería inversa, restructuración e ingeniería directa [\(Chikofsky y Cross, 1990\)](#page-180-5).

> En la etapa de **ingeniería inversa** se analiza el sistema heredado para identificar los componentes del sistema y sus interrelaciones. Este

proceso construye una o más representaciones del sistema heredado a un nivel mayor de abstracción.

- En la etapa de **restructuración** se toma la representación de la etapa anterior y se transforma, al mismo nivel de abstracción, en una representación que mejora una o varias propiedades del sistema. En cualquier caso, esta representación preserva el comportamiento externo del sistema de información heredado.
- En la última etapa, la **ingeniería directa**, se genera la implementación operativa del sistema a un nivel menor de abstracción que integra las nuevas características.

[\(Kazman, Woods et al., 1998\)](#page-181-3) presentan las etapas de la reingeniería como un modelo en herradura (véase [Figura 3.1\)](#page-42-0). La etapa de ingeniería inversa (lado izquierdo de la herradura) aumenta el nivel de abstracción, la etapa de restructuración (parte superior de la herradura) mantiene el mismo nivel de abstracción, y la etapa de ingeniería directa (lado derecho de la herradura) disminuye el nivel de abstracción.

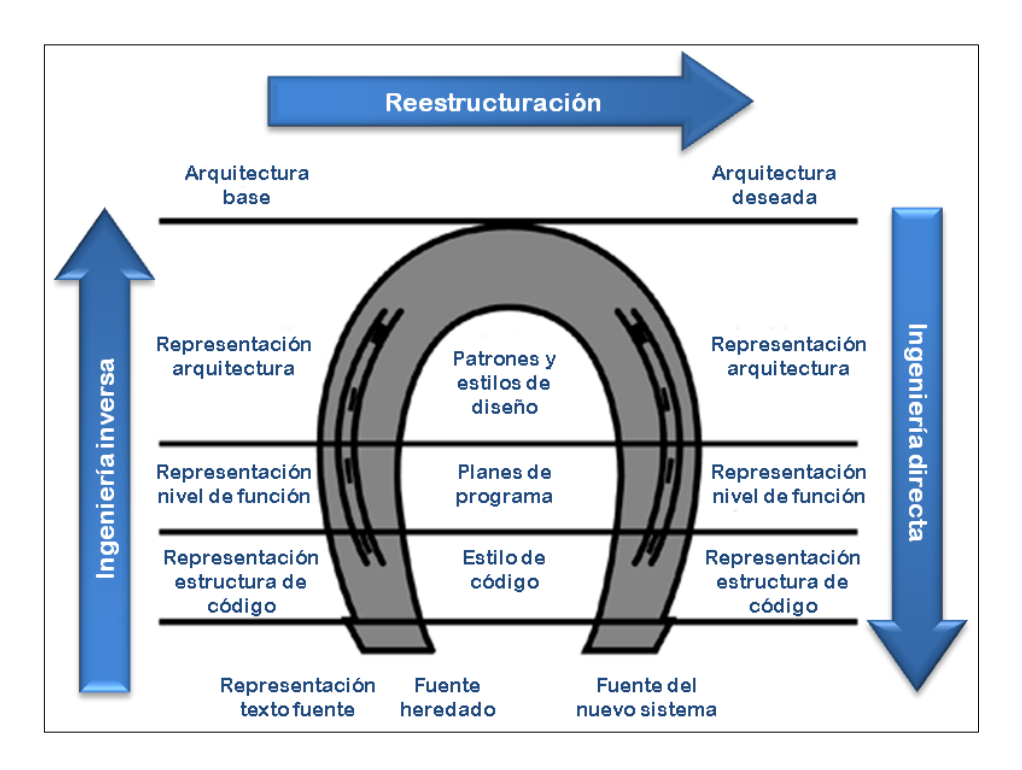

**Figura 3.1. Modelo en herradura traducido de [\(Kazman, Woods et al., 1998\)](#page-181-3)**

<span id="page-42-0"></span>El proceso de reingeniería software se empezó a aplicar con éxito hace unas décadas en la industria del software. A pesar de ello, algunos estudios revelan que más de la mitad de los proyectos actuales de reingeniería suelen fallar [\(Sneed, 2005\)](#page-182-4). Los

problemas más importantes que causan este fracaso son la falta de formalización y estandarización del proceso de reingeniería, así como su falta de automatización [\(Canfora y Di Penta, 2007;](#page-180-6) [Müller, Jahnke et al., 2000\)](#page-182-5).

La escasa estandarización y formalización hace que el proceso de reingeniería no pueda ser integrado y reutilizado en otros proyectos. Esto deriva a su vez en el problema de automatización, ya que al no existir estándares que permitan formalizar la reingeniería es muy difícil automatizar las partes reusables entre otros proyectos, teniendo que para cada nueva iniciativa se tengan que generar nuevas transformaciones específicas *ad hoc*, lo que hace que en ausencia de esta automatización reutilizable se aumenten los costes de mantenimiento.

## <span id="page-43-0"></span>**3.3. Modernización del Software**

Para paliar los problemas de la reingeniería software tradicional (debido a la escasa estandarización, formalización y, por tanto, falta de automatización) surge el concepto de Modernización del Software, que aboga por realizar procesos de reingeniería siguiendo los principios del Desarrollo Dirigido por Modelos (MDD – *Model Driven Development*).

En el Desarrollo Dirigido por Modelos (MDD) los artefactos principales del desarrollo son los modelos (no el código fuente de los programas) y la transformación entre modelos. MDD implica una generación semi-automática de la implementación a partir de los modelos.

#### **3.3.1. MDA (Model Driven Architecture)**

MDA (*Model Driven Architecture*, Arquitectura Dirigida por Modelos) [\(OMG,](#page-182-6)  [2003a;](#page-182-6) [OMG, 2003b\)](#page-182-7) es una especificación estándar del OMG (*Object Management Group*) para soportar el MDD. Sus objetivos principales son:

> **Portabilidad**: aumenta la reutilización de las aplicaciones y reduce el coste y la complejidad del desarrollo y administración de las aplicaciones.

- **Interoperabilidad entre plataformas**: utiliza métodos que garantizan que los estándares basados en implementaciones de tecnologías múltiples tengan todos las mismas reglas de negocio
- **Independencia de plataforma**: reduce el tiempo, el coste y complejidad asociada con aplicaciones en diferentes tecnologías.
- **Especificidad del dominio**: a través de modelos específicos del dominio, permite implementaciones rápidas de nuevas aplicaciones.
- **Productividad**: permite a los desarrolladores, diseñadores y administradores de sistemas usar lenguajes y conceptos con los que se sienten cómodos, facilitando la comunicación e integración transparente entre los equipos de trabajo.

MDA, por tanto, aboga por representar todos los artefactos software como modelos y requiere que se diseñen las transformaciones necesarias para generar un modelo a partir de otro. El concepto de modelo ha sido definido por varios autores mediante las siguientes definiciones:

- Un modelo es una descripción o especificación del sistema y de su entorno para un determinado propósito. Un modelo se presenta con frecuencia como una combinación de dibujos y de texto [\(OMG, 2003a\)](#page-182-6).
- Un modelo de un sistema queda definido como una descripción de (o parte de) un sistema escrita en un lenguaje bien definido. Un lenguaje bien definido es un lenguaje con una forma definida (sintaxis) y significado (semántica) que sea apropiado para ser interpretado automáticamente por un computador [\(Kleppe, Warmer et al., 2003\)](#page-181-4).
- Un modelo es un conjunto coherente de elementos que cubren ciertos aspectos de diseño, están restringidos a cierto nivel de abstracción, no se necesitan exponer todos los detalles ni necesita ser completo por sí mismo [\(Mellor, 2003\)](#page-181-5).

MDA define los siguientes tipos de modelos según el nivel de abstracción al que se encuentran representados (véase [Figura 3.4\)](#page-48-0):

> **1. CIM** (*Computation-Independent Model*). Representa los modelos independientes de la computación que caracterizan el dominio del problema. Este modelo muestra el sistema en el entorno en el que va a

operar y ayuda a representar lo que se espera que haga el sistema de información.

- **2. PIM** (*Platform-Independent Model*). Representa los modelos que describen una solución de software que no contiene detalles de la plataforma concreta en que la solución va a ser implementada. Estos modelos surgen como resultado del análisis y diseño. Uno de los lenguajes que permite representar modelos PIM es UML (*Unified Modeling Language).*
- **3. PSM** (*Platform-Specific Model*). Son modelos que contienen detalles de la plataforma o tecnología concreta con que se implementará la solución. Combina la especificación de un PIM con los detalles característicos de la plataforma donde se pretende ejecutar.

A la hora de convertir un tipo de modelo en otro, idealmente deben diseñarse y utilizarse transformación automáticas que describen cómo un modelo en un determinado lenguaje y nivel de abstracción puede ser transformado en otro destino (correspondencia entre entidades de ambos modelos). Como consecuencia, todos los modelos representan el mismo sistema pero en diferentes niveles de abstracción.

MDA se complementa con otras especificaciones de OMG que son la base para crear, publicar y administrar modelos en una arquitectura dirigida por modelos, independientemente del tipo de sistema que se va a construir. Estas especificaciones son UML, MOF, XMI y CWM, que se describen brevemente a continuación:

- UML (*Unified Modeling Language*): Notación base para la definición de CWM. A partir de sus modelos visuales se pueden realizar traducciones automáticas a otros lenguajes formales.
- MOF (*Meta Object Facility*): MOF es un lenguaje común y abstracto para la especificación de meta-modelos, que sirve como un modelo común para UML y CWM. MOF es una arquitectura de meta-modelos de cuatro capas como se ve en el ejemplo de la [Figura 3.2.](#page-46-0)
- XMI (*XML Metadata Interchange*): Es un estándar que mapea el MOF al estándar de XML del *World Wide Web Consortium* (W3C). XMI define cómo los tags de XML se usan para representar en XML modelos

serializados que cumplan con el estándar de MOF. Esto facilita el intercambio de modelos entre diversos modelos y herramientas.

 CWM (*Common Warehouse Metamodel*): Es un meta-modelo que especifica interfaces que pueden ser usadas para habilitar el intercambio de metadatos de almacenes de datos e inteligencia de negocio, entre distintas herramientas, plataformas y metadatos en ambientes heterogéneos y distribuidos de almacenes de datos.

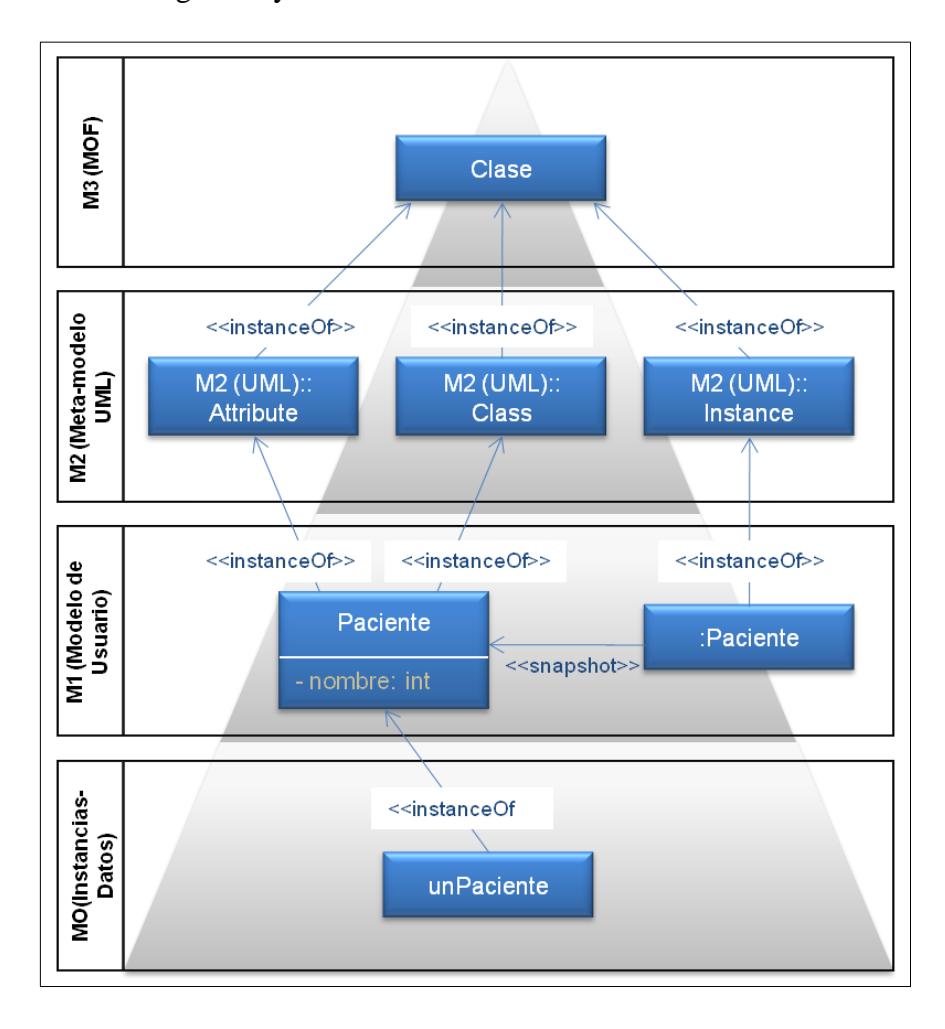

**Figura 3.2. Ejemplo de capas de MOF**

<span id="page-46-0"></span>La [Figura 3.3](#page-47-0) compara el proceso de desarrollo tradicional y el de MDA y muestra como en los dos enfoques cada etapa del desarrollo produce artefactos que sirven para la siguiente etapa. La principal diferencia radica en la formalización y consistencia con la que se realiza el proceso de transformación del modelo de una fase a otra.

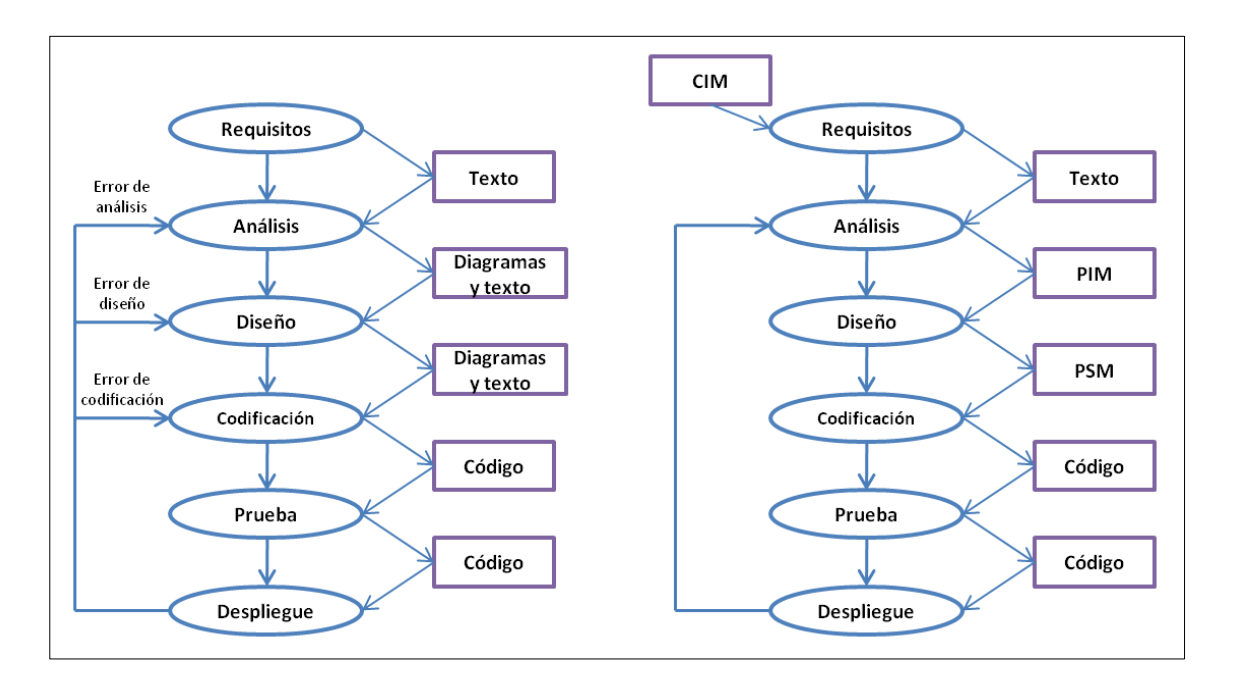

**Figura 3.3. Comparativa entre proceso de desarrollo software tradicional y MDA**

#### <span id="page-47-0"></span>**3.3.2. Iniciativa ADM (Architecture-Driven Modernization)**

ADM (*Architecture-Driven Modernization*, Modernización dirigida por la Arquitectura) es una iniciativa propuesta por la OMG cuyo objetivo es la estandarización del proceso de modernización de los sistemas de información heredados centrándose en todos los aspectos de su arquitectura a través de la definición y uso de metamodelos [\(OMG, 2007\)](#page-182-8).

ADM utiliza transformaciones de modelos para obtener la arquitectura deseada partiendo de su arquitectura actual, todo ello siguiendo el enfoque dirigido por modelos MDA. Por tanto, el modelo de reingeniería en herradura tradicional visto en la [Figura](#page-42-0)  [3.1](#page-42-0) es mejorado por el modelo de modernización en herradura de la [Figura 3.4.](#page-48-0) La modernización software no reemplaza el proceso de reingeniería tradicional, sino que lo mejora mediante la aplicación de los principios MDA**.**

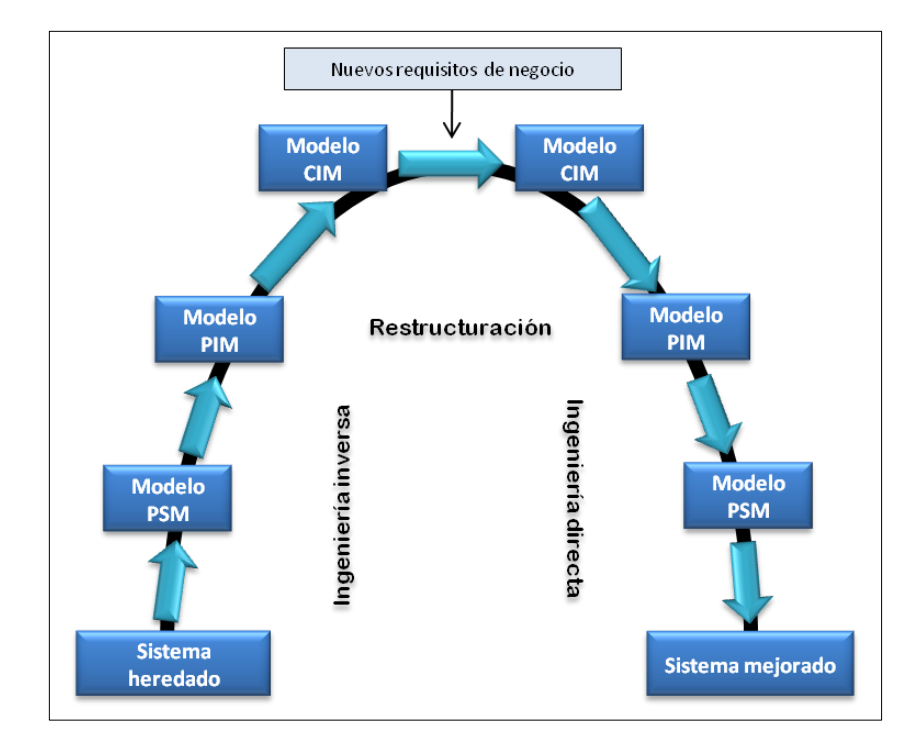

**Figura 3.4. Modelo en herradura de ADM**

<span id="page-48-0"></span>Para conseguir su objetivo ADM define un conjunto de estándares para la modernización. Estos estándares, representados en la [Figura 3.5](#page-49-0) y definidos en los siguientes sub-apartados, definen los dos principales principios de MDA: (i) modelar todos los artefactos como modelos a diferente nivel de abstracción y (ii) establecer las transformaciones entre estos modelos [\(OMG, 2003a\)](#page-182-6).

Además de formalizar los artefactos al representarlos como modelos, ADM también permite la formalización de las transformaciones entre modelos mediante el estándar QVT (*Query/Views/Transformations*) propuesto por la OMG [\(OMG, 2011b\)](#page-182-9). El estándar QVT es descrito en la sección [3.3.4.](#page-51-0)

#### <span id="page-48-1"></span>**3.3.3. Metamodelo KDM (Knowledge Discovery Metamodel)**

El metamodelo KDM (*Knowledge Discovery Metamodel*, Metamodelo de Descubrimiento de Conocimiento), reconocido como estándar en ISO/IEC 19506 [\(ISO/IEC, 2009\)](#page-181-6), especifica un conjunto de conceptos comunes para comprender los sistemas de información heredados para la modernización de software. KDM proporciona infraestructuras para soportar definiciones de conocimiento específicas de dominio, específicas de la aplicación o específicas de la implementación [\(OMG, 2009\)](#page-182-10).

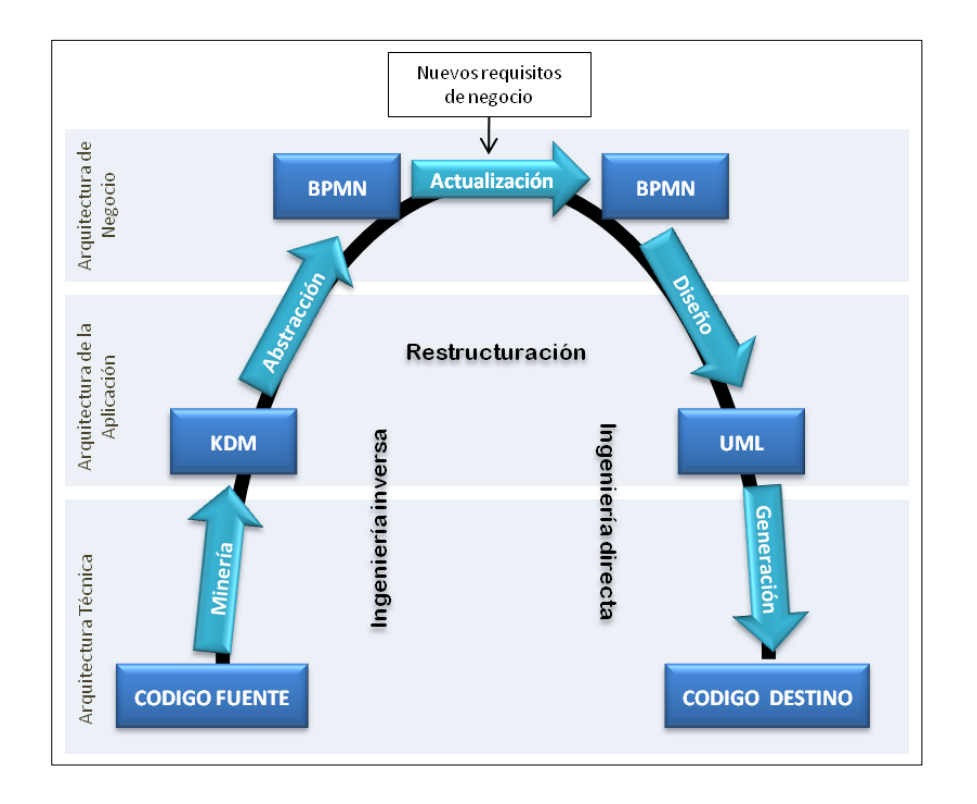

<span id="page-49-0"></span>**Figura 3.5. Estándares involucrados en las transformaciones ADM. Traducción de [\(Khusidman, 2008\)](#page-181-7)**

El metamodelo KDM se divide en paquetes, agrupados en cuatro capas de abstracción diferentes (véase [Figura 3.6\)](#page-49-1), cada uno encargado de modelar una vista o aspecto de un sistema de información heredado. Estos paquetes se describen a continuación:

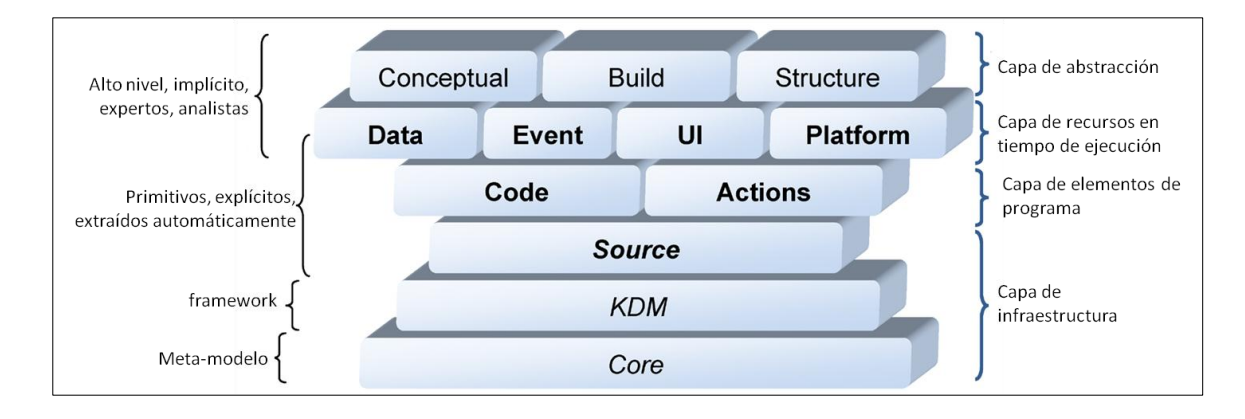

**Figura 3.6. Estructura de paquetes KDM [\(OMG, 2009\)](#page-182-10)**

- <span id="page-49-1"></span>**1. Capa de Infraestructura**: define un pequeño conjunto de conceptos usados sistemáticamente a través de toda la especificación KDM. Tiene tres paquetes:
	- a. *Core*: Define las abstracciones básicas de KDM.
- b. *KDM*: Proporciona el contexto compartido por todos los modelos KDM.
- c. *Source:* Define el conjunto de artefactos físicos del sistema de información heredado y permite referenciar partes del código fuente.
- **2. Capa de Elementos de Programa**: proporciona una representación intermedia, independiente del lenguaje de programación, para representar los constructores comunes a varios lenguajes de programación. Se estructura en dos paquetes:
	- a. *Code:* Define a bajo nivel los procedimientos, tipos de datos, unidades de compilación, etc.
	- b. *Action*. Define las acciones llevadas a cabo por los elementos del paquete *code*. Los elementos de ambos paquetes se representan dentro de un modelo de código (elemento *CodeModel*).
- **3. Capa de Recursos**: permite representar conocimiento sobre el entorno y los recursos de ejecución utilizados por los sistemas de información heredados. Dispone de cuatro paquetes:
	- a. *Data:* Define los aspectos de los datos.
	- b. *Event:* Define el modelo de eventos, condiciones y acciones del sistema de información heredado.
	- c. *UI:* Define los aspectos de la interfaz de usuario del sistema de información heredado.
	- d. *Platform:* Define las características de la plataforma de ejecución.
- **4. Capa de Abstracción**: permite representar el conocimiento específico de dominio a la vez que da una visión de negocio de los sistemas de información heredados. Dispone de tres paquetes.
	- a. *Conceptual:* Define los elementos específicos de dominio del sistema de información heredado.
	- b. *Structure:* Define los componentes estructurales de los sistema de información heredados, es decir, los subsistemas, capas, paquetes, etc.
	- c. *Build*: Define los artefactos finales relativos al sistema de información heredado.

#### <span id="page-51-0"></span>**3.3.4. QVT (Query/Views/Transformations)**

QVT es un estándar del OMG para realizar consultas, obtener vistas y realizar transformaciones sobre modelos MOF [\(OMG, 2011b\)](#page-182-9). Una consulta (*query*) toma como entrada un modelo y obtiene los elementos específicos de acuerdo a un patrón de búsqueda. Las consultas son realizadas a través del lenguaje declarativo OCL (*Object Constraint Language) [\(OMG, 2006\)](#page-182-11)*. Una vista (*view*) es una proyección realizada sobre un modelo, que ha sido creada a través de una transformación. Las transformaciones (*transformations*) son operaciones que toman uno o más modelos de entrada para obtener un modelo de salida o resultado. QVT ofrece dos notaciones concretas (gráfica y textual) para definir las transformaciones.

Las características de QVT se mencionan a continuación:

- Soporte a consultas mediante un lenguaje de Consultas: Permite consultar los elementos de diferentes modelos.
- Soporte a transformaciones mediante un lenguaje de Transformación: Permite transformar modelos de entrada y ciertos modelos de salida.
- Naturaleza: Hibrida (Declarativa/Imperativa).
- Sintaxis Abstracta: La sintaxis abstracta de QVT es definida como un metamodelo conforme a MOF.
- Entrada y Salida como Modelos: Los mecanismos de transformación trabajan con modelos que son instancias de metamodelos conformes a MOF.
- Direccional: Las transformaciones pueden ser ejecutadas en las dos direcciones.
- Trazabilidad: Soporta trazabilidad entre los elementos del modelo de entrada y salida.
- Reusabilidad: Permite reutilizar fragmentos de las transformaciones.

Como se indicó anteriormente, la especificación de QVT posee una naturaleza híbrida declarativa/imperativa. La parte declarativa está dividida en una arquitectura de dos niveles y la parte imperativa está constituida por dos mecanismos involucrados en la implementación de las trasformaciones de los dos niveles anteriores. Por tanto, el lenguaje QVT consiste en varios niveles. Los niveles y las relaciones entre ellos se muestran en la [Figura 3.7.](#page-52-0)

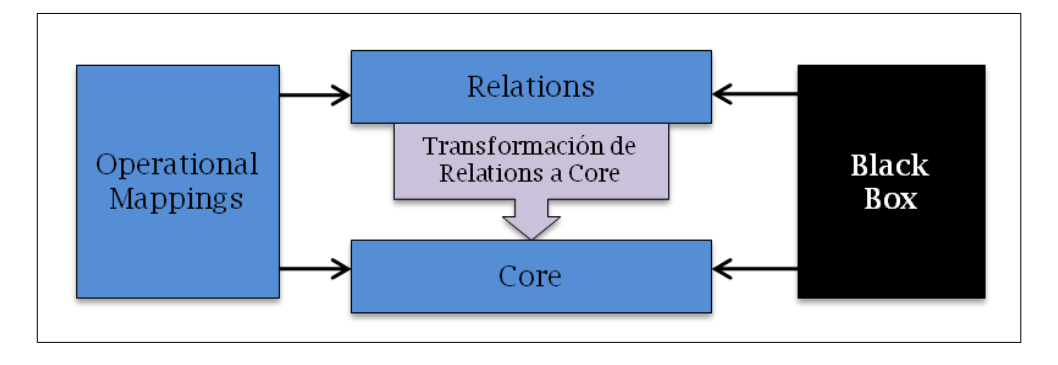

**Figura 3.7. Relación entre los metamodelos QVT**

<span id="page-52-0"></span>En la parte declarativa se encuentran los lenguajes *Core* y *Relations*, que representan la misma semántica pero a dos niveles distintos de abstracción.

- **Core**: Es un pequeño lenguaje que soporta la coincidencia de patrones (*pattern matching*) sobre un conjunto fijo de variables mediante la evaluación de condiciones sobre esas variables contra un conjunto de modelos. En este caso, los modelos para representar la traza de una transformación deben ser definidos explícitamente, ya que no son deducidos a partir de la descripción de la transformación.
- **Relations (QVTr)**: Es una especificación declarativa de las relaciones entre los modelos MOF. El lenguaje *Relations* soporta la coincidencia de patrones de objetos complejos, y crea de manera implícita clases de traza y sus instancias, donde se almacena qué ocurre durante la ejecución de la transformación. Las transformaciones quedan descritas a través de (i) la enumeración de los metamodelos participantes, (ii) un conjunto de reglas que especifican la relación existente entre los términos de los metamodelos, (iii) un conjunto de dominios por regla que se ajusta al conjunto de términos para los que se expresan relaciones y (iv) un conjunto de patrones que cumplen con la estructura de los términos y contienen operaciones OCL. Una regla es de transformación dependiendo si el dominio destino está marcado como *checkonly* o como *enforce*. La marca *checkonly* comprueba si existe una correspondencia válida entre los modelos, mientras que la marca *enforce* fuerza a que los

términos de los respectivos modelos cumplan la relación descrita en la regla.

Por otra parte, en la parte imperativa de QVT se encuentran dos mecanismos adicionales que constituyen implementaciones imperativas de las transformaciones. Estos dos mecanismos son un lenguaje estándar (*Operational Mapping)* y un lenguaje no estándar (*Black-box MOF Operation)*, vistos en la [Figura 3.7.](#page-52-0)

- **Operational Mappings (QVTo)**: Es un lenguaje que se utiliza para implementar una o más *Relations* de una especificación de *Relations*. Esto debe llevarse a cabo cuando resulte demasiado difícil especificar de manera declarativa cómo debe realizarse una *Relations*. Cuando una transformación se implementa completamente mediante *Operational Mappings* se dice que es una **transformación operacional**. Provee extensiones OCL, pero con un estilo más de procedimiento y una sintaxis más imperativa.
- **Black Box**: Se pueden derivar operaciones MOF a partir de *Relations*  permitiendo así cualquier implementación de una operación MOF con la misma signatura. El peligro de estas implementaciones de *caja negra* es que tienen acceso a las referencias de los objetos dentro de los modelos, y por ello, pueden realizar cualquier acción sobre dichos modelos.

Entre las herramientas disponibles para diseñar y ejecutar transformaciones QVT se encuentran varias que soportan QVTr como Medini QVT, MOMENT o ModelMorf, y varias que soportan QVTo como Smart-QVT, Borland Together o M2M (Model To Model). En el Proyecto Fin de Carrera se usa la herramienta Medini QVT [\(ikv++, 2010\)](#page-181-8) que es descrita en mayor profundidad en la sección [3.6.4](#page-66-0) para un mejor entendimiento.

#### **3.3.5. Escenarios ADM según el nivel de abstracción**

Teniendo en cuenta el nivel de abstracción alcanzado en la etapa de ingeniería inversa (véase [Figura 3.4\)](#page-48-0), los modelos de modernización pueden categorizarse en tres tipos [\(Khusidman y Ulrich, 2007\)](#page-181-9). En cada uno de estos tres tipos el conocimiento y los modelos disponibles son diferentes. En la mayoría de los casos, un nivel mayor de abstracción equivale a más información útil que ofrece más posibilidades durante la fase de reestructuración. La [Figura 3.8](#page-54-0) muestra los tres tipos de modernización dependiendo del nivel de abstracción alcanzado.

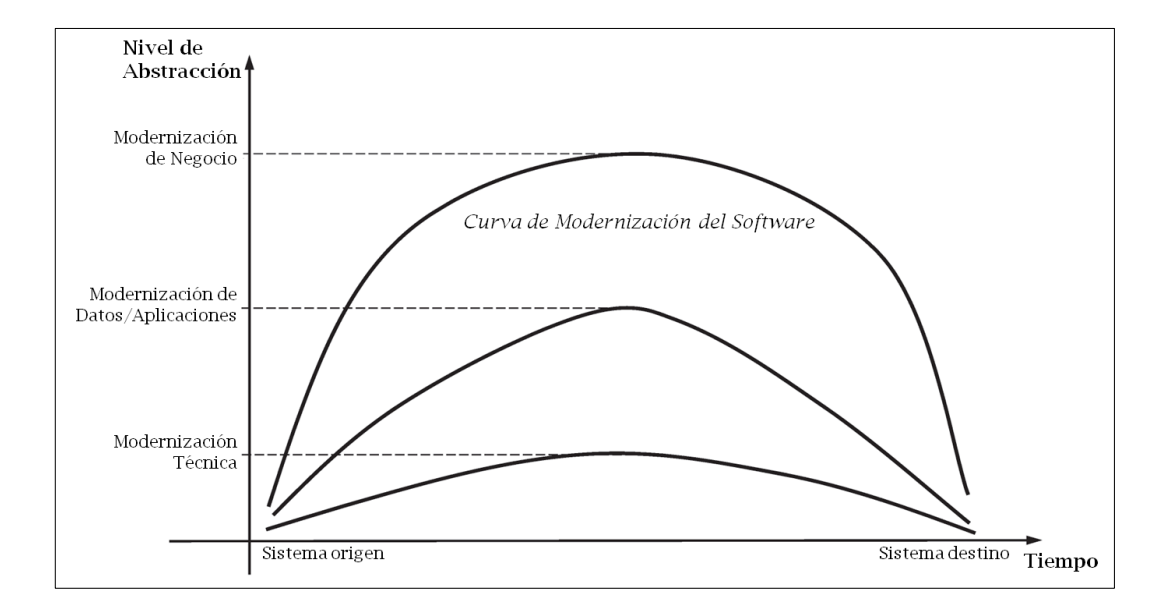

**Figura 3.8. Tipos de modelos de modernización**

<span id="page-54-0"></span>Los tipos o escenarios de modernización con los que es posible encontrarse son los siguientes:

- **Modernización Técnica**: Es la de menor nivel de abstracción y la que comúnmente se aplica a los sistemas de información heredados. Esta modernización se aplica cuando se quiere hacer frente a obsolescencia de la plataforma o el lenguaje. Las nuevas posibilidades técnicas, la conformidad con nuevas normas, la eficiencia del sistema, la facilidad de uso del sistema u otros factores de modernización similares son las razones que justifican la modernización. En algunas ocasiones no es considerado un proceso de modernización en sí ya que sólo se basa en realizar correcciones y modificaciones.
- **Modernización de Datos/Aplicaciones**: Es la de nivel intermedio de abstracción y se centra en la reestructuración del sistema heredado a nivel del diseño de las aplicaciones y/o los modelos de datos involucrados. Durante esta modernización se facilita la reutilización del sistema, se reduce la lógica del sistema que se encuentra deslocalizada y se reduce la complejidad gracias a la aplicación de patrones de diseño.

 **Modernización de Negocio**: Es la de mayor nivel de abstracción y se aplica a nivel de la arquitectura de negocio (por ejemplo, reglas y procesos de negocio). Esta modernización introduce modelos semánticos de negocio que permiten preservar la información de negocio cuando se alinean con los requisitos futuros de la empresa.

Este tipo de modernización es probablemente el más importante de los tres ya que los cambios realizados en los procesos de negocio son críticos durante la modernización del software [\(Koskinen, Ahonen et al., 2005\)](#page-181-10). En este último modelo de modernización del software es en el que se centra el proyecto fin de carrera que se presenta.

## <span id="page-55-0"></span>**3.4. Procesos de negocio**

Los procesos de negocio (BP por sus siglas en inglés, *Business Process*) definen la secuencia de actividades necesarias para conseguir los objetivos de negocio definidos por una organización. Un proceso de negocio toma una o varias entradas y genera una salida que aporta un valor para los clientes de la organización [\(Jeston, Nelis et al., 2008;](#page-181-11) [Weske, 2007\)](#page-183-0).

En [\(WfMC, 1999\)](#page-183-1), los procesos de negocio son descritos como un conjunto de uno o más procedimientos vinculados o actividades que colectivamente realizan el objetivo de negocio dentro del contexto de una estructura organizacional definiendo los roles y las relaciones entre ellos. Estas actividades y procedimientos son ejecutados por los trabajadores y por los sistemas de información por lo que la colaboración entre ellos debe de producirse de manera correcta y eficiente [\(Weske, 2007\)](#page-183-0).

En los últimos años, y de cara a optimizar el rendimiento empresarial, se ha observado un incremento del interés de las organizaciones en las tareas específicas de gestión de sus procesos de negocio (BPM, *Business Process Management*) [\(Weske,](#page-183-0)  [2007\)](#page-183-0). Esta gestión conlleva definir e incorporar métodos, técnicas y herramientas para apoyar el diseño, gestión y análisis de los procesos de negocio [\(Aalst, Hofstede et al.,](#page-180-7)  [2003\)](#page-180-7). Una gestión óptima de los procesos de negocio permite adaptarlos a posibles cambios del entorno con el fin de incrementar la satisfacción del cliente, reducir costes, diferenciar sus productos o servicios, etc. [\(Jeston, Nelis et al., 2008\)](#page-181-11). La relación entre los procesos de negocio y los sistemas de información se resume en la [Figura 3.9:](#page-56-0)

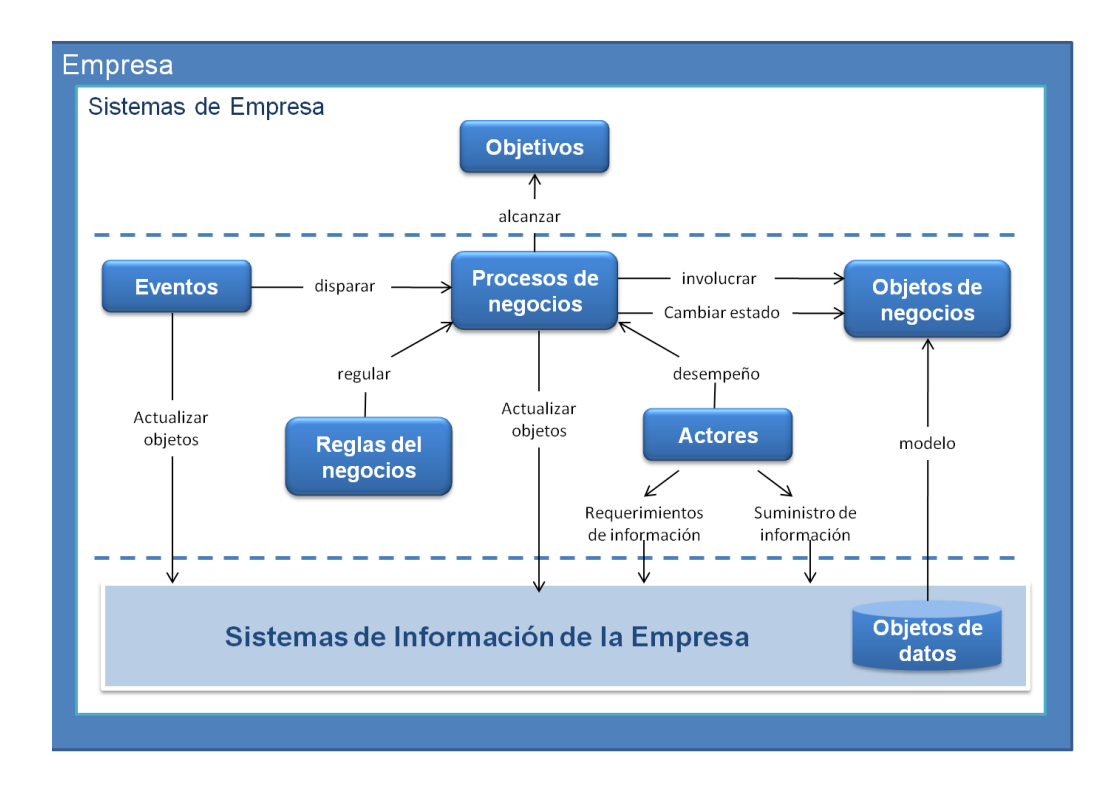

<span id="page-56-0"></span>**Figura 3.9. Relación entre Procesos de Negocio y Sistemas de Información [\(Rodríguez Ríos, Fernández-](#page-182-12)[Medina et al., 2007\)](#page-182-12)**

Es importante que las organizaciones realicen una gestión de sus procesos de negocio de forma eficaz y continua a fin de mantener y mejorar su nivel de competitividad.

El ciclo de vida de la gestión de procesos de negocio se muestra en la [Figura](#page-57-0)  [3.10.](#page-57-0) Como puede verse, este ciclo de vida consiste en cuatro fases que están relacionadas entre sí y forman una estructura cíclica:

- **Diseño y Análisis**: En esta primera fase los procesos de negocio son identificados, revisados, validados y representados mediante modelos de proceso de negocio. Éstos son expresados en una notación gráfica con el objetivo de facilitar la comunicación entre los procesos y con los propios interesados (*stakeholders*). Además de lo anterior, también se aplican técnicas de modelado como la validación, simulación y técnicas de verificación.
- **Configuración**: Una vez que los procesos de negocio han sido diseñados y verificados se procede a realizar la implementación. Para ello, se elige la plataforma de ejecución, la tecnología de base de datos que va a utilizarse, etc. Una vez que el sistema ha sido configurado, la

implementación necesita ser probada mediante técnicas de *testing* con el fin de detectar problemas.

- **Implantación**: Las instancias del proceso de negocio son inicializadas en esta fase siguiendo la configuración anterior. Además, se realiza un monitoreo de esas instancias con el fin de proporcionar información sobre su estado.
- **Evaluación**: En esta última fase se utiliza la información disponible y se realiza una evaluación y una mejora de los modelos de proceso de negocio y sus implementaciones. La evaluación se realiza mediante el monitoreo de actividades de negocio y mediante técnicas de minería de procesos.

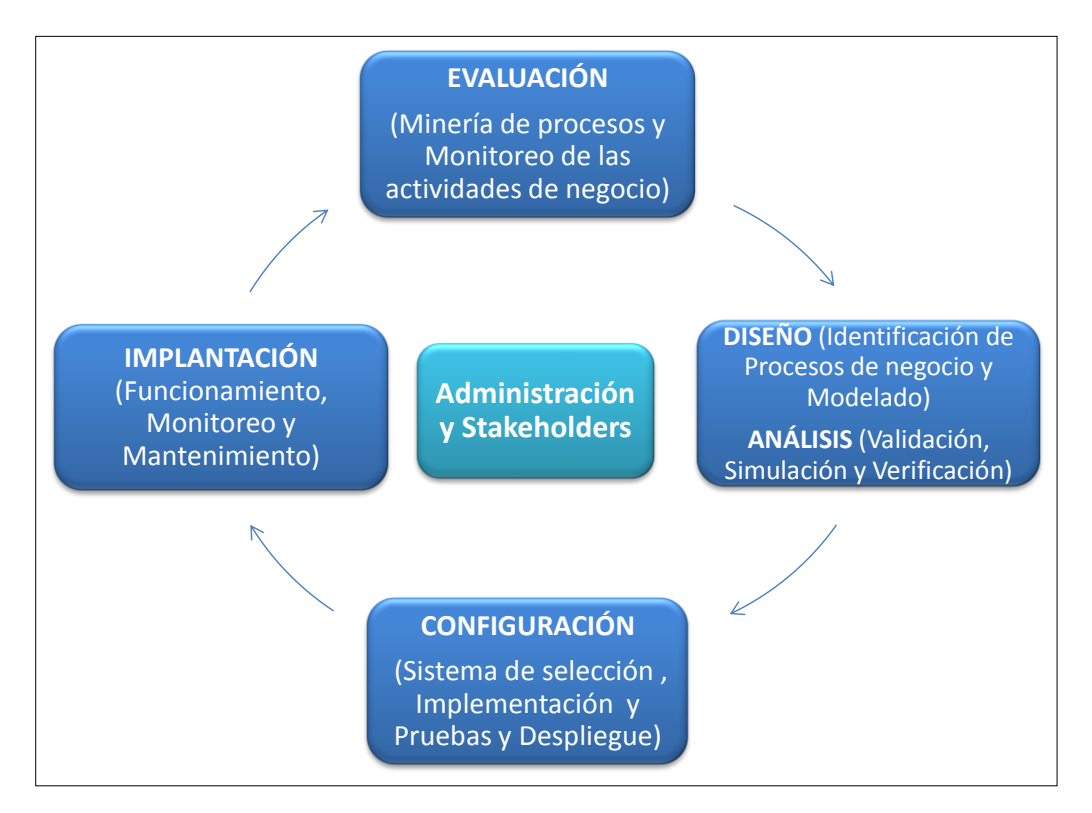

**Figura 3.10. Ciclo de vida de los Procesos de Negocio [\(Weske, 2007\)](#page-183-0)**

## <span id="page-57-0"></span>**3.4.1. BPMN (Business Process Model and Notation)**

Como parte de la gestión de procesos de negocio, es necesario poder representar los procesos de negocio en una notación entendible por las personas involucradas en su gestión. En este Proyecto Fin de Carrera se ha decidido utilizar la notación BPMN (*Business Process Modeling Notation*) [\(OMG, 2011a;](#page-182-13) [White y Miers, 2008\)](#page-183-2) por ser una notación gráfica muy extendida para representar los Diagramas de Procesos de Negocio (BPD, *Business Process Diagram*), actualmente en su versión 2.0.

BPMN es un estándar desarrollado por la OMG que proporciona una notación para el modelado de la gestión de los procesos de negocio, mostrando las interrelaciones entre los distintos componentes, sus fuentes de información y el personal asociado a ellos. Todo esto es descrito mediante una forma entendible para todos los miembros de la organización, desde los analistas de negocio hasta los desarrolladores.

BPMN ofrece las siguientes facilidades que permiten el modelado de los procesos de negocio así como su definición:

- Modelado a nivel de negocio.
- Comprobación de la conformidad de la coreografía.
- Comprobación de la conformidad de las reglas.
- Taxonomías de proceso.
- Interoperabilidad en la ejecución.
- Extensibilidad de la gestión en tiempo real.
- Extensibilidad del lenguaje.
- Reusabilidad del modelo.
- Equivalencias entre el negocio y la tecnología de la información.

BPMN fue desarrollada por la iniciativa BPMI (*Business Process Management Initiative*). En febrero de 2006 BPMN fue adoptada como un estándar de la OMG. A partir de esa fecha se fueron generando nuevas versiones de la notación hasta lanzar la última versión en 2009 (BPMN 2.0) que es la utilizada actualmente. Un resumen de todas las versiones que ha tenido BPMN a lo largo del tiempo se muestra en la [Tabla](#page-58-0)  [3.1.](#page-58-0)

<span id="page-58-0"></span>

| <b>Versión</b>  | Fecha de<br>lanzamiento | Desarrollada por | $No$ de elementos |
|-----------------|-------------------------|------------------|-------------------|
| <b>BPMN</b> 1.0 | Mayo 2004               | <b>BPMI</b>      | 48                |
| <b>BPMN 1.1</b> | Enero 2008              | <b>OMG</b>       | 55                |
| <b>BPMN 1.2</b> | Enero 2009              | <b>OMG</b>       | 55                |
| BPMN 2.0        | Agosto 2009             | OMG              |                   |

**Tabla 3.1. Versiones de BPMN**

#### **3.4.1.1. Descripción de la Notación BPMN**

La notación BPMN 2.0 [\(OMG, 2011a\)](#page-182-13) se encuentra organizada en cinco categorías (véase [Figura 3.11\)](#page-60-1):

- **Objetos del flujo** (*Flow Objects*)
	- Evento (*Event*)
	- Actividad (*Activity*)
	- Puerta (*Gateway*)
- **Datos** (Data)
	- Objeto de datos (*Data Object*)
	- Entrada de datos (*Data Input*)
	- Salida de datos (*Data Output*)
	- Almacén de datos (*Data Store*)
- **Conectores de los elementos del flujo** (*Connecting Objects*)
	- Flujo de secuencia *(Sequence Flow*)
	- Flujo de mensajes (*Message Flow*)
	- Asociación (*Association*)
	- Asociaciones de datos (*Data Associations*)
- **Categorías de agrupaciones** (*Swimlines*)
	- Contenedor (*Pool*)
	- Compartimento (*Lane*)
- **Artefactos** (*Artifacts*)
	- Agrupación (*Group*)
	- Anotación (*Text Annotation*)

En el [Anexo I. Notación BPMN](#page-184-0) se detallan en profundidad cada uno de los elementos básicos de BPMN.

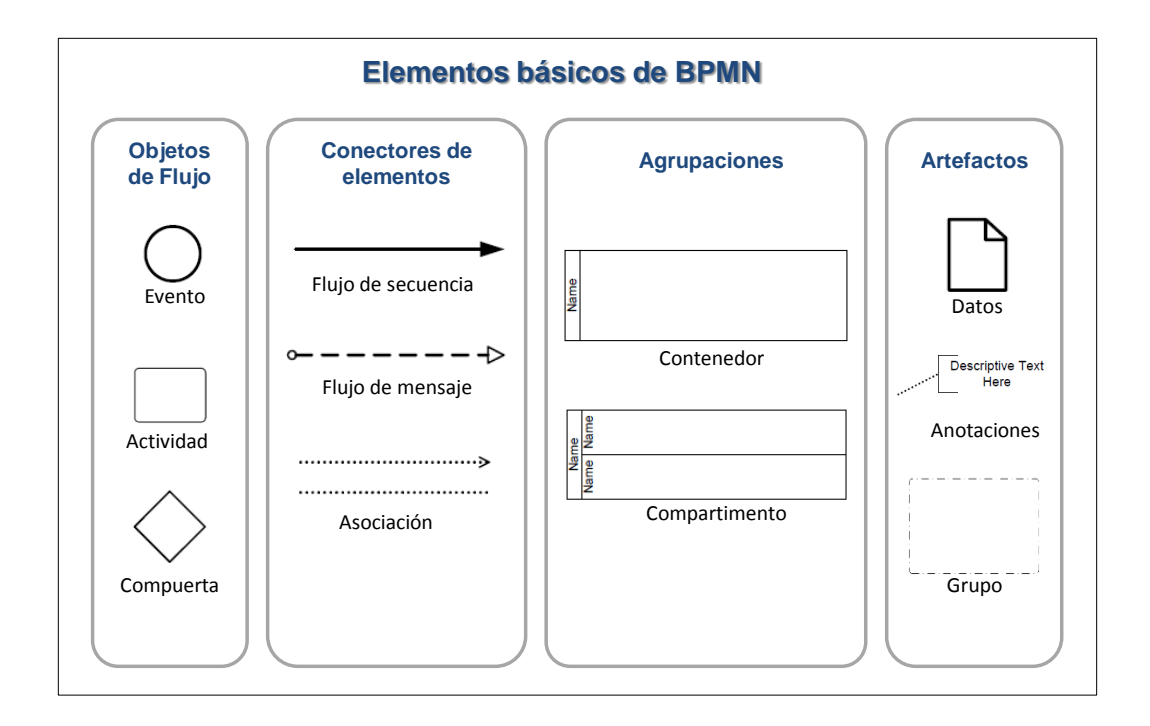

**Figura 3.11. Elementos básicos de BPMN 2.0**

#### <span id="page-60-1"></span><span id="page-60-0"></span>**3.5. MARBLE**

MARBLE (*Modernization Approach for Recovering Business processes from LEgacy systems*) [\(Pérez-Castillo, García-Rodríguez de Guzmán et al., 2011b\)](#page-182-0) es un marco para la obtención de procesos de negocio a partir de sistemas de información heredados, centrándose en la fase de ingeniería inversa del modelo de herradura. MARBLE está basado en KDM (véase apartado [3.3.3\)](#page-48-1), el cual permite realizar representaciones conceptuales abstractas de las diferentes vistas de la arquitectura de los sistemas de información heredados. Posteriormente, ese conocimiento es progresivamente transformado y depurado hasta llegar a los procesos de negocio subyacentes. Para ello, MARBLE se divide en cuatro niveles de abstracción y define tres transformaciones entre ellos como se muestran en la [Figura 3.12:](#page-61-0)

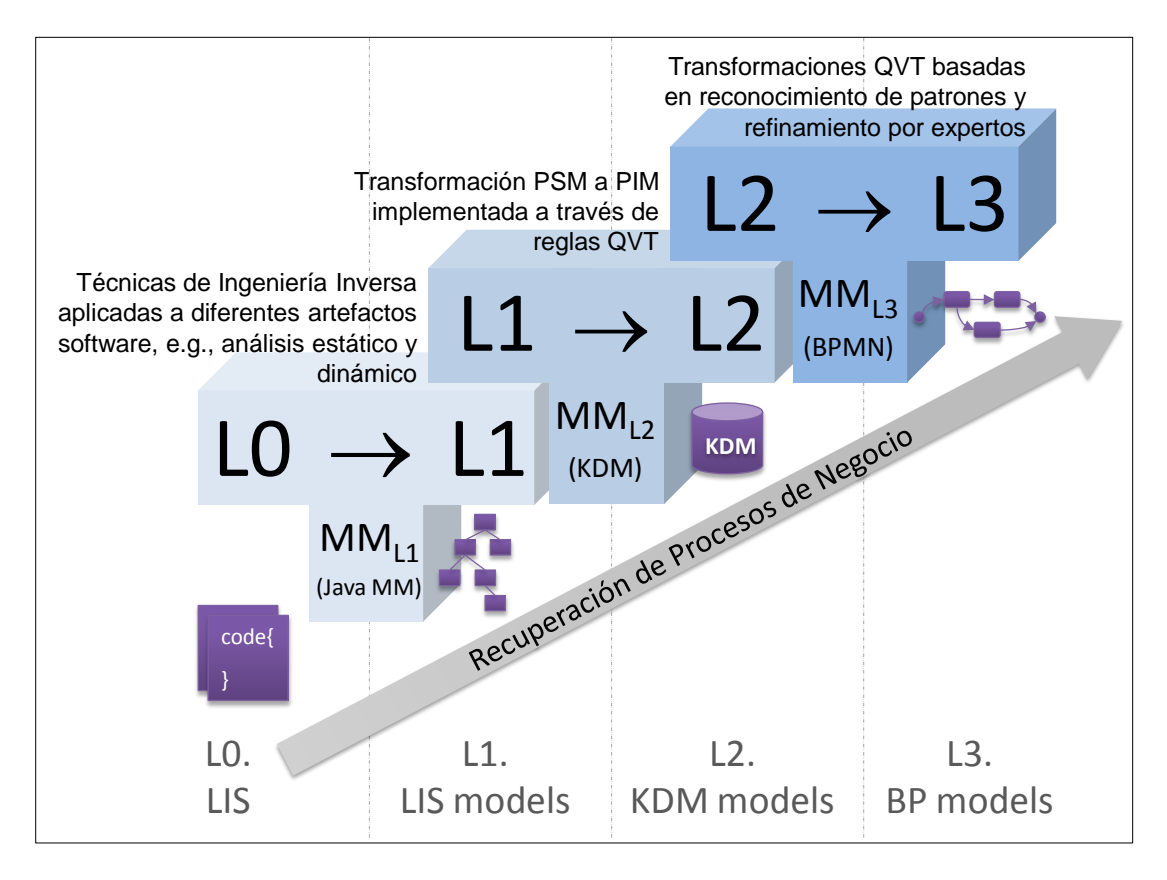

**Figura 3.12. Vista general de MARBLE**

- <span id="page-61-0"></span> **Nivel 0 (L0):** representa al sistema de información heredado de origen en el mundo real, cuyos procesos de negocio asociados se pretende descubrir.
- **Nivel 1 (L1)**: agrupa un conjunto de modelos que representan las diferentes vistas o aspectos de la arquitectura del sistema de información heredado. La transformación L0-a-L1 obtiene modelos PSM desde cada activo o artefacto software heredado. Para ello se recurre a la extracción de información del sistema de información heredado por medio de técnicas de ingeniería inversa clásicas como análisis estático/dinámico, *slicing*, etc. Los diferentes modelos PSM se construyen de acuerdo a metamodelos existentes o creados específicamente para tal fin.
- **Nivel 2 (L2)**: se centra en la representación integrada del sistema de información heredado de acuerdo al metamodelo de KDM. Durante la transformación L1-a-L2 los modelos específicos se transforman hacia un único modelo PIM basado en KDM. Estas transformaciones están desarrolladas en QVT y reducen progresivamente la brecha conceptual entre el sistema de información heredado y los procesos de negocio. El

paso desde el sistema de información heredado (L0) al modelo KDM (L2) no es directo ya que en muchos casos el conocimiento específico a la plataforma puede ser utilizado para inferir los BP. Gracias al nivel intermedio L1 se reduce la perdida semántica común a todo proceso de ingeniería inversa.

 **Nivel 3 (L3)**: este nivel representa los procesos de negocio que son recuperados desde el modelo KDM. Este modelo equivale al CIM y representa un conjunto de diagramas de procesos de negocio. Para la representación de los diagramas de procesos de negocio, MARBLE cuenta con un metamodelo *ex profeso* basado en BPMN. La transformación L2-a-L3 se establece también mediante transformaciones QVT, aunque en este caso están basadas en la detección de patrones de negocio en el modelo KDM. Adicionalmente, un experto de negocio puede refinar los diagramas de procesos de negocio extraídos mediante las transformaciones.

# <span id="page-62-0"></span>**3.6. Entorno EclipseTM**

Eclipse [\(Eclipse, 2011a\)](#page-180-8) es una plataforma de desarrollo de software de código abierto (bajo la licencia *Eclipse Public License*) multiplataforma que permite la integración de diferentes herramientas para dar lugar a un entorno de desarrollo integrado (IDE por sus siglas en inglés *Integrated Development Environment*).

El proyecto Eclipse fue creado por IBM en noviembre de 2001 como sucesor de las herramientas para *VisualAge*. En 2003 se creó la Fundación Eclipse que pasó a hacerse cargo de la administración de Eclipse, siendo Eclipse 3.0 su primera versión.

La Fundación Eclipse es una organización independiente sin ánimo de lucro que se encarga del desarrollo de una serie de proyectos. Estos proyectos dan lugar a marcos de trabajo, herramientas y plug-ins que se unen a la plataforma de desarrollo Eclipse. Muchos de los proyectos desarrollados por Eclipse son escritos en lenguaje Java.

Hasta la fecha, la Fundación Eclipse ha lanzado diversas versiones, recogidas en la [Tabla 3.2.](#page-63-0)

| <b>Versión</b>      | <b>Fecha</b> de<br><b>lanzamiento</b> | Versión de la<br>plataforma | <b>Proyectos</b>                                                   |
|---------------------|---------------------------------------|-----------------------------|--------------------------------------------------------------------|
| Indigo              | 22-Junio-2011                         | 3.7                         | http://wiki.eclipse.org/Indigo                                     |
| Helios <sup>1</sup> | 23-Junio-2010                         | 3.6                         | http://wiki.eclipse.org/index.php/Helios                           |
| Galileo             | 24-Junio-2009                         | 3.5                         | http://wiki.eclipse.org/Galileo                                    |
| Ganymede            | 25-Junio-2008                         | 3.4                         | http://wiki.eclipse.org/index.php/Ganymede<br>Simultaneous Release |
| Europa              | 29-Junio-2007                         | 3.3                         | http://wiki.eclipse.org/index.php/Europa Si<br>multaneous Release  |
| Callisto            | 30-Junio-2006                         | 3.2                         | http://www.eclipse.org/callisto/callistoproje<br>cts.php           |
| Eclipse 3.1         | 28-Junio-2005                         | 3.1                         |                                                                    |
| Eclipse 3.0         | 28-Junio-2004                         | 3.0                         |                                                                    |

**Tabla 3.2. Versiones de Eclipse**

<span id="page-63-0"></span>Entre los proyectos disponibles para la plataforma Eclipse, versión Helios, merece la pena citar Eclipse Modeling Tools [\(Eclipse, 2010b\)](#page-180-1), que ha sido la utilizada en el presente Proyecto Fin de Carrera para crear el editor gráfico donde se muestran los procesos de negocio obtenidos por la herramienta. Este paquete de modelado contiene una colección de componentes de Eclipse Modeling Project: EMF, GMF, MDT XSD/OCL/UML2, M2M, M2T y EMFT. Estos conceptos son definidos en las secciones siguientes.

#### **3.6.1. Concepto de plug-in Eclipse**

Eclipse no es sólo un programa único, sino un programa que permite la extensión de nuevas funcionalidades a través de los llamados plug-ins. Un plug-in puede consumir servicios proporcionados por otros plug-ins o puede extender su funcionalidad para ser consumido por otros plug-ins. Estos plug-ins se cargan dinámicamente por Eclipse en tiempo de ejecución. De hecho, toda la funcionalidad de Eclipse se encuentra en diferentes plug-ins a excepción del núcleo [\(Clayberg y Rubel,](#page-180-9)  [2008\)](#page-180-9).

Un plug-in es una pequeña unidad de la plataforma Eclipse que se puede desarrollar por separado y puede ser entregado como una caja negra mediante un

 $\overline{a}$ 

<sup>&</sup>lt;sup>1</sup> Para el desarrollo del presente PFC se ha utilizado la versión Helios ya que era la versión más reciente de todas las disponibles a la fecha de comienzo del mismo.

<span id="page-64-0"></span>archivo *\*.jar*. En un plug-in se encuentra todo el código y los recursos que necesita para funcionar tales como código, archivos de imagen, paquetes de recursos, etc.

#### **3.6.2. Eclipse Modeling Framework Project (EMF)**

El proyecto EMF (*Eclipse Modeling Framework*) [\(Eclipse, 2010a;](#page-180-10) [Steinberg,](#page-183-3)  [Budinsky et al., 2008\)](#page-183-3) de Eclipse es un framework de modelado que permite la generación de código para construir herramientas a partir de la definición de un modelo de datos estructurado. A partir de una especificación del modelo descrito en XMI, EMF proporciona herramientas y soporte de ejecución para producir un conjunto de clases Java para el modelo, junto con un conjunto de clases que permiten la visualización y la edición del modelo y un editor básico. EMF une tres importantes tecnologías: Java, XML y UML.

El lenguaje para definir el modelo de datos es el lenguaje Ecore que sigue la jerarquía mostrada en la [Figura 3.13,](#page-65-0) donde se encuentran elementos como *EClass*, *EPackage*, *EAttribute*, *EEnum*, etc.

#### **3.6.3. Graphical Modeling Framework (GMF)**

GMF es un plug-in Eclipse que permite crear editores gráficos de modelos a partir de modelos definidos mediante el metamodelo EMF. Es decir, GMF puede ser usado para crear lenguajes específicos de dominio. GMF depende de otros plug-in Eclipse:

- EMF (*Eclipse Modeling Framework*) plug-in: permite definir los metamodelos en EMF. Véase sección [0.](#page-64-0)
- GEF (*Graphical Editing Framework*): permite la definición de componentes gráficos.
- EMF OCL/Query/Validation/Transaction: permite establecer las restricciones OCL al metamodelo.

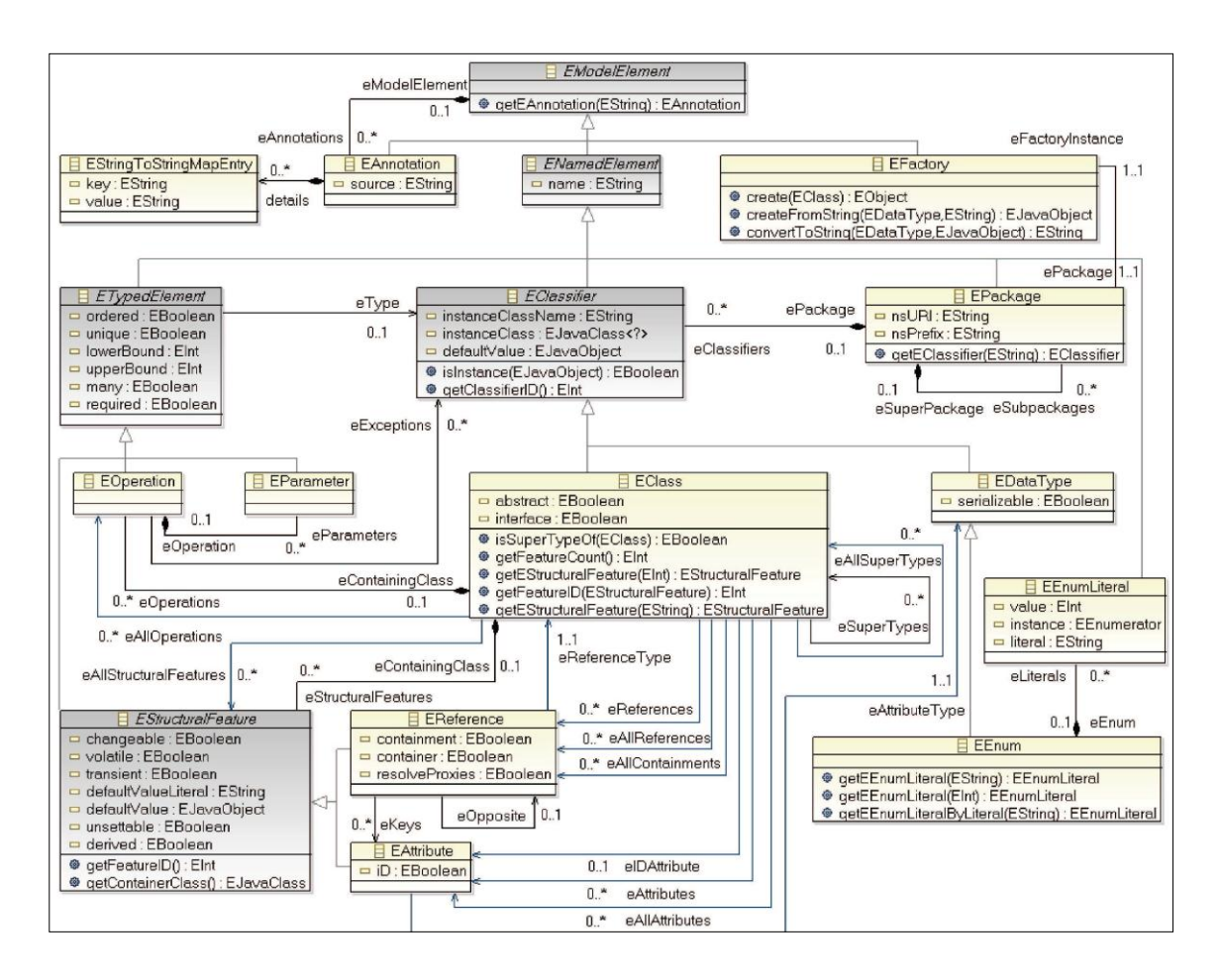

**Figura 3.13. Jerarquía de elementos del lenguaje Ecore de EMF**

<span id="page-65-0"></span>A la hora de llevar a cabo la creación de un editor gráfico con GMF es necesario seguir los pasos que propone el propio GMF (Véase [Figura 3.14\)](#page-66-1). En la figura se muestran los componentes de un proyecto GMF que se describen a continuación:

- **1. Modelo de dominio (.ecore):** El modelo de dominio es el metamodelo base del Editor Gráfico. Este metamodelo está expresado en el lenguaje ECORE.
- **2. Generador de código del modelo EMF (.genmodel):** El modelo generado permite generar automáticamente el código asociado al metamodelo y a los editores no gráficos.
- **3. Modelo de definición gráfica (.gmfgraph):** El modelo de definición gráfica se utiliza para definir las figuras, nodos, links, etc. es decir, todo aquello que se muestra en el diagrama.
- **4. Modelo de definición de la herramienta (.gmftool):** El modelo de definición de la herramienta se utiliza para especificar la paleta, herramientas de creación, acciones, etc. para los elementos gráficos.
- **5. Definición de correspondencia o Mapping (.gmfmap):** El modelo de definición de correspondencia es el que relaciona los tres modelos creados: el de dominio, el gráfico y el de herramienta.
- **6. Modelo generador (.gmfgen):** Es el encargado de generar todo el código del diagrama.

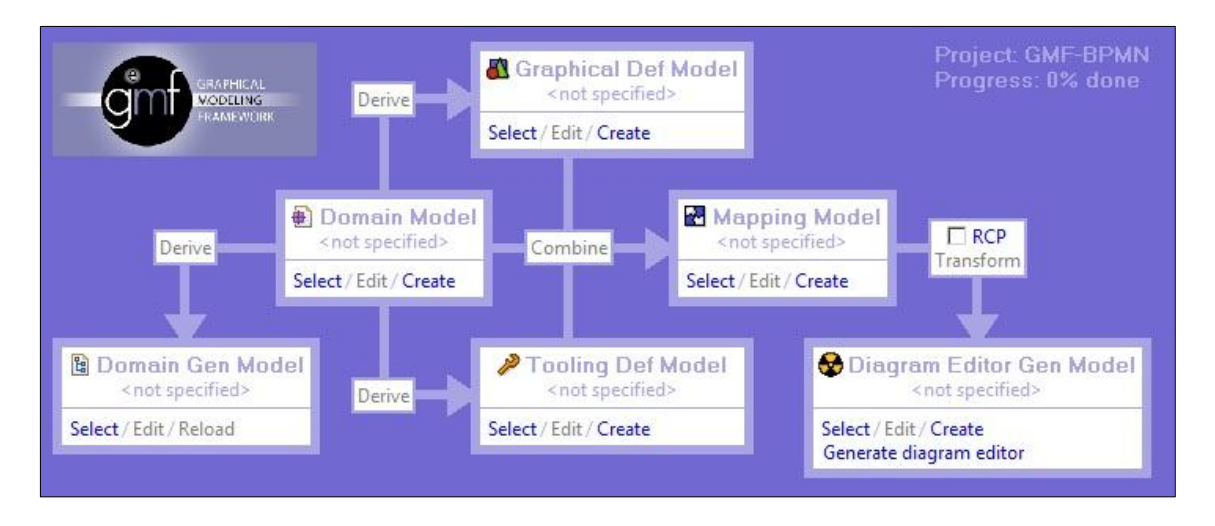

**Figura 3.14. Pasos para la creación de un proyecto GMF**

#### <span id="page-66-1"></span><span id="page-66-0"></span>**3.6.4. Medini QVT**

Medini QVT [\(ikv++, 2010\)](#page-181-8) es un conjunto de herramientas para el implementar las transformaciones entre modelos. Se basa en el estándar QVTr de la OMG (descrito en el apartado [3.3.4\)](#page-51-0). Incluye un motor de transformaciones QVTr, un editor para asistir en la implementación de transformaciones QVTr así como un módulo de ejecución depuración. Se encuentra bajo la licencia pública EPL (*Eclipse Public License*) y entre sus características principales se encuentran:

- Ejecuta las transformaciones QVT expresadas en la sintaxis concreta del lenguaje Relations.
- Permite la integración con Eclipse.
- Proporciona un editor de código con un asistente.
- Proporciona un depurador.
- Permite la actualización incremental.
- Permite la creación de transformaciones bidireccionales.

# **4. MÉTODO DE TRABAJO**

En este capítulo se describe el método de trabajo utilizado para llevar a cabo el desarrollo de la herramienta MARBLE Tool y la planificación que se ha seguido para su consecución.

# **4.1. Proceso Unificado de Desarrollo (PUD)**

El PUD [\(Jacobson, Booch et al., 2000\)](#page-181-12) es un marco de desarrollo de software extensible que puede ser adaptado a organizaciones o proyectos específicos. El PUD define un "*conjunto de actividades necesarias para transformar los requisitos de usuario en un sistema software*".

El PUD surge como una evolución del Proceso Unificado de Rational (RUP) y posee como principales características el estar basado en componentes software conectados a través de interfaces y el uso del lenguaje UML (*Unified Modelling Language*, Lenguaje Unificado de Modelado) para especificar los diagramas y demás artefactos junto con el código ejecutable.

El objetivo principal del PUD es facilitar la creación de software de calidad que satisfaga las necesidades de los usuarios.

El PUD presenta las siguientes características:

 **Dirigido por casos de uso:** A la hora de desarrollar un sistema es necesario identificar las funcionalidades que los usuarios necesitan ejecutar cuando van a interaccionar con el sistema. Estas funcionalidades se denominan requisitos funcionales y habitualmente se representan mediante casos de uso. Cada caso de uso representa un escenario de uso. Se pueden usar los casos de uso como guía durante el proceso de desarrollo desde la especificación de requisitos hasta las pruebas. Al conjunto de todos los casos de uso se le denomina modelo de casos de uso. La elección de los casos de uso que deben desarrollarse primero condiciona notablemente la arquitectura del sistema y la propia evolución del desarrollo.

- **Centrado en la arquitectura:** La arquitectura software incluye los aspectos estáticos y dinámicos más significativos del sistema y debe estar relacionada con los casos de uso para permitir el desarrollo de los mismos. Tanto la arquitectura como los casos de uso deben desarrollarse en paralelo.
- **Iterativo e incremental:** El PUD está compuesto de una serie de iteraciones (o miniproyectos). Cada iteración se centra en un conjunto de casos de uso elegidos convenientemente (por ejemplo desarrollando primero aquellos que condicionen más la arquitectura, o que tengan menos dependencias), y su finalización supone un incremento de la versión anterior del sistema, donde se han añadido nuevas funcionalidades o mejorado algunas existentes. De esta forma, cada iteración supone un refinamiento progresivo del sistema, que va además aumentando de tamaño. Cada una de estas iteraciones sigue el flujo de trabajo:
	- **Requisitos**: Se recolectan todos los requisitos funcionales del sistema.
	- **Análisis**: Se identifican y especifican los casos de uso.
	- **Diseño**: Se crea un diseño utilizando la arquitectura seleccionada como guía para tratar de dotar al sistema de las funcionalidades representadas por los casos de uso identificados en la etapa anterior.
	- **Implementación:** Se traduce a código las decisiones tomadas en la etapa de diseño.
	- **Pruebas**: Se verifica que el sistema cumple los casos de uso.

La relación entre estas tres características es que la arquitectura proporciona la estructura sobre la cual guiar las iteraciones, mientras que los casos de uso definen los objetivos y dirigen el trabajo de cada iteración.

La [Figura 4.1](#page-70-0) muestra un resumen del Proceso Unificado de Desarrollo.

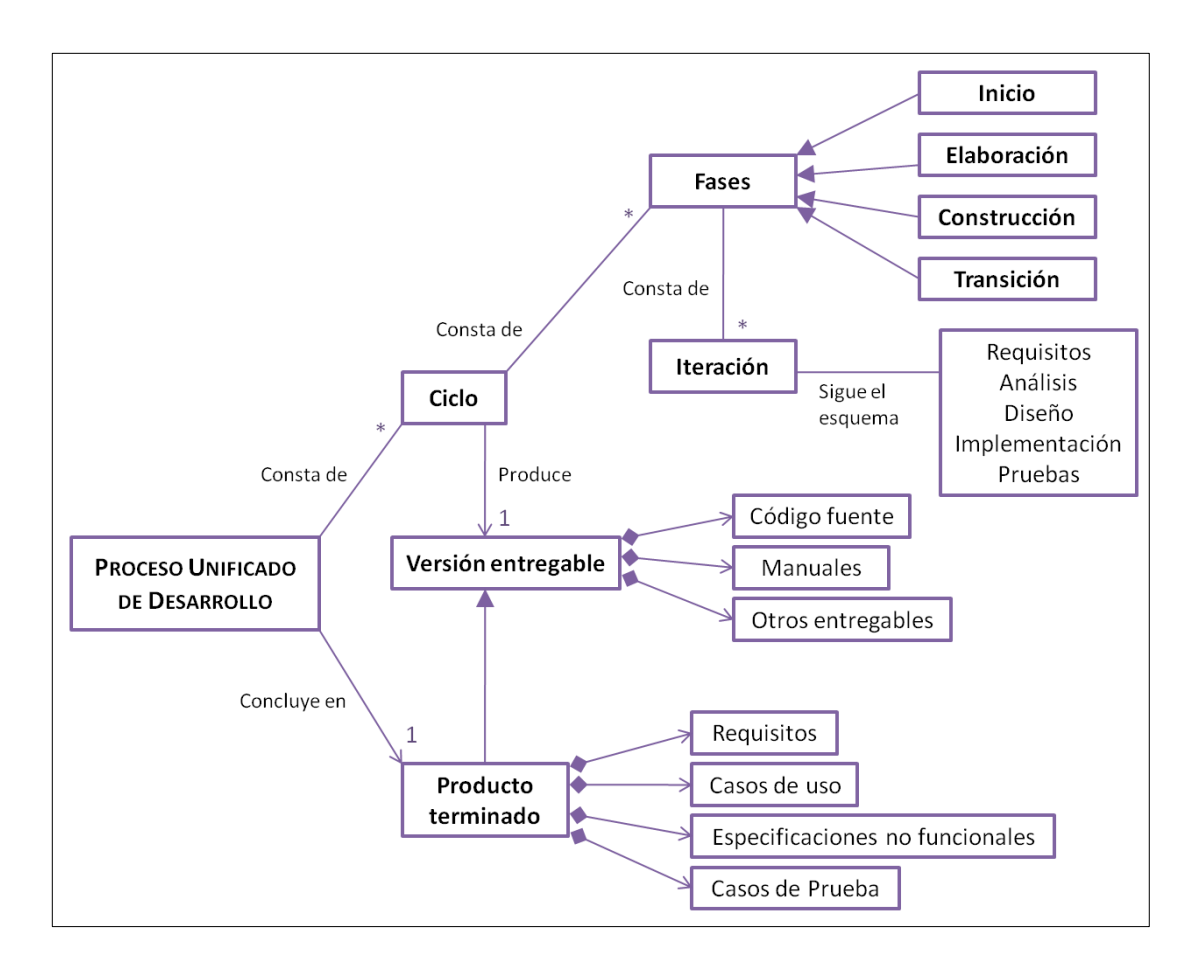

**Figura 4.1. Mapa conceptual del PUD**

# <span id="page-70-0"></span>**4.1.1. Fases del Proceso Unificado de Desarrollo**

El PUD divide el proceso de desarrollo de un proyecto en cuatro fases, como muestra la [Figura 4.2,](#page-71-0) que a su vez se dividen en iteraciones. Cada una de estas iteraciones contempla algunos de los flujos de trabajo y cada fase termina en un hito donde se cumplen una serie de objetivos y se producen una serie de artefactos. Las fases del PUD son:

- **1. Inicio o Comienzo:** En la primera fase de obtiene el modelo de casos de uso simplificado, se identifican los riesgos potenciales y se realiza una estimación aproximada del proyecto.
- **2. Elaboración:** Se mejora el modelo de casos de uso de la fase anterior y se diseña la arquitectura del sistema. Se desarrollan los casos de uso más críticos que se identificaron en la fase de inicio.
- **3. Construcción**: Se desarrollan todos los casos de uso y se prueba el software.

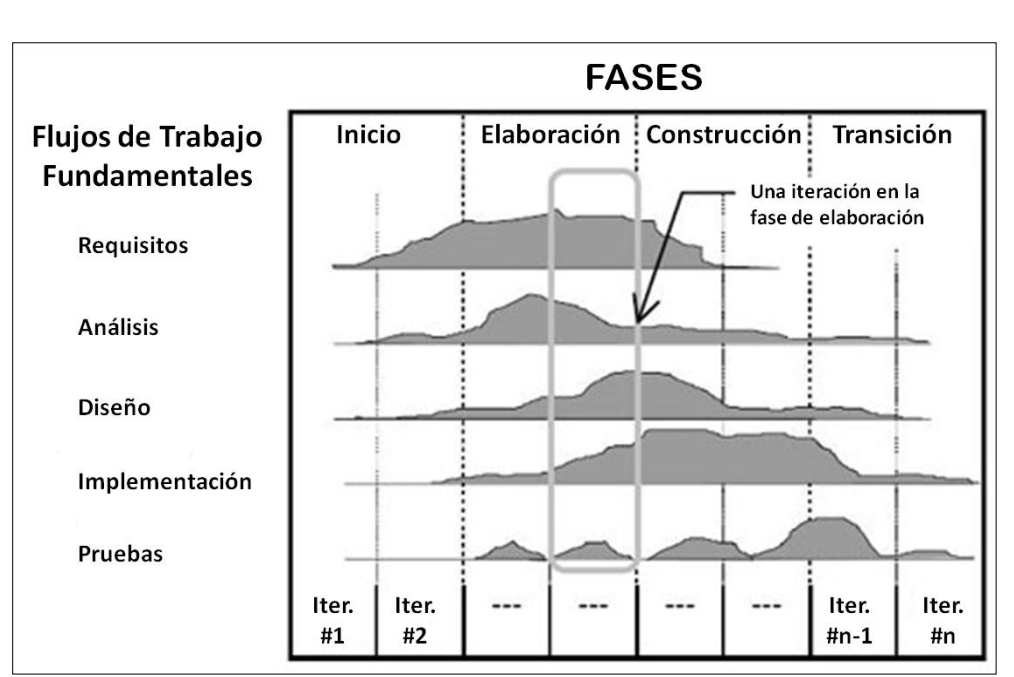

**4. Transición:** Se produce la entrega e instalación del software a los usuarios.

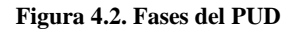

<span id="page-71-0"></span>Durante el desarrollo del producto se construyen diferentes artefactos, los cuales representan el mismo sistema pero desde diferentes puntos de vista. Estos puntos de vista son:

- **Modelo de Análisis**: Explica los casos de uso con mayor detalle y asigna cada una de las funcionalidades a sus posibles clases.
- **Modelo de Diseño**: Constituye el diagrama de clases y de paquetes en la notación UML.
- **Modelo de Implementación:** Incluye los componentes y la relación entre clases y componentes.
- **Modelo de Despliegue**: Realiza una representación a través de nodos y las relaciones entre éstos.
- **Modelo de Prueba**: Se especifican los casos de prueba.

## **4.2. Evolución del Proyecto**

Siguiendo la metodología PUD, en esta sección se muestran la planificación de las iteraciones que se pretenden llevar a cabo para la realización de la herramienta
propuesta en este Proyecto Fin de Carrera, así como los diferentes flujos de trabajo que se desarrollan en cada una de ellas. Posteriormente, los productos de salida de cada una de las iteraciones se mostrarán en el capítulo [5.](#page-84-0) El proyecto se ha estructurado en 10 iteraciones que se describen en los subapartados siguientes.

## **4.2.1. Iteración 1**

Esta iteración sirve como base para el resto de iteraciones. En ella se obtiene la lista de requisitos del usuario y se realiza un análisis de los mismos mediante la identificación de los casos de uso, realizando una primera aproximación del diagrama de casos de uso de la herramienta. Una vez identificados los casos de uso se priorizan con el fin de establecer una cierta ordenación a la hora de realizar el análisis, diseño, implementación y pruebas de los mismos. Tras esto, se realiza la planificación del Proyecto Fin de Carrera indicando qué caso de uso se desarrolla en qué iteración. La [Tabla 4.1](#page-72-0) muestra de manera resumida la iteración 1.

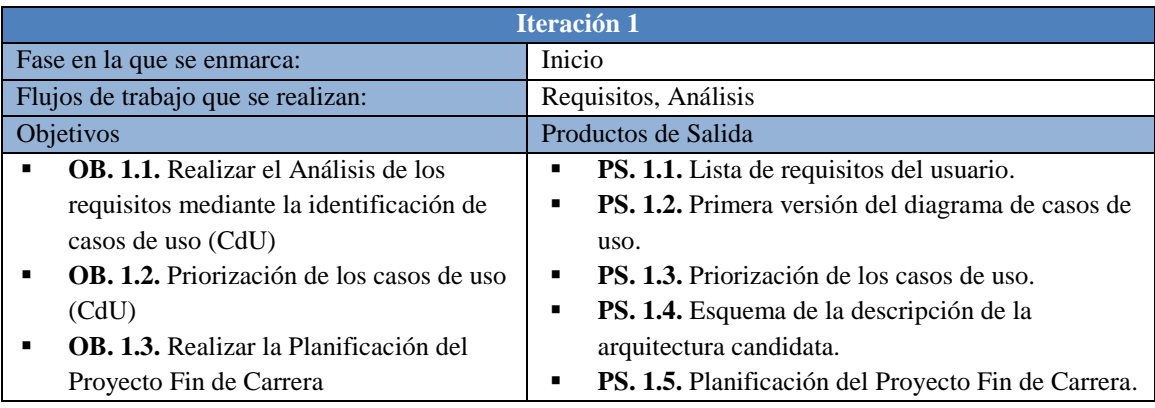

**Tabla 4.1. Resumen Iteración 1**

<span id="page-72-0"></span>Para facilitar su entendimiento se muestra por conveniencia aquí el diagrama de casos de uso [\(Figura 4.3\)](#page-73-0), que puede encontrarse totalmente explicado en el capítulo 5.

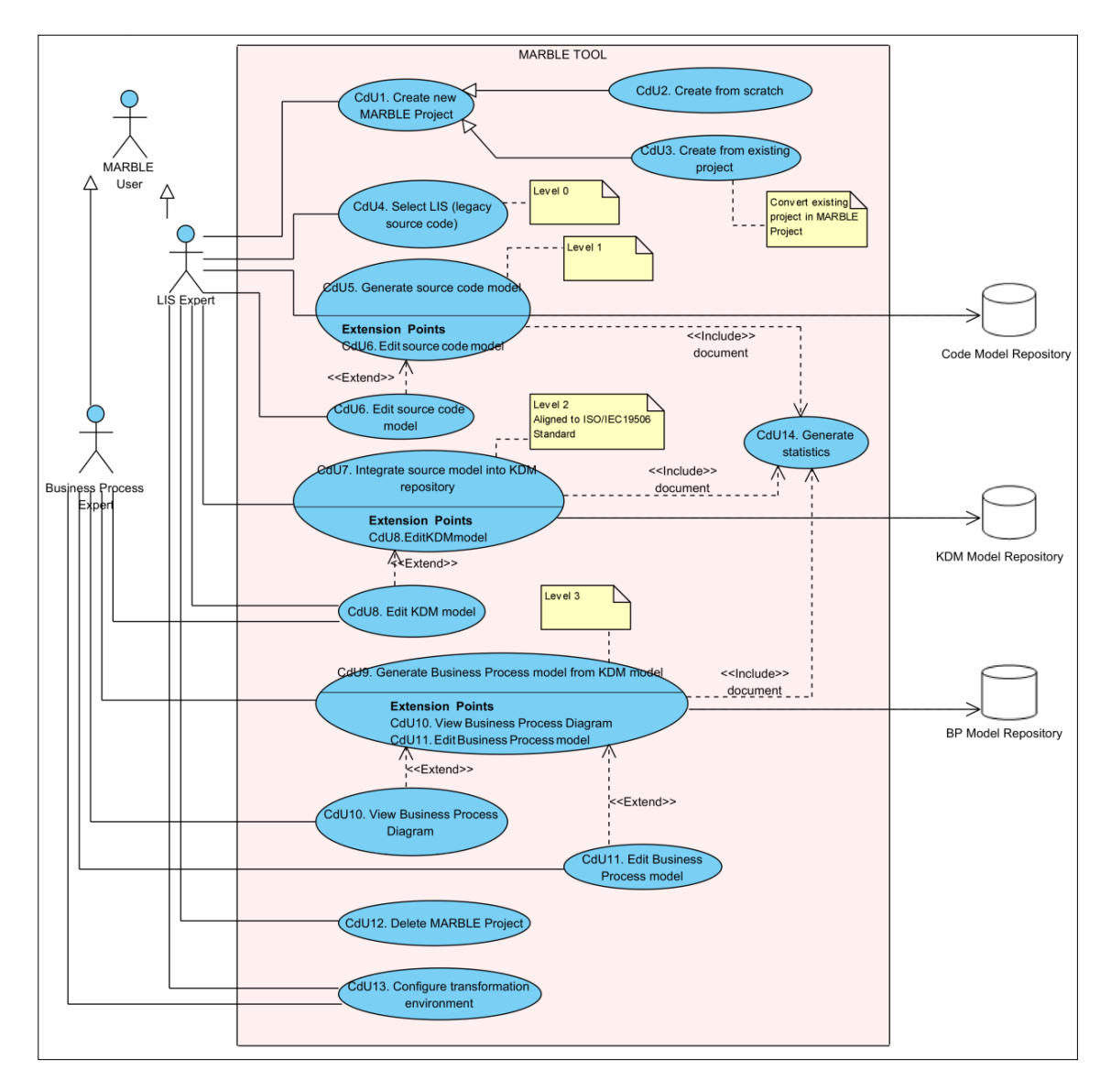

**Figura 4.3. Diagrama de Casos de Uso**

<span id="page-73-0"></span>Con los productos de salida de esta iteración (que son mostrados en el capítulo siguiente correspondiente a los resultados: [Tabla 5.1. Requisitos Funcionales,](#page-85-0) [Figura](#page-88-0)  [5.1. Diagrama de Casos de Uso,](#page-88-0) [Tabla 5.16. Priorización de los casos de uso,](#page-94-0) [Figura](#page-96-0)  [5.3. Planificación del Proyecto Fin de Carrera\)](#page-96-0) se ha confeccionado la [Tabla 4.2,](#page-74-0) que resume la evolución del proyecto, mostrando las iteraciones realizadas, así como los diferentes flujos de trabajo que son desarrollados en cada una de ellas.

|                    | Iteración                   | Casos de Uso             | ${\bf A}$             | $\mathbf D$           | $\mathbf I$                | ${\bf P}$               |
|--------------------|-----------------------------|--------------------------|-----------------------|-----------------------|----------------------------|-------------------------|
|                    |                             |                          |                       |                       |                            |                         |
| <b>INICIO</b>      | $\mathbf{1}$                | Diagrama de CdU          |                       |                       |                            |                         |
|                    |                             | CdU1                     | $\mathbf X$           | $\mathbf X$           |                            |                         |
|                    | $\overline{c}$              | $\overline{\text{CdU2}}$ | $\overline{\text{X}}$ | X                     |                            |                         |
|                    |                             | CdU1                     |                       |                       | X                          |                         |
|                    |                             | $\overline{\text{CdU2}}$ |                       |                       | X                          |                         |
|                    |                             | CdU <sub>3</sub>         | X                     | X                     |                            |                         |
|                    | $\ensuremath{\mathfrak{Z}}$ | CdU4                     | X                     | X                     |                            |                         |
|                    |                             | CdU5                     | X                     | X                     |                            |                         |
|                    |                             | CdU6                     | X                     | X                     |                            |                         |
|                    |                             | CdU14                    | $\overline{\text{X}}$ | $\overline{\text{X}}$ |                            |                         |
|                    |                             | CdU3                     |                       |                       | $\mathbf X$                |                         |
|                    |                             | $\overline{\text{CdU4}}$ |                       |                       | $\mathbf X$                |                         |
|                    |                             | CdU5                     |                       |                       | $\mathbf X$                |                         |
| <b>ELABORACIÓN</b> | $\overline{4}$              | CdU6                     |                       |                       | $\mathbf X$                |                         |
|                    |                             | CdU14                    |                       |                       | $\mathbf X$                |                         |
|                    |                             | $\overline{\text{CdU7}}$ | $\mathbf X$           | X                     |                            |                         |
|                    |                             | CdU8                     | X                     | X                     |                            |                         |
|                    |                             | $\overline{\text{CdU7}}$ |                       |                       | $\mathbf X$                |                         |
|                    | 5                           | CdU8                     |                       |                       | X                          |                         |
|                    |                             | $\overline{\text{CdU9}}$ | X                     | X                     |                            |                         |
|                    |                             | CdU11                    | X                     | X                     |                            |                         |
|                    |                             | CdU <sub>9</sub>         |                       |                       | X                          |                         |
|                    | 6                           | CdU10                    | X                     | X                     |                            |                         |
|                    |                             | CdU11                    |                       |                       | $\overline{\text{X}}$      |                         |
|                    |                             | CdU1                     |                       |                       |                            | $\mathbf X$             |
|                    |                             | $\overline{\text{CdU2}}$ |                       |                       |                            | $\overline{X}$          |
|                    |                             | CdU <sub>3</sub>         |                       |                       |                            | $\mathbf X$             |
|                    |                             | $\overline{\text{CdU4}}$ |                       |                       |                            | $\overline{\mathbf{X}}$ |
|                    | $\boldsymbol{7}$            | CdU5                     |                       |                       |                            | $\mathbf X$             |
|                    |                             | CdU6                     |                       |                       |                            | $\mathbf X$             |
|                    |                             | CdU10                    |                       |                       | $\mathbf X$                |                         |
| хотох              |                             | CdU12                    | X                     | X                     |                            |                         |
|                    |                             | CdU13                    | $\overline{\text{X}}$ | $\overline{\text{X}}$ |                            |                         |
|                    |                             | CdU14                    |                       |                       |                            | X                       |
| CONSTRUC           |                             | CdU7                     |                       |                       |                            | X                       |
|                    |                             | CdU8                     |                       |                       |                            | $\mathbf X$             |
|                    |                             | CdU <sub>9</sub>         |                       |                       |                            | X                       |
|                    | 8                           | CdU10                    |                       |                       |                            | $\mathbf X$             |
|                    |                             | CdU11                    |                       |                       |                            | $\mathbf X$             |
|                    |                             | CdU12                    |                       |                       | X<br>$\overline{\text{X}}$ |                         |
|                    |                             | CdU13                    |                       |                       |                            |                         |
|                    | 9                           | CdU12                    |                       |                       |                            | X                       |
|                    |                             | CdU13                    |                       |                       |                            | $\mathbf X$             |
| TRANSICIÓN         | 10                          | Documentación            |                       |                       |                            |                         |

<span id="page-74-0"></span>**Tabla 4.2. Evolución del Proyecto Fin de Carrera**

### **4.2.2. Iteración 2**

Una vez realizada la planificación del Proyecto Fin de Carrera se comienza la ejecución del mismo de acuerdo al plan resultante. Dicho plan lleva inicialmente a la realización del análisis y diseño de los primeros casos de uso (véase [Tabla 5.16](#page-94-0) con la priorización de los casos de uso realizada de acuerdo a su importancia y dependencias funcionales con otros casos de uso). En esta iteración se trata de proporcionar la opción de crear un nuevo tipo de proyecto (Proyecto MARBLE) que contendrá todos los entregables. Esta acción se podrá hacer desde cero o a partir de un proyecto existente. En esta iteración sólo se contemplará el caso de crear un proyecto desde cero. Se realiza un análisis del problema, viendo las posibles opciones para abordar el problema, y se propone un diseño de la solución. La [Tabla 4.3](#page-75-0) muestra de manera resumida la iteración 2.

|                                                                                                    | <b>Iteración 2</b>                                                                                                    |
|----------------------------------------------------------------------------------------------------|----------------------------------------------------------------------------------------------------|
| Fase en la que se enmarca:                                                                                                    | Elaboración                                                                                                    |
| Flujos de trabajo que se realizan:                                                                                                    | Análisis, Diseño                                                                                                    |
| Objetivos                                                                                                    | Productos de Salida                                                                                                    |
| <b>OB. 2.1.</b> Análisis y Diseño de los casos<br>de uso:<br>CdU1. Crear nuevo Proyecto<br>$\circ$<br><b>MARBLE</b><br>CdU <sub>2</sub> . Crear desde cero<br>$\circ$ | PS. 2.1. Diagramas de secuencia de análisis de los<br>casos de uso CdU1 y CdU2<br>PS. 2.2. Diagramas de comunicación de los casos<br>٠<br>de uso CdU1 y CdU2<br>PS. 2.3. Modelo arquitectónico del proyecto<br>PS. 2.4. Diagrama de clases de los casos de uso<br>CdU1 y CdU2<br><b>PS. 2.5.</b> Diagrama de secuencia de diseño de los<br>п<br>casos de uso CdU1 y CdU2<br><b>PS. 2.6.</b> Prototipos de las GUIs relativas a los<br>casos de uso CdU1 y CdU2. |

**Tabla 4.3. Resumen Iteración 2**

### <span id="page-75-1"></span><span id="page-75-0"></span>**4.2.3. Iteración 3**

En esta iteración se continúa con el análisis y diseño de los siguientes casos de uso atendiendo a la priorización realizada (ver [Tabla 5.16](#page-94-0) con la priorización de los casos de uso). De forma concurrente a este análisis y diseño se comienza a realizar la implementación de los casos de uso anteriores. De esta forma, se obtiene el diseño de los casos de uso siguientes y la implementación de los casos de uso estudiados en la iteración anterior. La [Tabla 4.4](#page-76-0) muestra de manera resumida la iteración 3.

|                                                         |                                                                                                    | <b>Iteración 3</b>         |                                                                                                    |  |  |  |  |
|---------------------------------------------------------|----------------------------------------------------------------------------------------------------|----------------------------|----------------------------------------------------------------------------------------------------|--|--|--|--|
|                                                         | Fase en la que se enmarca:                                                                                                    | Elaboración                |                                                                                                    |  |  |  |  |
|                                                         | Flujos de trabajo que se realizan:                                                                                                    |                            | Análisis, Diseño, Implementación                                                                                                    |  |  |  |  |
|                                                         | Objetivos                                                                                                    |                            | Productos de Salida                                                                                                    |  |  |  |  |
| $\circ$<br>$\circ$<br>$\circ$<br>$\Omega$<br>$\bigcirc$ | <b>OB. 3.1</b> . Análisis y Diseño de los casos<br>de uso:<br>CdU3. Crear a partir de un proyecto<br>existente.<br>CdU4. Seleccionar LIS (código<br>fuente heredado)<br>CdU5. Generar modelo de código<br>fuente<br>CdU6. Editar modelo de<br>código<br>fuente<br>CdU14. Generar estadísticas<br><b>OB.</b> 3.2. Implementación de los casos de<br>uso CdU1 y CdU2. | ٠<br>٠<br>٠<br>٠<br>٠<br>٠ | PS. 3.1. Diagramas de secuencia de análisis de los<br>casos de uso CdU3, CdU4, CdU5, CdU6 y CdU14<br>PS. 3.2. Diagramas de comunicación de los casos<br>de uso CdU3, CdU4, CdU5, CdU6 y CdU14<br>PS. 3.3. Diagrama de clases de los casos de uso<br>CdU3, CdU4, CdU5, CdU6 y CdU14<br><b>PS. 3.4.</b> Diagrama de secuencia de diseño de los<br>casos de uso CdU3, CdU4, CdU5, CdU6 y CdU14<br><b>PS. 3.5.</b> Prototipos de las GUIs relativas a los<br>casos de uso CdU3, CdU4, CdU5, CdU6 y<br>CdU14.<br><b>PS. 3.6.</b> Plug-in de Eclipse (MARBLE Tool) con<br>la opción de crear un proyecto personalizado,<br>desde cero con su respectiva perspectiva<br><b>MARBLE.</b> |  |  |  |  |

**Tabla 4.4. Resumen Iteración 3**

## <span id="page-76-0"></span>**4.2.4. Iteración 4**

En esta iteración, como en la iteración anterior [\(Iteración 3\)](#page-75-1), se realiza de forma paralela el análisis y diseño de los siguientes casos de uso (Integrar modelos de código en repositorios KDM y Editar modelo KDM), atendiendo a la priorización realizada (ver [Tabla 5.16](#page-94-0) con la priorización de los casos de uso), junto a la implementación del caso de uso estudiado en la anterior iteración. Esta implementación permite a la herramienta poder seleccionar los LIS de los cuales se quieren obtener los procesos de negocio y también permite generar el modelo de código fuente a partir de ese LIS seleccionado. La [Tabla 4.5](#page-77-0) muestra de manera resumida la iteración 4.

## **4.2.5. Iteración 5**

En esta iteración, como se viene haciendo en las 2 iteraciones anteriores, se continúa analizando y diseñando nuevos casos de uso atendiendo a la priorización realizada (ver [Tabla 5.16](#page-94-0) con la priorización de los casos de uso) mientras se implementan los casos de uso estudiados en la iteración anterior. Tras esta iteración, la herramienta dispone de la implementación de un parser de Java que transforma el modelo de código de la iteración anterior en modelo de código KDM y su correspondiente opción en el Plug-in de Eclipse para llevar a cabo dicha transformación. La [Tabla 4.6](#page-77-1) muestra de manera resumida la iteración 5.

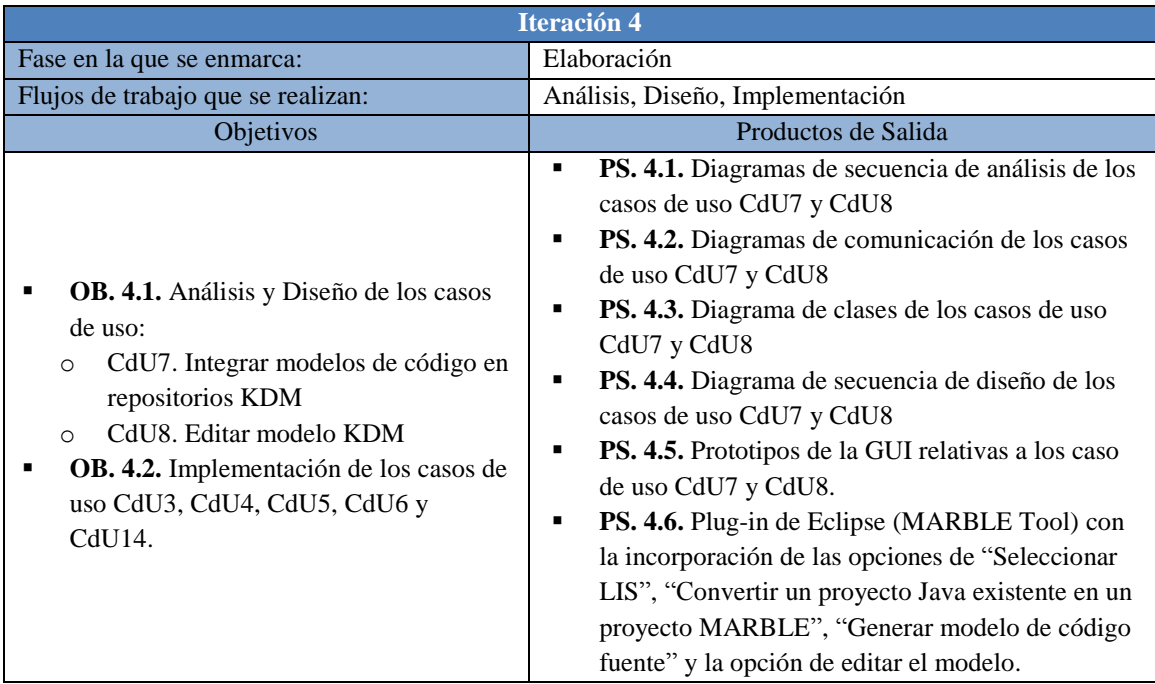

#### **Tabla 4.5. Resumen Iteración 4**

<span id="page-77-0"></span>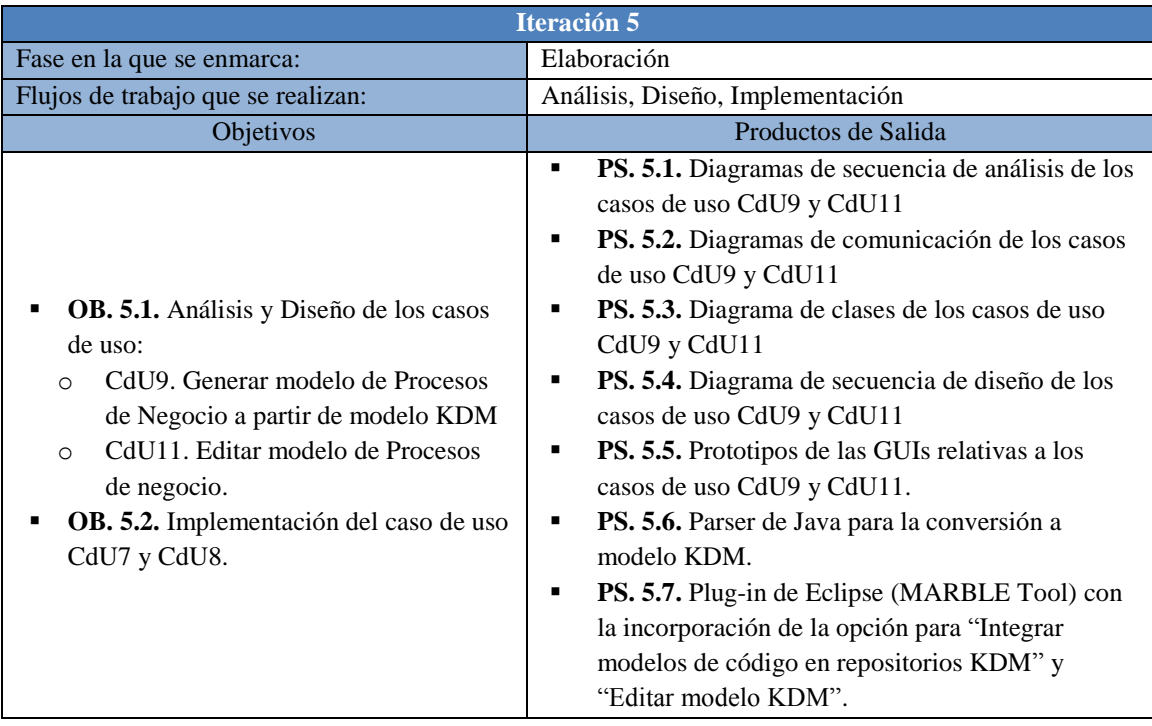

<span id="page-77-1"></span>**Tabla 4.6. Resumen Iteración 5**

## **4.2.6. Iteración 6**

En esta sexta iteración se aborda el análisis y diseño del caso de uso Visualizar diagramas de procesos de negocio. Este caso de uso conlleva una gran envergadura ya que es necesario crear un metamodelo bajo el marco de trabajo EMF/GMF. Este marco de trabajo propone una metodología con la cual obtener un editor integrable en el entorno de desarrollo Eclipse (véase [Figura 3.14\)](#page-66-0). En esta iteración se desarrollan los pasos relativos al análisis y diseño de esa metodología. De forma paralela se lleva a cabo la implementación de los patrones de negocio QVT necesarios para realizar la última transformación y su correspondiente opción en el Plug-in de Eclipse. Esta es, por tanto, la iteración más densa del proyecto. La [Tabla 4.7](#page-78-0) muestra de manera resumida la iteración 6.

|                                                                                                    | <b>Iteración 6</b>                                                                                                    |  |  |  |  |  |
|----------------------------------------------------------------------------------------------------|----------------------------------------------------------------------------------------------------|--|--|--|--|--|
| Fase en la que se enmarca:                                                                                                    | Elaboración                                                                                                    |  |  |  |  |  |
| Flujos de trabajo que se realizan:                                                                                                    | Análisis, Diseño, Implementación                                                                                                    |  |  |  |  |  |
| Objetivos                                                                                                    | Productos de Salida                                                                                                    |  |  |  |  |  |
| <b>OB.</b> 6.1. Análisis y Diseño de los casos<br>de uso:<br>CdU10. Visualizar diagramas de<br>$\circ$<br>procesos de negocio<br>OB. 6.2. Implementación de los casos de<br>٠<br>uso CdU9 y CdU11. | <b>PS. 6.1.</b> Diagrama de secuencia de análisis del<br>٠<br>caso de uso CdU10<br>PS. 6.2. Prototipo de la GUI relativa al caso de<br>uso CdU10.<br><b>PS. 6.3.</b> Desarrollo del modelo de dominio<br>٠<br>$(c)$ . $(c)$ .<br><b>PS. 6.4.</b> Desarrollo del modelo de definición<br>٠<br>gráfica (.gmfgraph)<br><b>PS. 6.5.</b> Desarrollo del modelo de definición de la<br>٠<br>herramienta (.gmftool)<br>PS. 6.6. Implementación de patrones de negocio<br>٠<br>en QVT.<br><b>PS. 6.7.</b> Plug-in de Eclipse (MARBLE Tool) con<br>٠<br>la incorporación de la opción para "Generar"<br>modelo de Procesos de Negocio a partir de<br>modelo KDM", con la opción de modificarlo. |  |  |  |  |  |

**Tabla 4.7. Resumen Iteración 6**

## <span id="page-78-0"></span>**4.2.7. Iteración 7**

En esta iteración se continúa con la metodología propuesta por EMF/GMF siguiendo los pasos relativos a la implementación, se obtiene el modelo y el editor generado y se integra después con la herramienta MARBLE Tool. En esta iteración, de forma concurrente, se realiza también el análisis y diseño de los últimos casos de uso de la herramienta, atendiendo a la priorización realizada (ver [Tabla 5.16](#page-94-0) con la priorización de los casos de uso). En esta iteración también se comienza a realizar las pruebas unitarias de todos los casos de uso implementados hasta el momento. La [Tabla 4.8](#page-79-0) muestra de manera resumida la iteración 7.

|                                                                                                    | <b>Iteración 7</b>                                                                                                    |  |  |  |  |  |  |
|----------------------------------------------------------------------------------------------------|----------------------------------------------------------------------------------------------------|--|--|--|--|--|--|
| Fase en la que se enmarca:                                                                                                    | Construcción                                                                                                    |  |  |  |  |  |  |
| Flujos de trabajo que se realizan:                                                                                                    | Análisis, Diseño, Implementación, Pruebas                                                                                                    |  |  |  |  |  |  |
| Objetivos                                                                                                    | Productos de Salida                                                                                                    |  |  |  |  |  |  |
| OB. 7.1. Análisis y Diseño de los casos<br>de uso:<br>CdU12. Borrar proyecto MARBLE<br>$\circ$<br>CdU13. Configurar transformaciones<br>$\circ$<br>OB. 7.2. Implementación del caso de<br>uso CdU10.<br>OB. 7.3. Pruebas unitarias de CdU1,<br>CdU2, CdU3, CdU4, CdU5, CdU6 y<br>CdU14. | PS. 7.1. Diagramas de secuencia de análisis de los<br>٠<br>casos de uso CdU12 y CdU13<br>PS. 7.2. Diagramas de comunicación de los casos<br>٠<br>de uso CdU12 y CdU13<br>PS. 7.3. Diagrama de clases de los casos de uso<br>٠<br>CdU12 y CdU13<br>PS. 7.4. Diagrama de secuencia de diseño de los<br>٠<br>casos de uso CdU12 y CdU13<br>PS. 7.5. Prototipo de las GUIs relativas a los<br>٠<br>casos de uso CdU12 y CdU13.<br>PS. 7.6. Generación de código del modelo EMF<br>٠<br>(.genmodel)<br>PS. 7.7. Especificación de la correspondencia<br>٠<br>(.gmfmap)<br>PS. 7.8. Generación del modelo generador<br>٠<br>(.gmfgen)<br>PS. 7.9. Plug-in con el editor EMF/GMF (GMF-<br>٠<br>BPMN) para visualizar y editar diagramas de<br>procesos de negocio, que será integrado con el<br>anterior plug-in (MARBLE Tool)<br>PS. 7.10. Resultados de las pruebas unitarias. |  |  |  |  |  |  |

**Tabla 4.8. Resumen Iteración 7**

## <span id="page-79-0"></span>**4.2.8. Iteración 8**

En esta iteración se realiza la implementación de los últimos casos de uso de forma que quede terminada por completo la implementación de la herramienta. Adicionalmente, se continúa con la realización de las pruebas unitarias de los casos de uso restantes. La [Tabla 4.9](#page-80-0) muestra de manera resumida la iteración 8.

|                                                                                                    | Iteración 8                                                                                                    |  |  |  |  |
|----------------------------------------------------------------------------------------------------|----------------------------------------------------------------------------------------------------|--|--|--|--|
| Fase en la que se enmarca:                                                                                                    | Construcción                                                                                                    |  |  |  |  |
| Flujos de trabajo que se realizan:                                                                                                | Diseño, Implementación, Pruebas                                                                                                    |  |  |  |  |
| Objetivos                                                                                                    | Productos de Salida                                                                                                    |  |  |  |  |
| OB. 8.1. Implementación de los casos de<br>uso CdU12 y CdU13.<br>OB. 8.2. Pruebas unitarias de CdU7<br>CdU8, CdU9, CdU10 y CdU11. | <b>PS. 8.1.</b> Incorporación de la opción en el plug-in<br>٠<br>MARBLE Tool para eliminar un proyecto.<br>PS. 8.2. Incorporación de la opción en el plug-in<br>٠<br>MARBLE Tool para "Configurar las<br>transformaciones"<br>PS. 8.3. Resultados de las pruebas unitarias<br>٠ |  |  |  |  |

**Tabla 4.9. Resumen Iteración 8**

## <span id="page-80-0"></span>**4.2.9. Iteración 9**

Una vez terminada la implementación completa del plug-in de Eclipse perteneciente a la herramienta MARBLE Tool se procede a terminar de realizar las últimas pruebas unitarias y a crear las distintas pruebas de integración y aceptación. La [Tabla 4.10](#page-80-1) muestra de manera resumida la iteración 9.

|                                                                                                    | <b>Iteración 9</b>                                                                                                    |
|----------------------------------------------------------------------------------------------------|----------------------------------------------------------------------------------------------------|
| Fase en la que se enmarca:                                                                                                    | Construcción                                                                                                    |
| Flujos de trabajo que se realizan:                                                                                                    | Diseño, Implementación, Pruebas                                                                                                    |
| Objetivos                                                                                                    | Productos de Salida                                                                                                    |
| <b>OB. 9.1.</b> Pruebas unitarias de CdU12 y<br>CdU13.<br><b>OB. 9.2.</b> Creación de pruebas de<br>integración.<br><b>OB. 9.3.</b> Creación de pruebas de<br>aceptación | <b>PS. 9.1.</b> Resultados de las pruebas unitarias.<br>PS. 9.2. Resultados de las pruebas de integración.<br>PS. 9.3. Resultados de las pruebas de aceptación.<br>٠ |

**Tabla 4.10. Resumen Iteración 9**

## <span id="page-80-1"></span>**4.2.10. Iteración 10**

Esta iteración pone fin al proceso de desarrollo de la herramienta propuesta. En esta iteración se prepara el producto final que ha sido realizado durante todo el proceso. También se confecciona la documentación de la herramienta junto a un manual de usuario y los resultados de los casos de estudio. La [Tabla 4.11](#page-81-0) muestra de manera resumida la iteración 10.

|                                                                                                    | <b>Iteración 10</b>                                                                                                    |
|----------------------------------------------------------------------------------------------------|----------------------------------------------------------------------------------------------------|
| Fase en la que se enmarca:                                                                                                    | Transición                                                                                                    |
| Flujos de trabajo que se realizan:                                                                                                    | Pruebas                                                                                                    |
| Objetivos                                                                                                    | Productos de Salida                                                                                                    |
| <b>OB. 10.1.</b> Realización de las últimas<br>$\blacksquare$<br>pruebas a la herramienta.<br><b>OB. 10.2.</b> Realización de la<br>documentación de la herramienta.<br><b>OB. 10.3.</b> Realización del manual de<br>usuario de la herramienta<br><b>OB. 10.4.</b> Entrega y distribución de la<br>٠<br>herramienta | <b>PS.10.1.</b> Memoria del Proyecto Fin de Carrera.<br><b>PS 10.2.</b> Manual de usuario de la herramienta.<br>PS. 10.3. Plug-in resultante.<br><b>PS. 10.4.</b> Informe sobre la distribución de la<br>٠<br>herramienta. |

**Tabla 4.11. Resumen Iteración 10**

## <span id="page-81-0"></span>**4.2.11. Resumen iteraciones**

A continuación se muestra una tabla que resume el desarrollo de cada caso de uso por cada una de las iteraciones, mostrando en qué iteración se realiza qué flujos de trabajo (véase [Tabla 4.12\)](#page-81-1). No obstante, hay que indicar que no se incluyen aspectos temporales (no todas las iteraciones tuvieron la misma duración).

| <b>Caso de Uso</b> | <b>Análisis</b> | <b>Diseño</b> | Implementación | <b>Pruebas</b> |  |
|--------------------|-----------------|---------------|----------------|----------------|--|
| CdU1               | Iteración 2     | Iteración 2   | Iteración 3    | Iteración7     |  |
| CdU2               | Iteración 2     | Iteración 2   | Iteración 3    | Iteración7     |  |
| CdU <sub>3</sub>   | Iteración 3     | Iteración 3   | Iteración 4    | Iteración7     |  |
| CdU4               | Iteración 3     | Iteración 3   | Iteración 4    | Iteración7     |  |
| CdU5               | Iteración 3     | Iteración 3   | Iteración 4    | Iteración7     |  |
| CdU <sub>6</sub>   | Iteración 3     | Iteración 3   | Iteración 4    | Iteración7     |  |
| CdU7               | Iteración 4     | Iteración 4   | Iteración 5    | Iteración8     |  |
| CdU8               | Iteración 4     | Iteración 4   | Iteración 5    | Iteración8     |  |
| CdU <sub>9</sub>   | Iteración 5     | Iteración 5   | Iteración 6    | Iteración8     |  |
| CdU <sub>10</sub>  | Iteración 6     | Iteración 6   | Iteración 7    | Iteración8     |  |
| CdU11              | Iteración 5     | Iteración 5   | Iteración 6    | Iteración8     |  |
| CdU <sub>12</sub>  | Iteración 7     | Iteración 7   | Iteración 8    | Iteración9     |  |
| CdU <sub>13</sub>  | Iteración 7     | Iteración 7   | Iteración 8    | Iteración9     |  |
| CdU <sub>14</sub>  | Iteración 3     | Iteración 3   | Iteración 4    | Iteración7     |  |

**Tabla 4.12. Resumen de casos de uso**

<span id="page-81-1"></span>En el gráfico siguiente [\(Figura 4.4\)](#page-82-0) se muestran la distribución de esfuerzos de las iteraciones del proyecto, mostrando la cantidad de análisis, diseño, implementación y pruebas que contiene, en cuanto al número de casos de uso con los que se trabaja. En el gráfico mostrado en la [Figura 4.5](#page-82-1) se puede apreciar cómo varía la cantidad de cada flujo de trabajo a lo largo de las iteraciones del proyecto.

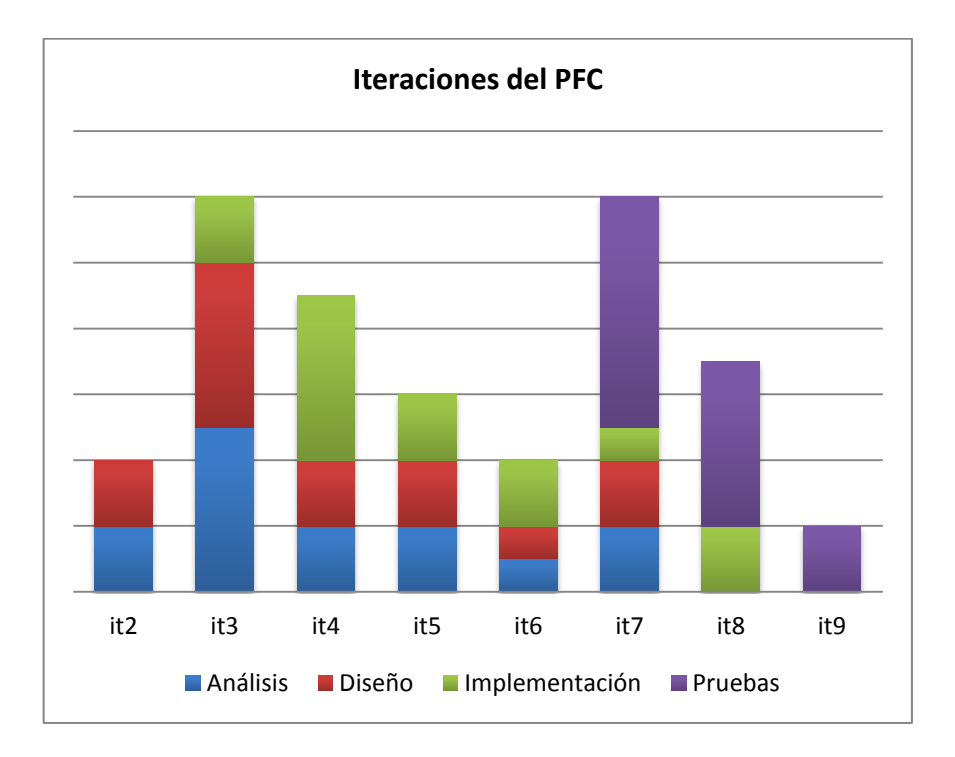

**Figura 4.4. Gráfica iteraciones del Proyecto Fin de Carrera (I)**

<span id="page-82-0"></span>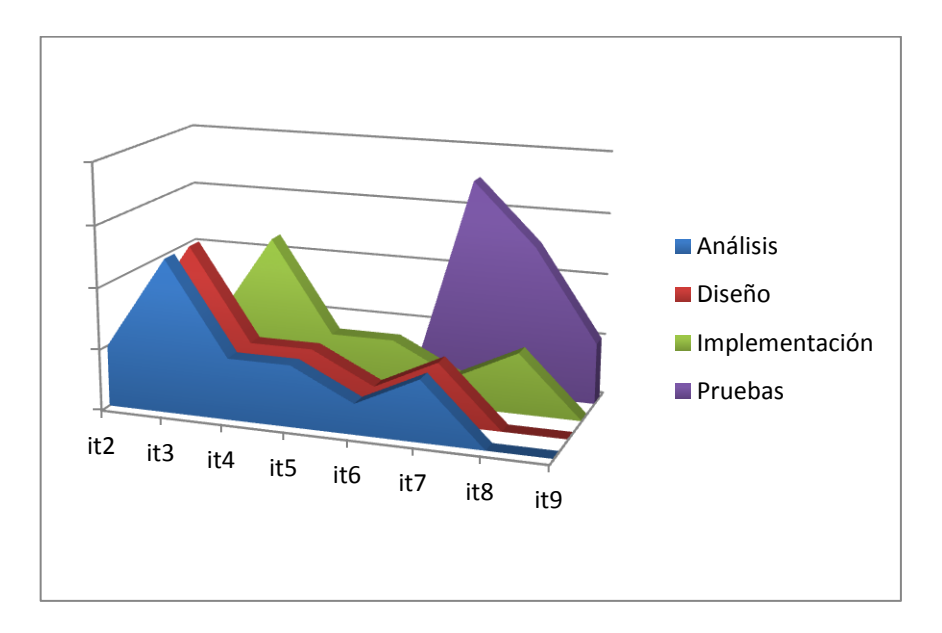

<span id="page-82-1"></span>**Figura 4.5. Gráfica iteraciones del Proyecto Fin de Carrera (II)**

## <span id="page-84-0"></span>**5. RESULTADOS**

En este capítulo se presentan los resultados obtenidos según la planificación descrita en el capítulo [4.](#page-68-0) Las siguientes subsecciones muestran los resultados de cada iteración agrupados según el flujo de trabajo al que pertenecen.

## **5.1. Iteración 1**

Como se indica en la [Tabla 4.1,](#page-72-0) en esta iteración se han generado los productos de salida que se detallan a continuación, agrupados según el flujo de trabajo al que pertenecen.

#### **5.1.1. Especificación de Requisitos**

La especificación de requisitos es una tarea importante a la hora de llevar a cabo un proceso de desarrollo siguiendo la metodología PUD, ya que describe el comportamiento del sistema que se va a desarrollar. A continuación se muestran los requisitos funcionales y no funcionales, que corresponden al producto de salida PS.1.1 (véase [Tabla 4.1\)](#page-72-0).

#### <span id="page-84-1"></span>**5.1.1.1. Requisitos Funcionales**

A continuación se presentan los requisitos funcionales identificados, mostrados en la [Tabla 5.1,](#page-85-0) que guiarán todo el desarrollo del proceso. Esta lista se ha ido incrementando conforme ha ido avanzando la realización del proyecto. El rango del valor de "prioridad" oscilará en torno a 1 y 5, siendo 1 la prioridad más baja y 5 la prioridad más alta. Cada requisito funcional dispone de un código para su posterior trazabilidad durante el análisis, diseño e implementación.

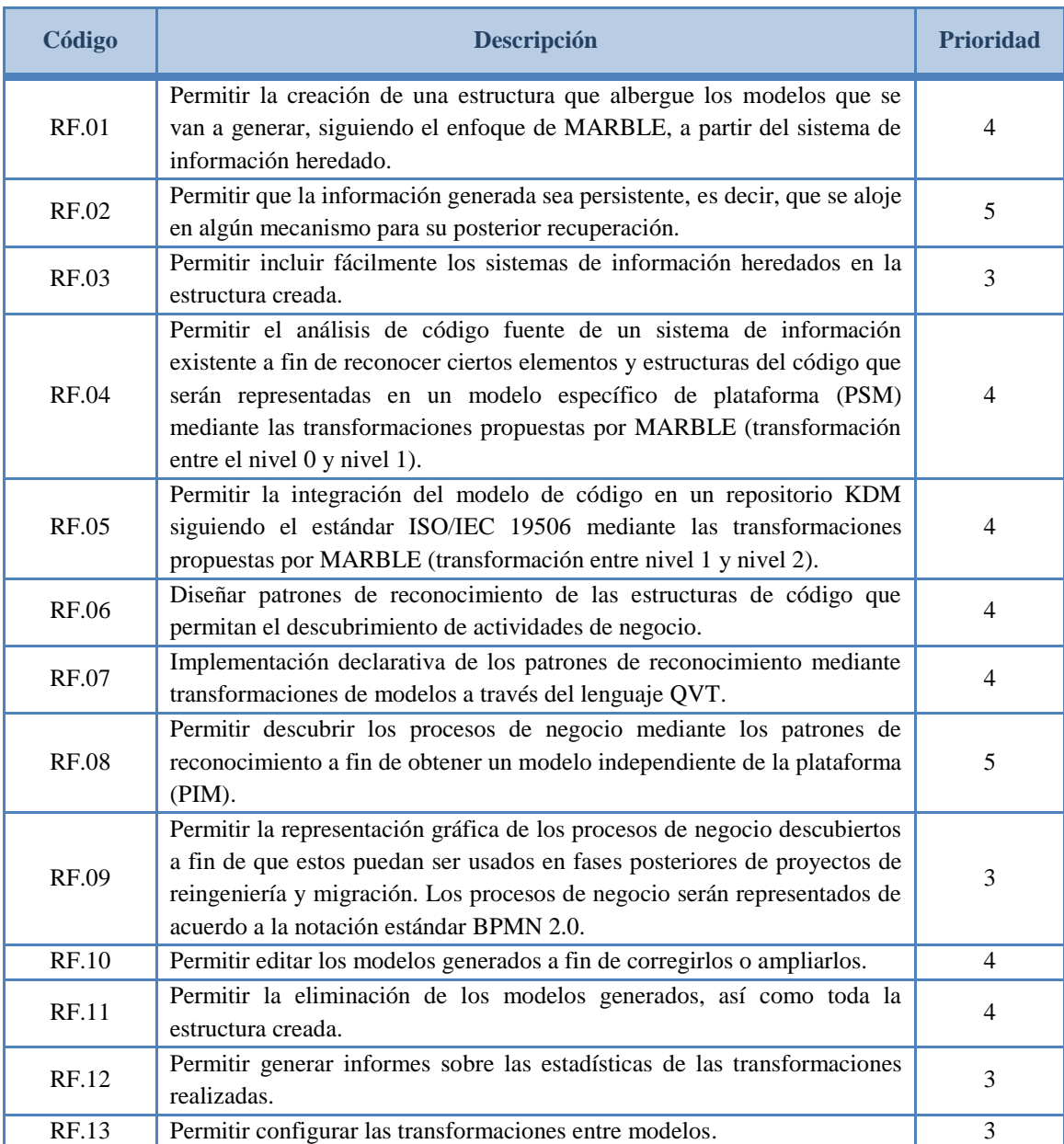

**Tabla 5.1. Requisitos Funcionales**

## <span id="page-85-0"></span>**5.1.1.2. Requisitos No Funcionales**

A continuación se describen los requisitos no funcionales que cumple el presente Proyecto Fin de Carrera.

## **Tecnologías Empleadas**

**RNF.01.** La herramienta será implementada como un plug-in de Eclipse.

- **RNF.02.** Se generará un parser de Java con el objetivo de analizar una secuencia de símbolos a fin de determinar su estructura gramatical con respecto a la gramática formal de Java 1.6.
- **RNF.03.** Se empleará Medini QVT como motor de transformaciones QVTr.
- **RNF.04.** Se empleará EMF/GMF para el desarrollo de los editores gráficos.

### **Estándares aplicados**

Al ser un proyecto de ingeniería informática, se han aplicado estándares internacionales para la perfecta interoperabilidad con herramientas similares y la fácil integración en la industria del software. Los estándares utilizados, por tanto, son:

- **RNF.05.** Estándar KDM versión 1.1. (descrito en la sección [3.3.3\)](#page-48-0).
- **RNF.06.** Estándar BPMM versión 2.0 (descrito en la sección [3.4.1\)](#page-57-0).

#### **Requisitos de Desarrollo**

En cuanto el entorno de desarrollo utilizado para la implementación del Proyecto Fin de Carrera se ha tenido en cuenta los siguientes requisitos:

- **RNF.07.** Plataforma de desarrollo: "Eclipse Helios".
- **RNF.08.** Lenguaje de programación. "Java 1.6".

## **5.1.2. Análisis**

Una vez identificados los requisitos de la herramienta a desarrollar se procede a realizar un análisis preliminar de los mismos del que se desprende una primera versión del diagrama de casos de uso. Tras la definición del diagrama de casos de uso y la descripción de todos sus elementos se procede a realizar la priorización de los mismos teniendo en cuenta las precondiciones y postcondiciones de cada caso de uso.

Tras lo anterior, se puede proceder a describir la arquitectura de la herramienta que se pretende desarrollar. Finalmente, se describe la planificación del proyecto realizada teniendo en cuenta la priorización y se realiza una estimación del trabajo a realizar.

#### **5.1.2.1. Diagrama de Casos de Uso**

Los casos de uso representan la vista funcional del sistema mostrando las relaciones entre los actores y los distintos casos de uso (funcionalidades). Por tanto, los casos de uso tienen la tarea de especificar el comportamiento y la comunicación del sistema mediante su interacción con los usuarios y sistemas externos. En la [Figura 5.1](#page-88-0) se muestra el diagrama de casos de uso confeccionado y en los subapartados siguientes se describen cada uno de sus componentes. Esta parte corresponde al producto de salida PS. 1.2 (véase [Tabla 4.1\)](#page-72-0).

## **5.1.2.1.1. Roles**

En el diagrama de casos de uso se pueden apreciar tres roles diferentes, dos de ellos que heredan de un tercero. Los roles pueden verse en el margen izquierdo de la Figura 5.1 y se describen en las siguientes líneas.

### **MARBLE User (Usuario MARBLE)**

Es el usuario que accederá al sistema y tiene la necesidad de descubrir los procesos de negocio asociados/soportados por un sistema de información heredado. Este usuario conoce el método MARBLE y tiene conocimiento sobre lo descrito en el Estado del Arte (sección [3\)](#page-40-0).

#### **LIS Expert (Experto en Sistemas de Información Heredados)**

Es un usuario MARBLE que es experto en el sistema de información heredado de entrada y es conocedor del estándar KDM.

#### **Business Process Expert (Experto en Procesos de Negocio)**

Es un usuario MARBLE que es experto en procesos de negocio y conoce la notación BPMN 2.0. También tiene conocimiento sobre el estándar KDM.

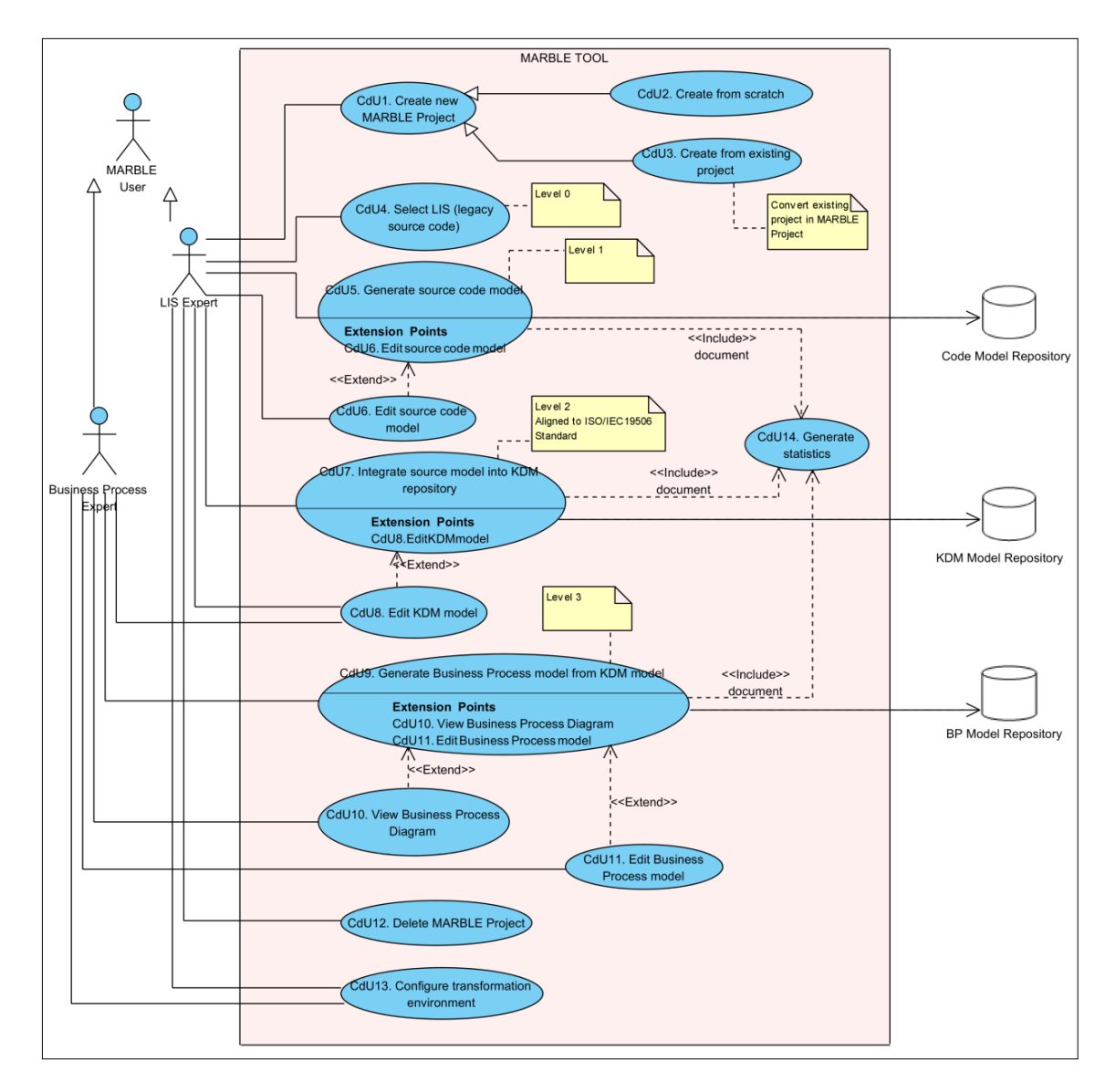

**Figura 5.1. Diagrama de Casos de Uso**

## <span id="page-88-0"></span>**5.1.2.1.2. Casos de Uso**

## **1. CdU1. Create new MARBLE Project (Crear Nuevo Proyecto MARBLE)**

| <b>CdU1. Create new MARBLE Project</b> |                                                                                                    |  |  |  |  |  |
|----------------------------------------|----------------------------------------------------------------------------------------------------|--|--|--|--|--|
| Descripción                            | Se encarga de realizar la tarea de crear un nuevo tipo de proyecto con una<br>estructura específica. Este tipo de proyecto dispone de cuatro carpetas que<br>simbolizan cada uno de los niveles que propone MARBLE. |  |  |  |  |  |
| Requisito<br>funcional<br>asociado     | RF.01 y RF.02                                                                                                    |  |  |  |  |  |
| Actores<br>involucrados                | LIS Expert                                                                                                    |  |  |  |  |  |
| Precondiciones                         | No existen precondiciones                                                                                                    |  |  |  |  |  |
| Postcondiciones                        | El nuevo proyecto se guardará automáticamente en nuestro equipo                                                                                                    |  |  |  |  |  |

**Tabla 5.2. Detalles de CdU1**

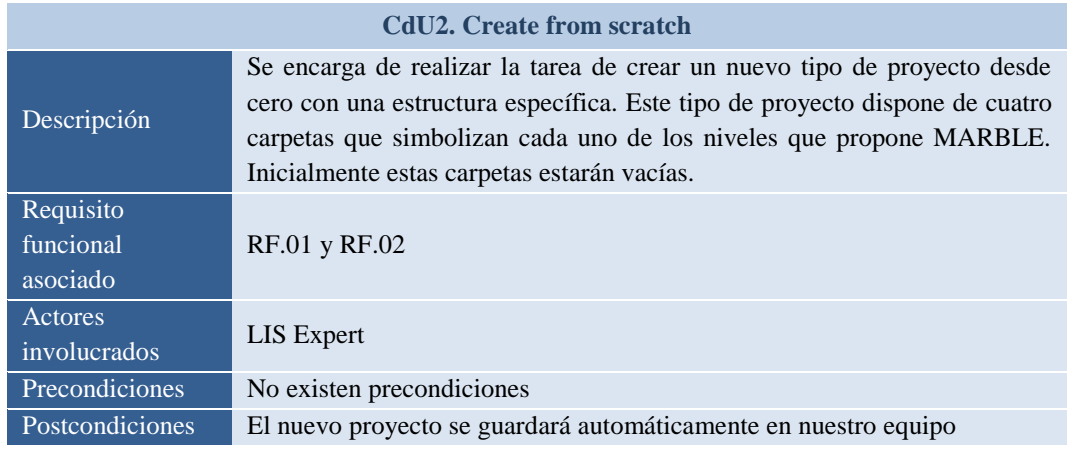

## **2. CdU2. Create from scratch (Crear desde cero)**

**Tabla 5.3. Detalles de CdU2**

## **3. CdU3. Create from existing project (Crear desde proyecto existente)**

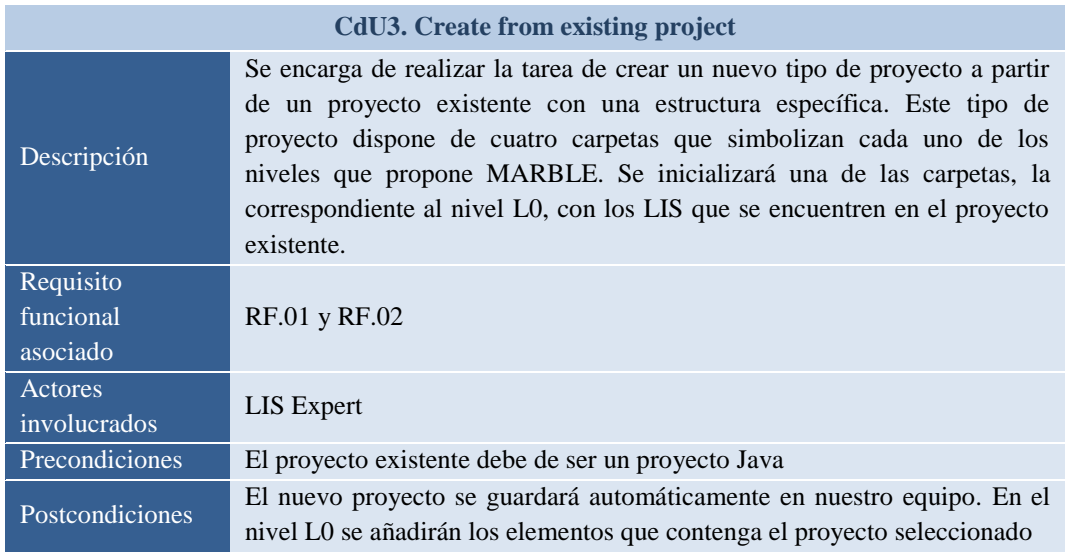

**Tabla 5.4. Detalles de CdU3**

**4. CdU4. Select LIS (Legacy source code) (Seleccionar Sistema de Información heredado)**

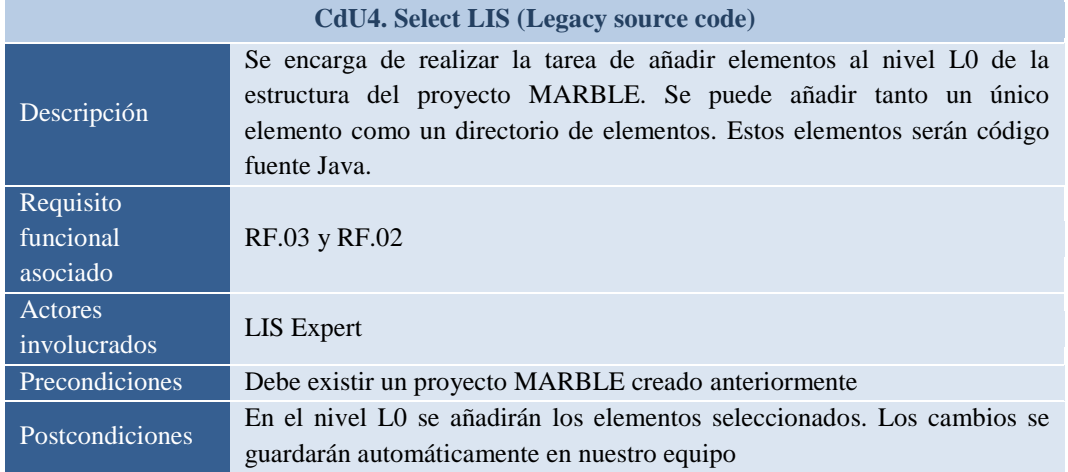

**Tabla 5.5. Detalles de CdU4**

#### **5. CdU5. Generate source code model (Generar modelo de código fuente)**

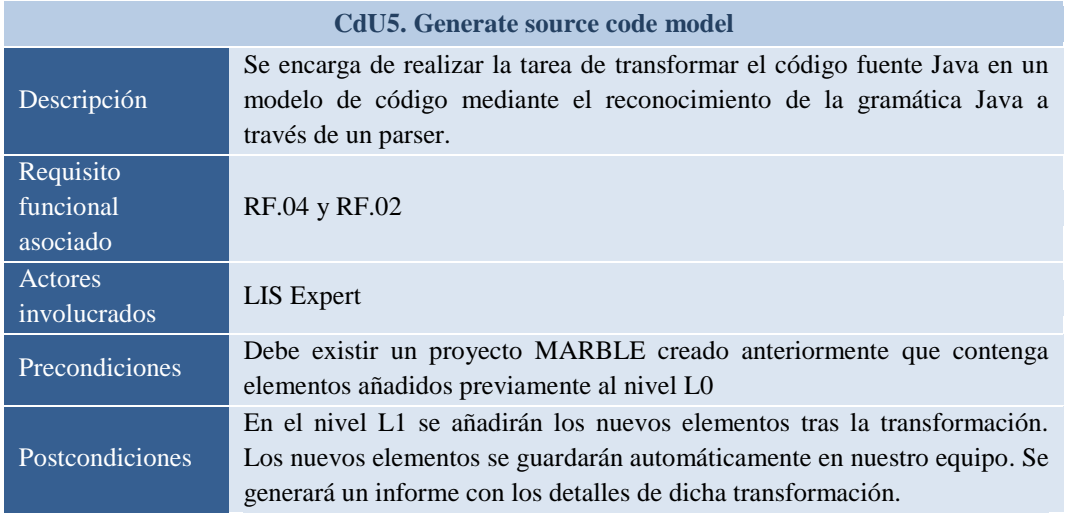

**Tabla 5.6. Detalles de CdU5**

### **6. CdU6. Edit source code model (Editar modelo de código fuente)**

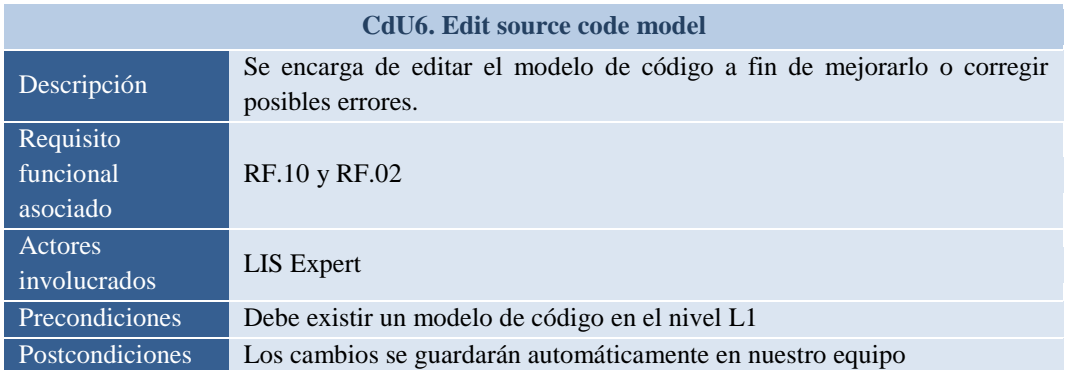

**Tabla 5.7. Detalles de CdU6**

# **7. CdU7. Integrate source model into KDM repository (Integrar modelo de código en repositorio KDM)**

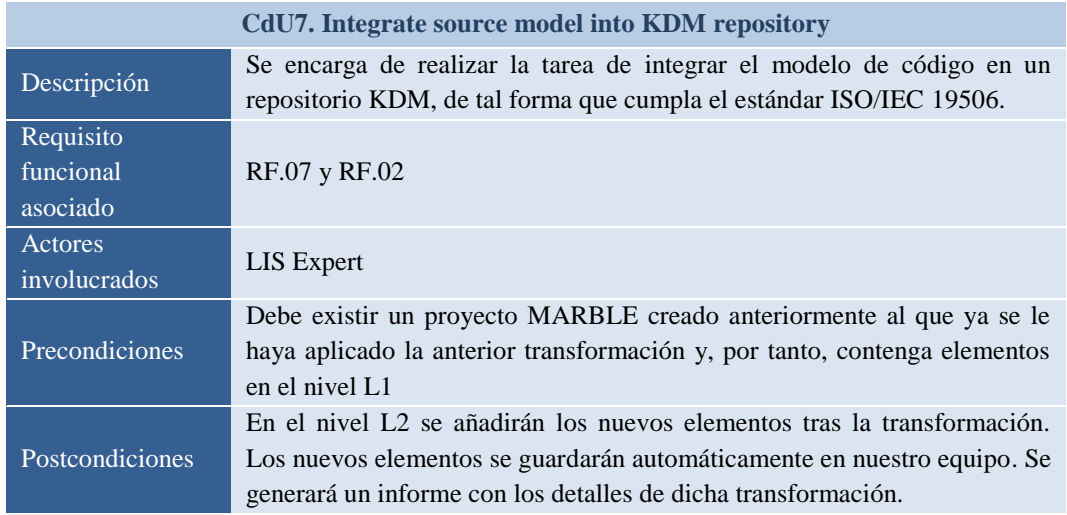

**Tabla 5.8. Detalles de CdU7**

## **8. CdU8. Edit KDM model (Editar modelo KDM)**

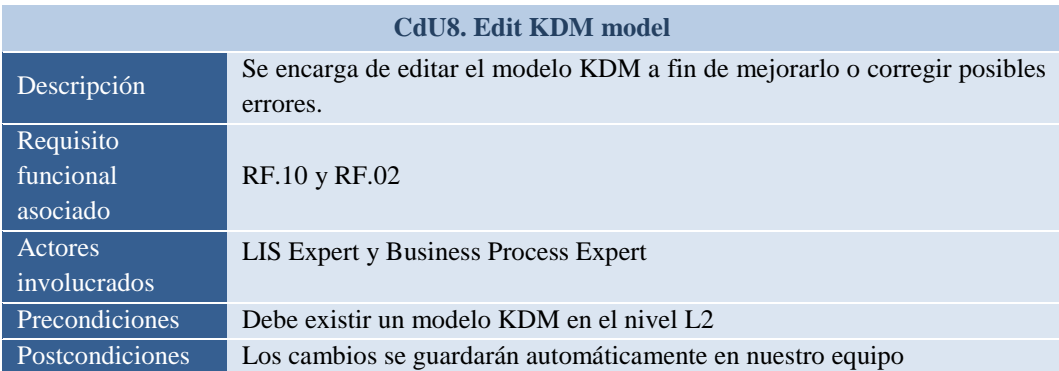

**Tabla 5.9. Detalles de CdU8**

# **9. CdU9. Generate Business Process model from KDM model (Generar modelo de Procesos de Negocio a partir de modelo KDM)**

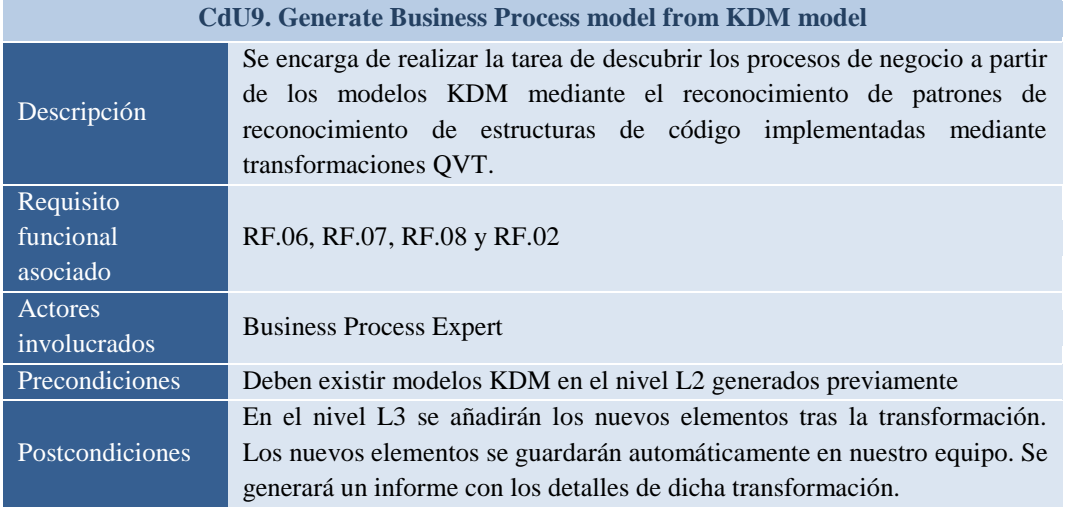

**Tabla 5.10. Detalles de CdU9**

## **10. CdU10. View Business Process Diagram (Visualizar Diagrama de Procesos de**

#### **Negocio)**

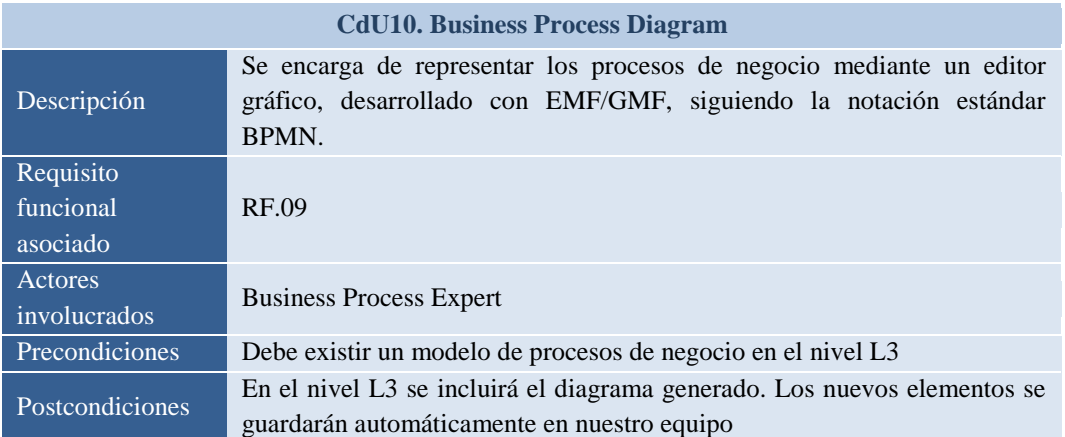

**Tabla 5.11. Detalles de CdU10**

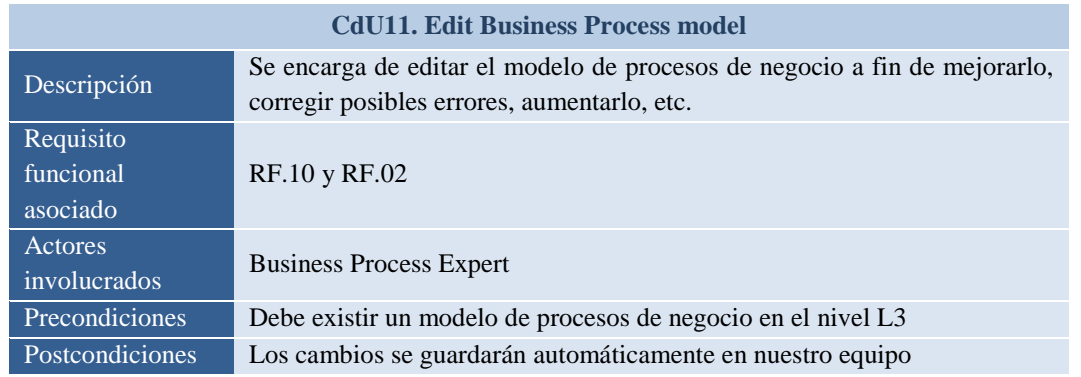

# **11. CdU11. Edit Business Process model (Editar modelo de Procesos de Negocio)**

**Tabla 5.12. Detalles de CdU11**

## **12. CdU12. Delete MARBLE Project (Borrar proyecto MARBLE)**

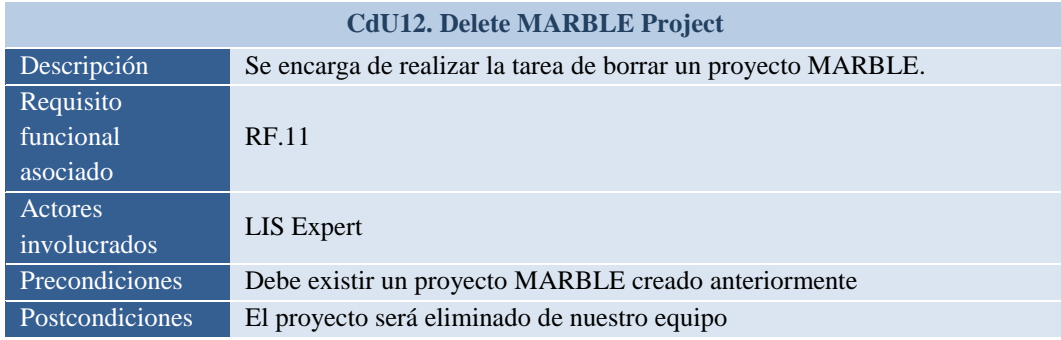

**Tabla 5.13. Detalles de CdU12**

# **13. CdU13. Configure transformation environment (Configurar entorno de las transformaciones)**

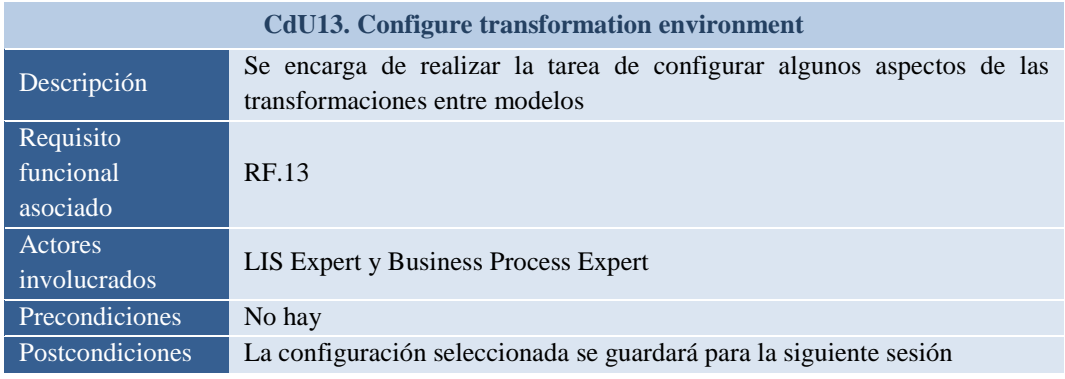

**Tabla 5.14. Detalles de CdU13**

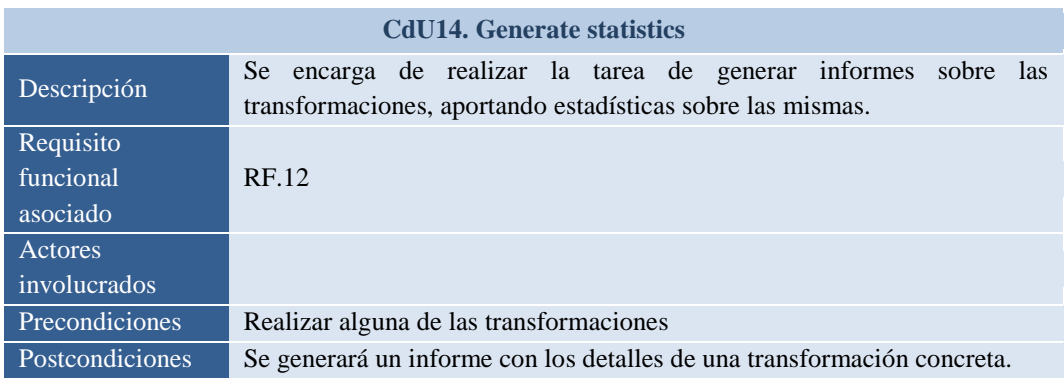

#### **14. CdU14. Generate statistics (Generar estadísticas)**

**Tabla 5.15. Detalles de CdU14**

## **5.1.2.2. Priorización de Casos de Uso**

La [Tabla 5.16](#page-94-0) muestra los casos de uso con su correspondiente priorización y la iteración en la que se comienza su desarrollo atendiendo a dicha priorización. El rango del valor de "prioridad" oscilará en torno a 1 y 5, siendo 1 la prioridad más baja y 5 la prioridad más alta. Esta priorización se ha realizado teniendo en cuenta que se deben desarrollar antes los casos de uso que pueden condicionar la arquitectura. Además, se ha tenido en cuenta que para desarrollar algunos casos de uso era necesario haber desarrollado otros con anterioridad, por lo que todo esto queda reflejado en la priorización. Esta parte corresponde al producto de salida PS. 1.3 (véase [Tabla 4.1\)](#page-72-0).

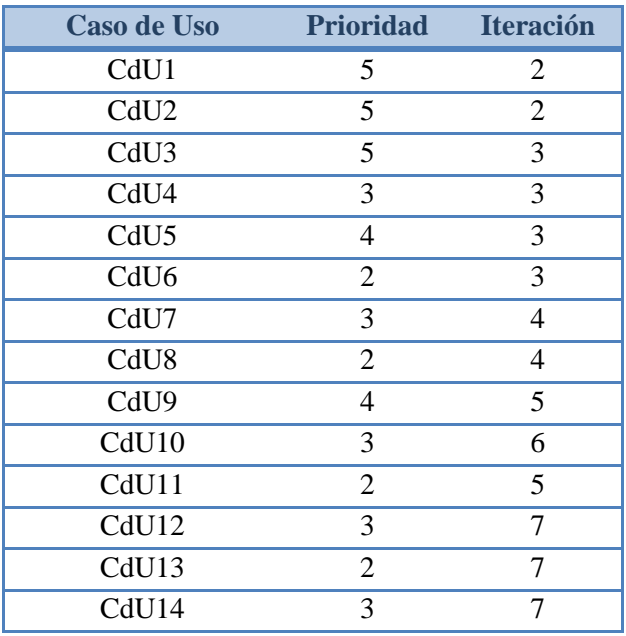

<span id="page-94-0"></span>**Tabla 5.16. Priorización de los casos de uso**

#### **5.1.2.3. Arquitectura**

La arquitectura de este proyecto está orientada a componentes, de tal forma que el desarrollo de la herramienta consiste en varios plug-ins, apoyados por una serie de librerías, que se integrarán para conseguir el objetivo final.

Estos plug-ins son: la herramienta MARBLE Tool, donde se encuentran las funcionalidades principales, y los editores. Entre los editores se encuentran el editor (gráfico) GMF-BPMN creado para la representación de los diagramas de procesos de negocio obtenidos siguiendo la notación BPMN, el editor para la visualización de modelos KDM y el editor para la visualización de modelos de código CodeEditor.

Las librerías mencionadas en las que se apoya la herramienta son: la librería JDom para la creación de archivos XML, las librerías de KDM y mediniQVT, y la librería iText para la creación de archivos PDF. Todo lo anterior puede verse reflejado en la [Figura 5.2.](#page-95-0) En cuanto al diagrama de componentes, puede verse más adelante en la [Figura 5.108.](#page-157-0)

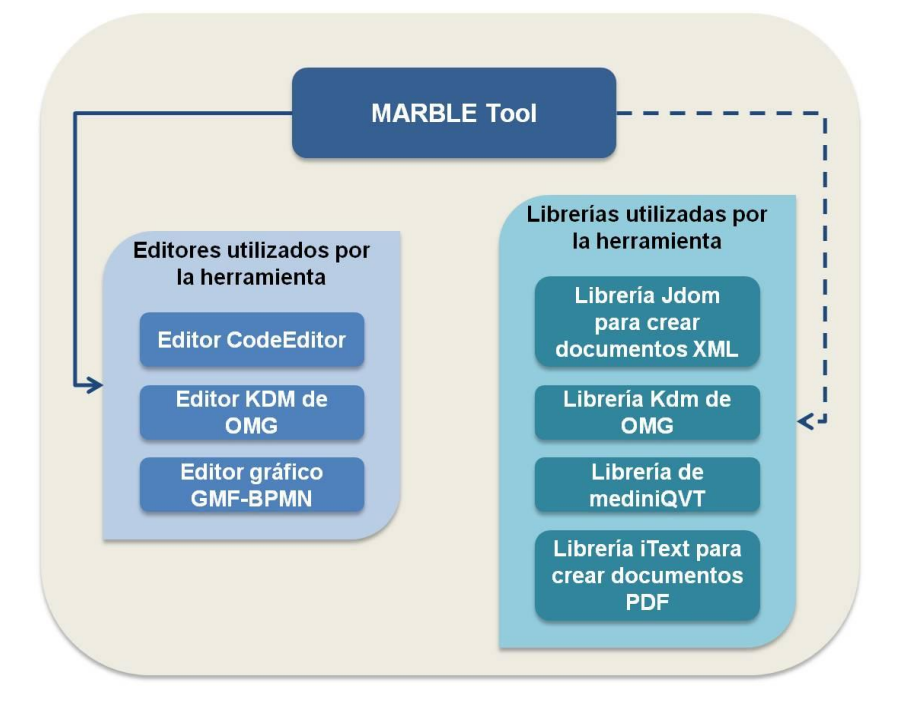

**Figura 5.2. Estructura de componentes del PFC**

<span id="page-95-0"></span>En esta documentación se muestra el desarrollo del plug-in principal y de los editores GMF-BPMN y CodeEditor. Para el caso del editor KDM se ha utilizado el plug-in existente propuesto en [\(Analytics, 2010\)](#page-180-0).

Esta parte corresponde al producto de salida PS. 1.4 (véase [Tabla 4.1\)](#page-72-0).

#### **5.1.2.4. Planificación del Proyecto Fin de Carrera**

Atendiendo a la priorización de casos de uso descrita en la [Tabla 5.16](#page-94-0) se realiza una planificación del proyecto mediante la herramienta *MS Project 2007*. Esta planificación es una estimación en cuanto a esfuerzo necesario para realizar las tareas. De forma colapsada se muestra en la [Figura 5.3,](#page-96-0) donde se puede apreciar el diagrama de *Gantt* relativo a la planificación realizada.

Esta planificación corresponde al producto de salida PS. 1.5 (véase [Tabla 4.1\)](#page-72-0).

|                | Nombre de tarea                                      | Duración   | Comienzo     | Fin          |                         |  |  | abril |  |  |  |                     |  |
|----------------|------------------------------------------------------|------------|--------------|--------------|-------------------------|--|--|-------|--|--|--|---------------------|--|
|                |                                                      |            |              |              | JVSDLMXJVSDLMXJVSDLMXJI |  |  |       |  |  |  |                     |  |
| -1             | Proyecto Fin de Carrera: MARBLE-Tool                 | 214.5 días | lun 06/09/10 | vie 01/07/11 |                         |  |  |       |  |  |  |                     |  |
| $\overline{2}$ | Iteración 1                                          | 46 días    | lun 06/09/10 | lun 08/11/10 |                         |  |  |       |  |  |  |                     |  |
| 17             | Iteración 2                                          | 12.25 días | mar 09/11/10 | iue 25/11/10 |                         |  |  |       |  |  |  |                     |  |
| 28             | Iteración 3                                          | 21 días    | iue 25/11/10 | vie 24/12/10 |                         |  |  |       |  |  |  |                     |  |
| 39             | Iteración 4                                          | 23 días    | vie 24/12/10 | mié 26/01/11 |                         |  |  |       |  |  |  |                     |  |
| 50             | Iteración 5                                          | 19 días    | mié 26/01/11 | mar 22/02/11 |                         |  |  |       |  |  |  |                     |  |
| 61             | Iteración 6                                          | 24.75 días | mar 22/02/11 | lun 28/03/11 |                         |  |  |       |  |  |  |                     |  |
| 72             | Iteración 7                                          | 10.25 días | mar 29/03/11 | mar 12/04/11 |                         |  |  |       |  |  |  |                     |  |
| 73             | <b>Análisis</b>                                      | 1.38 días  | mar 29/03/11 | mié 30/03/11 |                         |  |  |       |  |  |  |                     |  |
| 74             | Diagramas de secuencia de análisis CdU12 y CdU13     | 5 horas    | mar 29/03/11 | mar 29/03/11 |                         |  |  |       |  |  |  |                     |  |
| 75             | Diagramas de comunicación de CdU12 y CdU13           | 6 horas    | mar 29/03/11 | mié 30/03/11 |                         |  |  |       |  |  |  |                     |  |
| 76             | Diseño                                               | 7.88 días  | mié 30/03/11 | lun 11/04/11 |                         |  |  |       |  |  |  |                     |  |
| 77             | Diagramas de clases CdU12 y CdU13                    | 5 días     | mié 30/03/11 | mié 06/04/11 |                         |  |  |       |  |  |  |                     |  |
| 78             | Diagramas de secuencia de diseño CdU12 y CdU13       | 2 días     | mié 06/04/11 | vie 08/04/11 |                         |  |  |       |  |  |  |                     |  |
| 79             | Prototipo de GUIs de CdU12 y CdU13                   | 7 horas    | vie 08/04/11 | lun 11/04/11 |                         |  |  |       |  |  |  |                     |  |
| 80             | Implementación                                       | 8 días     | mar 29/03/11 | iue 07/04/11 |                         |  |  |       |  |  |  |                     |  |
| 81             | Generación de código del modelo EMF                  | 2 días     | mar 29/03/11 | mié 30/03/11 |                         |  |  |       |  |  |  |                     |  |
| 82             | Especificación de la correspondencia                 | 4 días     | jue 31/03/11 | mar 05/04/11 |                         |  |  |       |  |  |  |                     |  |
| 83             | Generación del modelo generador                      | 2 días     | mié 06/04/11 | iue 07/04/11 |                         |  |  |       |  |  |  |                     |  |
| 84             | Pruebas                                              | 6 días     | mar 29/03/11 | mar 05/04/11 |                         |  |  |       |  |  |  |                     |  |
| 85             | Pruebas unitarias de CdU1, CdU2, CdU3, CdU4, CdU5, C | 6 días     | mar 29/03/11 | mar 05/04/11 |                         |  |  |       |  |  |  |                     |  |
| 86             | Entregables Iteración 7                              | 1 día      | lun 11/04/11 | mar 12/04/11 |                         |  |  |       |  |  |  | $\rightarrow$ 12/04 |  |
| 87             | Iteración 8                                          | 15 días    | mar 12/04/11 | mar 03/05/11 |                         |  |  |       |  |  |  |                     |  |
| 93             | Iteración 9                                          | 11.25 días | mar 03/05/11 | mié 18/05/11 |                         |  |  |       |  |  |  |                     |  |
| 99             | Iteración 10                                         | 31 días    | mié 18/05/11 | jue 30/06/11 |                         |  |  |       |  |  |  |                     |  |
| 104            | Finalización del Provecto                            | 1 día      | jue 30/06/11 | vie 01/07/11 |                         |  |  |       |  |  |  |                     |  |

**Figura 5.3. Planificación del Proyecto Fin de Carrera**

## <span id="page-96-0"></span>**5.2. Iteración 2**

Como se indica en la [Tabla 4.3,](#page-75-0) en esta iteración se han generado los productos de salida que se detallan a continuación agrupados según los flujos de trabajo de análisis y diseño.

## **5.2.1. Análisis**

Para realizar el análisis de los casos de uso de la iteración 2 se ha optado por la utilización de diagramas de secuencia y diagramas de comunicación.

## **5.2.1.1. Diagramas de Secuencia de Análisis en la iteración 2**

Para comprender en mayor medida la interacción de cada caso de uso con los roles del sistema se muestran a continuación los diagramas de secuencia para cada uno de los casos de uso contemplados en esta iteración (CdU1 y CdU2). Este tipo de diagrama permite mostrar la interacción a lo largo del tiempo de los usuarios con el sistema. Para cada uno de los casos de uso se muestran dos tipos de escenarios: escenario principal y escenario alternativo. Esta parte corresponde al producto de salida PS. 2.1 (véase [Tabla 4.3\)](#page-75-0).

#### **1. CdU1. Create new MARBLE Project**

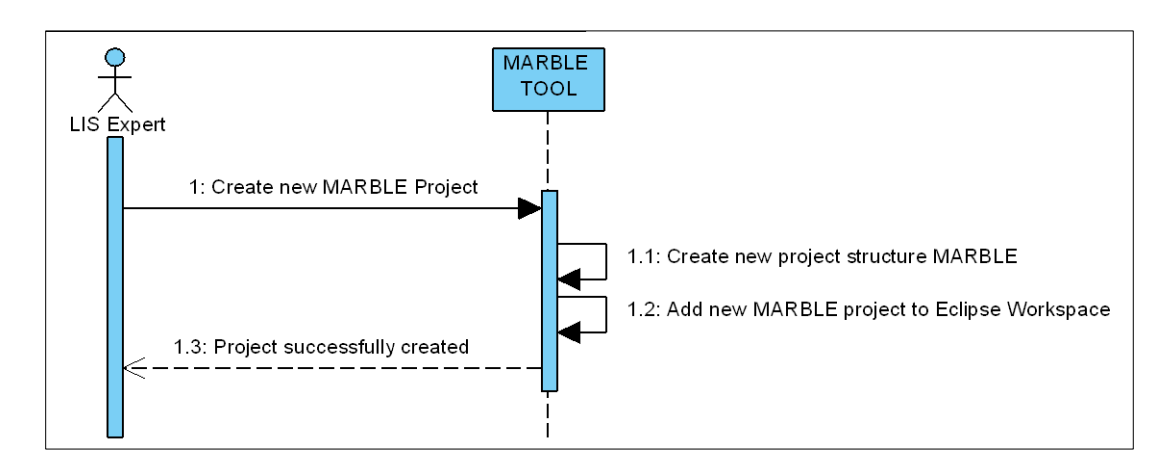

#### **a) Escenario principal**

**Figura 5.4. Diagrama de secuencia CdU1. Escenario Principal**

#### **b) Escenario alternativo 1 de error**

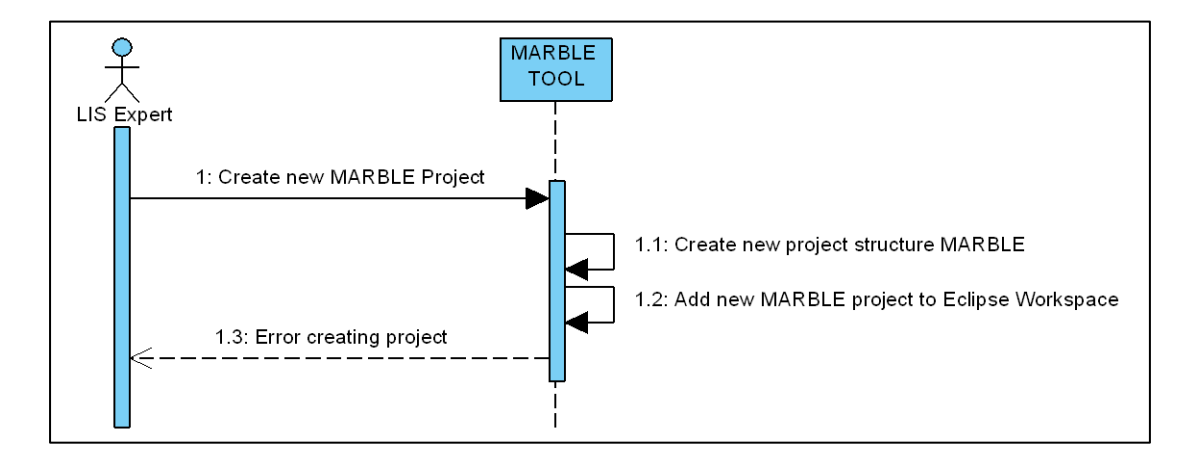

**Figura 5.5. Diagrama de secuencia CdU1. Escenario de Error**

#### **2. CdU2. Create from scratch**

#### **a) Escenario principal**

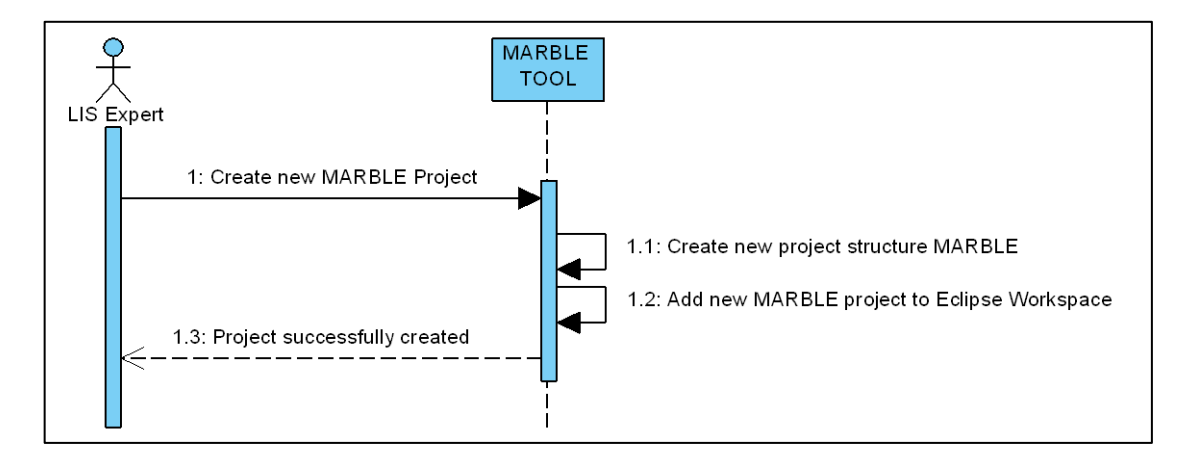

**Figura 5.6. Diagrama de secuencia CdU2. Escenario Principal**

#### **b) Escenario alternativo 1 de error**

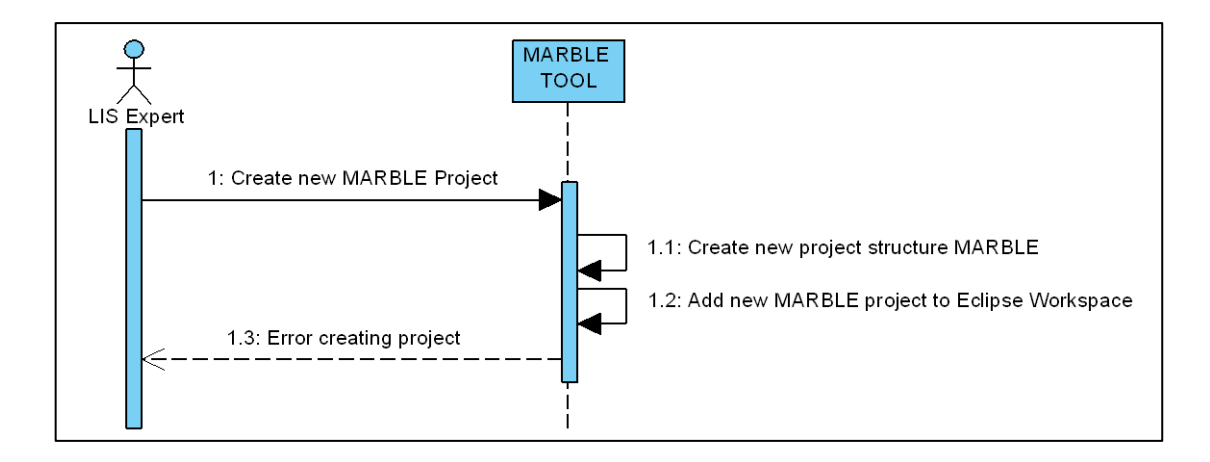

**Figura 5.7. Diagrama de secuencia CdU2. Escenario de Error**

#### **5.2.1.2. Diagramas de Comunicación en la iteración 2**

La [Figura 5.8](#page-99-0) muestra el diagrama realizado para el caso de uso CdU2. Este tipo de diagramas facilita al usuario la comprensión del sistema que finalmente será implementado, mediante la representación de las clases de análisis estereotipadas como *Boundaries* (que representan las clases relativas a la interfaz), *Controls* (que representan las clases relativas al control) y *Entities* (que representan las clases relativas a entidades). Esta parte corresponde al producto de salida PS. 2.2 (véase [Tabla 4.3\)](#page-75-0).

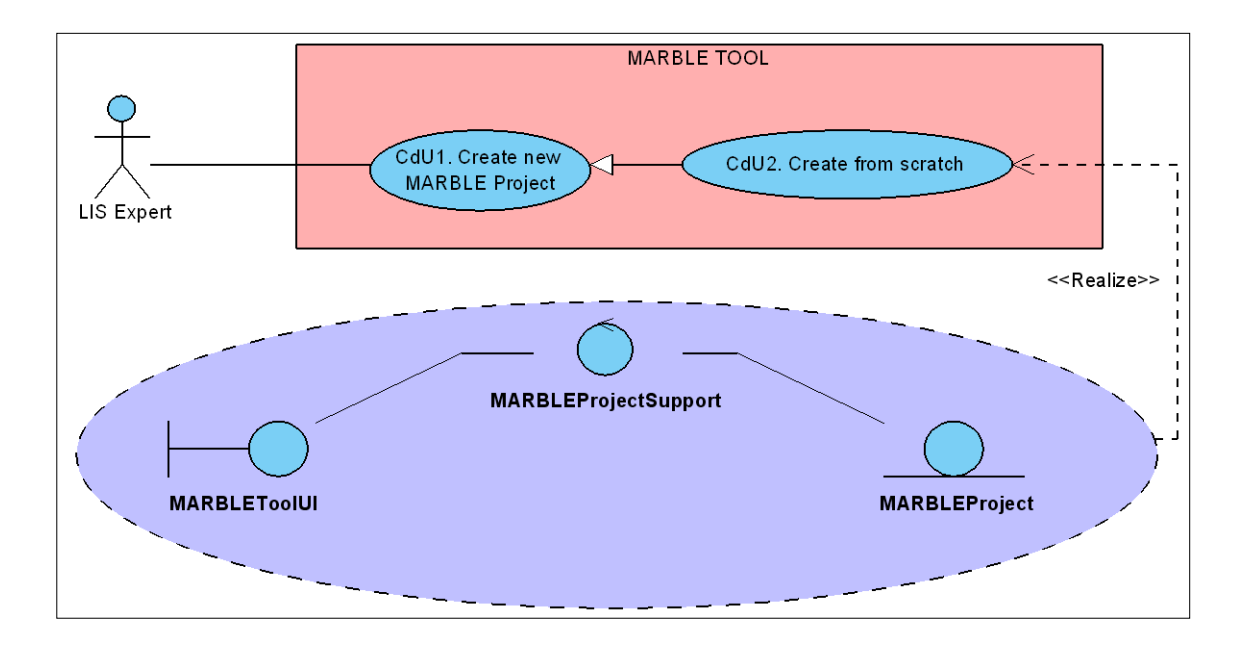

**Figura 5.8. Diagrama de comunicación de CdU2**

#### <span id="page-99-0"></span>**5.2.2. Diseño**

En este apartado se describe el diseño realizado en la iteración 2. En él se describe el modelo arquitectónico que sigue el diseño del plug-in MARBLE Tool y el diseño de los casos de uso seleccionados en esta iteración, mediante el uso de diagramas de clases y diagramas de secuencia de diseño que muestran la interacción entre las distintas clases.

#### **5.2.2.1. Modelo arquitectónico**

A la hora de realizar el diseño de la herramienta propuesta por el Proyecto Fin de Carrera se ha optado por la aplicación de un modelo en tres capas que organiza la arquitectura en paquetes, permitiendo separar el comportamiento entre capas de tal forma que la modificación en una de las capas no influye en las restantes. Es decir, se maximizan dos de los principios más importantes del diseño de sistemas orientados a objetos: máxima cohesión y mínimo acoplamiento. Las tres capas de la arquitectura son: presentación (*presentation*), lógica de dominio (*domain*) y persistencia (*persistence*). Esta arquitectura multicapa se optimizará mediante la aplicación de patrones de diseño que se muestran en la sección [5.2.2.1.1.](#page-100-0) Esta parte corresponde al producto de salida PS. 2.3 (véase [Tabla 4.3\)](#page-75-0).

El diagrama de paquetes de la herramienta queda de la forma reflejada en la [Figura 5.9,](#page-100-1) una vez que se ha aplicado en modelo de tres capas, y en ella se muestran las dependencias que existen entre las capas.

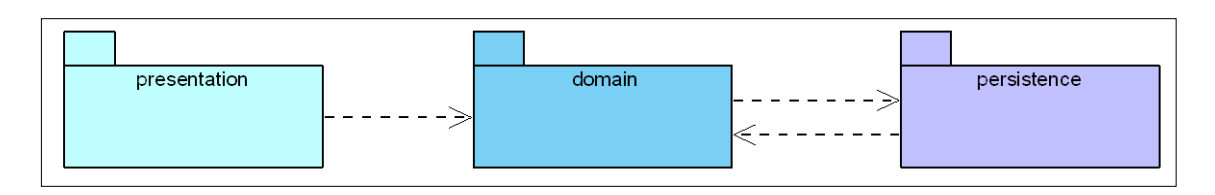

**Figura 5.9. Diagrama de Paquetes representando una arquitectura multicapa.**

- <span id="page-100-1"></span> **Capa de presentación**: Esta clase alberga todas las clases relativas a la interfaz de usuario de la aplicación. Su función es la de recibir la información del exterior por parte del usuario y transmitirla a la capa de dominio.
- **Capa de lógica de dominio**: Esta capa alberga todas las clases específicas del dominio de negocio que se pretende modelar. Es decir, contiene todas aquellas clases que especifican la lógica de funcionamiento de la aplicación a partir de la información recibida por parte de la capa de presentación.
- **Capa de persistencia**: Esta capa alberga todas aquellas clases que permiten la gestión de los datos de forma persistente a lo largo de las diferentes ejecuciones de la herramienta. Las clases contenidas en esta capa hacen posible el cumplimiento del requisito funcional RF.2. descrito en la especificación de requisitos funcionales de la sección [5.1.1.1.](#page-84-1)

La herramienta maneja la entidad 'Proyecto' como la unidad que almacena y gestiona toda la información relativa a la extracción de procesos de negocio desde un sistema heredado. Es esta entidad la que se almacena de forma persistente en todo momento.

### <span id="page-100-0"></span>**5.2.2.1.1. Patrones de diseño**

Los patrones son buenas soluciones a problemas conocidos y frecuentes. Dichos patrones proponen soluciones genéricas muy sencillas de adaptar a problemas de diseño concretos. Dentro de estos patrones se encuentran los denominados patrones de diseño,

que son utilizados principalmente en el flujo de trabajo de diseño del software para establecer la estructura del sistema a desarrollar [\(Gamma, Helm et al., 1995\)](#page-180-1).

Los patrones de diseño utilizados en este Proyecto Fin de Carrera se encuentran los siguientes:

> **Patrón Fachada**: El patrón Fachada es un patrón de propósito estructural que sigue la estructura mostrada en la [Figura 5.10.](#page-101-0) Este patrón permite centralizar el punto de acceso a las clases de un subsistema. Concretamente en este Proyecto Fin de Carrera se utiliza para desarrollar una fachada en toda la capa de dominio. De esta forma, la capa de presentación accede a todas las funcionalidades necesarias de la capa de dominio a fin de simplificar la lógica de acceso a la misma. Es mucho más sencillo desacoplar un subsistema de otros que lo necesiten y además se hace mucho más portable. Este patrón permite reducir considerablemente el acoplamiento entre las clases de los distintos subsistemas.

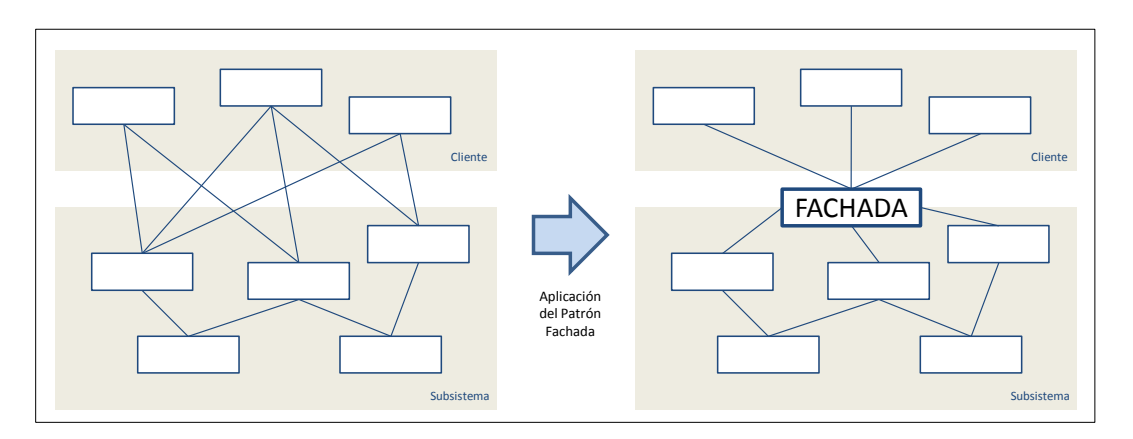

**Figura 5.10. Patrón Fachada [\(Gamma, Helm et al., 1995\)](#page-180-1)**

<span id="page-101-0"></span> **Patrón Singleton**: El patrón de diseño singleton (instancia única) está diseñado para restringir la creación de objetos pertenecientes a una clase o el valor de un tipo a un único objeto. Su intención consiste en garantizar que una clase sólo tenga una instancia y proporcionar un punto de acceso global a ella. Su estructura es la mostrada en la [Figura 5.11.](#page-102-0)

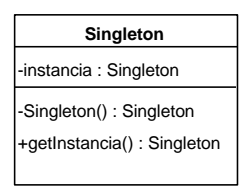

**Figura 5.11. Patrón Singleton [\(Gamma, Helm et al., 1995\)](#page-180-1)**

<span id="page-102-0"></span> **Patrón Fábrica Abstracta**: El patrón de diseño fábrica abstracta se utiliza para crear familias de objetos que guardan cierta relación entre sí. Este patrón está aconsejado cuando se prevé la inclusión de nuevas familias de productos. En este Proyecto Fin de Carrera se utiliza a la hora de implementar el parser de Java del que se hace uso. En la [Figura 5.12](#page-102-1) se muestra el aspecto de este patrón.

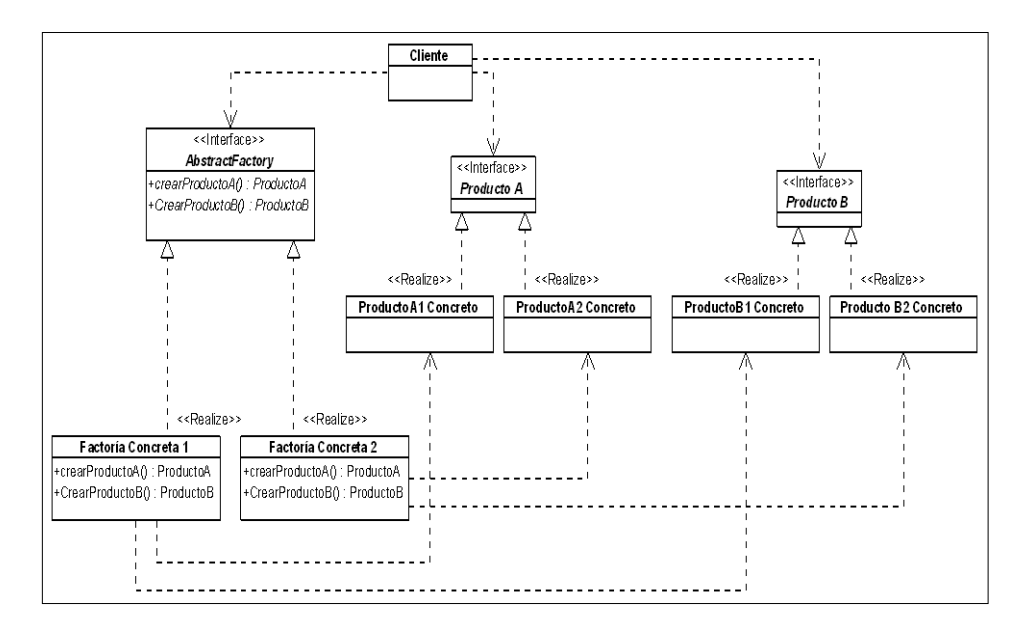

**Figura 5.12. Patrón Fábrica abstracta [\(Gamma, Helm et al., 1995\)](#page-180-1)**

<span id="page-102-1"></span>En los sucesivos subapartados se indicará en que clase/clases se aplican los patrones comentados.

#### **5.2.2.2. Diagrama de Clases del sistema en la iteración 2**

Una vez establecida la arquitectura de la herramienta a desarrollar se procede a realizar el diagrama de clases correspondiente al diseño de los primeros casos de uso (CdU1 y CdU2), el cual se muestra de forma colapsada en la [Figura 5.13.](#page-103-0) A continuación se detallan las clases involucradas en dicho diagrama. Esta parte corresponde al producto de salida PS. 2.4 (véase [Tabla 4.3\)](#page-75-0).

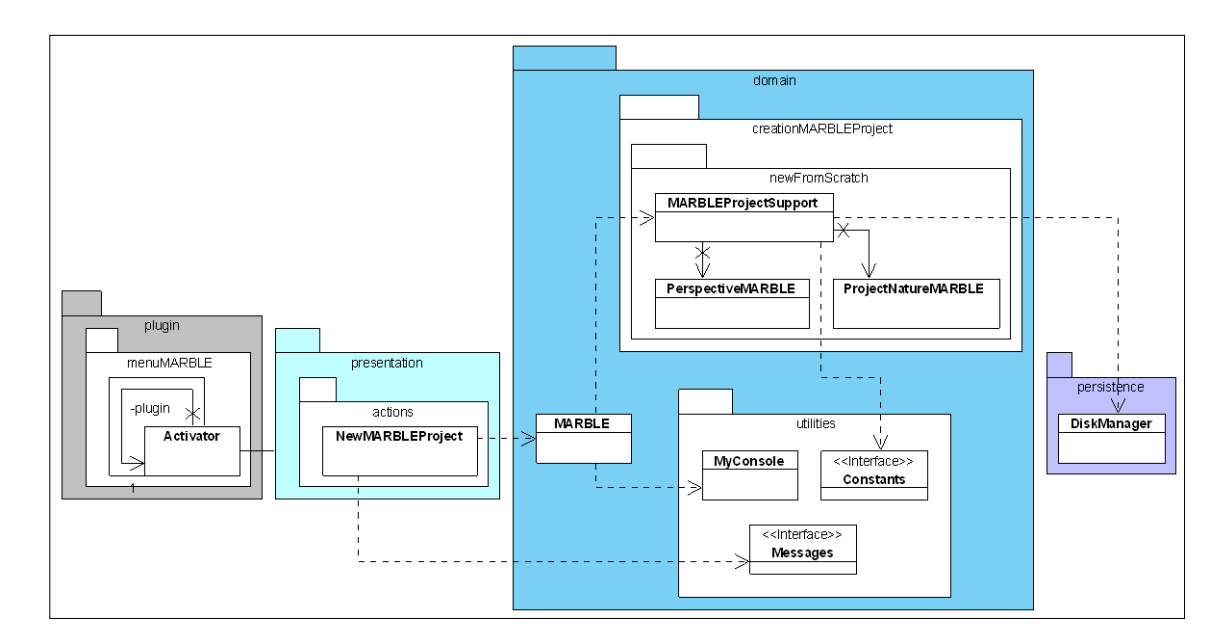

**Figura 5.13. Diagrama de clases iteración 2**

#### <span id="page-103-0"></span>**Activator**

La [Figura 5.14](#page-103-1) muestra el diagrama UML correspondiente a la clase Activator. Esta clase es la encargada de activar el ciclo de vida del plug-in creado. Teniendo en cuenta la naturaleza y las responsabilidades de esta clase, de cara a mejorar la eficiencia del sistema, se ha decidido mejorar su diseño mediante la aplicación del patrón singleton descrito en la sección [5.2.2.1.1.](#page-100-0)

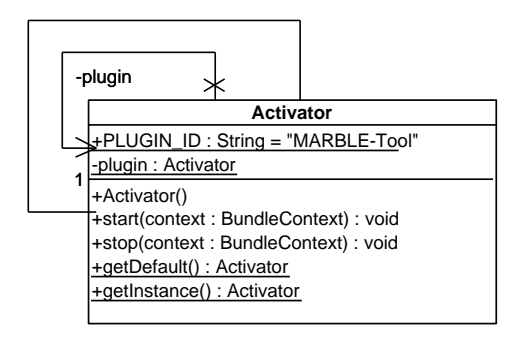

**Figura 5.14. Diagrama de Clases iteración 2: Clase Activator**

#### <span id="page-103-1"></span>**NewMARBLEProject**

La [Figura 5.15](#page-104-0) muestra el diagrama UML correspondiente a la clase NewMARBLEProject. Esta clase está contenida en la capa de presentación, en el subconjunto de acciones. La responsabilidad de esta clase será la de proporcionar una interfaz de usuario para la creación de un nuevo proyecto MARBLE vacío.

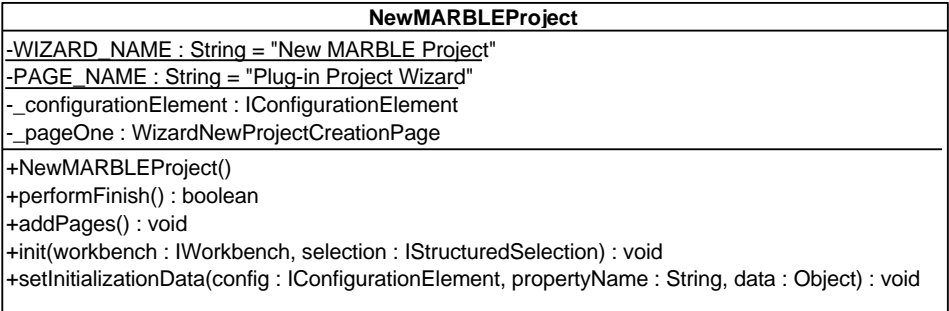

#### **Figura 5.15. Diagrama de Clases iteración 2: Clase NewMARBLEProject**

#### <span id="page-104-0"></span>**MARBLE**

La Figura 5.16 muestra el diagrama UML correspondiente a la clase MARBLE. Esta clase está mejorada con el patrón Fachada (véase sección [5.2.2.1.1\)](#page-100-0).

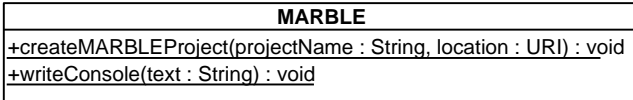

#### **Figura 5.16. Diagrama de Clases iteración 2: Clase MARBLE**

#### <span id="page-104-1"></span>**MARBLEProjectSupport**

La [Figura 5.17](#page-104-2) muestra el diagrama UML correspondiente a la clase MARBLEProjectSupport. Esta clase está contenida en la capa de dominio, en el paquete de crear un nuevo proyecto (*creationMARBLEProject*) y dentro de éste en el paquete de un proyecto nuevo desde cero (newFromScratch). La responsabilidad de esta clase será la de proporcionar la funcionalidad para la creación de un nuevo proyecto MARBLE.

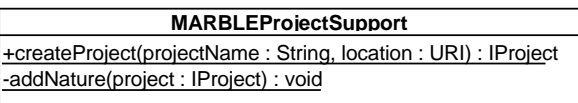

**Figura 5.17. Diagrama de Clases iteración 2: Clase MARBLEProjectSupport**

#### <span id="page-104-2"></span>**PerspectiveMARBLE**

La [Figura 5.18](#page-105-0) muestra el diagrama UML correspondiente a la clase PerspectiveMARBLE. Esta clase está contenida en la capa de dominio, en el paquete de crear un nuevo proyecto (*creationMARBLEProject*) y dentro de éste en el paquete de un proyecto nuevo desde cero (*newFromScratch*). La responsabilidad de esta clase será la

de definir una nueva perspectiva de Eclipse relativa a un proyecto MARBLE, en la que se muestren aquellas vistas que son de interés.

> +createInitialLayout(layout : IPageLayout) : void +defineActions(layout : IPageLayout) : void +defineLayout(layout : IPageLayout) : void **PerspectiveMARBLE**

#### **Figura 5.18. Diagrama de Clases iteración 2: Clase PerspectiveMARBLE**

#### <span id="page-105-0"></span>**ProjectNatureMARBLE**

La [Figura 5.19](#page-105-1) muestra el diagrama UML correspondiente a la clase ProjectNatureMARBLE. Esta clase está contenida en la capa de dominio, en el paquete de crear un nuevo proyecto (*creationMARBLEProject*) y dentro de éste en el paquete de un proyecto nuevo desde cero (*newFromScratch*). La responsabilidad de esta clase será la de definir las imágenes que se utilizarán para representar al nuevo proyecto MARBLE en el workspace de Eclipse. Figura 5.20. Diagrama de Clases iteración 2: Clase ProjectNatureMARELE<br> **Figure 5.20. Diagrama de Clases iteración** 2: Clase Propertive MARELE<br> **Figure 7.20. Diagrama de Clases iteración 2: Clase Propertive MARELE**<br> **Figur** 

| <b>ProjectNatureMARBLE</b>                                                                                    |  |  |  |  |  |  |
|----------------------------------------------------------------------------------------------------|--|--|--|--|--|--|
| +NATURE_ID: String = "plugin.menuMARBLE.projectNature"                                                        |  |  |  |  |  |  |
| +configure(): void<br>+deconfigure(): void<br>+getProject(): IProject<br>+setProject(project: IProject): void |  |  |  |  |  |  |

**Figura 5.19. Diagrama de Clases iteración 2: Clase ProjectNatureMARBLE**

#### <span id="page-105-1"></span>**MyConsole**

La [Figura 5.20](#page-105-2) muestra el diagrama UML correspondiente a la clase MyConsole. Esta clase está contenida en la capa de dominio, en el paquete utilidades (*Utilities*). La responsabilidad de esta clase será la de mostrar un determinado texto en la consola del workspace de Eclipse.

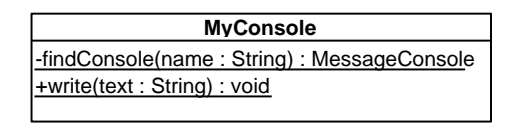

<span id="page-105-2"></span>

#### **Interface Messages**

La [Figura 5.21](#page-106-0) muestra el diagrama UML correspondiente a la interfaz Messages. Esta interfaz está contenida en la capa de dominio, en el subconjunto utilidades (*Utilities*). Esta interfaz será implementada por las clases de la capa de persistencia y contiene el texto a mostrar para cada una de las acciones que se van realizando. Estos textos serán los que se mostrarán por la consola.

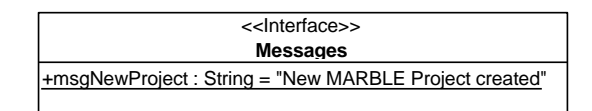

**Figura 5.21. Diagrama de Clases iteración 2: Interfaz Messages**

#### <span id="page-106-0"></span>**Interface Constants**

La [Figura 5.22](#page-106-1) muestra el diagrama UML correspondiente a la interfaz Constants. Esta interfaz está contenida en la capa de dominio, en el subconjunto utilidades (*Utilities*). Esta interfaz será implementada por las clases de la capa de dominio y contiene las constantes que son utilizadas. conFachada

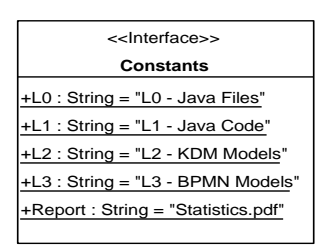

**Figura 5.22. Diagrama de Clases iteración 2: Interfaz Constants**

#### <span id="page-106-1"></span>**DiskManager**

La [Figura 5.23](#page-107-0) muestra el diagrama UML correspondiente a la clase DiskManager. Esta clase está contenida en la capa de persistencia. Esta clase será la encargada de agregar, modificar y borrar elementos en el disco. Es decir, se encarga del manejo de aquellos datos que son persistentes. De cara a mejorar su eficiencia se ha optado por aplicar el patrón singleton descrito en la sección [5.2.2.1.1.](#page-100-0)

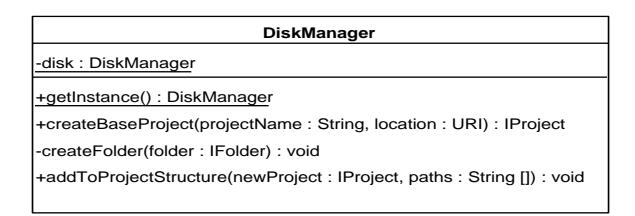

**Figura 5.23. Diagrama de Clases iteración 2: Clase DiskManager**

#### <span id="page-107-0"></span>**5.2.2.3. Diagramas de Secuencia de Diseño en la iteración 2**

La [Figura 5.24](#page-107-1) muestra el diagrama de secuencia realizado en la iteración 2, correspondiente al caso de uso CdU2. Esta parte corresponde al producto de salida PS. 2.5 (véase [Tabla 4.3\)](#page-75-0).

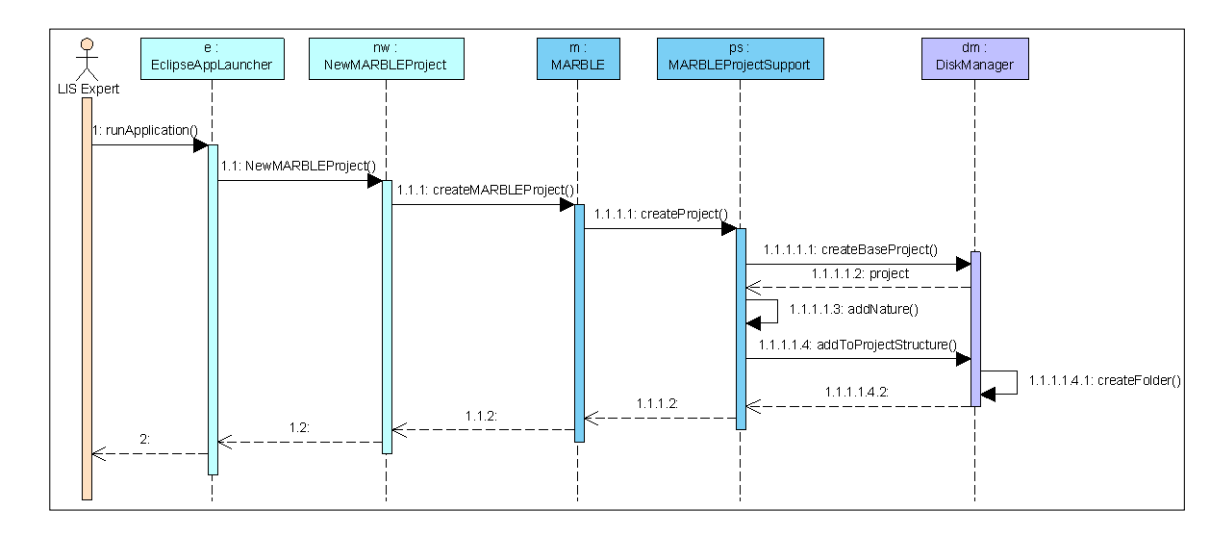

**Figura 5.24. Diagrama de secuencia iteración 2 (CdU2)**

#### <span id="page-107-1"></span>**5.2.2.4. Prototipos de la GUIs en la iteración 2**

El diseño de la interfaz de usuario es una tarea que ha adquirido relevancia a la hora de desarrollar un sistema, ya que se trata de la información que se le muestra al usuario para que pueda interactuar con el sistema. Por ello, a continuación se muestra el prototipo de interfaz de usuario perteneciente a la funcionalidad del caso de uso CdU2 [\(Figura 5.25\)](#page-108-0). Esta parte corresponde al producto de salida PS. 2.6. Para realizar los prototipos iniciales de las interfaces de usuario (GUIs) se ha utilizado la herramienta *Balsamiq Mockups* [\(Balsamiq, 2011\)](#page-180-2).

La [Figura 5.26](#page-108-1) muestra el prototipo de perspectiva asociada a un proyecto MARBLE.
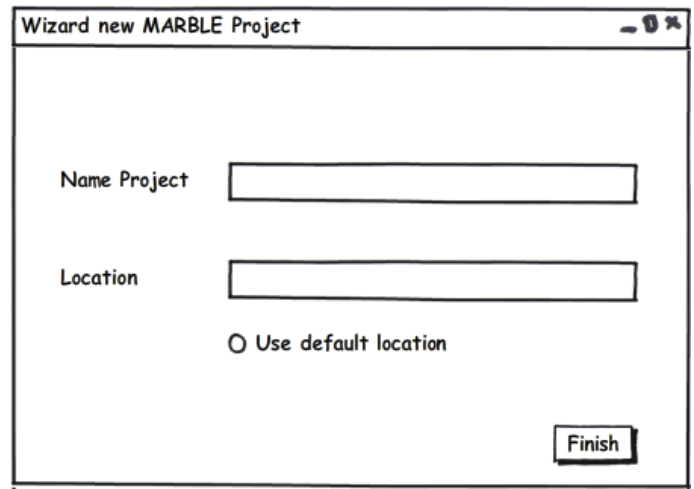

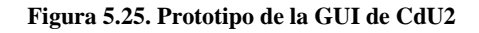

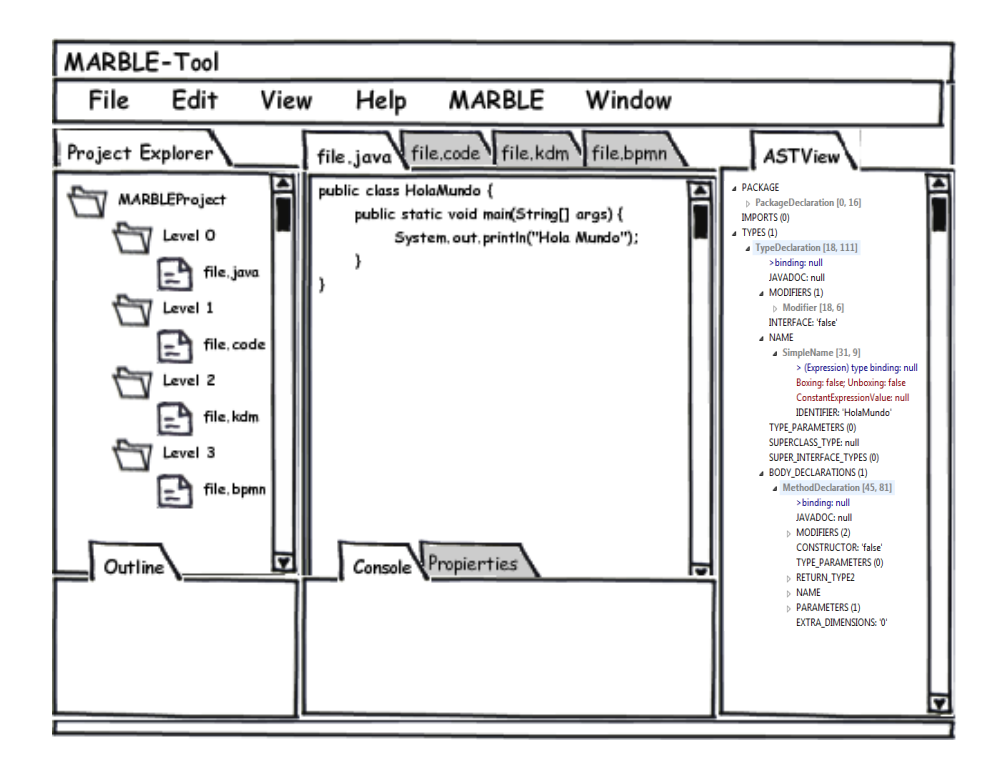

**Figura 5.26. Prototipo de la perspectiva MARBLE**

# **5.3. Iteración 3**

Una vez finalizada la iteración 2 se comienza a realizar las acciones de la iteración 3. Como se indica en la [Tabla 4.4,](#page-76-0) en esta iteración se han generado los productos de salida siguientes agrupados en los flujos de trabajo de análisis, diseño e implementación.

# **5.3.1. Análisis**

Para realizar el análisis de los casos de uso de la iteración 3 se ha optado por la utilización de diagramas de secuencia y diagramas de comunicación.

## **5.3.1.1. Diagramas de Secuencia de Análisis en la iteración 3**

Para comprender en mayor medida la interacción de cada caso de uso con los roles del sistema se muestran a continuación los diagramas de secuencia para cada uno de los casos de uso contemplados en esta iteración (CdU3, CdU4, CdU5, CdU6 y CdU14). Este tipo de diagrama permite mostrar la interacción a lo largo del tiempo de los usuarios con el sistema. Para cada uno de los casos de uso se muestran al menos dos tipos de escenarios: escenario principal y escenario alternativo.

Esta parte corresponde al producto de salida PS. 3.1 (véase [Tabla 4.4\)](#page-76-0).

# **1. CdU3. Create from existing project**

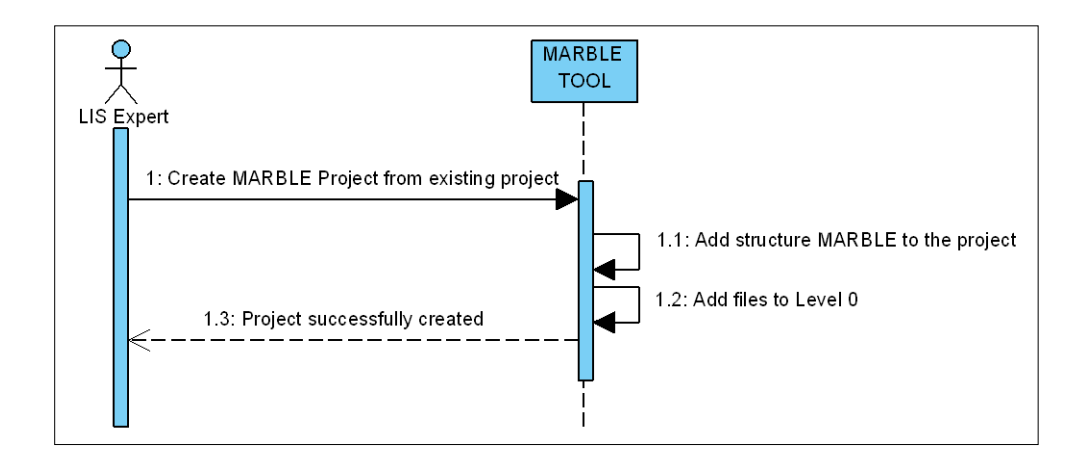

### **a) Escenario principal**

**Figura 5.27. Diagrama de secuencia CdU3. Escenario Principal**

## **b) Escenario de alternativo de error**

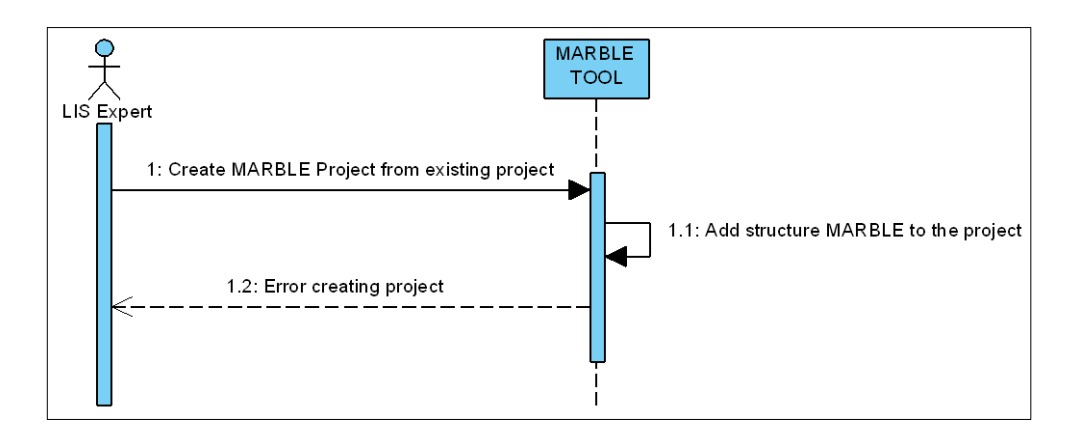

**Figura 5.28. Diagrama de secuencia CdU3. Escenario de Error**

## **2. CdU4. Select LIS (Legacy source code)**

Este caso de uso se podrá hacer de dos formas: seleccionando un único LIS (caso 1) o seleccionando un directorio que contenga los LISs (caso 2).

# **a) Escenario principal**

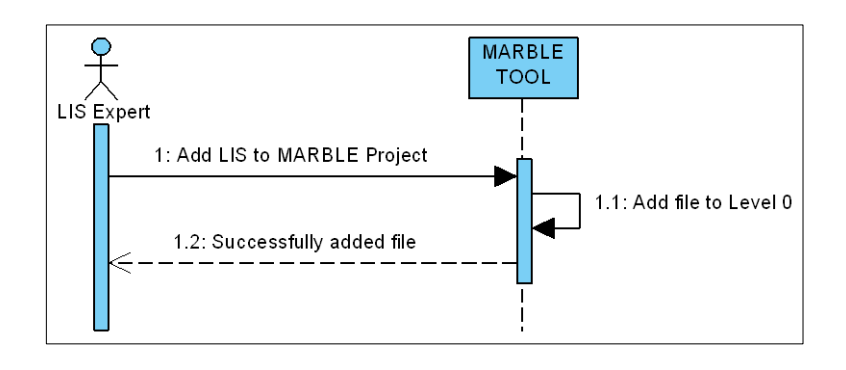

**Figura 5.29. Diagrama de secuencia CdU4. Escenario Principal**

# **b) Escenario alternativo 1**

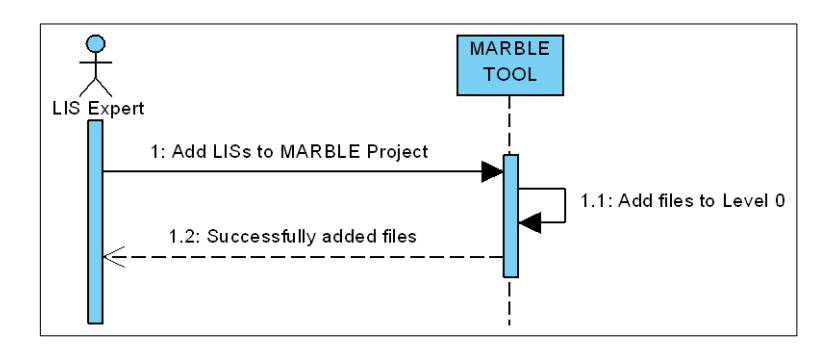

**Figura 5.30. Diagrama de secuencia CdU4. Escenario Alternativo**

## **c) Escenario alternativo 2 de error**

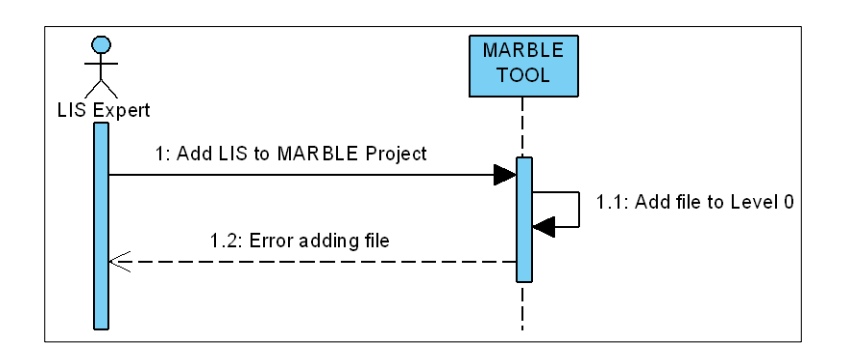

**Figura 5.31. Diagrama de secuencia CdU4. Escenario de Error (I)**

### **d) Escenario alternativo 3 de error**

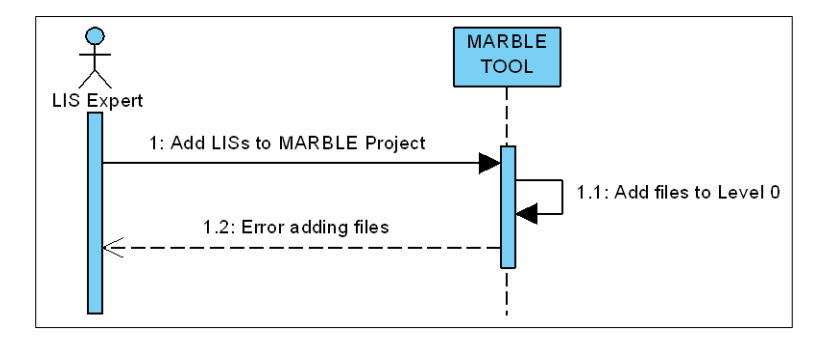

**Figura 5.32. Diagrama de secuencia CdU4. Escenario de Error (II)**

### **3. CdU5. Generate source code model**

**a) Escenario principal**

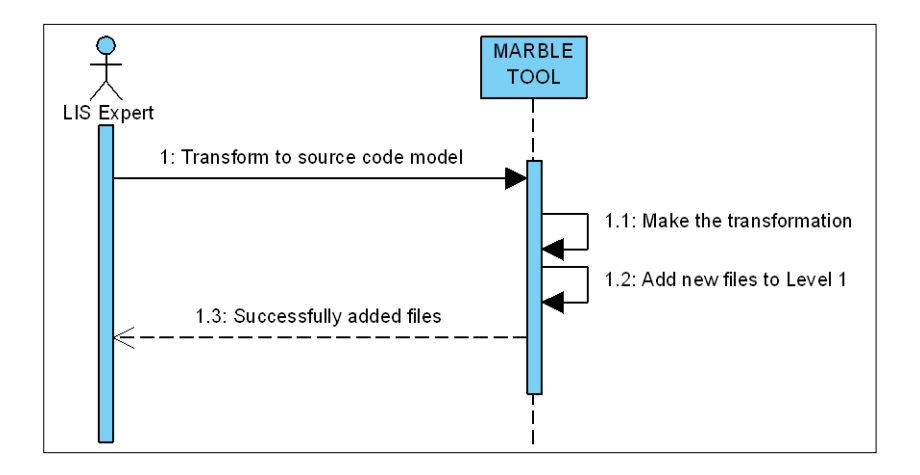

**Figura 5.33. Diagrama de secuencia CdU5. Escenario de Principal**

## **b) Escenario alternativo de error**

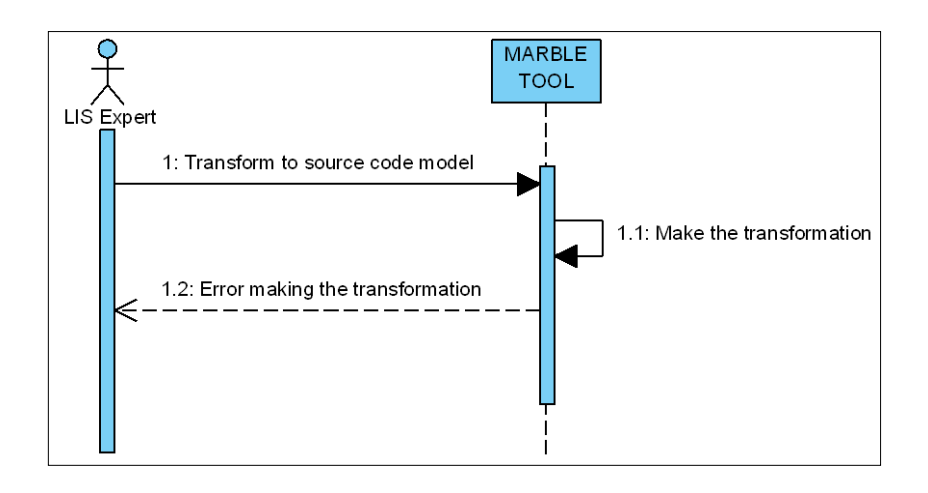

**Figura 5.34. Diagrama de secuencia CdU5. Escenario de Error**

### **4. CdU6. Edit source code model**

## **a) Escenario principal**

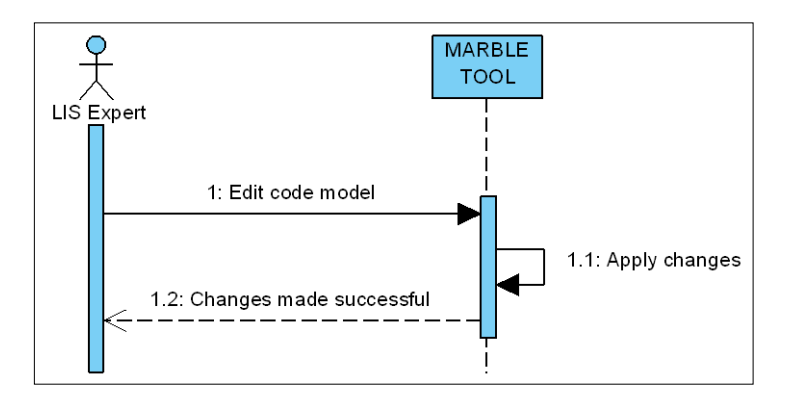

**Figura 5.35. Diagrama de secuencia CdU6. Escenario de Principal**

## **b) Escenario alternativo de error**

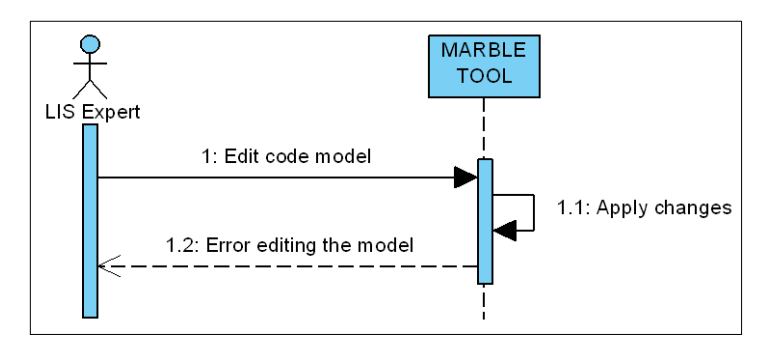

**Figura 5.36. Diagrama de secuencia CdU6. Escenario de Error**

## **5. CdU14. Generate statistics**

### **a) Escenario principal**

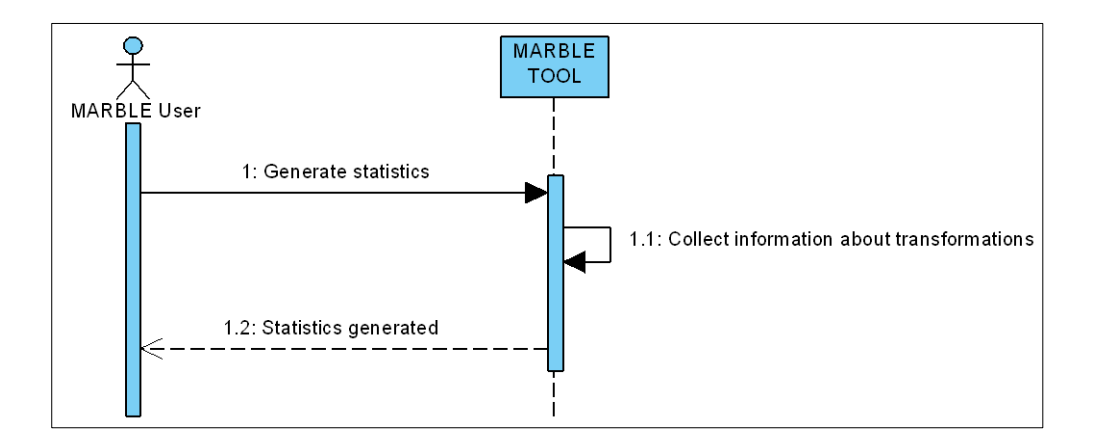

**Figura 5.37. Diagrama de secuencia CdU14. Escenario Principal**

### **b) Escenario alternativo de error**

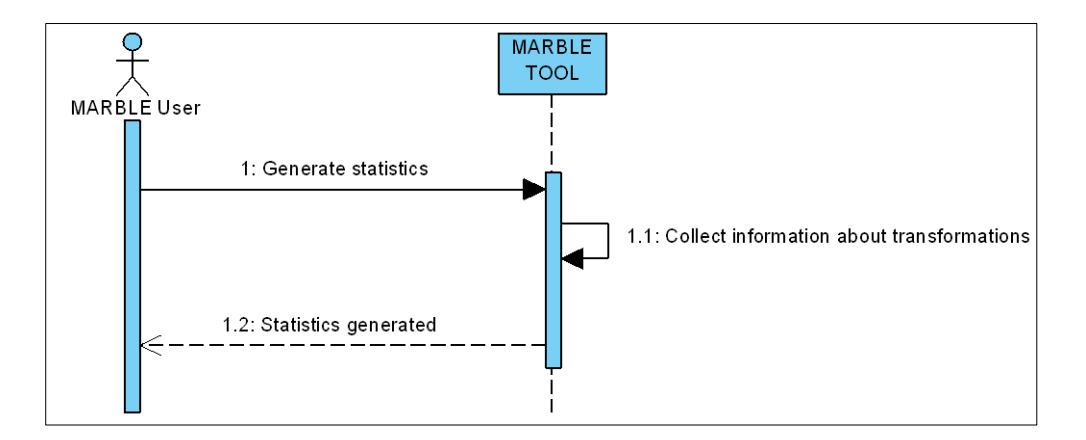

**Figura 5.38. Diagrama de secuencia CdU14. Escenario de Error**

# **5.3.1.2. Diagramas de Comunicación en la iteración 3**

Lo mostrado en la [Figura 5.39,](#page-114-0) en la [Figura 5.40](#page-114-1) y en la [Figura 5.41](#page-115-0) representa diagramas de comunicación realizados para los casos de uso CdU3, CdU4 y CdU5, respectivamente. Esta parte corresponde al producto de salida PS. 3.2.

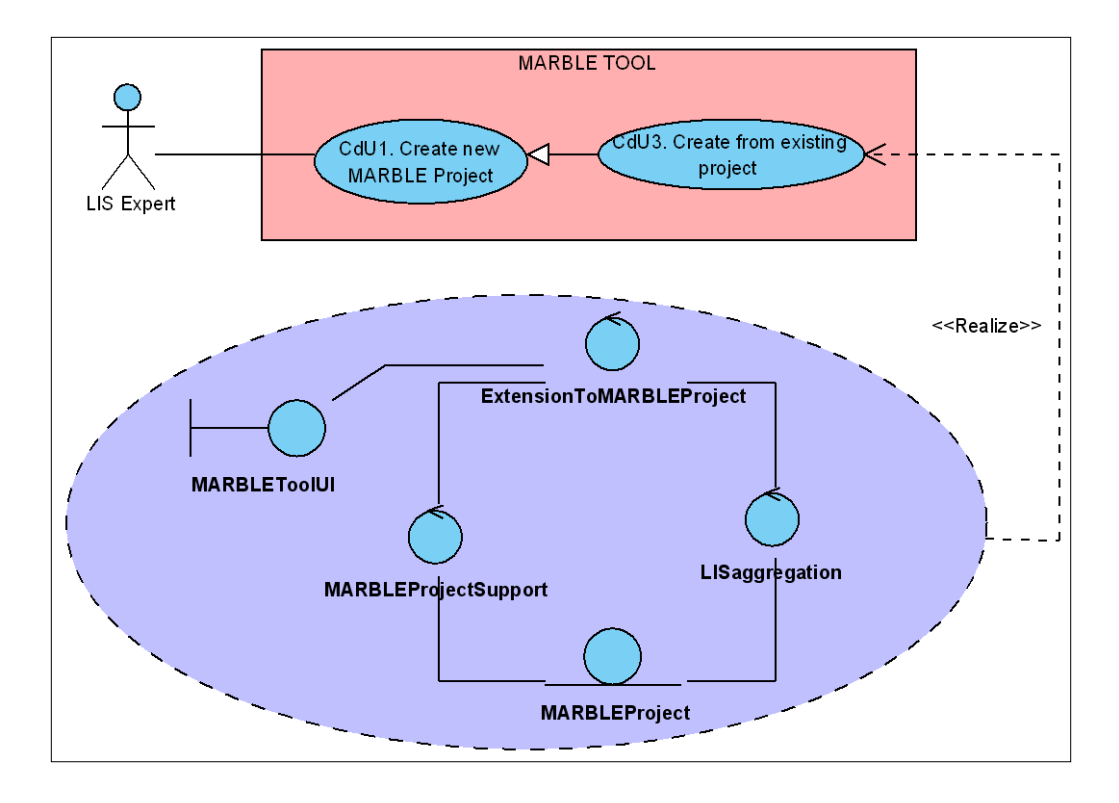

**Figura 5.39. Diagrama de comunicación de CdU3**

<span id="page-114-0"></span>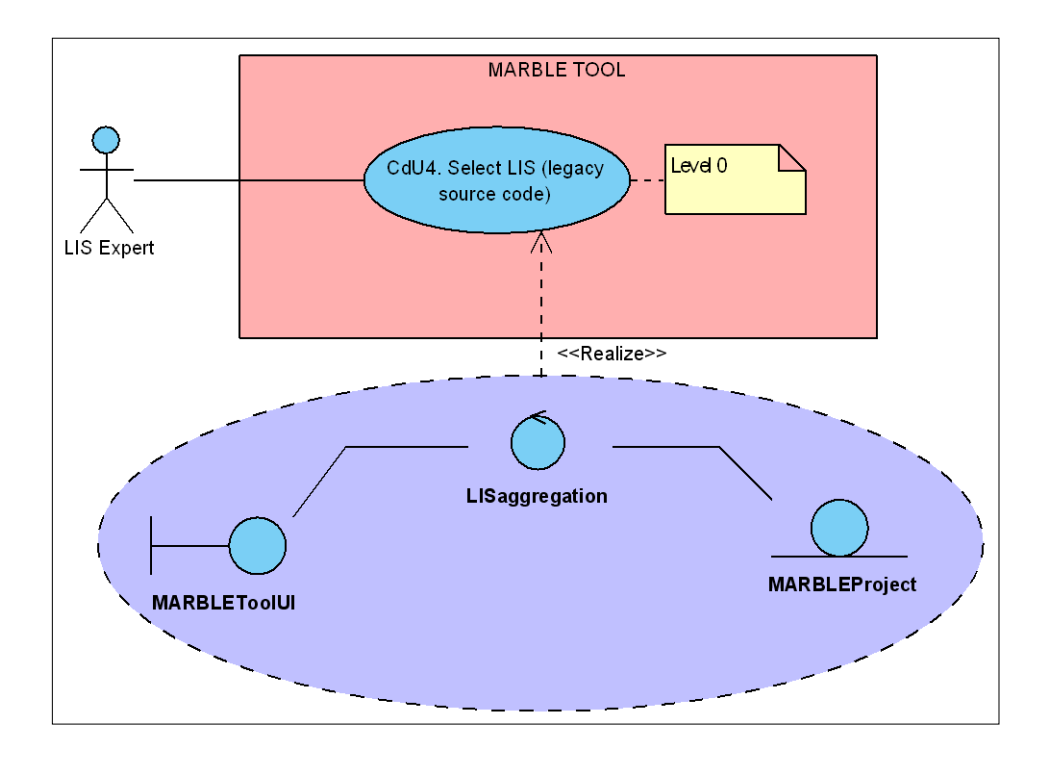

<span id="page-114-1"></span>**Figura 5.40. Diagrama de comunicación de CdU4**

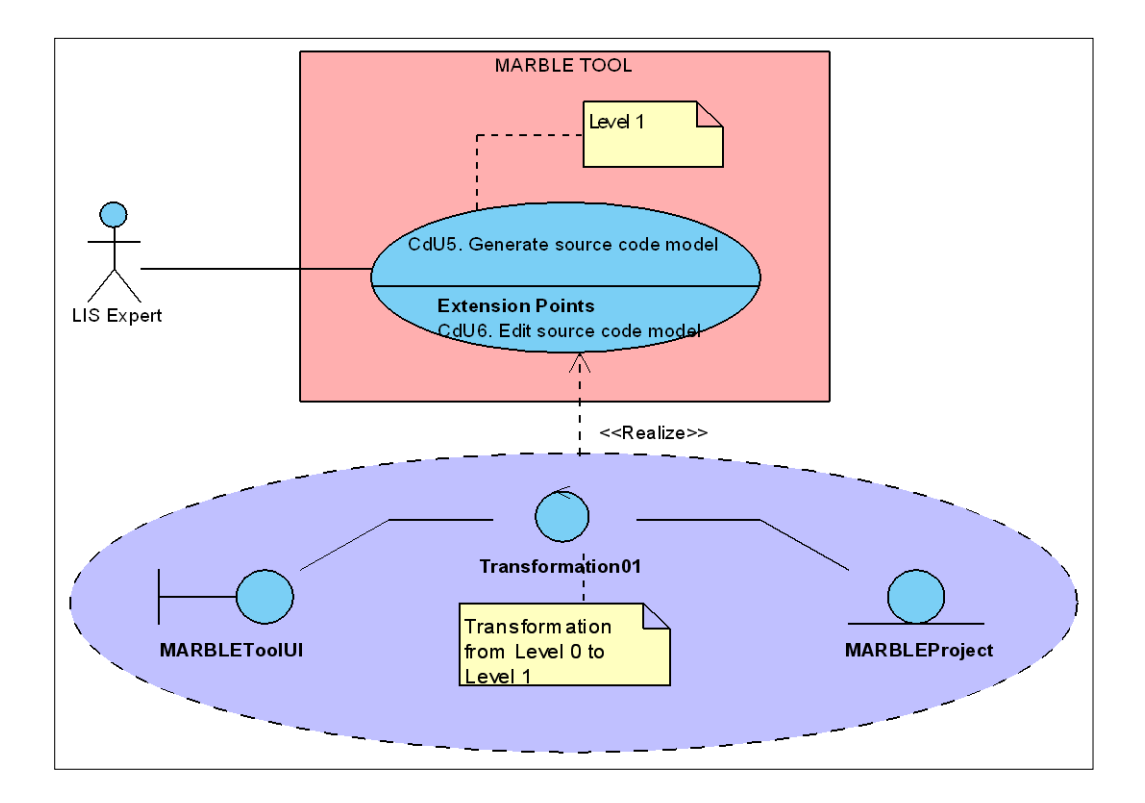

**Figura 5.41. Diagrama de comunicación de CdU5**

# <span id="page-115-0"></span>**5.3.2. Diseño**

Para realizar el diseño de los casos de uso seleccionados en esta iteración se van a utilizar los diagramas de clases y los diagramas de secuencia que muestren la interacción entre las distintas clases.

### **5.3.2.1. Diagrama de Clases del sistema en la iteración 3**

El diagrama de clases correspondiente al diseño de los casos de uso CdU3, CdU4, CdU5, CdU6 y CdU14 se muestra de forma colapsada en la [Figura 5.42.](#page-116-0) A continuación, se detallan las clases involucradas en el diagrama. Sólo se detallan las clases nuevas o aquellas que han sufrido cambios en esta iteración respecto a la iteración anterior.

Esta parte corresponde al producto de salida PS. 3.3 (véase [Tabla 4.4\)](#page-76-0).

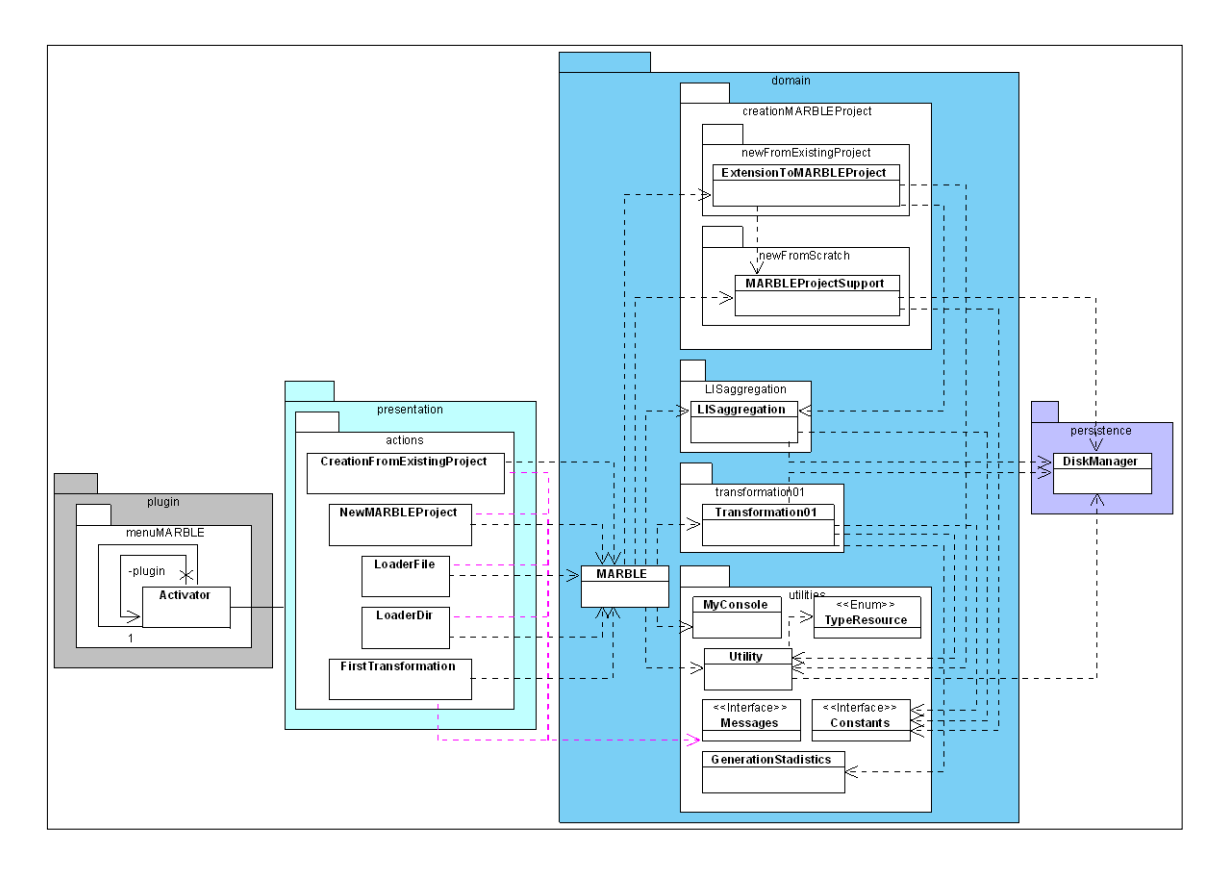

**Figura 5.42. Diagrama de Clases iteración 3**

### <span id="page-116-0"></span>**CreationFromExistingProject**

La Figura 5.43 muestra el diagrama UML correspondiente a la clase La Tigura 3.43 indestia el diagrama UML correspondiente a la clase<br>CreationFromExistingProject. Esta clase está contenida en la capa de presentación, en el CreationFromExistingProject. Esta clase está contenida en la capa de presentación, en el<br>paquete de acciones (*actions*). La responsabilidad de esta clase será la de proporcionar una interfaz de usuario para la creación de un proyecto MARBLE a partir de un proyecto Java existente.

| <b>CreationFromExistingProject</b>                                                                                                    |
|----------------------------------------------------------------------------------------------------|
| -shell: Shell<br>-selection : IStructuredSelection = null<br>~workbench: IWorkbench                                                                                                    |
| (+CreationFromExistingProject)<br>+setActivePart(action: IAction, targetPart: IWorkbenchPart): void<br>+run(action: IAction): void<br> +selectionChanged(action: IAction, selection: ISelection): void<br>-convertToMARBLE(): void<br>+execute(event: ExecutionEvent): Object |

<span id="page-116-1"></span>**Figura 5.43. Diagrama de Clases iteración 3: Clase CreationFromExistingProject**

### **LoaderFile**

La [Figura 5.44](#page-117-0) muestra el diagrama UML correspondiente a la clase LoaderFile. Esta clase está contenida en la capa de presentación, en el paquete de acciones (*actions*). La responsabilidad de esta clase será la de proporcionar una interfaz de usuario para añadir un archivo Java correspondiente a un LIS a un proyecto MARBLE existente.

| LoaderFile                                                        |
|-------------------------------------------------------------------|
| -selection: IStructuredSelection = null                           |
| -shell: Shell = null                                              |
| +addHandlerListener(handlerListener: IHandlerListener): void      |
| +dispose(): void                                                  |
| +execute(event: ExecutionEvent): Object                           |
| +isEnabled(): boolean                                             |
| +isHandled(): boolean                                             |
| +removeHandlerListener(handlerListener: IHandlerListener) : void  |
| +run(action: IAction): void                                       |
| +selectionChanged(action: IAction, selection: ISelection): void   |
| -loadFile(): void                                                 |
| +setActivePart(action: IAction, targetPart: IWorkbenchPart): void |

**Figura 5.44. Diagrama de Clases iteración 3: Clase LoaderFile**

## <span id="page-117-0"></span>**LoaderDir**

La [Figura 5.45](#page-117-1) muestra el diagrama UML correspondiente a la clase LoaderDir. Esta clase está contenida en la capa de presentación, en el paquete de acciones (*actions*). La responsabilidad de esta clase será la de proporcionar una interfaz de usuario para añadir un directorio que contiene archivos Java, correspondientes a LISs, a un proyecto MARBLE existente.

| <b>LoaderDir</b>                                                                                                    |
|----------------------------------------------------------------------------------------------------|
| $\sim$ nameProject : String = ""<br>$\sim$ pathdir: String = ""<br>-selection : IStructuredSelection = null<br>$-shell: Shell = null$                                                                                                    |
| +execute(event: ExecutionEvent): Object<br>+addHandlerListener(handlerListener: IHandlerListener): void<br>+dispose(): void<br>+isEnabled(): boolean<br>+isHandled(): boolean<br>+removeHandlerListener(handlerListener: IHandlerListener): void<br>-loadDir(): void |
| +run(action: IAction): void<br>+selectionChanged(action: IAction, selection: ISelection): void<br>+setActivePart(action: IAction, targetPart: IWorkbenchPart): void                                                                                                  |

<span id="page-117-1"></span>**Figura 5.45. Diagrama de Clases iteración 3: Clase LoaderDir**

## **FirstTransformation**

La [Figura 5.46](#page-118-0) muestra el diagrama UML correspondiente a la clase FirstTransformation. Esta clase está contenida en la capa de presentación, en el paquete de acciones (*actions*). La responsabilidad de esta clase será la de proporcionar una interfaz de usuario para realizar la primera transformación propuesta por MARBLE a partir de unos determinados LIS(s) seleccionados de un proyecto MARBLE existente.

| <b>FirstTransformation</b>                                                                                                    |
|----------------------------------------------------------------------------------------------------|
| -javaFiles: ArrayList <file> = new ArrayList<file>()<br/>-codeFiles: ArrayList<file> = new ArrayList<file>()<br/>-selection : IStructuredSelection = null<br/><math>-shell: Shell = null</math></file></file></file></file>                    |
| +execute(event: ExecutionEvent): Object<br>+run(action: IAction): void<br>+selectionChanged(action: IAction, selection: ISelection): void<br>-firstTransformation(): void<br>+setActivePart(action: IAction, targetPart: IWorkbenchPart): void |

**Figura 5.46. Diagrama de Clases iteración 3: Clase FirstTransformation**

### <span id="page-118-0"></span>**MARBLE**

La [Figura 5.47](#page-118-1) muestra el diagrama UML correspondiente a la clase MARBLE. En esta iteración se han añadido nuevos elementos a la clase MARBLE para satisfacer las necesidades de los casos de uso que se tratan en esta iteración.

| <b>MARBLE</b>                                                                                                    |
|----------------------------------------------------------------------------------------------------|
| +createMARBLEProject(projectName: String, location: URI): void                                                                 |
| +addFile(pathFile: String, nameProject: String): void                                                                          |
| +addDir(pathdir: String, nameProject: String): void                                                                            |
| +L0toL1(javaFiles: ArrayList <file>, nameProject: String): ArrayList<file></file></file>                                       |
| +getNameProject(elementsSelected: Object): String                                                                              |
| +getRealPath(o: Object): String                                                                                                |
| +getRealPathURI(o: Object): URI                                                                                                |
| +getAllFiles(path: String, extension: String): ArrayList <file></file>                                                         |
| +getListFilesL0(nameProject: String): ArrayList <file></file>                                                                  |
| +writeConsole(text: String): void                                                                                              |
| +isLOFile(path: String): boolean                                                                                               |
| +isFolderInL0(path: String): boolean                                                                                           |
| +createFromExistingProject(projectName: String, location: URI, pathSRC: String): void                                          |
| +generateStadistics(type: int, time: long, f1: ArrayList <file>, f2: ArrayList<file>, nameProject: String): void</file></file> |

**Figura 5.47. Diagrama de Clases iteración 3: Clase MARBLE**

### <span id="page-118-1"></span>**ExtensionToMARBLEProject**

Visual Paradigm for UML Standard Edition(University of Castilla - La Mancha)

La [Figura 5.48](#page-119-0) muestra el diagrama UML correspondiente a la clase ExtensionToMARBLEProject. Esta clase está contenida en la capa de dominio, en el paquete de crear un nuevo proyecto (*creationMARBLEProject*) y dentro de éste en el

paquete de un proyecto nuevo desde uno existente (*newFromExistingProject*). La responsabilidad de esta clase será la de proporcionar la funcionalidad para la extensión de un proyecto Java existente a un proyecto MARBLE.

> +extendToMARBLEProject(nameProject : String, location : URI, pathSRC : String) : void **ExtensionToMARBLEProject**

**Figura 5.48. Diagrama de Clases iteración 3: Clase ExtensionToMARBLEProject**

### <span id="page-119-0"></span>**LISaggregation**

La [Figura 5.49](#page-119-1) muestra el diagrama UML correspondiente a la clase LISaggregation. Esta clase está contenida en la capa de dominio, en el paquete de crear agregar LIS (*LISaggregation*). La responsabilidad de esta clase será la de proporcionar la funcionalidad para añadir LIS(s) a un proyecto MARBLE existente.

> +addFile(pathSourceFile : String, nameProject : String) : void +addDir(pathdir : String, nameProject : String) : void **LISaggregation**

**Figura 5.49. Diagrama de Clases iteración 3: Clase LISAggregation**

## <span id="page-119-1"></span>**Transformation01**

La [Figura 5.50](#page-119-2) muestra el diagrama UML correspondiente a la clase Transformation01. Esta clase está contenida en la capa de dominio, en el paquete de realizar la primera transformación (*transformation01*). La responsabilidad de esta clase será la de proporcionar la funcionalidad para realizar la primera transformación propuesta por MARBLE a partir de unos determinados LIS(s) seleccionados de un proyecto MARBLE existente.

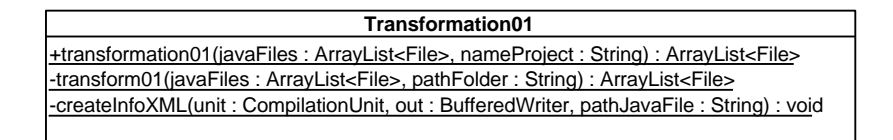

**Figura 5.50. Diagrama de Clases iteración 3: Clase Tranformation01**

### <span id="page-119-2"></span>**Utility**

La [Figura 5.51](#page-120-0) muestra el diagrama UML correspondiente a la clase Utility. Esta clase está contenida en la capa de dominio, en el paquete de utilidades (*utilities*). La responsabilidad de esta clase será la de proporcionar funcionalidades auxiliares que serán utilizadas por las clases de la capa de dominio. También sirve como comunicación entre la capa de presentación y la capa de persistencia.

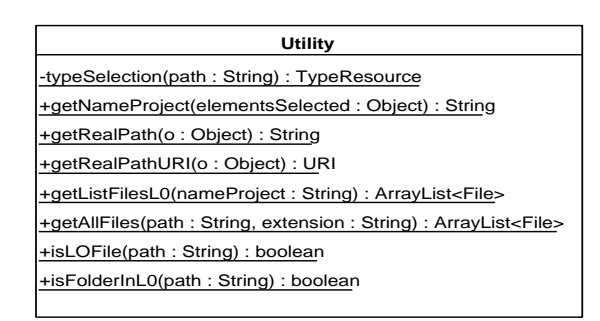

**Figura 5.51. Diagrama de Clases iteración 3: Clase Utility**

#### <span id="page-120-0"></span>**Interface Messages**

La [Figura 5.52](#page-120-1) muestra el diagrama UML correspondiente a la interfaz Messages. Esta interfaz será implementada por las clases de la capa de persistencia y contiene el texto a mostrar para cada una de las acciones que se van realizando. Estos textos serán los que se mostrarán por la consola.

En esta iteración se han añadido nuevos elementos a la interfaz para satisfacer las necesidades de los casos de uso que se tratan en esta iteración.

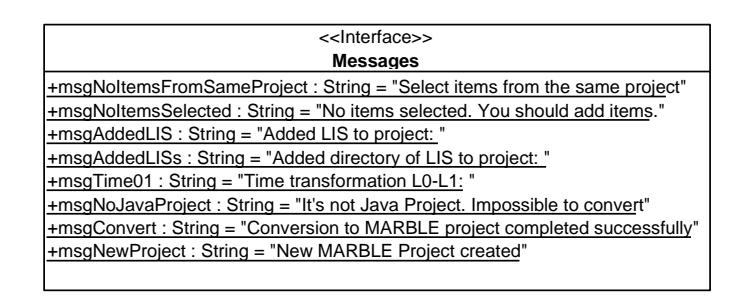

**Figura 5.52. Diagrama de Clases iteración 3: Interfaz Messages**

### <span id="page-120-1"></span>**Enum TypeResource**

La [Figura 5.53](#page-121-0) muestra el diagrama UML correspondiente a la enumeración TypeResource. Esta enumeración está contenida en la capa de dominio, en el paquete utilidades (*Utilities*). Esta enumeración contiene todos los tipos de archivos que puede contener un proyecto MARBLE: archivos ".java", archivos ".code", archivos ".kdm", archivos ".bpmn", carpetas, archivos con otra extensión, etc.

| < <enum>&gt;</enum>                             |
|-------------------------------------------------|
| <b>TypeResource</b>                             |
| < <constant>&gt; -JavaFile</constant>           |
| < <constant>&gt; -KDMFile</constant>            |
| < <constant>&gt; -JavaCode</constant>           |
| < <constant>&gt; -BPMNFile</constant>           |
| < <constant>&gt; -OtherFile</constant>          |
| < <constant>&gt; -Folder</constant>             |
| < <constant>&gt; -Project</constant>            |
| < <constant>&gt; -Folder JavaFile</constant>    |
| < <constant>&gt;-Folder in JavaFile</constant>  |
| < <constant>&gt; -Folder JavaCode</constant>    |
| < <constant>&gt; -Folder in JavaCode</constant> |
| << Constant>> -Folder KDM Models                |
| << Constant>> -Folder_in_KDM Models             |
| << Constant>> - Folder BPMN Models              |
| << Constant>> - Folder in BPMN Models           |
|                                                 |

**Figura 5.53. Diagrama de Clases iteración 3: Enumeración TypeResource**

### <span id="page-121-0"></span>**GenerationStatistics**

La [Figura 5.54](#page-121-1) muestra el diagrama UML correspondiente a la clase GenerationStatistics. Esta clase está contenida en la capa de dominio, en el paquete de utilidades (*utilities*). La responsabilidad de esta clase será la de proporcionar funcionalidades para generar un informe de las transformaciones que son realizadas.

| <b>GenerationStatistics</b>                                                                                                    |
|----------------------------------------------------------------------------------------------------|
| -Title : Font = new Font(Font.FontFamily.TIMES ROMAN, 35,                                                                      |
| Font.BOLD, BaseColor.ORANGE)                                                                                                   |
| -Title2: Font = new Font(Font.FontFamily.TIMES_ROMAN, 14,                                                                      |
| Font.BOLD. BaseColor.BLUE)                                                                                                    |
| -Title1: Font = new Font(Font.FontFamily.TIMES_ROMAN, 18,                                                                      |
| Font.BOLD, BaseColor.DARK GRAY)                                                                                                |
| -Text: Font = new Font(Font.FontFamily.TIMES_ROMAN, 18,                                                                        |
| Font.ITALIC)                                                                                                    |
| -Imagen: String = "icons\\splashMARBLE.jpg"                                                                                    |
| +generateStatistics(type: int, f1: ArrayList <file>, f2: ArrayList<file>, nameProject: String, time: long): void</file></file> |
| -createTableStatistics(type : int, f1 : ArrayList <file>, f2 : ArrayList<file>, time : long) : PdfPTable</file></file>         |
| -numLines(file: File): int                                                                                                    |
| -createTable1(f: ArrayList <file>): PdfPTable</file>                                                                           |
| -getFiles(dir: File): ArrayList <file></file>                                                                                  |
| -createTable2(f : ArrayList <file>) : PdfPTable</file>                                                                         |
| -customDocu(document: Document): void                                                                                          |
| +getPDF(nameProject: String): String                                                                                           |
| -addEmptyLine(paragraph: Paragraph, number: int): void                                                                         |
| -addInfo(nameProject: String, pathPDF: String, elements: List <element>): void</element>                                       |
|                                                                                                    |

**Figura 5.54. Diagrama de Clases iteración 3: Clase GenerationStatistics**

### <span id="page-121-1"></span>**DiskManager**

La [Figura 5.55](#page-122-0) muestra el diagrama UML correspondiente a la clase. Esta clase es la encargada de agregar, modificar y borrar elementos en el disco, es decir, se encarga del manejo de aquellos datos que son persistentes.

En esta iteración se han añadido nuevos elementos respecto al diagrama mostrado en la [Figura 5.23](#page-107-0) con el fin de satisfacer las necesidades de los casos de uso que se tratan en esta iteración.

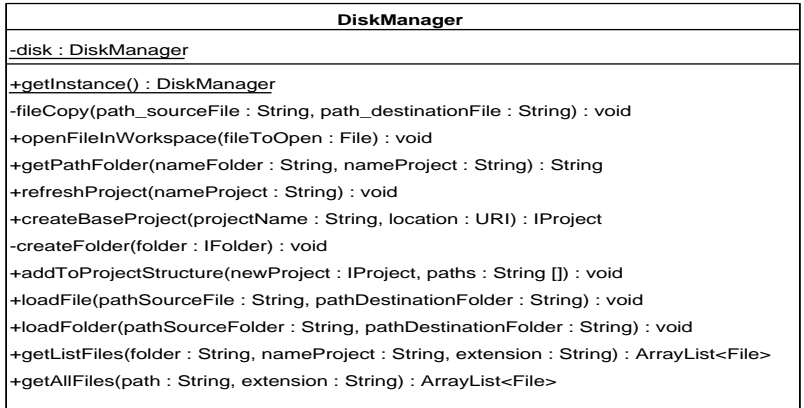

**Figura 5.55. Diagrama de Clases iteración 3: Clase DiskManager**

## <span id="page-122-0"></span>**5.3.2.2. Diagramas de Secuencia de Diseño en la iteración 3**

Las figuras [Figura 5.56](#page-122-1) y [Figura 5.57](#page-123-0) corresponden al diagrama de secuencia del caso de uso CdU4 para sus dos opciones: añadir un archivo y añadir un directorio.

La [Figura 5.58](#page-123-1) muestra el diagrama de secuencia correspondiente al diseño del caso de uso CdU3. Este caso de uso hace uso de las funcionalidades de los caso de uso CdU2 y CdU4. [Figura 5.59](#page-124-0) muestra el diagrama de secuencia del caso de uso CdU5.

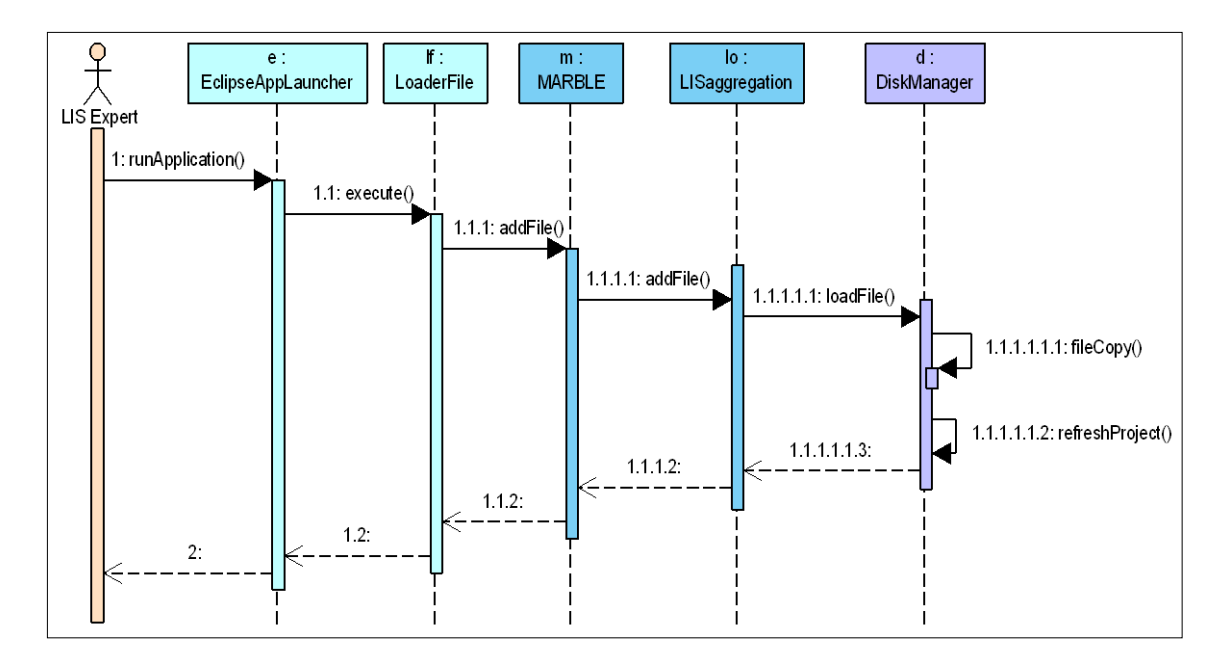

<span id="page-122-1"></span>**Figura 5.56. Diagrama de secuencia iteración 3 (CdU4: File)**

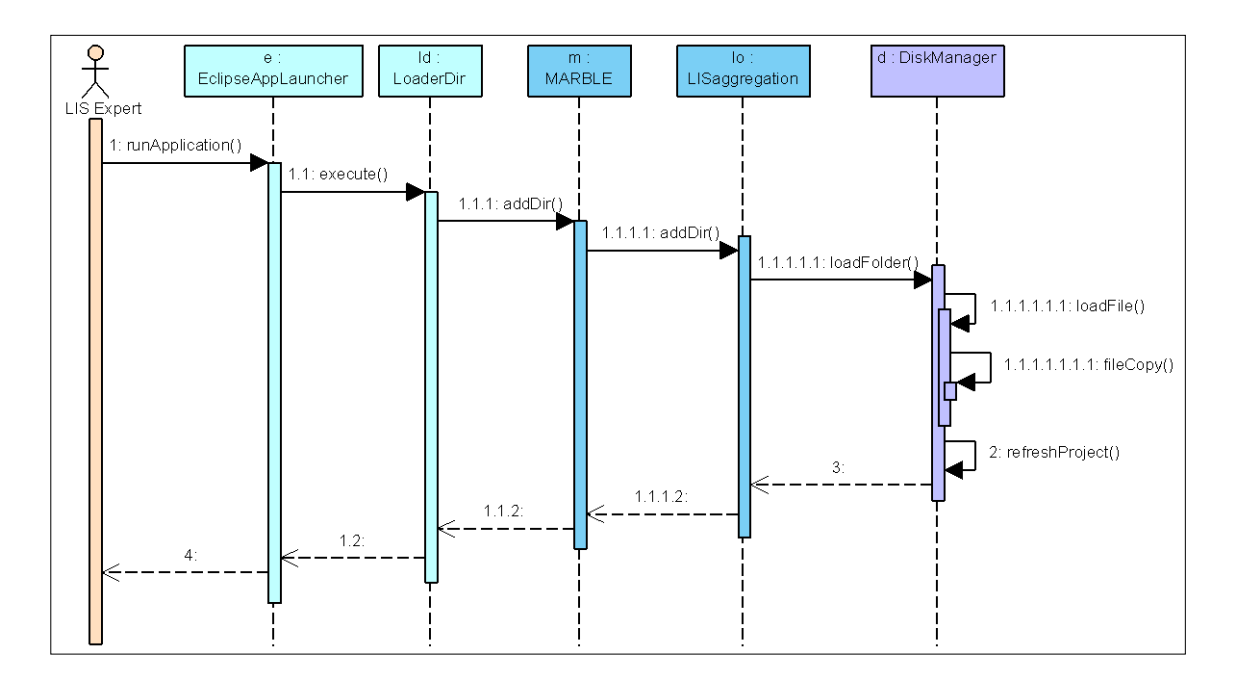

**Figura 5.57. Diagrama de secuencia iteración 3 (CdU4: Directory)**

<span id="page-123-0"></span>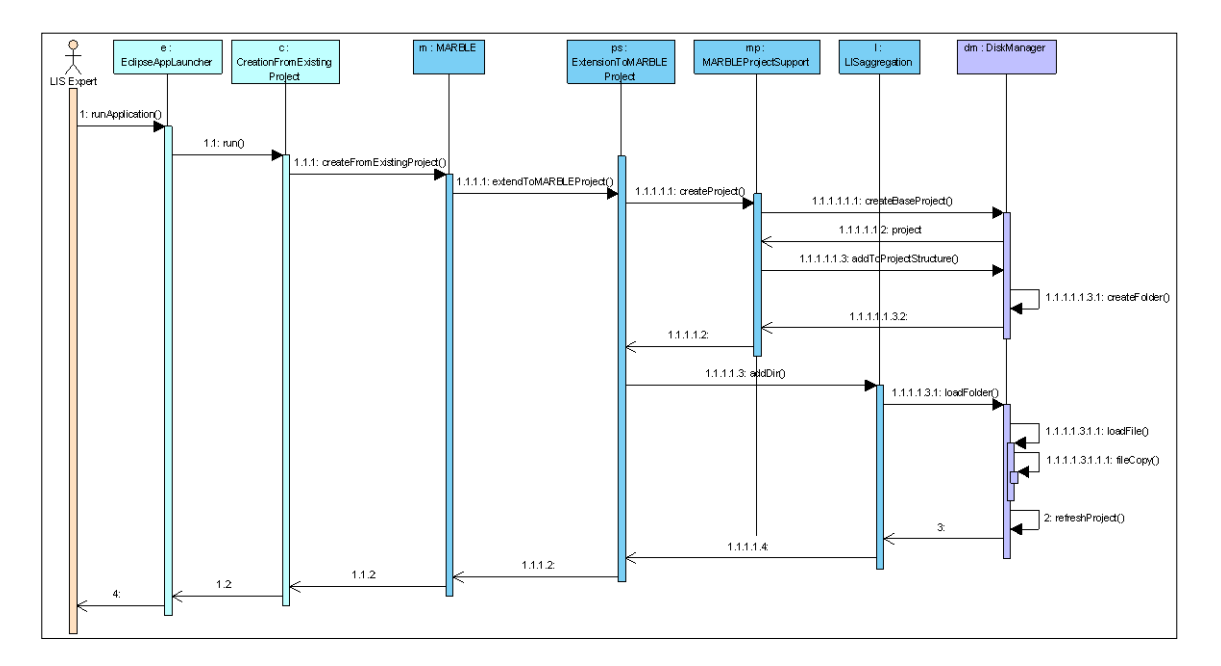

**Figura 5.58. Diagrama de secuencia iteración 3 (CdU3)**

<span id="page-123-1"></span>La [Figura 5.60](#page-124-1) corresponde al diagrama de la [Figura 5.59](#page-124-0) extendido con las funcionalidades de generar informes del caso de uso CdU14.

Esta parte corresponde al producto de salida PS. 3.4 (véase [Tabla 4.4\)](#page-76-0).

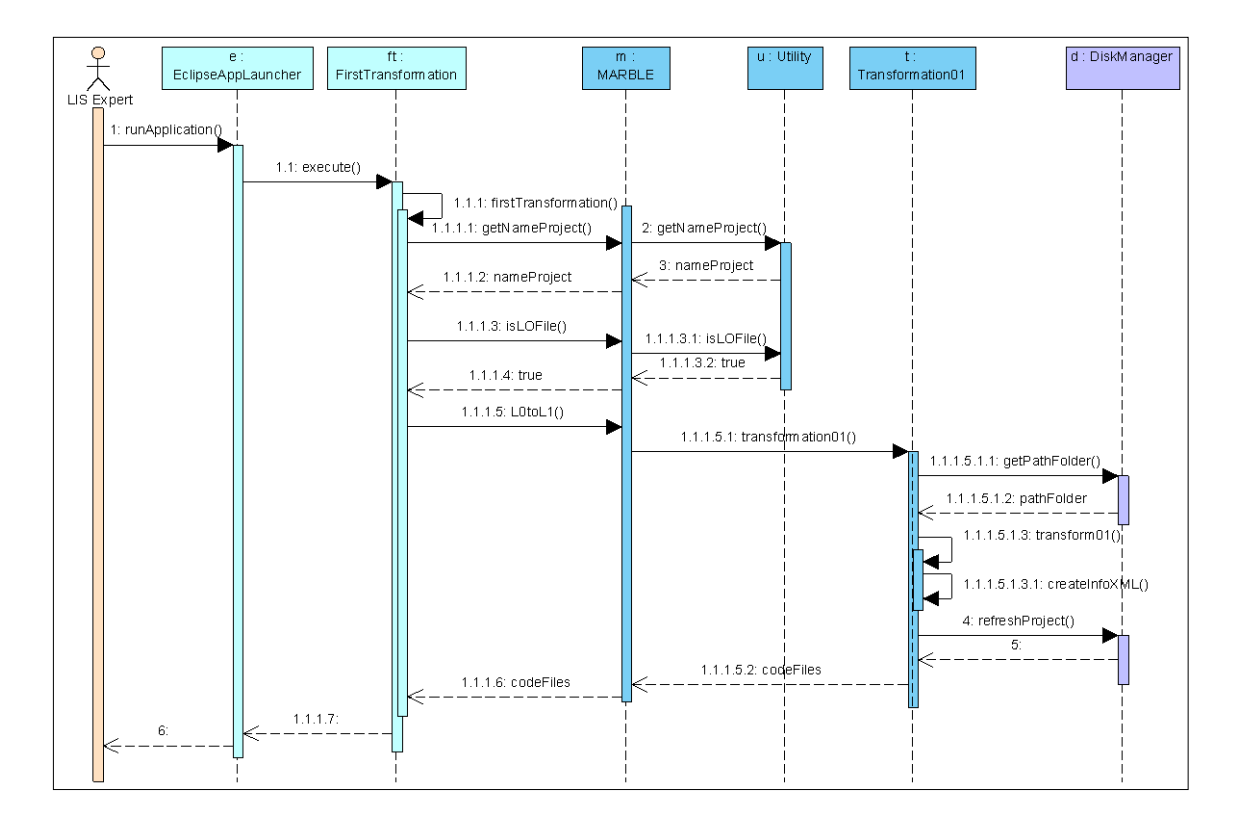

**Figura 5.59. Diagrama de secuencia iteración 3 (CdU5)**

<span id="page-124-0"></span>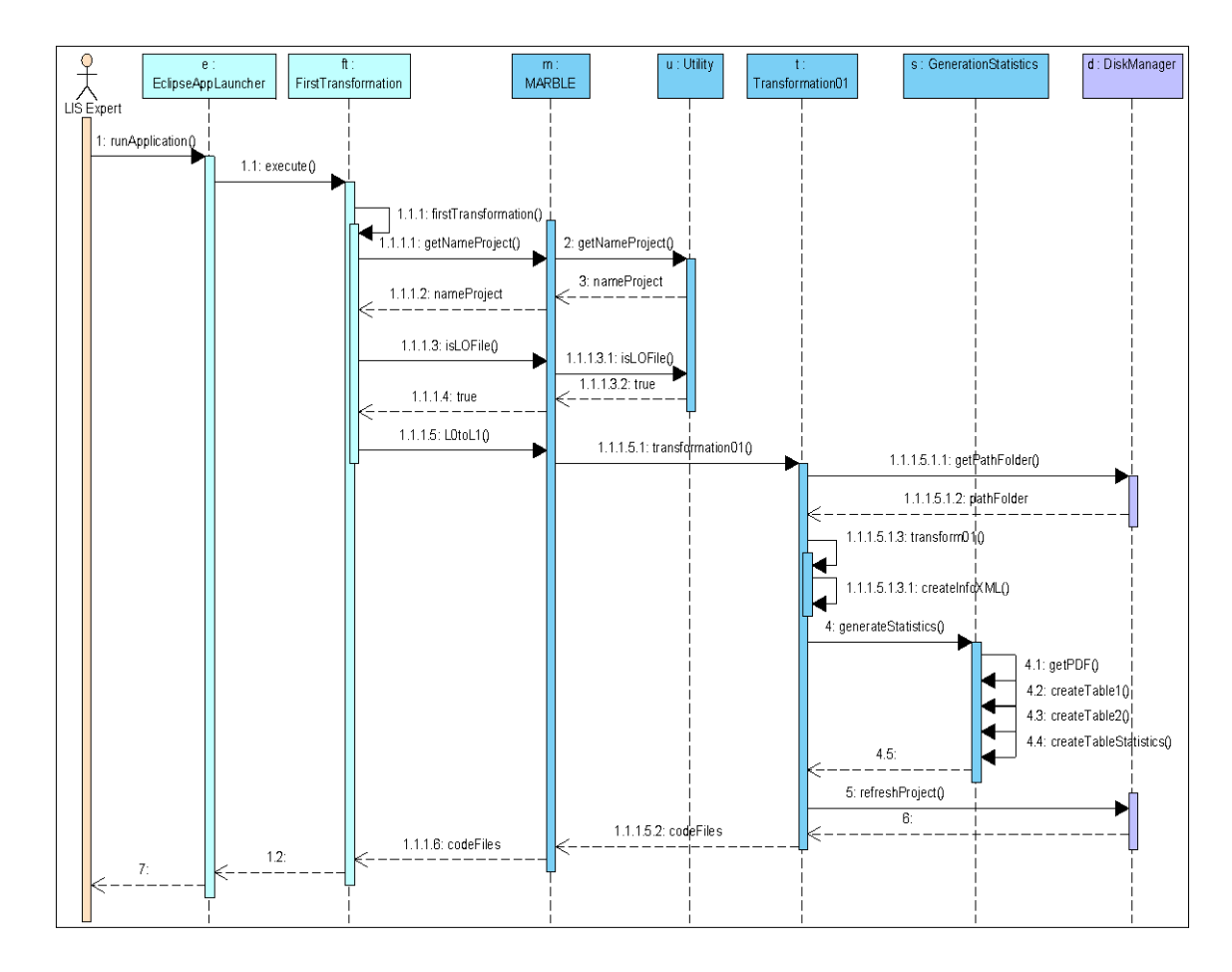

<span id="page-124-1"></span>**Figura 5.60. Diagrama de secuencia iteración 3 (CdU14)**

## **5.3.2.3. Prototipos de las GUIs en la iteración 3**

A continuación se muestra el prototipo de interfaz de usuario perteneciente a las funcionalidades de los casos de uso CdU3, CdU4, CdU5 y CdU6 [\(Figura 5.61,](#page-125-0) [Figura](#page-125-1)  [5.62,](#page-125-1) [Figura 5.63,](#page-125-2) [Figura 5.64,](#page-126-0) [Figura 5.65,](#page-126-1) [Figura 5.67,](#page-127-0) [Figura 5.66\)](#page-126-2). El caso de uso CdU14 no dispone de interfaz de usuario. Esta parte corresponde al producto de salida PS. 3.5.

| Java Project1           | MARBLE > Convert to MARBLE Project |
|-------------------------|------------------------------------|
| <b>WARBLE Project1</b>  |                                    |
| <b>Ty Other Project</b> |                                    |

**Figura 5.61. Prototipo de la GUI del CdU3. Menú contextual**

<span id="page-125-0"></span>

| MARBLE-Tool |      |      |      |               |                     |
|-------------|------|------|------|---------------|---------------------|
| File        | Edit | View | Help | <b>MARBLE</b> |                     |
|             |      |      |      | Select LIS    | Select a LIS        |
|             |      |      |      | Exit          | Select directory of |
|             |      |      |      |               |                     |
|             |      |      |      |               |                     |
|             |      |      |      |               |                     |
|             |      |      |      |               |                     |
|             |      |      |      |               |                     |
|             |      |      |      |               |                     |
|             |      |      |      |               |                     |
|             |      |      |      |               |                     |
|             |      |      |      |               |                     |
|             |      |      |      |               |                     |
|             |      |      |      |               |                     |

**Figura 5.62. Prototipo de la GUI del CdU4. Barra de menú**

<span id="page-125-1"></span>

| Java Project1          |                                   |
|------------------------|-----------------------------------|
| <b>MARBLE Project1</b> | MARBLE > Select a LIS             |
| Other Project          | MARBLE > Select directory of LISs |
|                        |                                   |

<span id="page-125-2"></span>**Figura 5.63. Prototipo de la GUI del CdU4. Menú contextual**

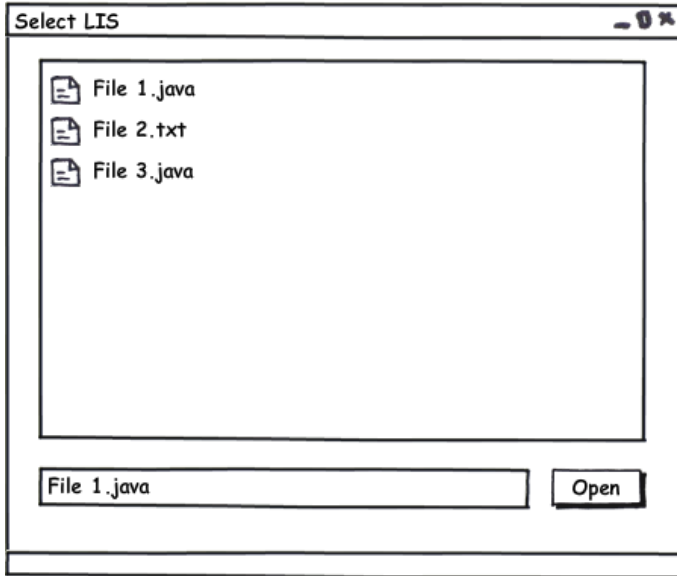

**Figura 5.64. Prototipo de la GUI del CdU4 (Select a LIS)**

<span id="page-126-0"></span>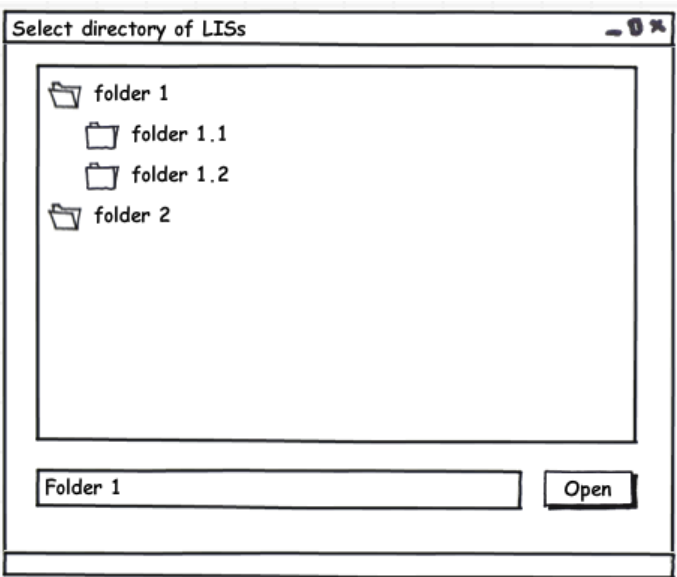

<span id="page-126-1"></span>**Figura 5.65. Prototipo de la GUI del CdU4 (Select directory of LISs)**

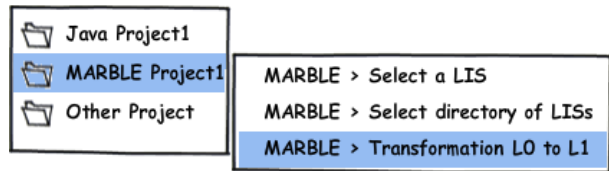

<span id="page-126-2"></span>**Figura 5.66. Prototipo de la GUI del CdU5. Menú contextual**

| MARBLE-Tool |      |      |      |                      |  |
|-------------|------|------|------|----------------------|--|
| File        | Edit | View | Help | <b>MARBLE</b>        |  |
|             |      |      |      | Select LIS           |  |
|             |      |      |      | TransformationLOtoL1 |  |
|             |      |      |      | Exit                 |  |
|             |      |      |      |                      |  |
|             |      |      |      |                      |  |
|             |      |      |      |                      |  |
|             |      |      |      |                      |  |
|             |      |      |      |                      |  |
|             |      |      |      |                      |  |
|             |      |      |      |                      |  |
|             |      |      |      |                      |  |
|             |      |      |      |                      |  |
|             |      |      |      |                      |  |

**Figura 5.67. Prototipo de la GUI del CdU5. Barra de menú**

# <span id="page-127-0"></span>**5.3.3. Implementación**

En esta iteración se comienza a realizar la implementación de los primeros casos de uso de la herramienta (CdU1 y CdU2), que serán el punto de partida para el resto de implementaciones. En esta parte sólo se comentarán los aspectos más destacables de la implementación y los problemas encontrados durante su desarrollo. La totalidad de la implementación de la herramienta se encuentra en el CD adjunto a esta memoria.

Al tratarse de un plug-in de Eclipse la forma de implementar los casos de uso es a través de extensiones, las cuales son vinculadas a las clases que han sido definidas en la etapa de diseño y aportan toda la funcionalidad a dicha extensión.

Para realizar la implementación de los casos de uso de esta iteración (CdU1 y CdU2) para proporcionar la funcionalidad de crear un nuevo tipo de proyecto MARBLE asociado a una perspectiva específica se han realizado las siguientes acciones:

- a) Proporcionar un asistente (*wizard*) para la creación de un nuevo tipo de proyecto MARBLE mediante el punto de extensión de la manera mostrada en [Fragmento de código 5.1.](#page-128-0)
- b) Proporcionar una perspectiva MARBLE que muestre aquellas vistas que son de interés. Estas vistas son:
- Vista del explorador de proyectos
- Vista del editor
- Vista de outline
- Vista de la consola
- Vista de propiedades
- Vista del árbol sintáctico abstracto (ASTView)

Esta perspectiva se crea mediante un punto de extensión de la manera mostrada en [Fragmento de código 5.2.](#page-129-0)

La vista del árbol sintáctico abstracto se ha creado como una extensión de la manera mostrada en [Fragmento de código 5.3.](#page-129-1)

El plug-in resultante después de esta iteración corresponde al producto de salida PS. 3.6.

```
<extension
     point="org.eclipse.ui.newWizards">
   <category
         id="plugin.menuMARBLE.category"
         name="MARBLE">
   </category>
   <wizard
         category="plugin.menuMARBLE.category"
         class="presentation.actions.NewMARBLEProject"
         finalPerspective="plugin.menuMARBLE.perspective"
         icon="/icons/marbleCubo.gif"
         id="plugin.menuMARBLE.wizard"
         name="MARBLE Project">
   </wizard>
</extension>
<extension
      id="plugin.menuMARBLE.projectNature"
      point="org.eclipse.core.resources.natures">
   <runtime>
      <run
   class="domain.creationMARBLEProject.newFromScratch.ProjectNatureMARBLE
   "\langle/run\rangle\langle/runtime>
</extension>
<extension
      point="org.eclipse.ui.ide.projectNatureImages">
   <image
         icon="icons/marbleCubo.gif"
         id="plugin.menuMARBLE.imageNature"
         natureId="plugin.menuMARBLE.projectNature">
   </image>
</extension>
```

```
Fragmento de código 5.1. Extensión org.eclipse.ui.newWizards
```

```
<extension
     point="org.eclipse.ui.perspectives">
   <perspective
        class="domain.creationMARBLEProject.newFromScratch.PerspectiveM
         ARBLE"
        fixed="true"
        icon="icons/marbleCubo.gif"
        id="plugin.menuMARBLE.perspective"
        name="MARBLE">
   </perspective>
</extension>
```
#### **Fragmento de código 5.2. Extensión org.eclipse.ui.perspectives**

```
<extension
     point="org.eclipse.ui.views">
   <view
        allowMultiple="true"
        class="org.eclipse.jdt.astview.views.ASTView"
        icon="icons/ast.gif"
        id="plugin.menuMARBLE.ASTView"
        name="Abstract Syntax Tree"
        restorable="true">
   </view>
</extension>
```
#### **Fragmento de código 5.3. Extensión org.eclipse.ui.views**

# <span id="page-129-1"></span>**5.4. Iteración 4**

Como se indica en la [Tabla 4.5,](#page-77-0) en esta iteración se han generado los productos de salida que se detallan a continuación agrupados según los flujos de trabajo de análisis, diseño e implementación.

## **5.4.1. Análisis**

Para realizar el análisis de los casos de uso de la iteración 4 se ha optado por la utilización de diagramas de secuencia de análisis y diagramas de comunicación.

### **5.4.1.1. Diagramas de Secuencia de Análisis en la iteración 4**

Para comprender en mayor medida la interacción de cada caso de uso con los roles del sistema se muestran a continuación los diagramas de secuencia para cada uno de los casos de uso contemplados en esta iteración (CdU7 y CdU8).

Esta parte corresponde al producto de salida PS. 4.1 (véase [Tabla 4.5\)](#page-77-0).

## **1. CdU7. Integrate source model into KDM repository**

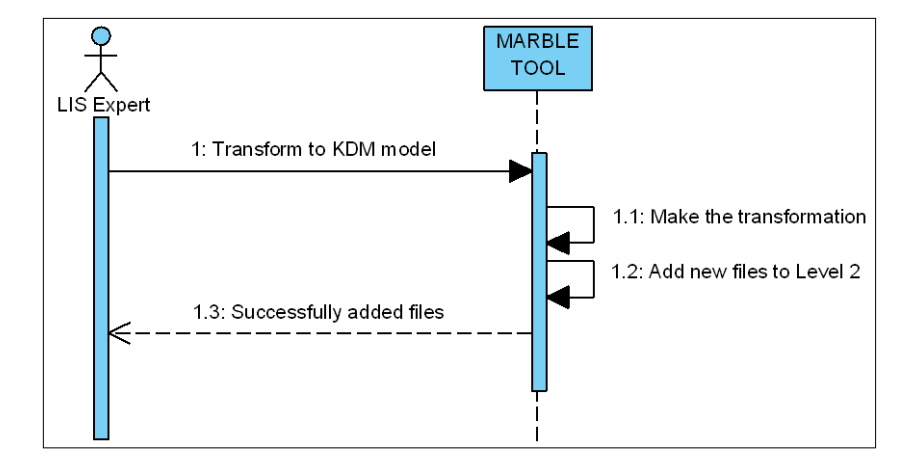

## **a) Escenario principal**

**Figura 5.68. Diagrama de secuencia CdU7. Escenario Principal**

## **b) Escenario alternativo 1 de error**

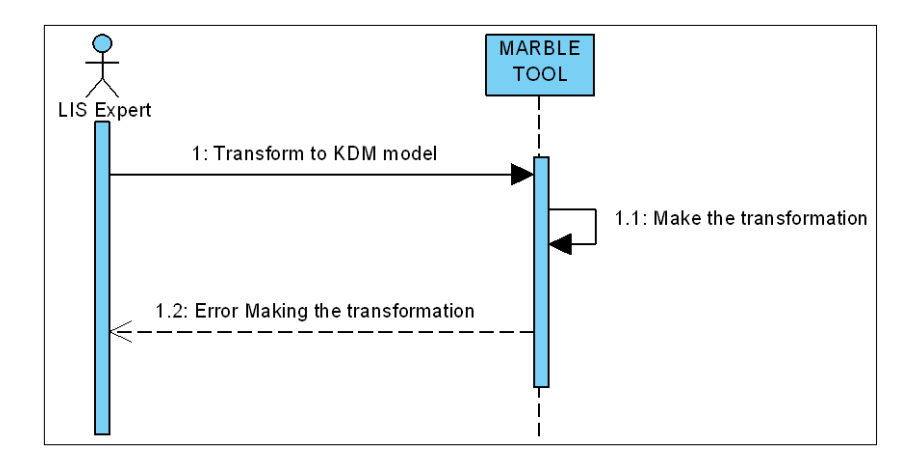

**Figura 5.69. Diagrama de secuencia CdU7. Escenario de Error**

# **2. CdU8. Edit KDM model**

# **a) Escenario principal**

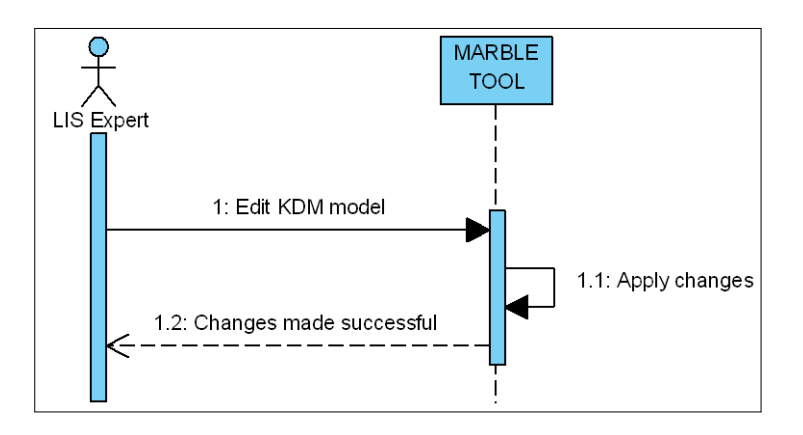

**Figura 5.70. Diagrama de secuencia CdU8. Escenario Principal**

## **b) Escenario alternativo 1**

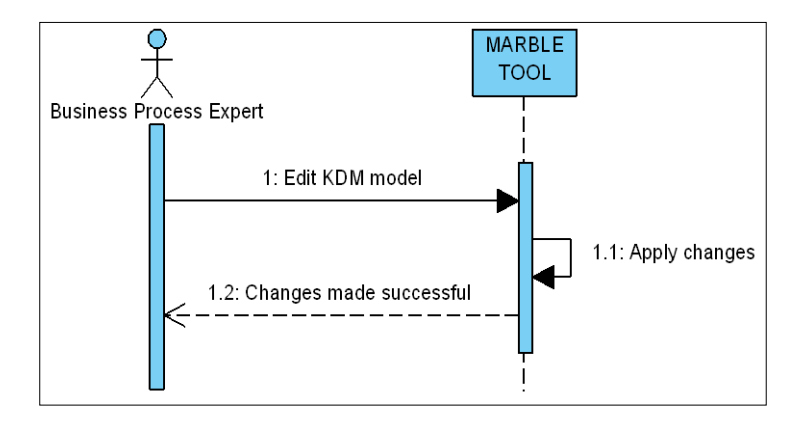

**Figura 5.71. Diagrama de secuencia CdU8. Escenario alternativo**

# **c) Escenario alternativo 2 de error**

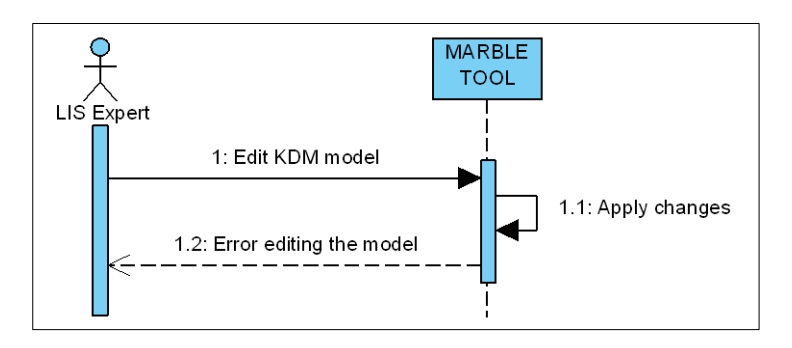

**Figura 5.72. Diagrama de secuencia CdU8. Escenario de Error (I)**

## **d) Escenario alternativo 3 de error**

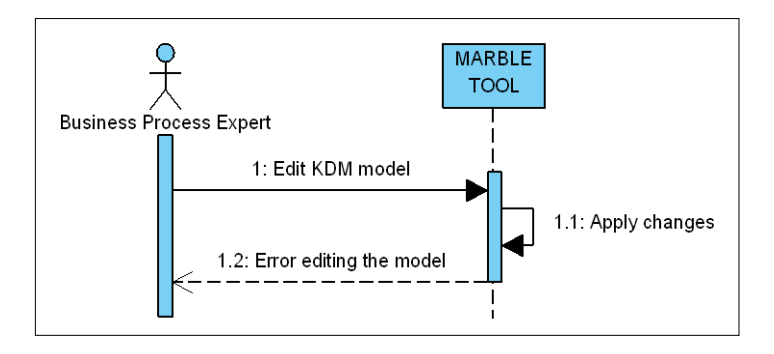

**Figura 5.73. Diagrama de secuencia CdU8. Escenario de Error (II)**

# **5.4.1.2. Diagramas de Comunicación en la iteración 4**

La [Figura 5.74](#page-132-0) muestra el diagrama de comunicación correspondiente al caso de uso CdU7. Esta parte corresponde al producto de salida PS. 4.2.

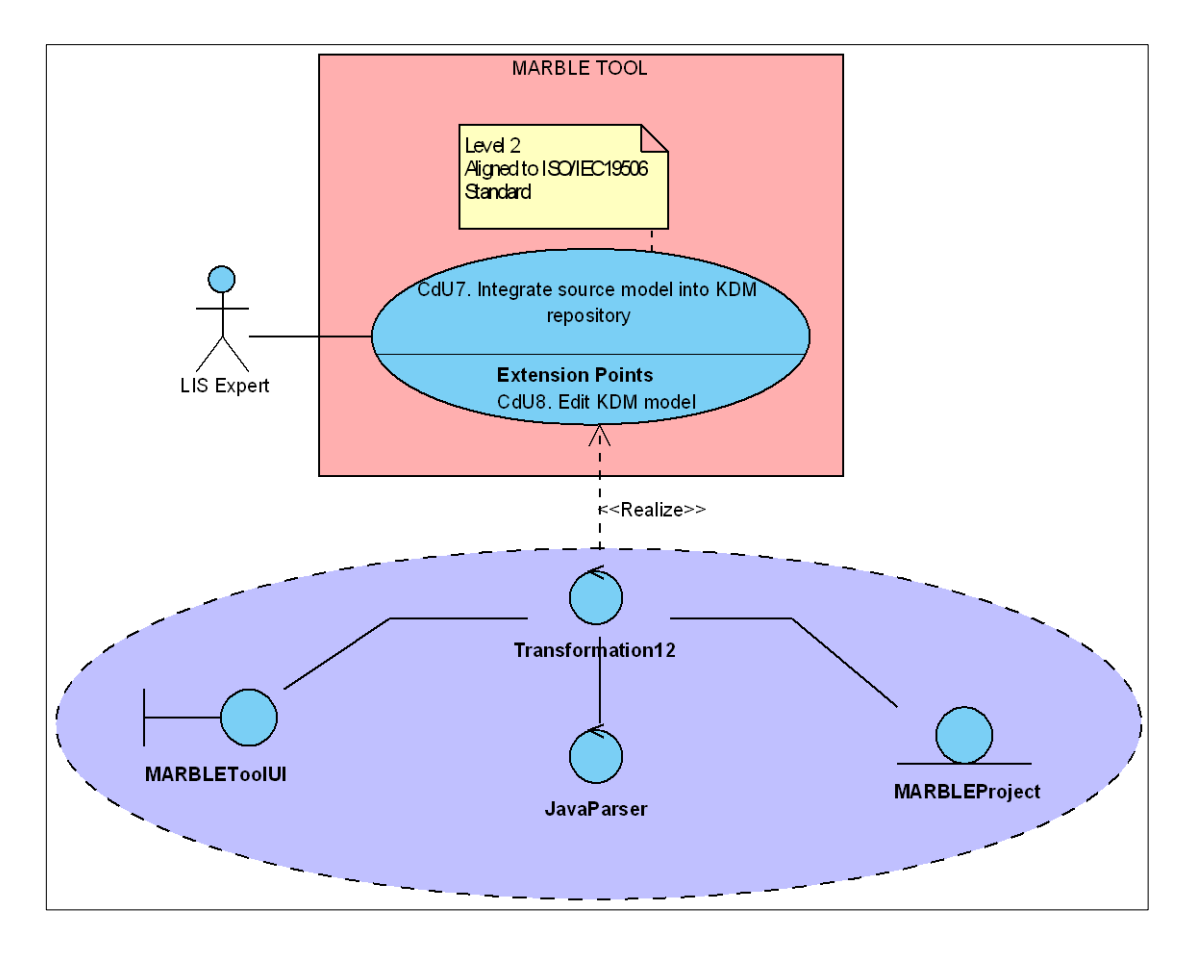

<span id="page-132-0"></span>**Figura 5.74. Diagrama de comunicación de CdU7**

# **5.4.2. Diseño**

Para realizar el diseño de los casos de uso seleccionados en esta iteración se van a utilizar los diagramas de clases y los diagramas de secuencia que muestren la interacción entre las distintas clases.

### **5.4.2.1. Diagrama de Clases del sistema en la iteración 4**

El diagrama de clases correspondiente al diseño de los casos de uso CdU7 y CdU8 se muestra de forma colapsada en la [Figura 5.75.](#page-133-0) A continuación, se detallan las clases involucradas en el diagrama. Sólo se detallan las clases nuevas o aquellas que han sufrido cambios en esta iteración respecto a la iteración anterior. Esta parte corresponde al producto de salida PS. 4.3.

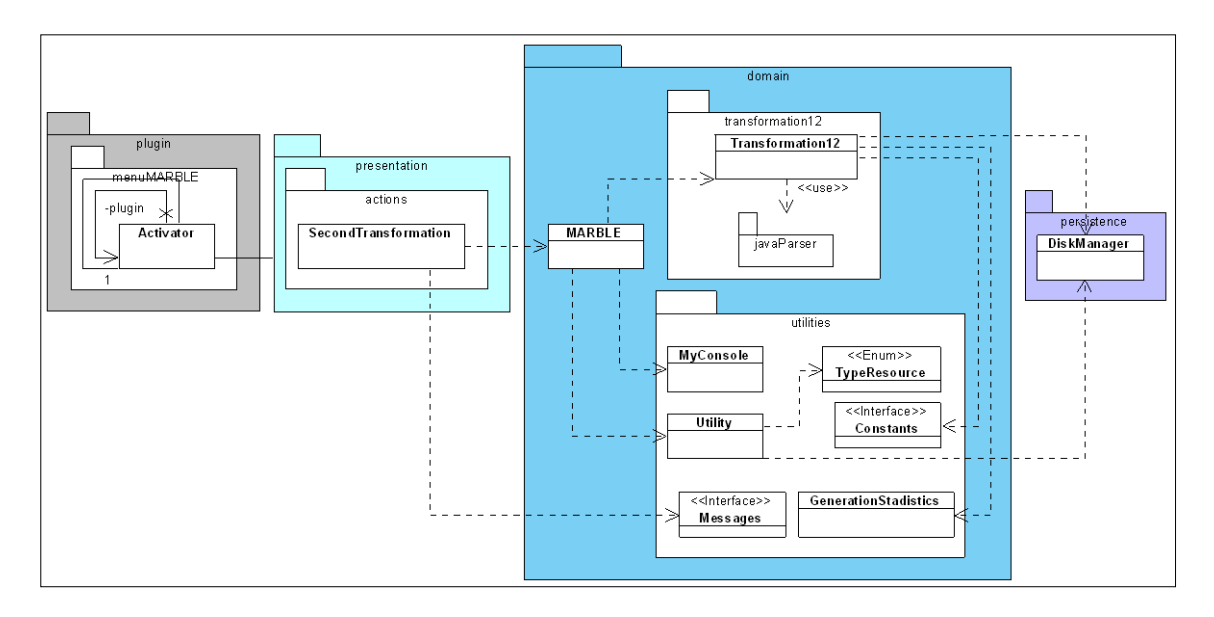

**Figura 5.75. Diagrama de clases iteración 4**

## <span id="page-133-0"></span>**SecondTransformation**

La [Figura 5.76](#page-134-0) muestra el diagrama UML correspondiente a la clase SecondTransformation. La responsabilidad de esta clase será la de proporcionar una interfaz de usuario para realizar la segunda transformación propuesta por MARBLE a partir de unos determinados modelos de código seleccionados de un proyecto MARBLE existente.

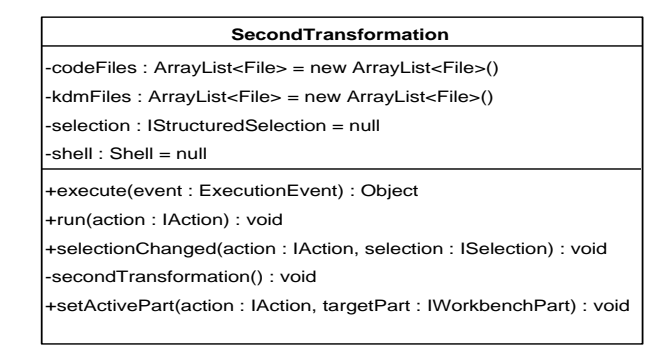

**Figura 5.76. Diagrama de Clases iteración 4: Clase SecondTransformation**

### <span id="page-134-0"></span>**MARBLE**

La [Figura 5.47](#page-118-1) muestra el diagrama UML correspondiente a la clase MARBLE. En esta iteración se han añadido nuevos métodos a la clase MARBLE para satisfacer las necesidades de los casos de uso que se tratan en esta iteración.

| <b>MARBLE</b>                                                                                                    |
|----------------------------------------------------------------------------------------------------|
| +createFromExistingProject(selection: IStructuredSelection, workbench: IWorkbench, shell: Shell, pathSRC: String): void |
| +createMARBLEProject(projectName: String, location: URI) : void                                                         |
| +addFile(pathFile: String, nameProject: String): void                                                                   |
| +addDir(pathdir: String, nameProject: String): void                                                                     |
| +L0toL1(javaFiles: ArrayList <file>, nameProject: String): ArrayList<file></file></file>                                |
| +L1toL2(codeFiles: ArrayList <file>, nameProject: String): ArrayList<file></file></file>                                |
| +getNameProject(elementsSelected: Object): String                                                                       |
| +getRealPath(o: Object): String                                                                                         |
| +getRealPathURI(o: Object): URI                                                                                         |
| +getAllFiles(path: String, extension: String): ArrayList <file></file>                                                  |
| +getListFilesL0(nameProject: String): ArrayList <file></file>                                                           |
| +getListFilesL1(nameProject: String): ArrayList <file></file>                                                           |
| +writeConsole(text: String): void                                                                                       |
| +isLOFile(path: String): boolean                                                                                        |
| +isL1File(path: String): boolean                                                                                        |
| +isL2File(path: String): boolean                                                                                        |
| +isFolderInL0(path: String): boolean                                                                                    |
| +isFolderInL1(path: String): boolean                                                                                    |
| +isFolderInL2(path: String): boolean                                                                                    |
|                                                                                                    |

**Figura 5.77. Diagrama de Clases iteración 4: Clase MARBLE**

## **Transformation12**

La [Figura 5.78](#page-135-0) muestra el diagrama UML correspondiente a la clase Transformation12. Esta clase está contenida en la capa de dominio, en el paquete de realizar la segunda transformación (*transformation12*). La responsabilidad de esta clase será la de proporcionar la funcionalidad para realizar la segunda transformación propuesta por MARBLE a partir de unos determinados modelos de código seleccionados de un proyecto MARBLE existente.

**Figura 5.78. Diagrama de Clases iteración 4: Clase Transformation12**

### <span id="page-135-0"></span>**JavaParser (paquete)**

Este paquete contiene todas las clases necesarias para realizar un parser de Java que permiten el análisis de código fuente de un sistema de información existente a fin de reconocer ciertos elementos y estructuras del código que serán representadas en un modelo KDM.

Las clases contenidas en este paquete han seguido el patrón fábrica abstracta para facilitar la futura incorporación de nuevos parsers (véase sección [5.2.2.1.1\)](#page-100-0). Un fragmento de la aplicación de este patrón puede verse en la [Figura 5.79.](#page-135-1) Visual Paradigm for UML Standard Edition(University of Castilla - La Mancha)

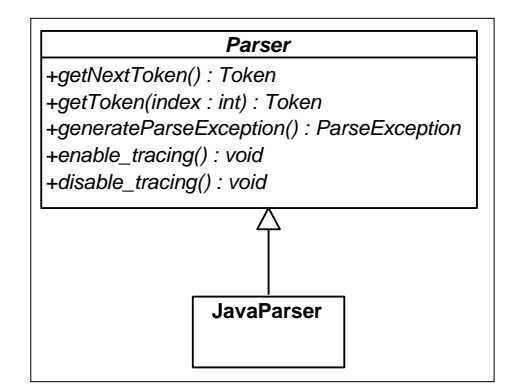

**Figura 5.79. Aplicación de patrón fábrica abstracta**

### <span id="page-135-1"></span>**Utility**

La [Figura 5.80](#page-136-0) muestra el diagrama UML correspondiente a la clase Utility. En esta iteración se han añadido nuevos elementos a la clase Utility para satisfacer las necesidades de los casos de uso que se tratan en esta iteración.

| Utility                                                                |  |  |  |  |
|------------------------------------------------------------------------|--|--|--|--|
| -typeSelection(path: String): TypeResource                             |  |  |  |  |
| +getNameProject(elementsSelected: Object): String                      |  |  |  |  |
| +getRealPath(o: Object): String                                        |  |  |  |  |
| +getRealPathURI(o: Object): URI                                        |  |  |  |  |
| +getListFilesL0(nameProject: String): ArrayList <file></file>          |  |  |  |  |
| +getListFilesL1(nameProject: String): ArrayList <file></file>          |  |  |  |  |
| +getAllFiles(path: String, extension: String): ArrayList <file></file> |  |  |  |  |
| +isLOFile(path: String): boolean                                       |  |  |  |  |
| +isL1File(path: String): boolean                                       |  |  |  |  |
| +isFolderInL0(path: String): boolean                                   |  |  |  |  |
| +isFolderInL1(path: String): boolean                                   |  |  |  |  |
|                                                                        |  |  |  |  |

**Figura 5.80. Diagrama de Clases iteración 4: Clase Utility**

### <span id="page-136-0"></span>**Interface Messages**

La [Figura 5.81](#page-136-1) muestra el diagrama UML correspondiente a la interfaz Messages. En esta iteración se han añadido nuevos elementos a la interfaz para satisfacer las necesidades de los casos de uso que se tratan en esta iteración.

| < <interface>&gt;</interface>                                               |  |  |  |  |  |
|-----------------------------------------------------------------------------|--|--|--|--|--|
| <b>Messages</b>                                                             |  |  |  |  |  |
| +msgNoItemsFromSameProject: String = "Select items from the same project"   |  |  |  |  |  |
| +msqNoItemsSelected : String = "No items selected. You should add items."   |  |  |  |  |  |
| +msgAddedLIS: String = "Added LIS to project: "                             |  |  |  |  |  |
| +msqAddedLISs: String = "Added directory of LIS to project: "               |  |  |  |  |  |
| +msgTime01: String = "Time transformation L0-L1: "                          |  |  |  |  |  |
| $+$ msqTime12 : String = "Time transformation L1-L2: "                      |  |  |  |  |  |
| +msqNoJavaProject: String = "It's not Java Project. Impossible to convert"  |  |  |  |  |  |
| +msgConvert: String = "Conversion to MARBLE project completed successfully" |  |  |  |  |  |
| +msgNewProject: String = "New MARBLE Project created"                       |  |  |  |  |  |
|                                                                             |  |  |  |  |  |

**Figura 5.81. Diagrama de Clases iteración 4: Interfaz Messages**

### <span id="page-136-1"></span>**5.4.2.2. Diagramas de Secuencia de Diseño en la iteración 4**

La [Figura 5.82](#page-137-0) muestra el diagrama de secuencia para el caso de uso CdU7. Esto corresponde al producto de salida PS. 4.4.

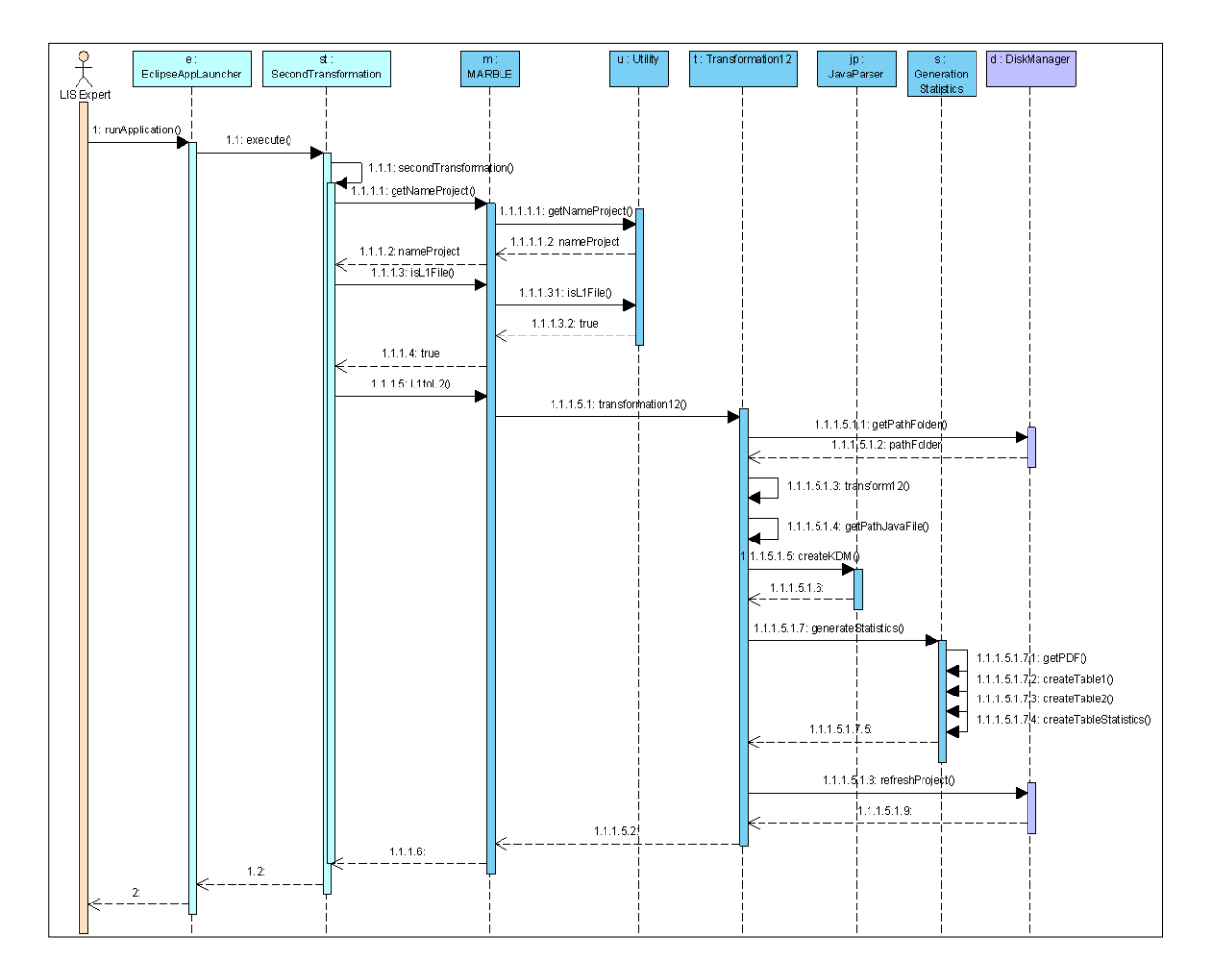

**Figura 5.82. Diagrama de secuencia iteración 4 (CdU7)**

# <span id="page-137-0"></span>**5.4.2.3. Prototipos de las GUIs en la iteración 4**

A continuación se muestra el prototipo de interfaz de usuario perteneciente a la funcionalidad del caso de uso CdU7 [\(Figura 5.83](#page-137-1) y [Figura 5.84\)](#page-138-0). Esta parte corresponde al producto de salida PS. 4.5.

| Java Project1          |                                   |
|------------------------|-----------------------------------|
| <b>MARBLE Project1</b> | MARBLE > Select a LIS             |
| Other Project          | MARBLE > Select directory of LISs |
|                        | MARBLE > Transformation LO to L1  |
|                        | MARBLE > Transformation L1 to L2  |

<span id="page-137-1"></span>**Figura 5.83. Prototipo de GUI de CdU7. Menú contextual**

| MARBLE-Tool |      |      |      |                                                                    |  |  |
|-------------|------|------|------|--------------------------------------------------------------------|--|--|
| File        | Edit | View | Help | <b>MARBLE</b>                                                      |  |  |
|             |      |      |      | Select LIS<br>TransformationLOtoL1<br>TransformationL1toL2<br>Exit |  |  |
|             |      |      |      |                                                                    |  |  |
|             |      |      |      |                                                                    |  |  |

**Figura 5.84. Prototipo de GUI de CdU7. Barra de menú**

## <span id="page-138-0"></span>**5.4.3. Implementación**

En esta parte sólo se comentarán los aspectos más destacables de la implementación y los problemas encontrados durante el desarrollo de los casos de uso de esta iteración (CdU3, CdU4, CdU5, CdU6 y CdU14). Las acciones que se han realizado son las siguientes:

- a) Proporcionar un menú MARBLE en el que añadir las opciones que se van a implementar mediante un punto de extensión de la manera mostrada en [Fragmento de código 5.4.](#page-139-0)
- b) Crear un menú contextual MARBLE en el que añadir las opciones mediante un punto de extensión de la manera mostrada en [Fragmento de código 5.5.](#page-139-1)
- c) Crear un comando para seleccionar LIS(s) y añadir la opción al menú MARBLE de la forma mostrada en [Fragmento de código 5.6](#page-140-0) y al menú contextual MARBLE de la forma mostrada en [Fragmento de código 5.7.](#page-141-0)

```
<extension
     point="org.eclipse.ui.menus">
  <menuContribution
        locationURI="menu:org.eclipse.ui.main.menu">
      <menu
            id="menuMARBLE"
            label="MARBLE">
      \langle/menu>
   </menuContribution>
</extension>
```
#### **Fragmento de código 5.4. Extensión org.eclipse.ui.menus**

```
<extension
     point="org.eclipse.ui.popupMenus">
  <objectContribution
        id="plugin.menuMARBLE.contribution"
        objectClass="org.eclipse.core.resources.IResource">
      <menu
           icon="icons/marbleCubo.gif"
           id="plugin.menuMARBLE.menu1"
           label="MARBLE">
      </menu>
  </objectContribution>
</extension>
```
#### **Fragmento de código 5.5. Extensión org.eclipse.ui.popupMenus**

- <span id="page-139-1"></span>d) Crear un comando para realizar la primera transformación y añadir la opción al menú MARBLE y al menú contextual MARBLE de la misma forma que la opción anterior.
- e) El CdU6 no es necesario implementarlo ya que se trata de una funcionalidad (editar un proyecto) que heredan todos los plug-in de Eclipse.

Para implementar la primera transformación (de código fuente heredado a un modelo de código) se ha utilizado un parser de Java. Este parser ha sido una extensión del propuesto por org.eclipse.jdt.core.dom.ASTParser.

```
<extension
       point="org.eclipse.ui.commands">
    <command
          defaultHandler="presentation.actions.LoaderDirectory"
          id="plugin.menuMARBLE.LoadDir"
          name="LoadDir">
    </command>
    <command
          defaultHandler="presentation.actions.LoaderFile"
          id="plugin.menuMARBLE.LoadFile"
          name="LoadFile">
    </command>
 </extension>
 <extension
       point="org.eclipse.ui.menus">
    <menuContribution
          locationURI="menu:org.eclipse.ui.main.menu">
       <menu
             id="menuMARBLE"
             label="MARBLE">
          <menu
                icon="icons/folder.gif"
                label="Select LIS">
             <command
                   commandId="plugin.menuMARBLE.LoadFile"
                   icon="icons/java.gif"
                   label="Select a LIS"
                   style="push">
             </command>
             <command
                   commandId="plugin.menuMARBLE.LoadDir"
                   icon="icons/project.gif"
                   label="Select directory of LISs"
                   style="push">
             </command>
          </menu>
       </menu>
    </menuContribution>
</extension>
```
<span id="page-140-0"></span>**Fragmento de código 5.6. Extensión org.eclipse.ui.commands y comando en menú**

```
<extension
     point="org.eclipse.ui.popupMenus">
   <objectContribution
        id="plugin.menuMARBLE.contribution"
        objectClass="org.eclipse.core.resources.IResource">
     <menu
           icon="icons/marbleCubo.gif"
            id="plugin.menuMARBLE.menu1"
            label="MARBLE">
          <separator
              name="group3">
         </separator>
      </menu>
      <action
           class="presentation.actions.LoaderDirectory"
            enablesFor="1"
            icon="icons/project.gif"
           id="plugin.menuMARBLE.loaddir"
            label="Select directory of LISs"
           menubarPath="plugin.menuMARBLE.menu1/group3">
     </action>
      <action
           class="presentation.actions.LoaderFile"
            enablesFor="1"
            icon="icons/java.gif"
           id="plugin.menuMARBLE.selectfile"
           label="Select a LIS"
           menubarPath="plugin.menuMARBLE.menu1/group3">
     </action>
   </objectContribution>
</extension>
```
<span id="page-141-0"></span>**Fragmento de código 5.7. Extensión org.eclipse.ui.popupMenus y comando en menú contextual**

Como apoyo a la implementación en esta iteración se ha utilizado la librería existente *JDom* y se ha desarrollado el editor CodeEditor.

Para realizar la implementación del caso de uso CdU14 se ha utilizado la librería *iText* para generar las estadísticas en un documento PDF. Esto se muestra en el diagrama de componentes de la [Figura 5.85](#page-142-0) y se describe a continuación:

- **libs\_jdom**: Corresponde al conjunto de librerías de JDOM que se encarga de la manipulación de datos XML a través de código Java.
- **libs\_pdf**: Corresponde con el conjunto de librerías de iText para permitir la creación de documentos PDF a través de código Java.
- **CodeEditor**: Editor desarrollado como un plug-in de Eclipse para la visualización de los modelos de código generados en la primera transformación.

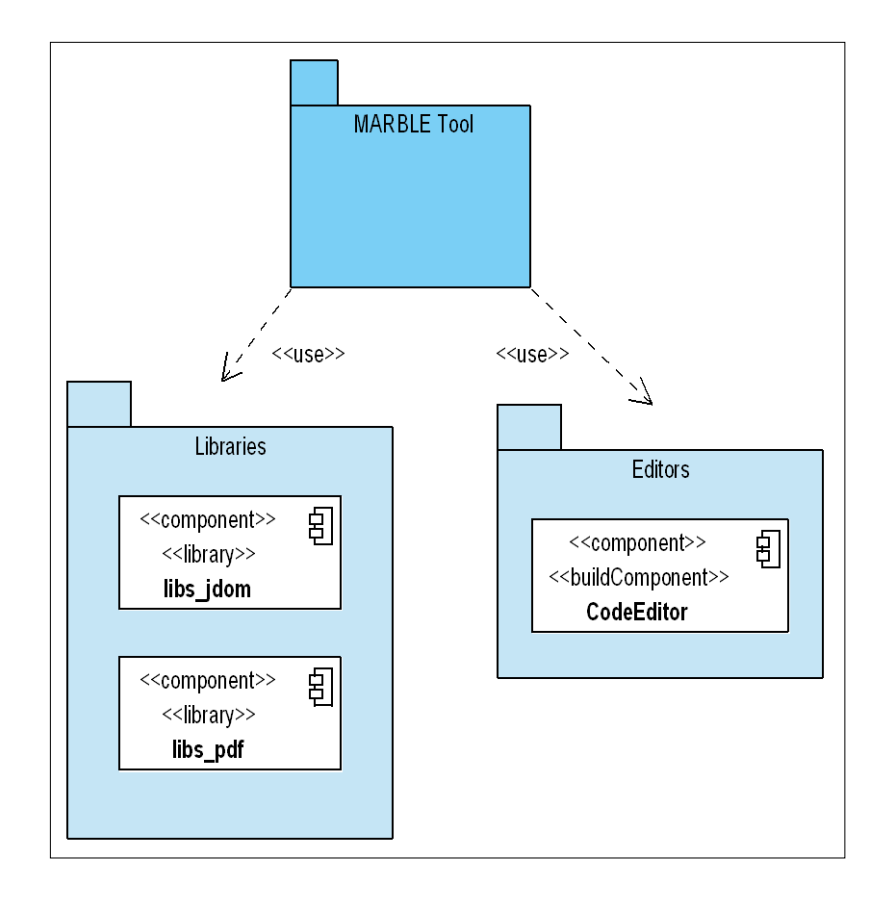

**Figura 5.85. Diagrama de componentes (I)**

<span id="page-142-0"></span>El plug-in resultante de añadir las anteriores extensiones corresponde al producto de salida PS. 4.6.

# **5.5. Iteración 5**

Como se indica en la [Tabla 4.6,](#page-77-1) en esta iteración se han generado los productos de salida que se detallan a continuación agrupados según el flujo de trabajo al que pertenecen.

# **5.5.1. Análisis**

Para realizar el análisis de los casos de uso de la iteración 5 se ha optado por la utilización de diagramas de secuencia y diagramas de comunicación.

## **5.5.1.1. Diagramas de Secuencia de Análisis en la iteración 5**

Para comprender en mayor medida la interacción de cada caso de uso con los roles del sistema se muestran a continuación los diagramas de secuencia para cada uno de los casos de uso contemplados en esta iteración (CdU9 y CdU11). Para cada uno de los casos de uso se muestran al menos dos tipos de escenarios: escenario principal y escenario alternativo o de error. Esta parte corresponde al producto de salida PS. 5.1 (véase [Tabla 4.6\)](#page-77-1).

### **1. CdU9. Generate Business Process (model) from KDM model**

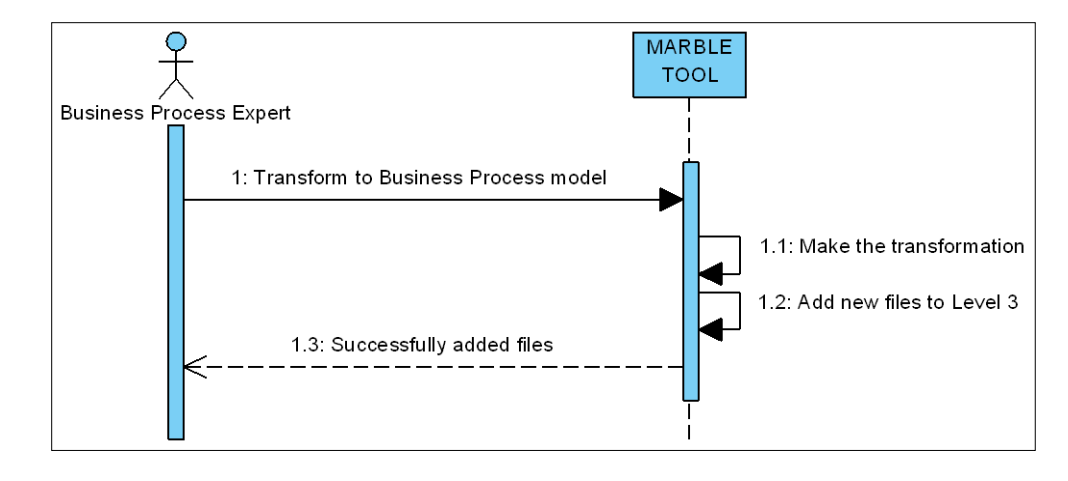

## **a) Escenario Principal**

**Figura 5.86. Diagrama de secuencia CdU9. Escenario Principal**

### **b) Escenario alternativo de Error**

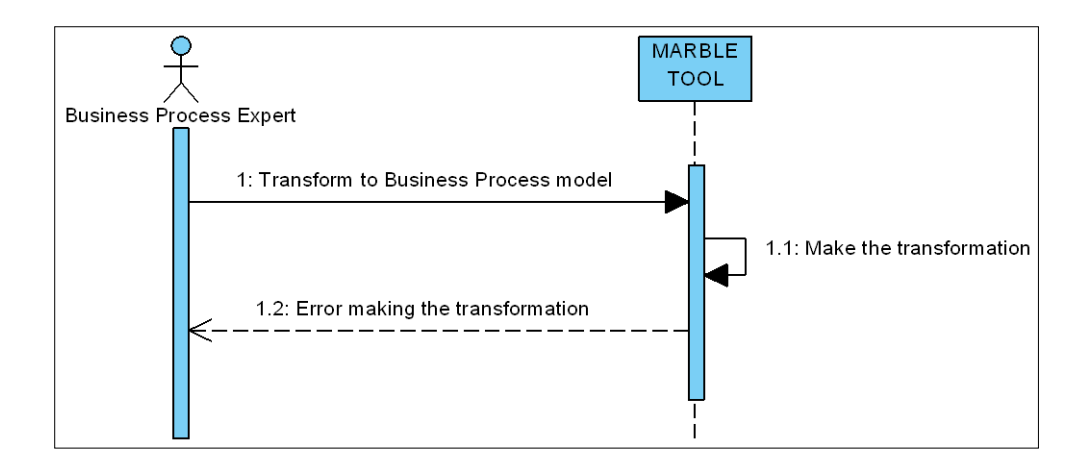

**Figura 5.87. Diagrama de secuencia CdU9. Escenario de Error**
## **2. CdU11. Edit Business Process model**

## **a) Escenario Principal**

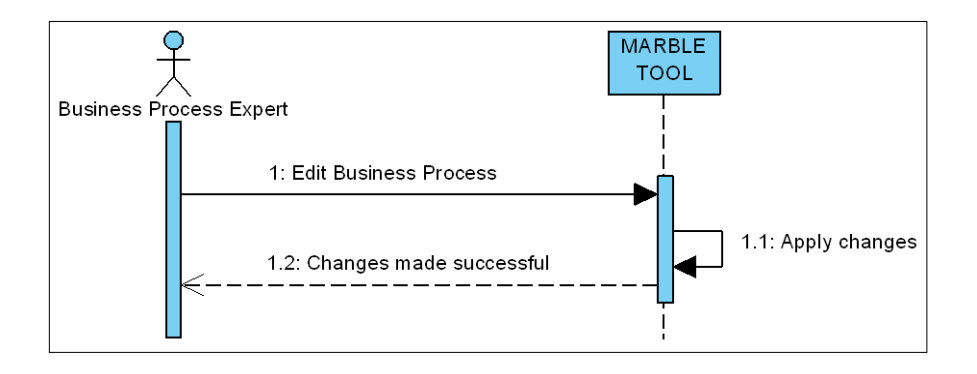

**Figura 5.88. Diagrama de secuencia CdU11. Escenario Principal**

### **b) Escenario alternativo de Error**

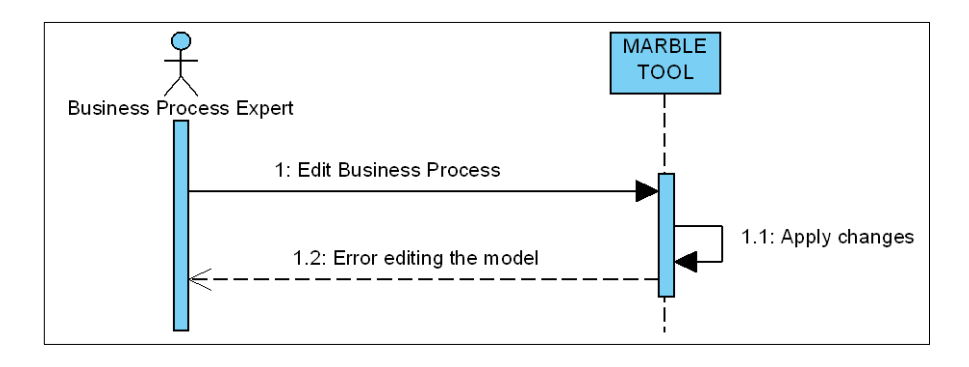

**Figura 5.89. Diagrama de secuencia CdU11. Escenario de Error**

## **5.5.1.2. Diagramas de Comunicación en la iteración 5**

La [Figura 5.90](#page-145-0) muestra el diagrama de comunicación correspondiente al caso de uso CdU9. Esta parte corresponde al producto de salida PS. 5.2.

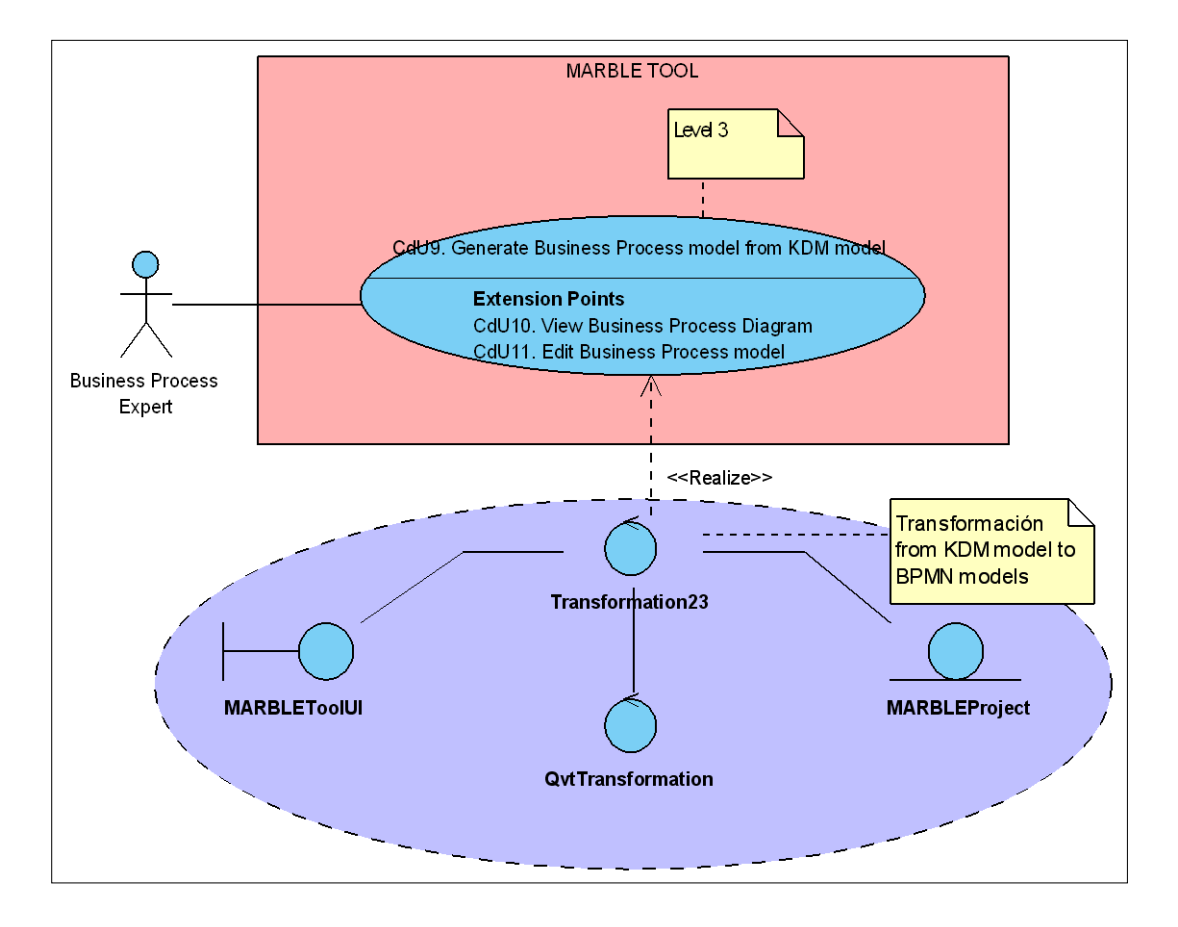

**Figura 5.90. Diagrama de comunicación de CdU9**

## <span id="page-145-0"></span>**5.5.2. Diseño**

Para realizar el diseño de los casos de uso seleccionados en esta iteración se van a utilizar los diagramas de clases y los diagramas de secuencia que muestren la interacción entre las distintas clases.

#### **5.5.2.1. Diagrama de Clases del sistema en la iteración 5**

El diagrama de clases correspondiente al diseño de los casos de uso CdU9 y CdU11 se muestra de forma colapsada en la [Figura 5.91.](#page-146-0) A continuación, se detallan las clases involucradas en el diagrama. Nuevamente, sólo se detallan las clases nuevas o aquellas que han sufrido cambios en esta iteración respecto a la iteración anterior.

Esta parte corresponde al producto de salida PS. 5.3.

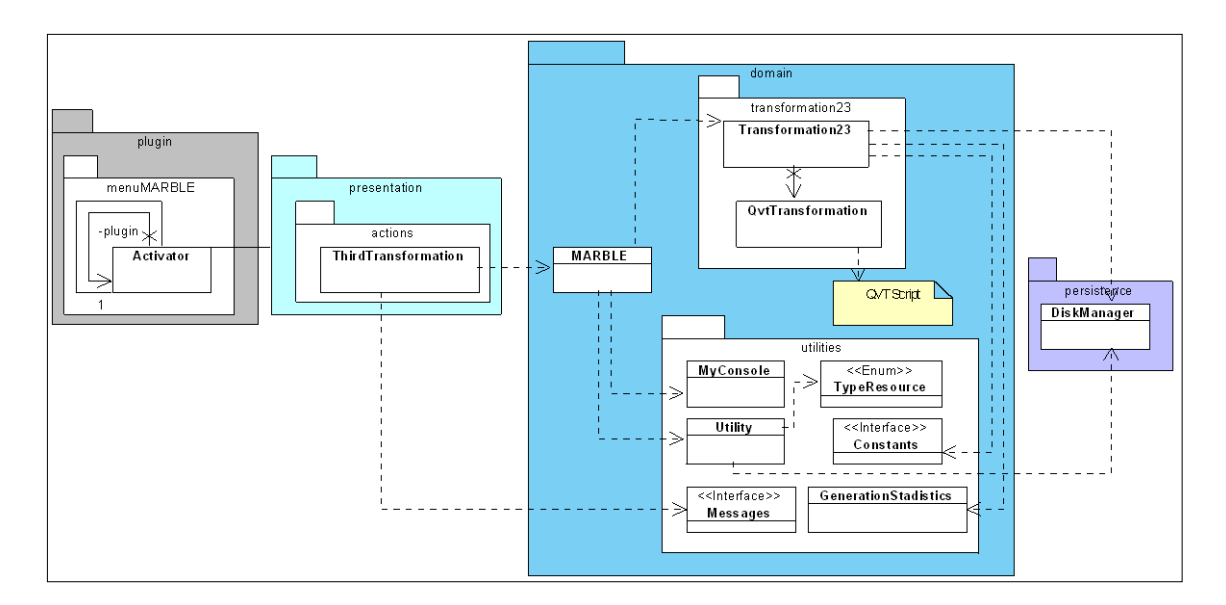

**Figura 5.91. Diagrama de clases iteración 5**

#### <span id="page-146-0"></span>**ThirdTransformation**

La [Figura 5.92](#page-146-1) muestra el diagrama UML correspondiente a la clase ThirdTransformation. Esta clase está contenida en la capa de presentación, en el paquete de acciones (*actions*). La responsabilidad de esta clase será la de proporcionar una interfaz de usuario para realizar la tercera transformación propuesta por MARBLE a partir de unos determinados modelos kdm seleccionados de un proyecto MARBLE existente.

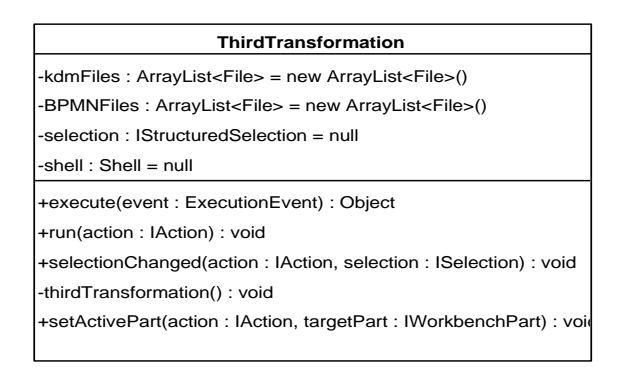

**Figura 5.92. Diagrama de Clases iteración 5: Clase ThirdTransformation**

### <span id="page-146-1"></span>**MARBLE**

La [Figura 5.93](#page-147-0) muestra el diagrama UML correspondiente a la clase MARBLE. En esta iteración se han añadido nuevos elementos a la clase MARBLE para satisfacer las necesidades de los casos de uso que se tratan en esta iteración.

**Figura 5.93. Diagrama de Clases iteración 5: Clase MARBLE**

### <span id="page-147-0"></span>**Transformation23**

La [Figura 5.94](#page-147-1) muestra el diagrama UML correspondiente a la clase Transformation23. Esta clase está contenida en la capa de dominio, en el paquete de realizar la tercera transformación (*transformation23*). La responsabilidad de esta clase será la de proporcionar la funcionalidad para realizar la tercera transformación propuesta por MARBLE a partir de unos determinados modelos kdm seleccionados de un proyecto MARBLE existente.

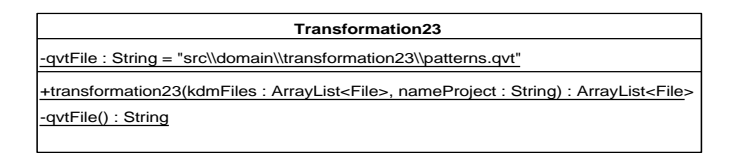

**Figura 5.94. Diagrama de Clases iteración 5: Clase Transformation23**

#### <span id="page-147-1"></span>**QvtTransformacion**

La [Figura 5.95](#page-148-0) muestra el diagrama UML correspondiente a la clase QvtTransformation. Esta clase está contenida en la capa de dominio, en el paquete de realizar la tercera transformación (*transformation23*). Se trata de la implementación de patrones de reconocimiento de estructuras de código mediante transformaciones QVT.

Esta clase hace uso de un archivo "patterns.qvt" que implementa todas las transformaciones de acuerdo al lenguaje QVTr.

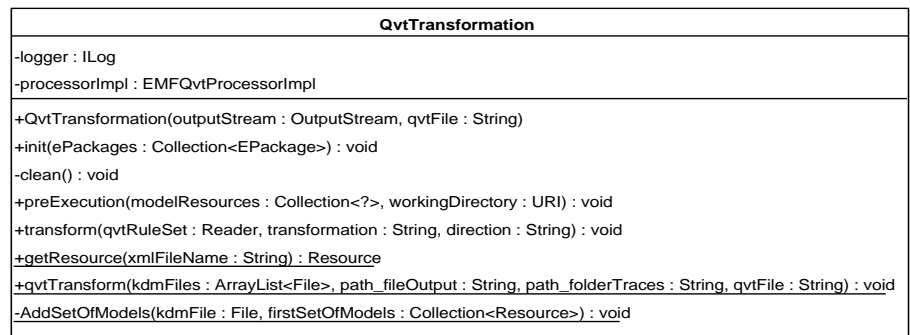

**Figura 5.95. Diagrama de Clases iteración 5: Clase QvtTransformation**

#### <span id="page-148-0"></span>**Utility**

La [Figura 5.96](#page-148-1) muestra el diagrama UML correspondiente a la clase Utility. En esta iteración se han añadido nuevos elementos a la clase Utility para satisfacer las necesidades de los casos de uso que se tratan en esta iteración.

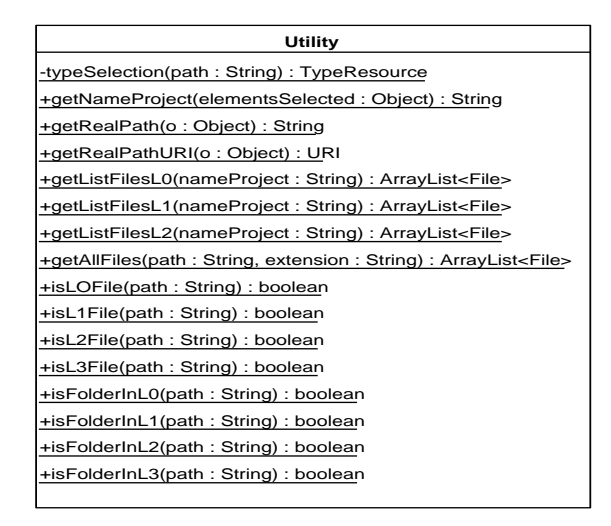

**Figura 5.96. Diagrama de Clases iteración 4: Clase Utility**

#### <span id="page-148-1"></span>**Interface Messages**

La [Figura 5.97](#page-149-0) muestra el diagrama UML correspondiente a la interfaz Messages. En esta iteración se han añadido nuevos elementos a la interfaz para satisfacer las necesidades de los casos de uso que se tratan en esta iteración.

| < <interface>&gt;</interface>                                                |  |  |  |  |  |
|------------------------------------------------------------------------------|--|--|--|--|--|
| <b>Messages</b>                                                              |  |  |  |  |  |
| +msgNoltemsFromSameProject: String = "Select items from the same project"    |  |  |  |  |  |
| +msgNoltemsSelected : String = "No items selected. You should add items."    |  |  |  |  |  |
| +msgAddedLIS: String = "Added LIS to project: "                              |  |  |  |  |  |
| +msqAddedLISs: String = "Added directory of LIS to project: "                |  |  |  |  |  |
| +msgTime01: String = "Time transformation L0-L1: "                           |  |  |  |  |  |
| +msgTime12: String = "Time transformation L1-L2: "                           |  |  |  |  |  |
| +msgTime23 : String = "Time transformation L2-L3: "                          |  |  |  |  |  |
| +msgNoJavaProject : String = "It's not Java Project. Impossible to convert"  |  |  |  |  |  |
| +msqConvert : String = "Conversion to MARBLE project completed successfully" |  |  |  |  |  |
| +msqNewProject: String = "New MARBLE Project created"                        |  |  |  |  |  |

**Figura 5.97. Diagrama de Clases iteración 4: Interfaz Messages**

## <span id="page-149-0"></span>**5.5.2.2. Diagramas de Secuencia de Diseño en la iteración 5**

La [Figura 5.98](#page-149-1) muestra el diagrama de secuencia para el caso de uso CdU9. Esta parte corresponde al producto de salida PS. 5.4.

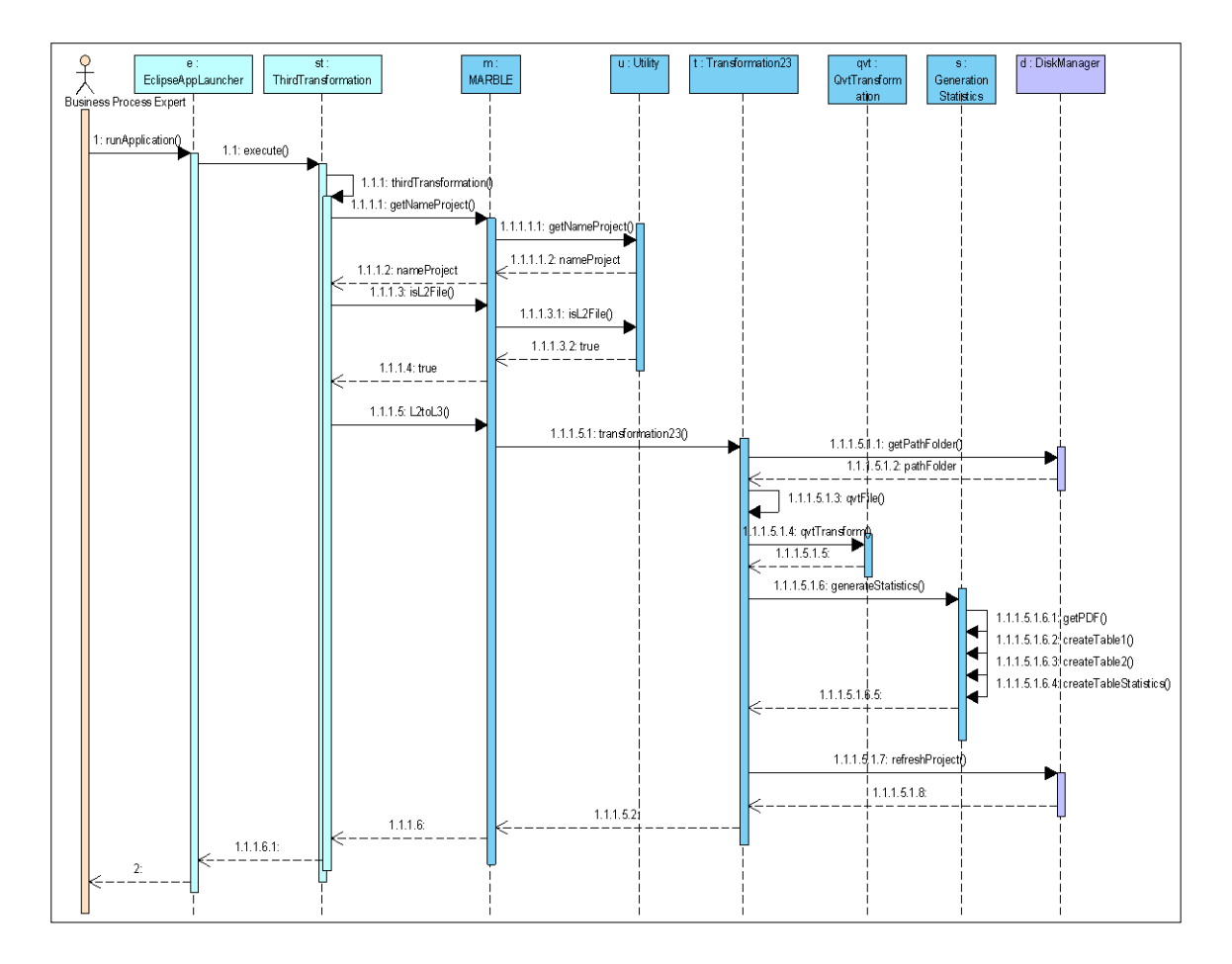

<span id="page-149-1"></span>**Figura 5.98. Diagrama de secuencia iteración 5 (CdU9)**

## **5.5.2.3. Prototipos de las GUIs en la iteración 5**

A continuación se muestra el prototipo de interfaz de usuario perteneciente a la funcionalidad del caso de uso CdU9 [\(Figura 5.99](#page-150-0) y [Figura 5.100\)](#page-150-1). Esta parte corresponde al producto de salida PS. 5.5.

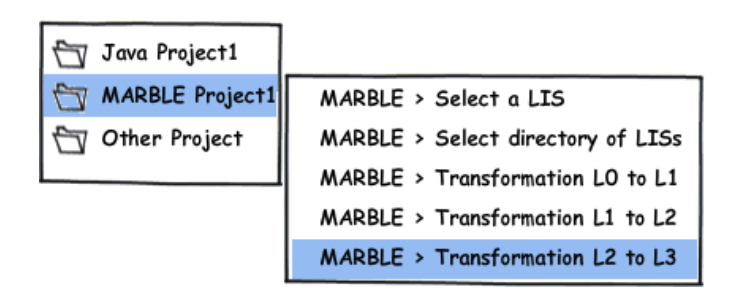

**Figura 5.99. Prototipo de GUI de CdU9. Menú contextual**

<span id="page-150-0"></span>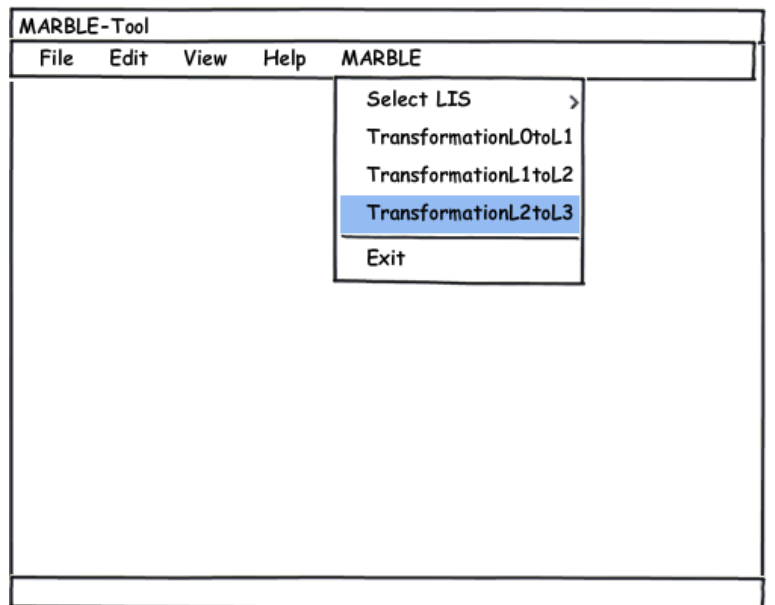

**Figura 5.100. Prototipo de GUI de CdU9. Barra de menú**

## <span id="page-150-1"></span>**5.5.3. Implementación**

En esta parte sólo se comentarán los aspectos más destacables de la implementación y los problemas encontrados durante su desarrollo.

Por tanto, para realizar la implementación de los casos de uso de esta iteración (CdU7 y CdU8) se han realizado las siguientes acciones:

- a) Crear un comando para realizar la segunda transformación y añadir la opción al menú MARBLE y al menú contextual MARBLE de la misma forma que las opciones anteriores.
- b) El CdU8 no es necesario implementarlo ya que se trata de una funcionalidad (editar un proyecto) que heredan todos los plug-in de Eclipse. Por este motivo, se asume la integración de estas características en el diseño del caso de uso CdU8.

Para implementar la segunda transformación (de modelo de código a modelo KDM) se ha utilizado un parser de Java generado mediante JavaCC (correspondiente al producto de salida PS. 5.6) y un conjunto de transformaciones QVTr.

Como apoyo a la implementación en esta iteración se han utilizado una librería existente y un editor existente, de forma que el diagrama de componentes queda de la forma mostrada en [Figura 5.101,](#page-152-0) donde se han añadido los siguientes componentes:

- **org.omg.kdm**: Corresponde al conjunto de librerías de KDM.
- **org.omg.kdm.editor**: Editor utilizado como un plug-in de Eclipse para la visualización de los modelos KDM generados en la segunda transformación.

El plug-in resultante de añadir la extensión anterior corresponde al producto de salida PS. 5.7.

# **5.6. Iteración 6**

Como se indica en la [Tabla 4.7,](#page-78-0) en esta iteración se han generado los productos de salida que se detallan a continuación agrupados según el flujo de trabajo al que pertenecen.

## **5.6.1. Análisis**

Como en iteraciones anteriores, para realizar el análisis de los casos de uso de la iteración 6 se ha optado por la utilización de diagramas de secuencia de análisis.

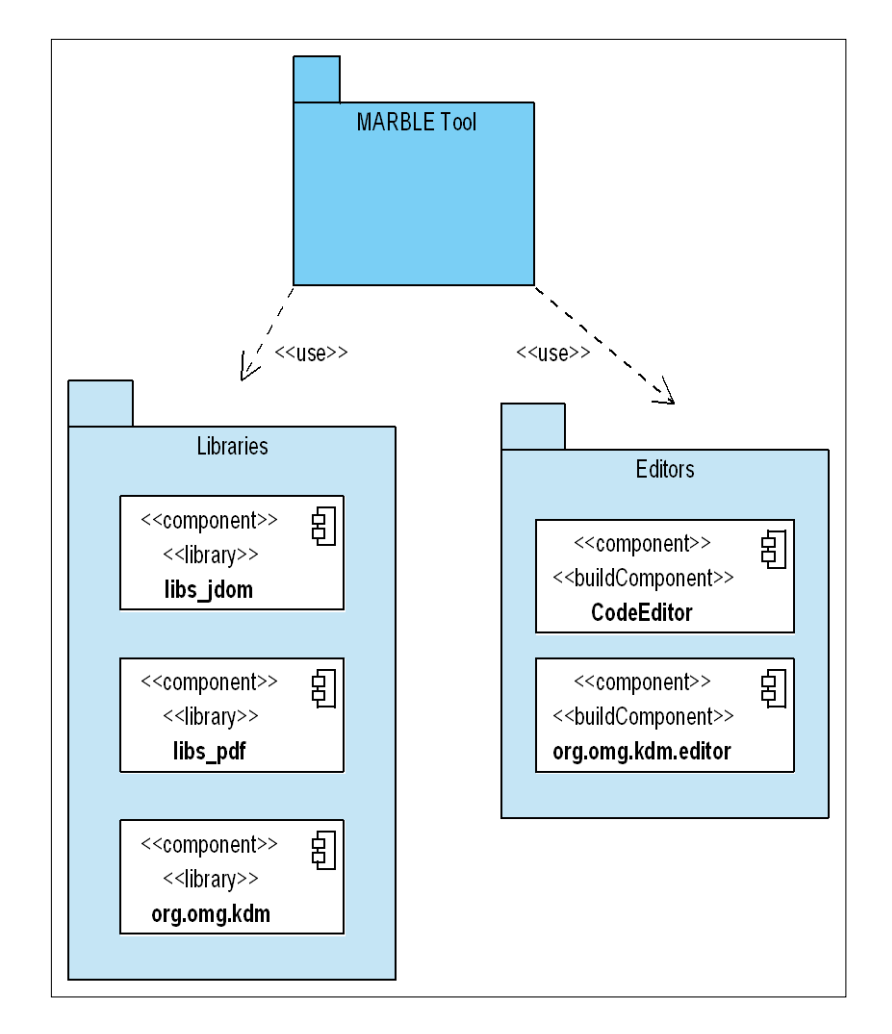

**Figura 5.101. Diagrama de componentes (II)**

### <span id="page-152-0"></span>**5.6.1.1. Diagramas de Secuencia de Análisis en la iteración 6**

Para comprender en mayor medida la interacción del caso de uso con los roles del sistema se muestran a continuación los diagramas de secuencia para el caso de uso contemplado en esta iteración. Este tipo de diagrama permite mostrar la interacción a lo largo del tiempo de los usuarios con el sistema. Se muestran al menos dos tipos de escenarios: escenario principal y escenario alternativo. Esta parte corresponde al producto de salida PS. 6.1 (véase [Tabla 4.7\)](#page-78-0).

### **1. CdU10. View Business Process Diagram**

### **a) Escenario Principal**

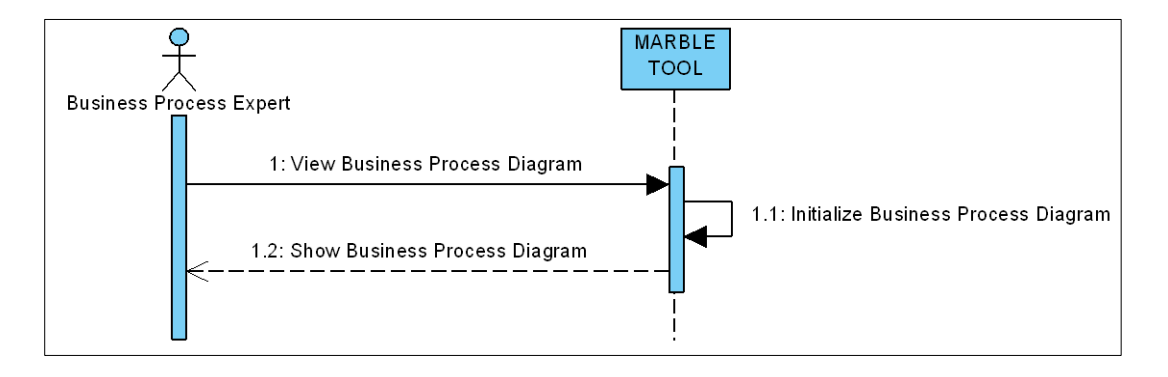

**Figura 5.102. Diagrama de secuencia CdU10. Escenario Principal**

## **b) Escenario alternativo de Error**

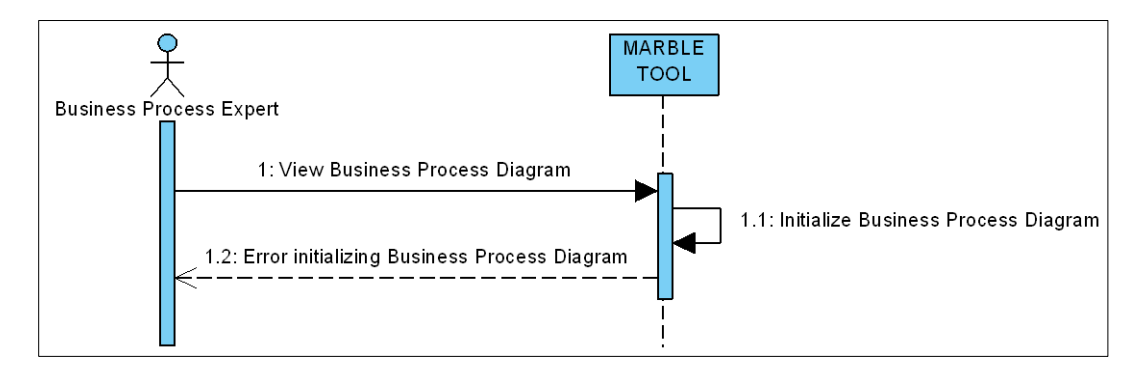

**Figura 5.103. Diagrama de secuencia CdU10. Escenario de Error**

# **5.6.2. Diseño**

Para realizar el diseño del caso de uso seleccionado no se han seguido los pasos de PUD sino que se ha seguido los pasos propuestos por EMF/GMF (véase [Figura 3.14\)](#page-66-0) para el diseño de un editor gráfico. En esta iteración se obtienen los siguientes productos de salida:

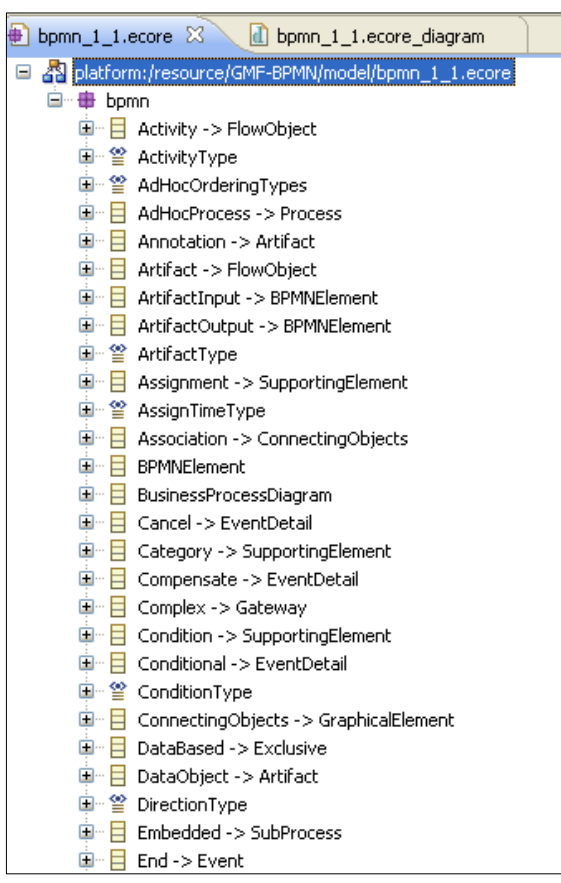

**PS. 6.3. Desarrollo del modelo de dominio (.ecore).** 

**Figura 5.104. Fragmento del modelo de dominio (bpmn\_1\_1.ecore)**

**PS. 6.4. Desarrollo del modelo de definición gráfica (.gmfgraph)**

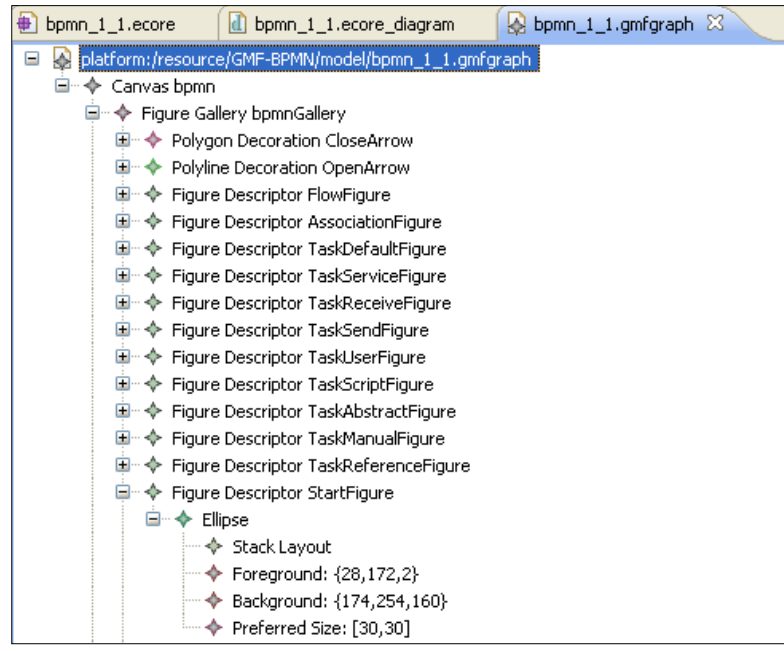

**Figura 5.105. Fragmento del modelo de definición gráfica (bpmn\_1\_1.gmfgraph)**

 **PS. 6.5. Desarrollo del modelo de definición de la herramienta (.gmftool)**

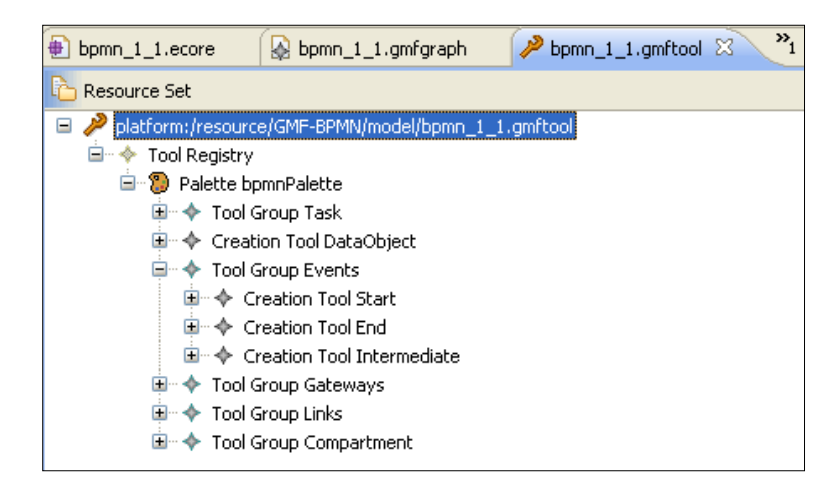

**Figura 5.106. Modelo de definición de la herramienta (bpmn\_1\_1.gmftool)**

# **5.6.2.1. Prototipos de las GUIs en la iteración 6**

A continuación se muestra el prototipo de interfaz de usuario perteneciente a la funcionalidad del caso de uso CdU10 [\(Figura 5.107\)](#page-156-0). Esta parte corresponde al producto de salida PS. 6.2 (véase [Tabla 4.7\)](#page-78-0).

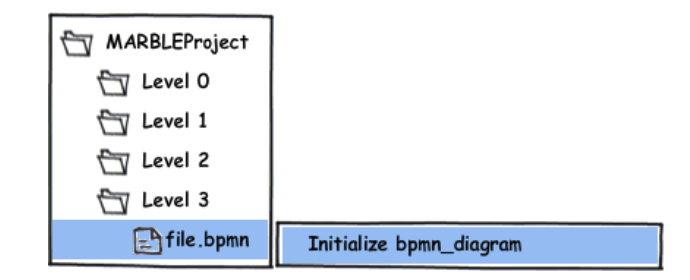

**Figura 5.107. Prototipo de GUI de CdU10. Menú contextual**

## <span id="page-156-0"></span>**5.6.3. Implementación**

En esta parte sólo se comentarán los aspectos más destacables de la implementación y los problemas encontrados durante su desarrollo.

Al tratarse de un plug-in de Eclipse la forma de implementar los casos de uso es a través de extensiones, las cuales son vinculadas a las clases que han sido definidas en la etapa de diseño y aportan toda la funcionalidad a dicha extensión.

Por tanto, para realizar la implementación de los casos de uso de esta iteración (CdU9 y CdU11) se han realizado las siguientes acciones:

- a) Crear un comando para realizar la tercera transformación y añadir la opción al menú MARBLE y al menú contextual MARBLE de la misma forma que las opciones anteriores.
- b) El CdU11 no es necesario implementarlo ya que se trata de una funcionalidad (editar un proyecto) que heredan todos los plug-in de Eclipse.

Para implementar la tercera transformación (de modelo KDM a modelo de procesos de negocio) se han utilizado un conjunto de transformaciones QVTr que representan patrones de negocio que se han creado (correspondientes al PS. 6.6). El código del script QVTr de la transformación entre modelos KDM y BPMN aplicando una serie de patrones de negocio pude consultarse en el [Anexo IV. Script QVT.](#page-208-0)

Como apoyo a la implementación en esta iteración se han utilizado una librería existente y el editor desarrollado en el CdU10, de forma que el diagrama de componentes quedaría de la forma mostrada en [Figura 5.108,](#page-157-0) donde se han añadido los siguientes componentes:

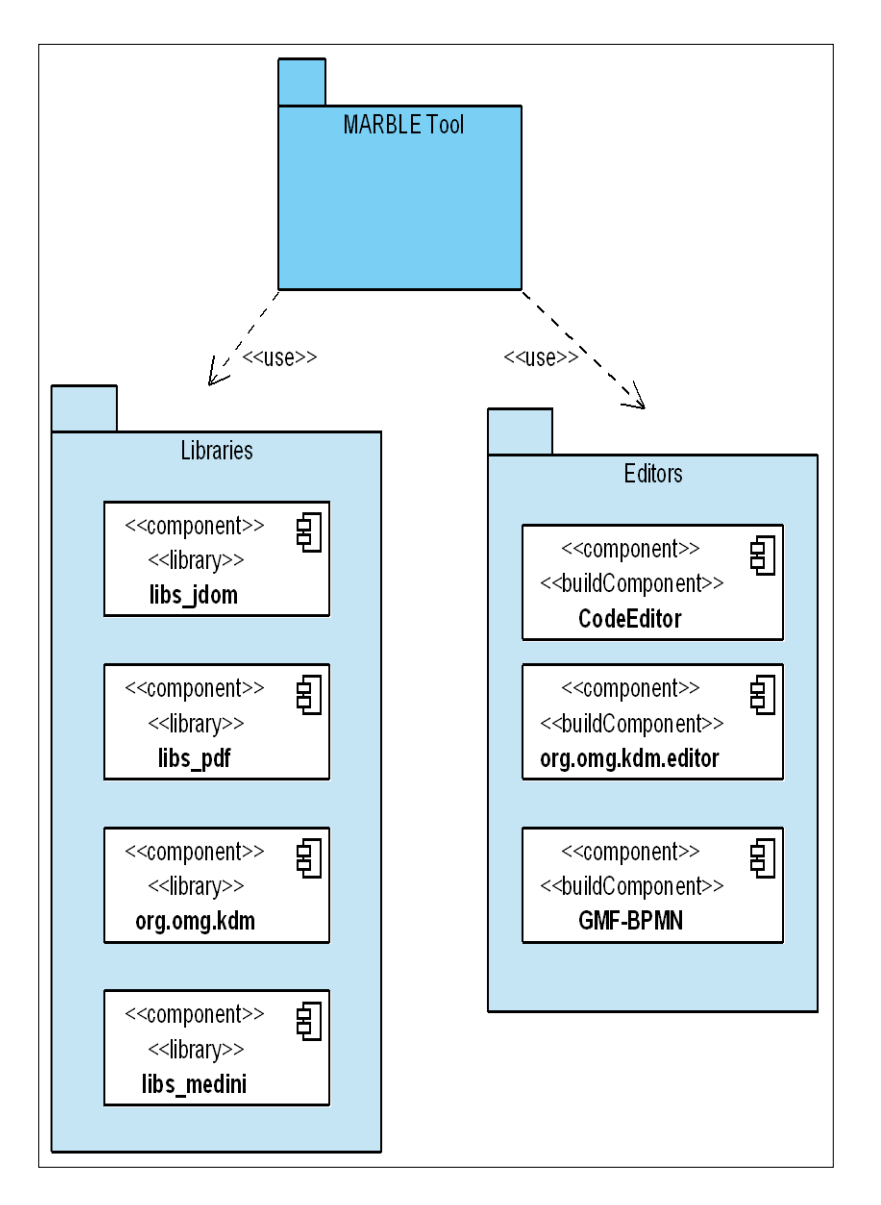

**Figura 5.108. Diagrama de componentes (final)**

- <span id="page-157-0"></span> **libs\_medini**: Corresponde al conjunto de librerías proporcionadas por medini QVT.
- **GMF-BPMN**: Editor desarrollado como parte del CdU10.

El plug-in resultante de añadir la extensión anterior corresponde al producto de salida PS. 6.7.

# **5.7. Iteración 7**

Como se indica en la [Tabla 4.8,](#page-79-0) en esta iteración se han generado los productos de salida que se detallan a continuación, agrupados según el flujo de trabajo al que pertenecen.

## **5.7.1. Análisis**

Para realizar el análisis de los casos de uso de la iteración 7 se ha optado por la utilización de diagramas de secuencia y diagramas de comunicación.

### **5.7.1.1. Diagramas de Secuencia de Análisis en la iteración 7**

Para comprender en mayor medida la interacción de los casos de uso con los roles del sistema se muestran a continuación los diagramas de secuencia para los caso de uso contemplados en esta iteración (CdU12 y CdU13). Para cada uno de los casos de uso se muestran al menos dos tipos de escenarios: escenario principal y escenario alternativo. Esta parte corresponde al producto de salida PS. 7.1 (véase [Tabla 4.8\)](#page-79-0).

## **1. CdU12. Delete MARBLE Project**

### **a) Escenario principal**

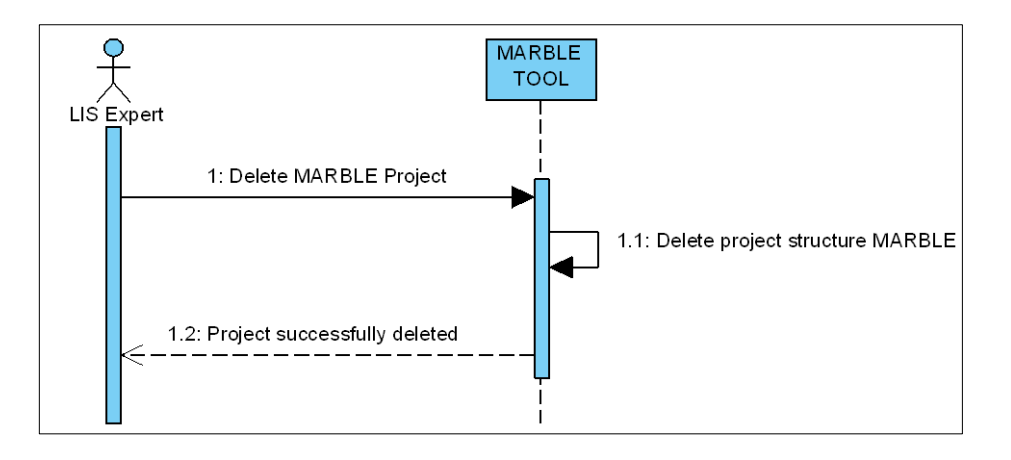

**Figura 5.109. Diagrama de secuencia CdU12. Escenario Principal**

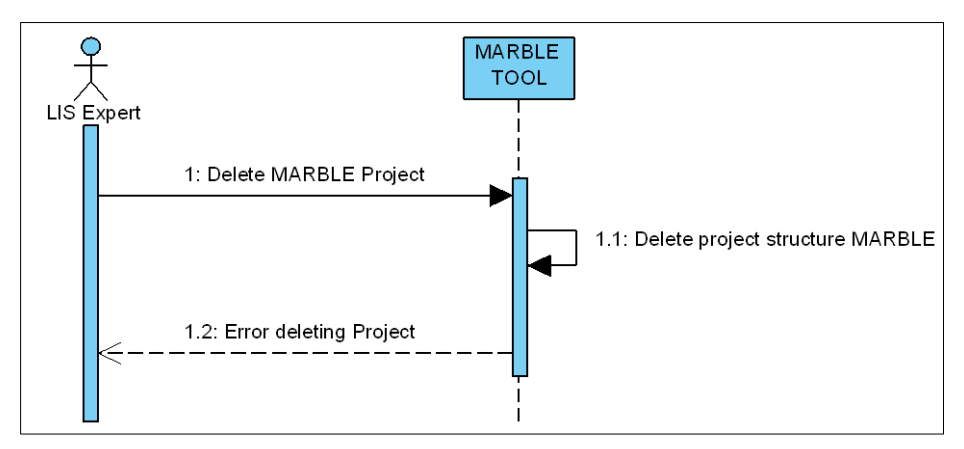

**b) Escenario alternativo de error**

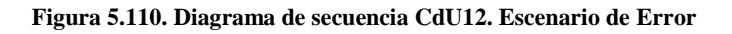

## **2. CdU13. Configure transformation environment**

## **a) Escenario principal**

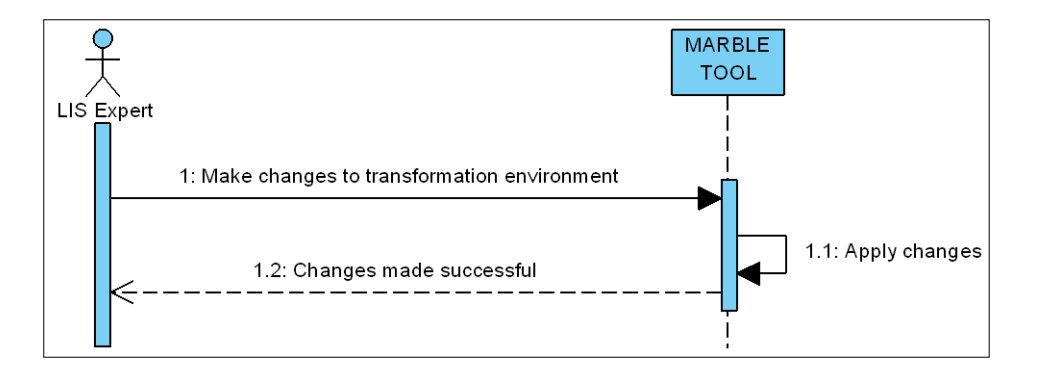

**Figura 5.111. Diagrama de secuencia CdU13. Escenario Principal**

## **b) Escenario alternativo 1**

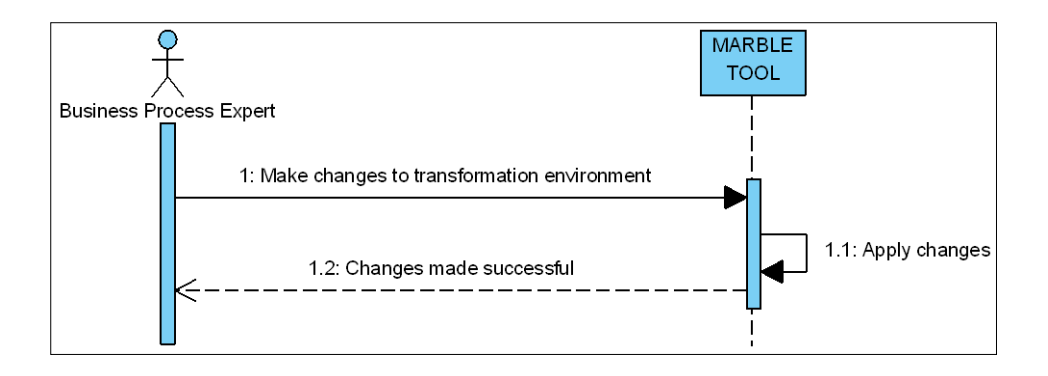

**Figura 5.112. Diagrama de secuencia CdU13. Escenario Alternativo**

## **c) Escenario alternativo 2 de error**

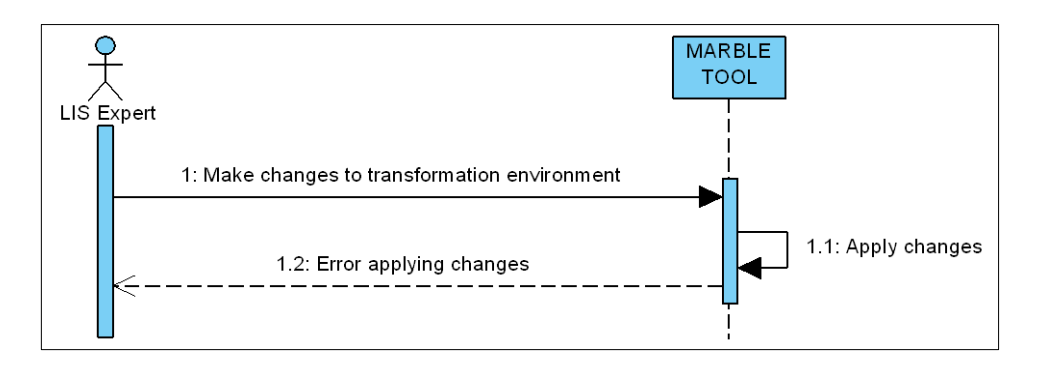

**Figura 5.113. Diagrama de secuencia CdU13. Escenario de Error (I)**

## **d) Escenario alternativo 3 de error**

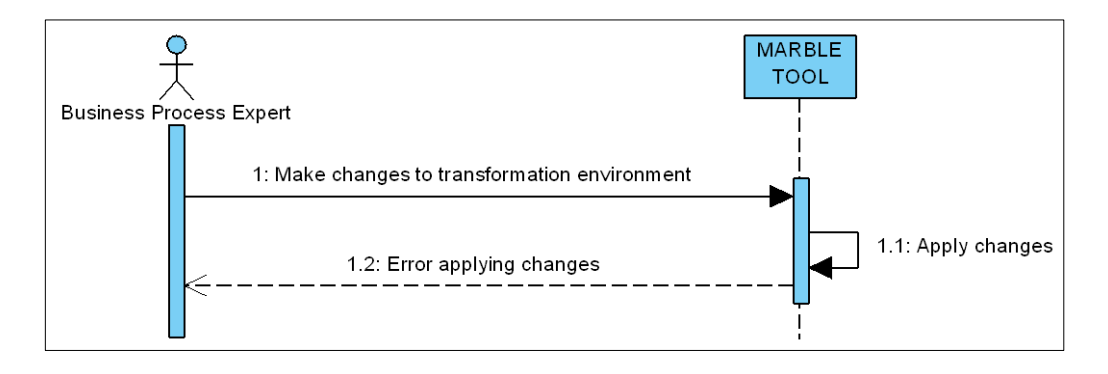

**Figura 5.114. Diagrama de secuencia CdU13. Escenario de Error (II)**

# **5.7.1.2. Diagramas de Comunicación en la iteración 7**

Las figuras [Figura 5.115](#page-161-0) y [Figura 5.116](#page-161-1) muestran los diagramas de comunicación correspondientes a los casos de uso CdU12 y CdU13. Esta parte corresponde al producto de salida PS. 7.2.

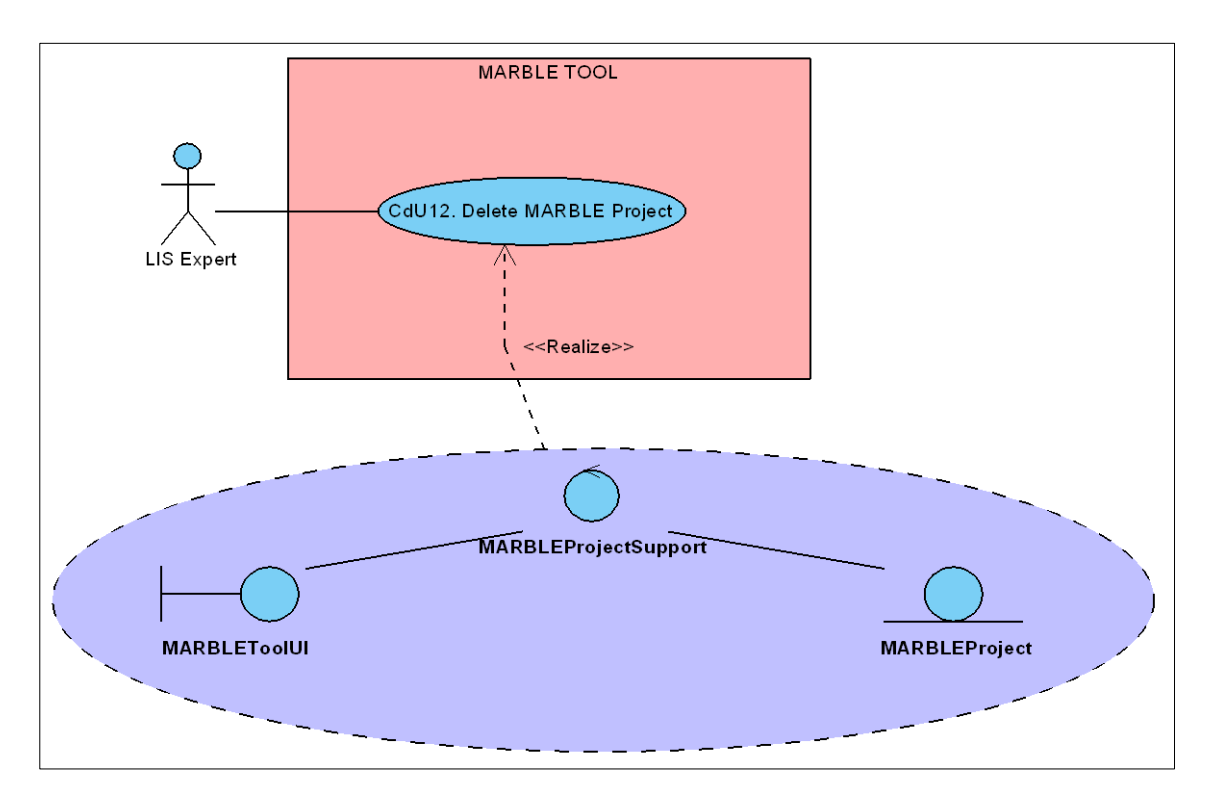

**Figura 5.115. Diagrama de comunicación de CdU12**

<span id="page-161-0"></span>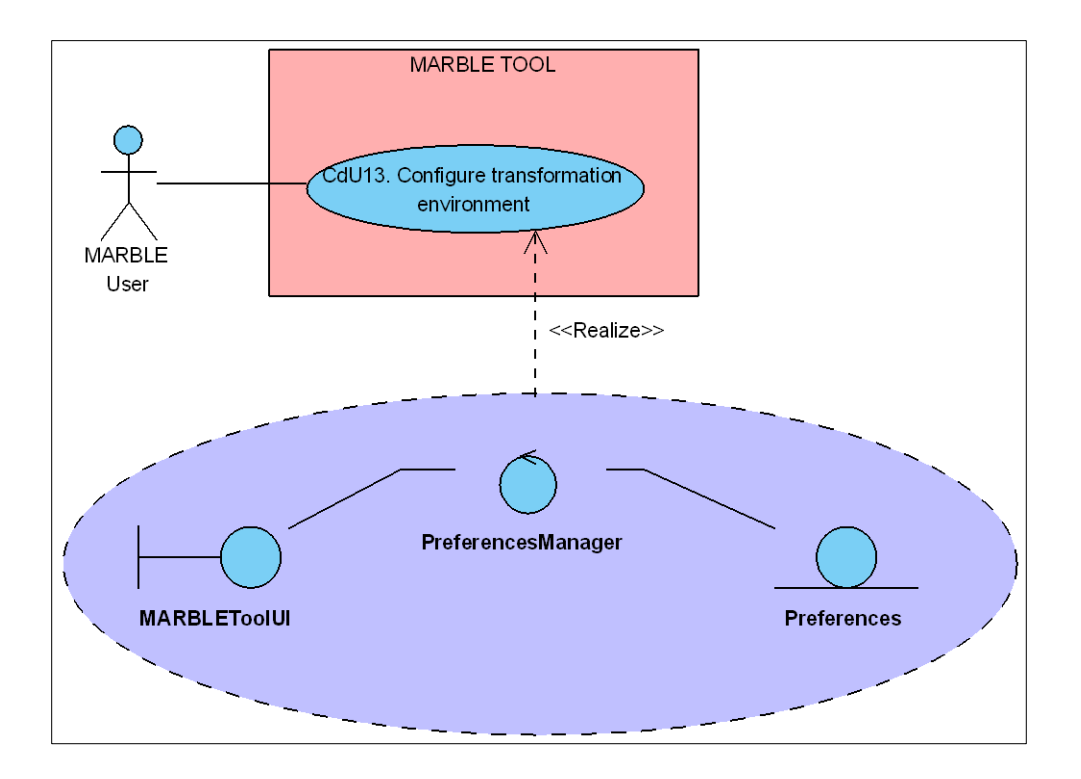

<span id="page-161-1"></span>**Figura 5.116. Diagrama de comunicación de CdU13**

## **5.7.2. Diseño**

Al realizar la herramienta como un plug-in de Eclipse, se heredan las funciones comunes de Eclipse, entre ellas la de borrar un proyecto independientemente del tipo que sea. Por este motivo, se asume la integración de estas características en el diseño del caso de uso CdU12, y en cuanto a su implementación y posteriores pruebas es sólo necesario realizar su integración.

Respecto al caso de uso CdU13, su funcionalidad será diseñada como una extensión del plug-in relativa a las preferencias. Los plug-in de Eclipse permiten extender la funcionalidad propia de Eclipse (en este caso la ventana de preferencias) con nuevas opciones. Por esta razón, no se muestra el diagrama de secuencia pero sí el diagrama de clases con las clases añadidas para dar soporte a la funcionalidad del CdU13.

## **5.7.2.1. Diagrama de Clases del sistema en la iteración 7**

El diagrama de clases correspondiente al diseño de los casos de uso CdU13 se muestra de forma colapsada en la [Figura 5.117.](#page-162-0) A continuación, se detallan las clases involucradas en el diagrama. Sólo se detallan las clases nuevas o aquellas que han sufrido cambios en esta iteración respecto a la iteración anterior. Esta parte corresponde al producto de salida PS. 7.3.

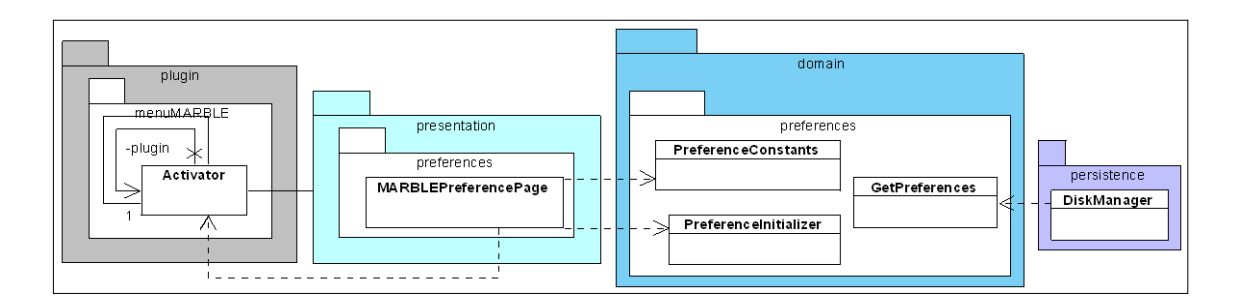

**Figura 5.117. Diagrama de clases iteración 7**

#### <span id="page-162-0"></span>**MARBLEPreferencePage**

La [Figura 5.118](#page-163-0) muestra el diagrama UML correspondiente a la clase MARBLEPreferencePage. Esta clase está contenida en la capa de presentación, en el paquete de preferencias (*preferences*). La responsabilidad de esta clase será la de

proporcionar una interfaz de usuario para realizar la configuración de aspectos de las transformaciones.

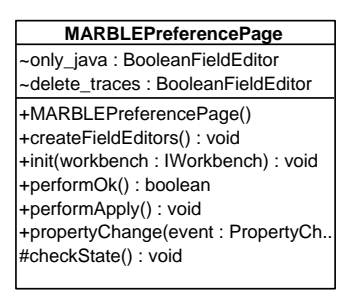

**Figura 5.118. Diagrama de clases iteración 7: Clase MARBLEPreferencePage**

### <span id="page-163-0"></span>**PreferenceConstants**

La [Figura 5.119](#page-163-1) muestra el diagrama UML correspondiente a la clase PreferenceConstants. Esta clase está contenida en la capa de dominio, en el paquete de preferencias (*preferences*). La responsabilidad de esta clase será la de proporcionar las constantes relativas a las preferencias.

| <b>PreferenceConstants</b>                                           |
|----------------------------------------------------------------------|
| -P ONLY JAVA: String = "booleanOnlyJava"                             |
| +text ONLY JAVA: String = "LISaggregation only java files"           |
| +P DELETE TRACES: String = "booleanDeleteTraces"                     |
| +text DELETE TRACES: String = "Delete traces/target model on launch" |
|                                                                      |

**Figura 5.119. Diagrama de clases iteración 7: Clase PreferenceConstants**

## <span id="page-163-1"></span>**PreferenceInicializer**

La [Figura 5.120](#page-163-2) muestra el diagrama UML correspondiente a la clase PreferenceInicializer. Esta clase está contenida en la capa de dominio, en el paquete de preferencias (*preferences*). La responsabilidad de esta clase será la de inicializar los valores de las preferencias.

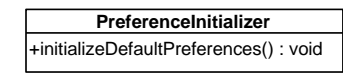

**Figura 5.120. Diagrama de clases iteración 7: Clase PreferenceInicializer**

#### <span id="page-163-2"></span>**GetPreferences**

La [Figura 5.121](#page-164-0) muestra el diagrama UML correspondiente a la clase GetPreferences. Esta clase está contenida en la capa de dominio, en el paquete de preferencias (*preferences*). La responsabilidad de esta clase será la de proporcionar el valor de las preferencias.

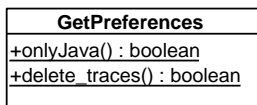

**Figura 5.121. Diagrama de clases iteración 7: Clase GetPreferences**

## <span id="page-164-0"></span>**5.7.2.2. Prototipos de las GUIs en la iteración 7**

A continuación se muestra los prototipos de interfaz de usuario perteneciente a la funcionalidad del caso de uso CdU12 [\(Figura 5.122\)](#page-164-1), CdU13 [\(Figura 5.123\)](#page-164-2). Esta parte corresponde al producto de salida PS. 7.5.

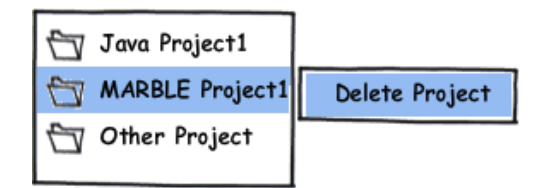

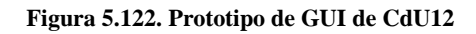

<span id="page-164-1"></span>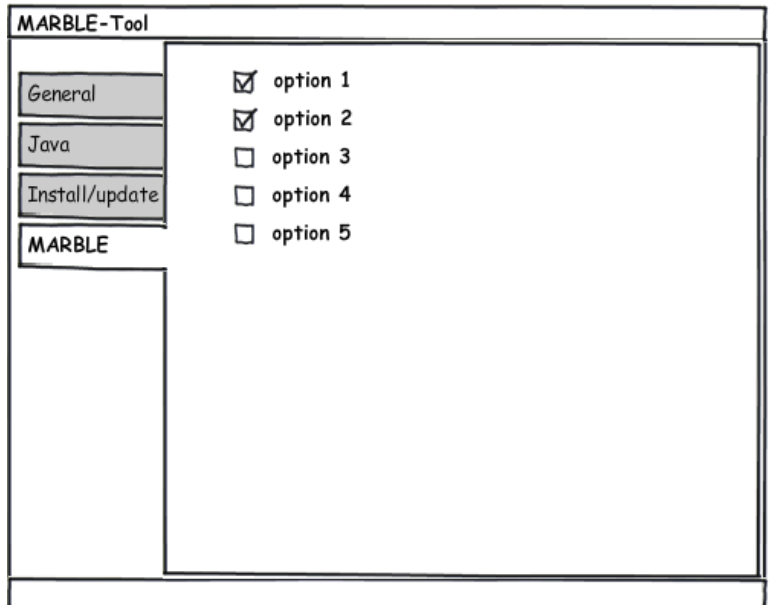

<span id="page-164-2"></span>**Figura 5.123. Prototipo de GUI de CdU13**

# **5.7.3. Implementación**

Para realizar la implementación del caso de uso seleccionado no se han seguido los pasos de PUD sino que se ha seguido los pasos propuestos por EMF/GMF (véase [Figura 3.14\)](#page-66-0) para la implementación de un editor gráfico. En esta iteración se obtienen los siguientes productos de salida:

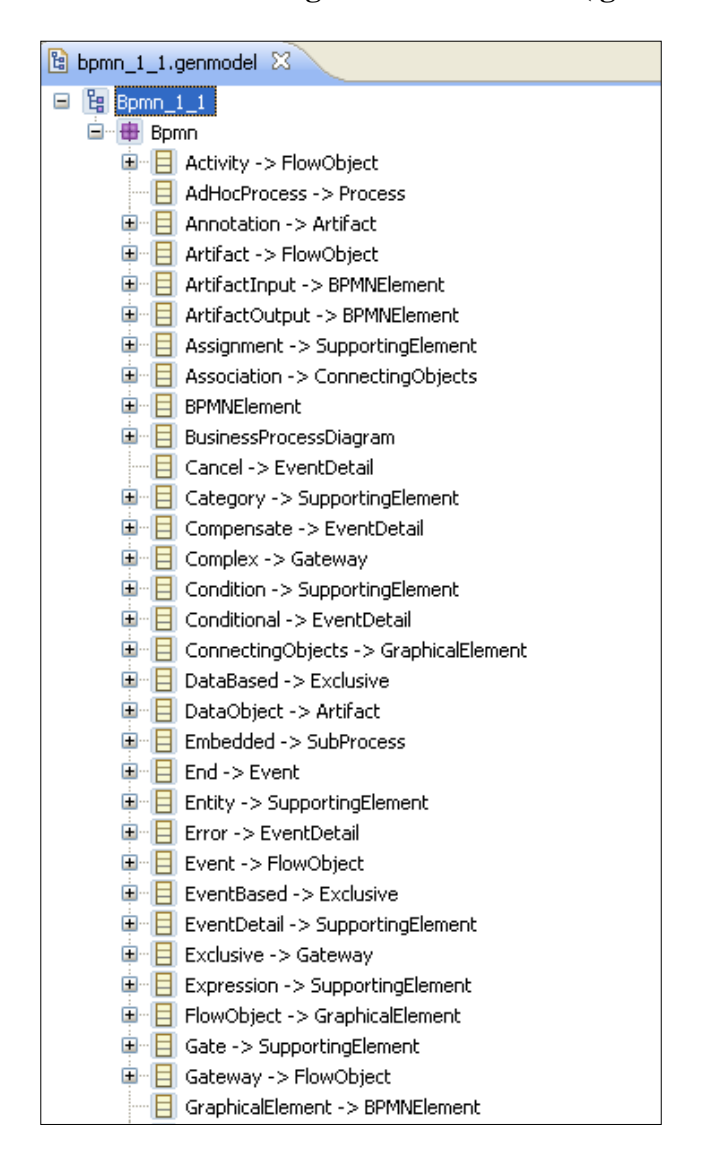

**PS. 7.6. Generación de código del modelo EMF (.genmodel)**

**Figura 5.124. Fragmento del generador de código bpmn\_1\_1.genmodel**

| $\mathbb{R}$ bpmn_1_1.qmfmap $\boxtimes$<br>ta bpmn_1_1.genmodel                                                                        |
|----------------------------------------------------------------------------------------------------|
| Resource Set                                                                                                    |
| platform:/resource/GMF-BPMN/model/bpmn_1_1.gmfmap                                                                                       |
| e-<br>$\blacklozenge$ Mapping                                                                                                    |
| ▶ Top Node Reference <processes:process process=""></processes:process>                                                                 |
| □ □ Node Mapping <process process=""></process>                                                                                         |
| 画…D Child Reference <graphicalelements:task task=""></graphicalelements:task>                                                           |
| ⊞…D Child Reference <graphicalelements:task taskuser=""></graphicalelements:task>                                                       |
| 画…】 Child Reference <graphicalelements:task tasksevice=""></graphicalelements:task>                                                     |
| 画…】 Child Reference <graphicalelements:task taskreceive=""></graphicalelements:task>                                                    |
| 画…图 Child Reference <graphicalelements:task tasksend=""></graphicalelements:task>                                                       |
| 国… 2 Child Reference <graphicalelements:task taskscript=""></graphicalelements:task>                                                    |
| 国… 2 Child Reference <graphicalelements:task taskabstract=""></graphicalelements:task>                                                  |
| … 2 Child Reference <graphicalelements:task taskmanual=""></graphicalelements:task>                                                     |
| 画…D Child Reference <graphicalelements:task taskreference=""></graphicalelements:task>                                                  |
| 自… D Child Reference <graphicalelements:start start=""></graphicalelements:start>                                                       |
| □ Node Mapping <start start=""></start>                                                                                                 |
| i ♦ Constraint self.EventType=EventType::Start                                                                                          |
| 国… 2 Child Reference <graphicalelements:intermediate intermediate=""></graphicalelements:intermediate>                                  |
| 画…D Child Reference <graphicalelements:end end=""></graphicalelements:end>                                                              |
| 画…】 Child Reference <graphicalelements:dataobject dataobject=""></graphicalelements:dataobject>                                         |
| 国…】 Child Reference <graphicalelements:inclusive gatewayinclusive=""></graphicalelements:inclusive>                                     |
| 国… D Child Reference <graphicalelements:complex gatewaycomplex=""></graphicalelements:complex>                                          |
| 画…D Child Reference <graphicalelements:parallel gatewayparallel=""></graphicalelements:parallel>                                        |
| 国… 2 Child Reference <graphicalelements:databased gatewaydatabasedexclusive=""></graphicalelements:databased>                           |
| El Compartment Mapping <compartmentprocess></compartmentprocess>                                                                        |
| <html <sequenceflow{connectingobjects.sourceref:flowobject-="" mapping="">ConnectingObjects.TargetRef:FlowObject}/Flow&gt;</html>       |
| <html <association{connectingobjects.sourceref:flowobject-="" mapping="">ConnectingObjects.TargetRef:FlowObject}/Association&gt;</html> |
| Canvas Mapping                                                                                                    |
| http://www.fresource/GMF-BPMN/model/bpmn_1_1.ecore                                                                                      |
| platform:/resource/GMF-BPMN/model/bpmn_1_1.gmfgraph<br>$\mathbf \Xi$                                                                    |
|                                                                                                    |

**PS. 7.7. Especificación de la correspondencia (.gmfmap)**

**Figura 5.125. Fragmento de la especificación de correspondencia**

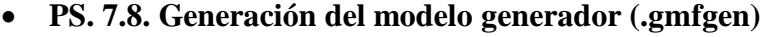

| $\overline{\mathcal{P}_1}$<br>bpmn_1_1.gmfgen 23<br>bpmn_1_1.gmfmap                    |
|----------------------------------------------------------------------------------------|
| հ<br><b>Resource Set</b>                                                               |
| platform:/resource/GMF-BPMN/model/bpmn_1_1.gmfgen                                      |
| ⊟… ♦ Gen Editor Generator bpmn.diagram                                                 |
| ⊟…◆ Gen Diagram BusinessProcessDiagramEditPart                                         |
| ├─ ◆ Metamodel Type Undefined                                                          |
| ◆ Figure Viewmap org.eclipse.draw2d.FreeformLayer                                      |
| 国…◆ Gen Child Node TaskEditPart                                                        |
| 国…◆ Gen Child Node Task2EditPart                                                       |
| 国…◆ Gen Child Node Task3EditPart                                                       |
| 国… ◆ Gen Child Node Task4EditPart                                                      |
| 国… ◆ Gen Child Node Task5EditPart                                                      |
| 国…◆ Gen Child Node Task6EditPart                                                       |
| 国…◆ Gen Child Node Task7EditPart                                                       |
| 国…◆ Gen Child Node Task8EditPart                                                       |
| 国… ◆ Gen Child Node Task9EditPart                                                      |
| 国…◆ Gen Child Node StartEditPart                                                       |
| 国…◆ Gen Child Node IntermediateEditPart                                                |
| 国…◆ Gen Child Node EndEditPart                                                         |
| 国… ◆ Gen Child Node DataObjectEditPart                                                 |
| 国…◆ Gen Child Node InclusiveEditPart                                                   |
| 国… ◆ Gen Child Node ComplexEditPart                                                    |
| 国…◆ Gen Child Node ParallelEditPart                                                    |
| ⊞… ◆ Gen Child Node DataBasedEditPart                                                  |
| 国… ◆ Gen Top Level Node ProcessEditPart                                                |
| 国… ◆ Gen Link SequenceFlowEditPart<br>国… ◈ Gen Link AssociationEditPart                |
|                                                                                        |
| 国…◆ Gen Compartment ProcessCompartmentProcessEditPart<br>国…◆ Palette bpmn.diagram.part |
| 画…◆ Gen Standard Preference Page Bpmn_1_1 Diagram                                      |
| ├― ◆ Gen Plugin Bpmn_1_1 Plugin                                                        |
| ◆ Gen Editor View bpmn.diagram.part                                                    |
| 里…◆ Gen Navigator Bpmn_1_1NavigatorContentProvider                                     |
| - ◆ Gen Diagram Updater Bpmn_1_1DiagramUpdater                                         |
| 国… ◆ Property Sheet bpmn.diagram.sheet                                                 |
| 里…◆ Gen Expression Provider Container bpmn.diagram.expressions                         |
| 国… ◆ Gen Parsers Bpmn 1 1ParserProvider                                                |
| 国…◆ Context Menu                                                                       |
|                                                                                        |
| platform:/resource/GMF-BPMN/model/bpmn 1 1.ecore                                       |

**Figura 5.126. Fragmento del modelo generador**

Una vez que creado el metamodelo con EMF en la iteración anterior, se pasa al siguiente paso de desarrollo del editor utilizando GMF que es la generación del código del modelo. Tras la generación de código, automática, se genera la estructura de directorios mostrada en la [Figura 5.127.](#page-168-0)

Este editor corresponde al producto de salida PS. 7.9 y sirve para visualizar los modelos generados por el CdU9 y mostrar la información de forma gráfica.

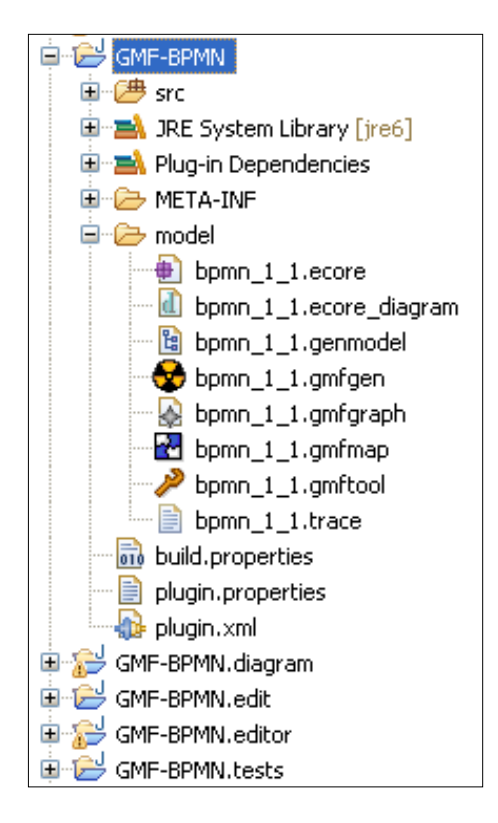

**Figura 5.127. Estructura de directorios de editor construido con EMF/GMF**

## <span id="page-168-0"></span>**5.7.4. Pruebas**

La etapa de pruebas consiste en el diseño y ejecución de las pruebas relativas a las partes construidas en el flujo de trabajo de implementación con el fin de verificar y validar el trabajo realizado. Las pruebas que son realizadas en este proyecto son tres tipos: pruebas unitarias, pruebas de integración y pruebas de aceptación.

En concreto en la iteración 7 se comienzan a realizar las pruebas unitarias de los primeros casos de uso, implementados en iteraciones anteriores. Los resultados de las pruebas realizadas en esta iteración se muestran a continuación.

#### **5.7.4.1. Pruebas unitarias en la iteración 7**

Las pruebas unitarias han consistido en la implementación de casos de prueba siguiendo un enfoque de *"caja negra"*. Cada uno de ellos prueba una parte o módulo del sistema implementado por separado. En sucesivas iteraciones del proyecto se añaden nuevos casos de prueba unitarios que prueban una parte de la herramienta implementada. A la vez se sigue comprobando los test previos para observar si las nuevas funcionalidades implementadas introdujeron errores colaterales. De esta forma se realizaron pruebas unitarias de forma incremental agrandando el *test suite*.

Para realizar la ejecución de las pruebas unitarias se ha utilizado el plug-in de Eclipse *JUnit*, específico para el lenguaje de programación Java. Por otra parte, para evaluar la cobertura de las pruebas realizadas se ha utilizado el plug-in de Eclipse *Eclemma*, el cual soporta las ejecuciones de *JUnit*.

Sólo se han realizado pruebas unitarias de la capa de dominio y persistencia ya que son las más susceptibles a errores. Los resultados de las pruebas se muestran a continuación y corresponden al producto de salida PS. 7.10 (véase [Tabla 4.8\)](#page-79-0). La realización de las pruebas ha seguido el siguiente orden:

### **1. CdU2. Create from scratch (Crear desde cero)**

Para probar este caso de uso se ha creado un *test case* que prueba su funcionalidad. Los resultados de las pruebas han sido los mostrados en la [Figura 5.132.](#page-171-0) La cobertura de las pruebas para este caso de uso se muestra en la [Figura 5.128,](#page-169-0) la cual indica que se alcanza una cobertura del 92,3% en el paquete domain/creationMARBLEProject/newFromScratch, el cual contiene las clases que se han pretendido probar.

| Element                                       | Coverage               | Covered Instructions   Missed Instructions | Total Instructions |
|-----------------------------------------------|------------------------|--------------------------------------------|--------------------|
| " domain.creationMARBLEProject.newFromScratch | 92.3%                  | 169                                        | 1831               |
| 田 J MARBLEProjectSupport.java                 | 88.7%                  | 86                                         | 97                 |
| 国… <mark>J</mark> ProjectNatureMARBLE.java    | $-$ 62.5%              |                                            | 81                 |
| <b>J</b> PerspectiveMARBLE.java               | $\blacksquare$ 100.0 % | 78                                         | 78                 |

**Figura 5.128. Cobertura de las pruebas unitarias de CdU2**

# <span id="page-169-0"></span>**2. CdU4. Select LIS (Legacy source code) (Seleccionar Sistema de Información heredado)**

Para probar este caso de uso se ha creado un *test case* que prueba su funcionalidad. Los resultados de las pruebas han sido los mostrados en la [Figura 5.132.](#page-171-0) La cobertura de las pruebas para este caso de uso se muestra en la [Figura 5.129,](#page-170-0) la cual indica que se alcanza una cobertura del 93,3% en el paquete domain/LISaggregation, el cual contiene las clases que se han pretendido probar.

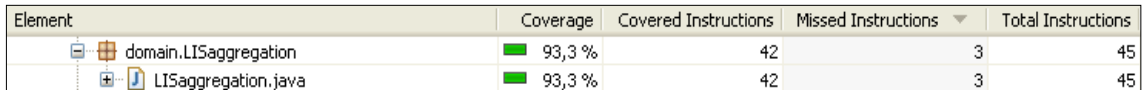

#### **Figura 5.129. Cobertura de las pruebas unitarias de CdU4**

<span id="page-170-0"></span>El motivo por el que las pruebas del CdU4 son realizadas antes que las pruebas CdU3 es que el CdU3 hace uso de los casos de uso CdU2 y CdU4 y, por tanto, estos dos casos de uso deben ser implementados y probados antes.

### **3. CdU3. Create from existing project (Crear desde proyecto existente)**

Para probar este caso de uso se ha creado un *test case* que prueba su funcionalidad. Los resultados de las pruebas han sido los mostrados en la [Figura 5.132.](#page-171-0) La cobertura de las pruebas para este caso de uso se muestra en la [Figura 5.130,](#page-170-1) la cual indica que se alcanza una cobertura del 80,6% en el paquete domain/creationMARBLEProject/newFromExistingProject, el cual contiene las clases que se han pretendido probar.

| Element                                                        |        | Coverage   Covered Instructions   Missed Instructions | Total Instructions |
|----------------------------------------------------------------|--------|-------------------------------------------------------|--------------------|
| □ domain.creationMARBLEProject.newFromExistingProject ■ 80,6 % |        |                                                       |                    |
| 国… <mark>J】</mark> ExtensionToMARBLEProject.java               | 80,6 % |                                                       | 31                 |

**Figura 5.130. Cobertura de las pruebas unitarias de CdU3**

#### <span id="page-170-1"></span>**4. CdU5. Generate source code model (Generar modelo de código fuente)**

Para probar este caso de uso se ha creado un *test case* que prueba su funcionalidad. Los resultados de las pruebas han sido los mostrados en la [Figura 5.132.](#page-171-0) La cobertura de las pruebas para este caso de uso se muestra en la [Figura 5.131,](#page-170-2) la cual indica que se alcanza una cobertura del 99,6% en el paquete domain/transformation01, el cual contiene las clases que se han pretendido probar.

<span id="page-170-2"></span>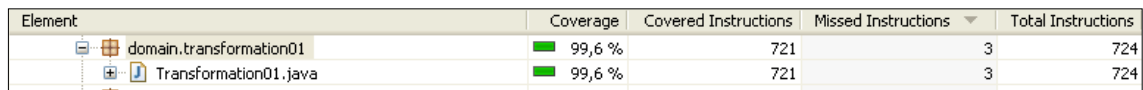

#### **Figura 5.131. Cobertura de las pruebas unitarias de CdU5**

| <b>PR</b><br>$E$ Outline $d^*$ JUnit $\boxtimes$                                                                          | - F<br>BE Outline Fu JUnit 23                      | ゠゠<br>$\frac{12}{12}$ Outline $\frac{1}{12}$ Unit $\frac{12}{12}$ | - 0<br>음력 Outline no Junit 23                       |
|----------------------------------------------------------------------------------------------------|----------------------------------------------------|-------------------------------------------------------------------|-----------------------------------------------------|
| Finished after 1,922 seconds<br>$\overline{\phantom{0}}$                                                                  | Finished after 4,75 seconds<br>$\overline{\nabla}$ | Finished after 2,031 seconds<br>$\overline{\mathbf{v}}$           | Finished after 4,593 seconds<br>$\overline{\nabla}$ |
| $\theta$ $\theta$ $\mathbf{a}^{\mathbf{B}}$ $\mathbf{a}$ $\mathbf{b}$ $\mathbf{c}$ $\mathbf{c}$ $\mathbf{b}$ $\mathbf{c}$ |                                                    |                                                                   |                                                     |
| 图 Failures: 0<br><b>El</b> Errors: 0<br>Runs: 2/2                                                                         | El Errors: 0<br>图 Failures: 0<br>Runs: 4/4         | Failures: 0<br>Runs: 2/2<br>El Errors: 0                          | El Errors: 0<br>图 Failures: 0<br>Runs: 2/2          |
|                                                                                                    |                                                    |                                                                   |                                                     |
|                                                                                                    |                                                    |                                                                   |                                                     |
|                                                                                                    |                                                    |                                                                   |                                                     |
|                                                                                                    |                                                    |                                                                   |                                                     |
|                                                                                                    |                                                    |                                                                   |                                                     |
| 朝記<br>$\equiv$ Failure Trace                                                                                              | 【講評<br>$\equiv$ Failure Trace                      | 望望<br>$\equiv$ Failure Trace                                      | 閉間<br>$\equiv$ Failure Trace                        |
|                                                                                                    |                                                    |                                                                   |                                                     |
|                                                                                                    |                                                    |                                                                   |                                                     |
|                                                                                                    |                                                    |                                                                   |                                                     |
| pruebas unitarias de CdU2                                                                                                 | pruebas unitarias de CdU4                          | pruebas unitarias de CdU3                                         | pruebas unitarias de CdU5                           |

**Figura 5.132. Resultados de JUnit (I)**

## <span id="page-171-0"></span>**5.8. Iteración 8**

Como se indica en la [Tabla 4.9,](#page-80-0) en esta iteración se han generado los productos de salida que se detallan a continuación agrupados según el flujo de trabajo al que pertenecen, i.e., implementación o pruebas en este caso.

## **5.8.1. Implementación**

Para realizar la implementación de los casos de uso de esta iteración (CdU12 y CdU13) se han realizado las siguientes acciones:

a) Crear una nueva página en la ventana de preferencias con las preferencias de las transformaciones de la forma mostrada en [Fragmento de código 5.8.](#page-171-1)

```
<extension
     point="org.eclipse.ui.preferencePages">
   <page
        class="presentation.preferences.MARBLEPreferencePage"
        id="plugin.menumarble.preferences.MARBLEPreferencePage"
        name="MARBLE">
   </page>
</extension>
```
#### **Fragmento de código 5.8. Extensión org.eclipse.ui.preferencePages**

<span id="page-171-1"></span>El CdU12 no es necesario implementarlo ya que se trata de una funcionalidad (borrar un proyecto) que heredan todos los plug-in de Eclipse, por lo que únicamente sería necesaria su integración con la herramienta.

El plug-in resultante de añadir la extensión anterior corresponde al producto de salida PS. 8.2 (véase [Tabla 4.9\)](#page-80-0).

## **5.8.2. Pruebas**

En esta iteración se continúa con la realización de pruebas unitarias. Los resultados de las pruebas se muestran a continuación.

### **5.8.2.1. Pruebas unitarias en la iteración 8**

La construcción de las pruebas unitarias ha seguido la misma estructura que en la iteración anterior. Sólo se han realizado pruebas unitarias de la capa de dominio y persistencia. Los resultados de las pruebas se muestran a continuación y corresponden al producto de salida PS. 8.3 (véase [Tabla 4.9\)](#page-80-0). La realización de las pruebas ha seguido el siguiente orden:

#### **1. CdU7. Integrate source model into KDM repository**

Para probar este caso de uso se ha creado un *test case* que prueba su funcionalidad. Los resultados de las pruebas han sido los mostrados en la [Figura 5.135.](#page-173-0) La cobertura de las pruebas para este caso de uso se muestra en la [Figura 5.133,](#page-172-0) la cual indica que se alcanza una cobertura del 96,5% en el paquete domain/transformation12, el cual contiene las clases que se han pretendido probar.

| Element                            | Coverage |       |       | <b>Total Instructions</b> |
|------------------------------------|----------|-------|-------|---------------------------|
| $\Box$ domain.transformation12     | 96.5%    | 164   |       | 170                       |
| <b>E</b> J Transformation12.java   | 96.5%    | 164   |       | 170                       |
| domain.transformation12.javaParser | \$1.9%   | 12720 | 11772 | 24492                     |

**Figura 5.133. Cobertura de las pruebas unitarias de CdU7**

#### <span id="page-172-0"></span>**2. CdU9. Generate Business Process (model) from KDM model**

Para probar este caso de uso se ha creado un *test case* que prueba su funcionalidad. Los resultados de las pruebas han sido los mostrados en la [Figura 5.135.](#page-173-0) La cobertura de las pruebas para este caso de uso se muestra en la [Figura 5.134,](#page-173-1) la cual indica que se alcanza una cobertura del 96,7% en el paquete domain/transformation23, el cual contiene las clases que se han pretendido probar.

<span id="page-173-1"></span>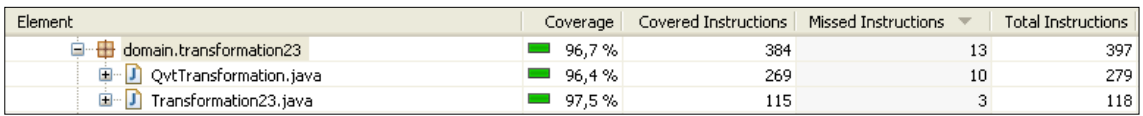

#### **Figura 5.134. Cobertura de las pruebas unitarias de CdU9**

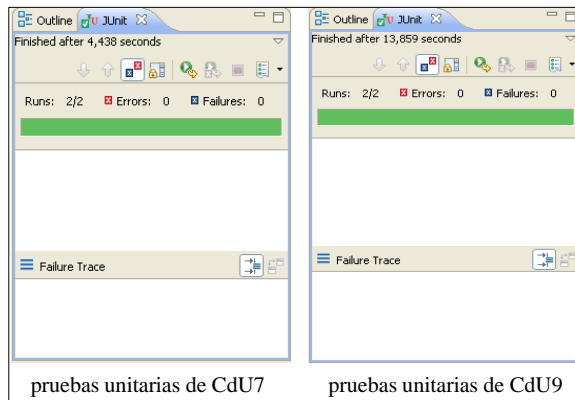

**Figura 5.135. Resultados de JUnit (II)**

## <span id="page-173-0"></span>**5.9. Iteración 9**

Como se indica en la [Tabla 4.10,](#page-80-1) en esta iteración se han generado los productos de salida que se detallan a continuación.

## **5.9.1. Pruebas**

En esta iteración se concluyen las pruebas unitarias y se da comienzo a las pruebas de integración y pruebas de aceptación del sistema implementado.

## **5.9.1.1. Pruebas unitarias en la iteración 9**

La construcción de las pruebas unitarias ha seguido la misma estructura que en iteraciones anteriores. Sólo se han realizado pruebas unitarias de la capa de dominio y persistencia ya que son las más susceptibles a errores. Los resultados de las pruebas se muestran a continuación y corresponden al producto de salida PS. 9.1 (véase [Tabla](#page-80-1)  [4.10\)](#page-80-1). El único caso de uso del cual se han realizado pruebas ha sido el CdU13. Esto es debido a que, como se dijo anteriormente, la funcionalidad del caso de uso CdU12 es heredada del propio Eclipse y, por tanto, no es necesario realizar pruebas de dicha funcionalidad.

### **5.9.1.2. Pruebas de integración en la iteración 9**

Las pruebas de integración se encargan de verificar que todos los componentes construidos interaccionan de forma adecuada. Estas pruebas corresponden al producto de salida PS. 9.2 (véase [Tabla 4.10\)](#page-80-1).

Estas pruebas también son realizadas utilizando las herramientas utilizadas en las pruebas unitarias, es decir, *JUnit* y *Eclemma*. Los resultados de la cobertura se muestran en la [Figura 5.136,](#page-174-0) en los cuales se puede apreciar que las clases relativas al dominio y persistencia tienen altos niveles en cuanto a la cobertura de sus pruebas y las clases relativas a la presentación tienen valores bajos, debido a que no se han realizado pruebas para dichas clases.

| Element                                                      | Coverage      |       | Covered Instructions   Missed Instructions ▼ | <b>Total Instructions</b> |
|--------------------------------------------------------------|---------------|-------|----------------------------------------------|---------------------------|
| MARBLE-Tool                                                  | 52,3%         | 15343 | 14010                                        | 29353                     |
| ( <sup>)</sup> src<br>Ė-                                     | 52,3%         | 15343 | 14010                                        | 29353                     |
| <b>E</b> domain.transformation12.javaParser                  | 51,9%         | 12720 | 11772                                        | 24492                     |
| $\mathbf{\oplus}$ presentation, actions                      | 9,0%          | 91    | 921                                          | 1012                      |
| ⊞ <del>⊞</del> test                                          | 41,5%         | 384   | 541                                          | 925                       |
| E domain, utilities                                          | 41,4%         | 235   | 333                                          | 568                       |
| domain<br>田                                                  | $0.0\%$       | 0     | 246                                          | 246                       |
| $\overline{\mathbf{H}}$ persistence<br>$\mathbf \Xi$         | 82,5%         | 348   | 74                                           | 422                       |
| $\blacksquare$ presentation.preferences                      | $0.0\%$       | 0     | 65                                           | 65                        |
| domain.creationMARBLEProject.newFromScratch<br>œ.            | 92,3%         | 169   | 14                                           | 183                       |
| $\pm$ domain.transformation23<br>$\boxplus$                  | 96,7%         | 384   | 13                                           | 397                       |
| domain.preferences<br>⊞                                      | 76,3%         | 29    | 9                                            | 38                        |
| domain.creationMARBLEProject.newFromExistingProject          | 80,6%<br>o pr | 25    | 6                                            | 31                        |
| $\mathbf{\boxplus}$ domain.transformation12<br>$\mathbf \Xi$ | 96,5%         | 164   | 6                                            | 170                       |
| $\mathbf{\boxplus}$ exceptions<br>$\boxplus$                 | 75,0%         | 12    | $\overline{4}$                               | 16                        |
| $\blacksquare$ domain.LISaggregation<br>⊞                    | 93,3%         | 42    | 3                                            | 45                        |
| $\blacksquare$ domain.transformation01<br>$\overline{+}$     | 99,6%         | 721   | 3                                            | 724                       |
| plugin.menumarble<br>田                                       | $=$ 100,0 %   | 19    | 0                                            | 19                        |

**Figura 5.136. Cobertura de las pruebas de integración**

#### <span id="page-174-0"></span>**5.9.1.3. Pruebas de aceptación en la iteración 9**

El objetivo de las pruebas de aceptación es validar que un sistema cumple con el funcionamiento esperado y permitir al usuario de dicho sistema que determine su aceptación, desde el punto de vista de su funcionalidad y rendimiento. Esta parte corresponde al producto de salida PS. 9.3 (véase [Tabla 4.10\)](#page-80-1).

Como parte de las pruebas de aceptación se ha llevado a cabo un ejemplo de aplicación de la herramienta en un entorno empresarial. Dicho ejemplo de aplicación puede ser consultado en detalle en el [Anexo III. Ejemplo de Aplicación en un Entorno](#page-200-0) [Empresarial.](#page-200-0)

# **5.10. Iteración 10**

Como se indica en la [Tabla 4.11,](#page-81-0) en esta iteración se ha generado la presente memoria del Proyecto Fin de Carrera (correspondiente al producto de salida PS. 10.1) y se ha producido el plug-in resultante (correspondiente al producto de salida PS. 10.3) con la integración de todos los plug-ins y librerías anteriormente citadas. La herramienta se muestra en el CD que se adjunta para que pueda ser utilizada.

## **5.10.1. Manual de usuario**

Tras el desarrollo de la herramienta se ha realizado un manual de usuario con las funciones principales de las que dispone. Esta parte corresponde al producto de salida PS 10.2 y es mostrado en detalle en el [Anexo II. Manual de Usuario.](#page-186-0)

### **5.10.2. Distribución de la herramienta**

Como último paso en la planificación realizada en el apartado [5.1.2.4](#page-96-0) se muestra la distribución que se ha realizado de la herramienta, correspondiente al producto de salida PS. 10.4:

- MARBLE Tool se encuentra disponible para su descarga en la página web dedicada a la arqueología de procesos de negocio [\(Alarcos, 2011\)](#page-180-0).
- Adicionalmente, MARBLE Tool se encuentra disponible para su descarga en el sitio oficial Eclipse Market Place [\(Eclipse, 2011b\)](#page-180-1) en [http://marketplace.eclipse.org/content/marble.](http://marketplace.eclipse.org/content/marble)
- Tras su distribución, MARBLE Tool se aplicó satisfactoriamente a diferentes sistemas de información heredados en producción. Entre esos sistemas destacan *CHES*, un sistema de evaluación oncológica implantado en hospitales de Austria; *Eadmin*-*Xunta*, un sistema de administración electrónica de Galicia; y *LabVillasante*, el cual se presenta a modo de ejemplo en el Anexo III.

# **6. CONCLUSIONES Y PROPUESTAS**

Este capítulo discute las conclusiones obtenidas tras la realización del presente Proyecto Fin de Carrera y presenta el posible trabajo futuro que se plantea a partir de la finalización de este proyecto.

## **6.1. Conclusiones**

El presente proyecto tenía como objetivo desarrollar una herramienta para la extracción y representación de los procesos de negocio a partir de los sistemas de información heredados siguiendo un enfoque dirigido por modelos. La técnica soportada ha sido concretamente MARBLE, la cual propone cuatro niveles de abstracción hasta llegar a los procesos de negocio y tres transformaciones entre los modelos de dichos niveles.

Como resultado, la herramienta desarrollada contribuye a la modernización del software al obtener los procesos de negocio embebidos ya que permite desarrollar nuevos sistemas de información alineados con los procesos de negocio que realmente son los que lleva a cabo una organización.

El hecho de que la herramienta haya sido desarrollada mediante un plug-in de Eclipse permite además su futura extensión con posibles mejoras y su integración con otras herramientas de modernización del software. Además, al aplicarse estándares, tales como KDM, BPMN y QVT, se facilita su adopción por parte de la industria de la ingeniería del software.

Tras la finalización del Proyecto Fin de Carrera **se puede considerar que se han satisfecho los objetivos marcados al inicio del mismo**. Como muestra de ello, a continuación se muestran los requisitos funcionales descritos al inicio del desarrollo junto a la justificación de que se han satisfecho cada uno de ellos.

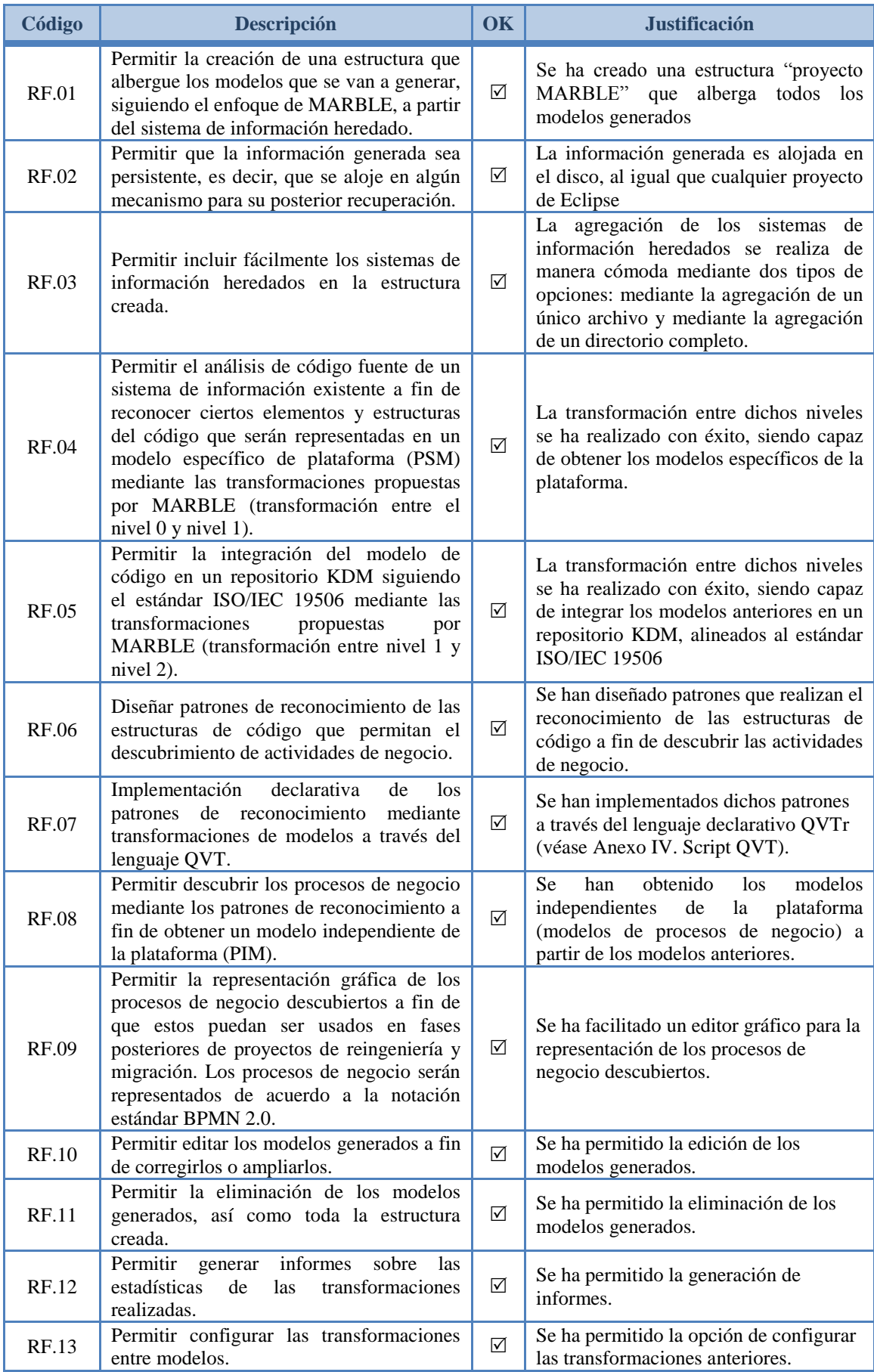

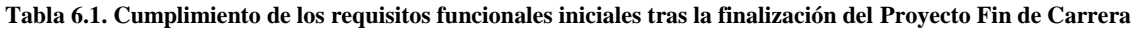

# **6.2. Contraste de resultados**

El trabajo presentado en esta memoria ha sido parte de varias publicaciones científicas, en las que se pretendía presentar a la comunidad los avances tanto de la técnica MARBLE como la viabilidad a nivel empresarial de la herramienta desarrollada, como un medio de transferencia tecnológica. Los artículos a los que se hace referencia son los siguientes:

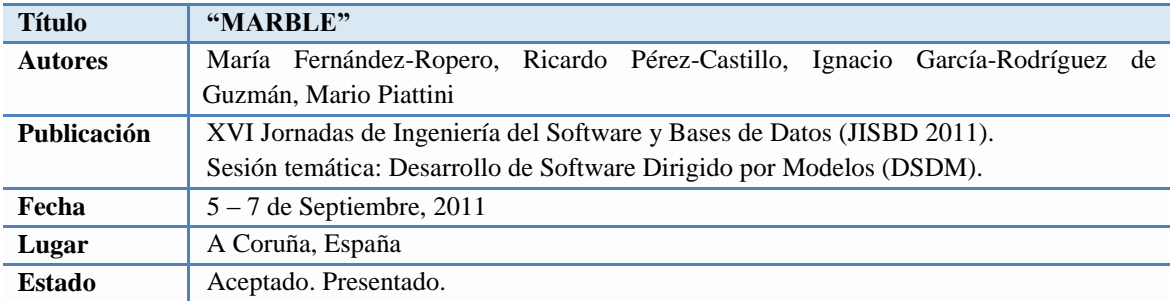

#### **Tabla 6.2. Artículo JISBD'11**

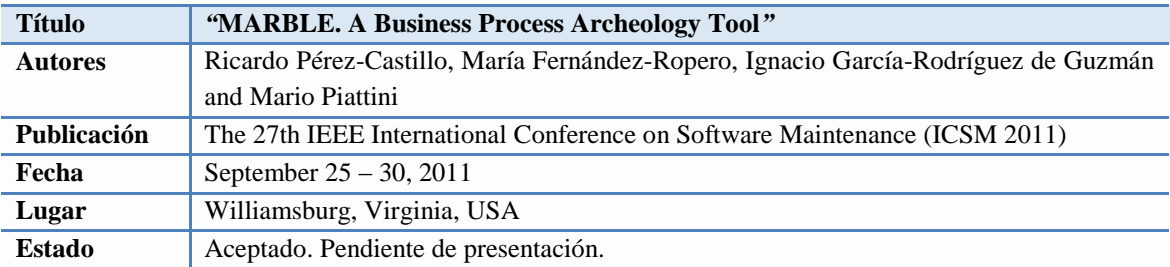

#### **Tabla 6.3. Artículo ICSM'11**

# **6.3. Líneas de trabajo futuras**

Siguiendo la línea de desarrollo del proyecto surgen varias líneas de trabajo futuras por las que continuar trabajando en MARBLE Tool:

- Mejorar la técnica de extracción de procesos de negocio mediante la mejora de las técnicas utilizadas de tal forma que se reduzca la intervención a posteriori de los expertos de negocio y que los modelos obtenidos sean más precisos.
- Proporcionar el análisis de sistemas de información heredados basados o implementados en otras tecnologías y/o lenguajes de programación comunes en la industria.

 Obtener una versión de la herramienta ofrecida como aplicación web, ofreciendo además el almacenamiento de la información relativa a los proyectos MARBLE en un servidor. De esta forma, MARBLE se adaptaría a las nuevas necesidades que surgen desde el campo de *Cloud Computing* y la información de los proyectos MARBLE no dependería de un dispositivo físico de almacenamiento ni sería necesario tener la herramienta instalada previamente en un ordenador local.

María de la Sierra Fernández Ropero, Septiembre 2011
## **7. REFERENCIAS**

- [1] 1T3XT-BVBA. (2011). "iText." de [http://itextpdf.com/.](http://itextpdf.com/)
- [2] Aalst, W. M. P. V. D., Hofstede, A. H. M. T. y Weske, M. (2003). Business process management: a survey. Proceedings of the 2003 international conference on Business process management. Eindhoven, The Netherlands, Springer-Verlag: 1-12.
- [3] Alarcos. (2011). "Business process archeology." de [http://www.businessprocessarcheology.org/.](http://www.businessprocessarcheology.org/)
- [4] Analytics, K. (2010). "Knowledge Discovery Metamodel SDK 2.0 Eclipse plugin ", de [http://kdmanalytics.com/kdmsdk/index.php.](http://kdmanalytics.com/kdmsdk/index.php)
- [5] Balsamiq (2011). Mockups.
- [6] Canfora, G. y Di Penta, M. (2007). New Frontiers of Reverse Engineering. Future of Software Engineering (FOSE'07), IEEE Computer Society.
- [7] Clayberg, E. y Rubel, D. (2008). Eclipse Plug-ins (3rd Edition), Addison-Wesley Professional.
- [8] Chikofsky, E. J. y Cross, J. H. (1990). "Reverse Engineering and Design Recovery: A Taxonomy." IEEE Softw. 7(1): 13-17.
- [9] Eclipse. (2010a). "Eclipse Graphical Modeling Framework (GMF)." de [http://www.eclipse.org/modeling/gmf/.](http://www.eclipse.org/modeling/gmf/)
- [10] Eclipse. (2010b). "Eclipse Modeling Tools." de http://www.eclipse.org/ downloads/packages/eclipse-modeling-tools-includes-incubatingcomponents/heliossr2.
- [11] Eclipse. (2011a). "Eclipse." de [http://www.eclipse.org/.](http://www.eclipse.org/)
- [12] Eclipse. (2011b). "MARBLE 2.0." de http://marketplace.eclipse.org/ content/marble.
- [13] Gamma, E. y Beck, K. (2010). JUnit.
- [14] Gamma, E., Helm, R., Johnson, R. y Vlissides, J. (1995). Design Patterns: Elements of Reusable Object-Oriented Software. Inc. Boston, MA, USA, Addison Wesley.
- [15] Hammer, M. y Champy, J. (1994). Reengineering the Corporation: A Manifesto for Business Revolution, HarperBusiness.
- [16] Heuvel, W.-J. v. d. (2006). Aligning Modern Business Processes and Legacy Systems: A Component-Based Perspective (Cooperative Information Systems), The MIT Press.
- [17] Hoffmann, M. R. y Janiczak, B. (2011). Java Code Coverage for Eclipse
- [18] Hunter, J. (2009). JDOM.
- [19] ikv++. (2010). "Medini QVT ", de http://www.ikv.de/index.php?option= com\_content&task=view&id=75&Itemid=77.
- [20] ISO/IEC (2009). ISO/IEC DIS 19506. Knowledge Discovery Meta-model (KDM), v1.1 (Architecture-Driven Modernization). , ISO/IEC: 302.
- [21] Jacobson, I., Booch, G. y Rumbaugh, J. (2000). El Proceso Unificado de Desarrollo de Software.
- [22] Jeston, J., Nelis, J. y Davenport, T. (2008). Business Process Management: Practical Guidelines to Successful Implementations. NV, USA, Butterworth-Heinemann (Elsevier Ltd.).
- [23] Kazman, R., Woods, S. G. y Carrière, S. J. (1998). Requirements for Integrating Software Architecture and Reengineering Models: CORUM II. Proceedings of the Working Conference on Reverse Engineering (WCRE'98), IEEE Computer Society.
- [24] Khusidman, V. (2008). ADM Transformation.
- [25] Khusidman, V. y Ulrich, W. (2007). Architecture-Driven Modernization: Transforming the Enterprise. DRAFT V.5. , OMG: 7.
- [26] Kleppe, A., Warmer, J. y Bast, W. (2003). MDA explained: the model driven architecture: practice and promise, Addison-Wesley.
- [27] Koskinen, J., Ahonen, J. J., Sivula, H., Tilus, T., Lintinen, H. y Kankaanpää, I. (2005). Software Modernization Decision Criteria: An Empirical Study. European Conference on Software Maintenance and Reengineering, IEEE Computer Society.
- [28] Loshin, D. (2010). The Practitioner's Guide to Data Quality Improvement Morgan Kaufmann.
- [29] Mellor, S. J. (2003). Guest Editors' Introduction: Model-Driven Development. A. N. Clark y T. Futagami. 20: 14-18.
- [30] Mens, T. y Demeyer, S. (2008). Software Evolution, Springer-Verlag Berlin Heidelberg.
- [31] Müller, H. A., Jahnke, J. H., Smith, D. B., Storey, M.-A., Tilley, S. R. y Wong, K. (2000). Reverse engineering: a roadmap. Proceedings of the Conference on The Future of Software Engineering. Limerick, Ireland, ACM.
- [32] OMG (2003a). MDA Guide Version 1.0.1. OMG: 62.
- [33] OMG (2003b). Model Driven Architecture.
- [34] OMG (2006). Object Constraint Language.
- [35] OMG (2007). Architecture-Driven Modernization: Transforming the Enterprise, Object Management Group.
- [36] OMG (2009). Architecture-Driven Modernization (ADM): Knowledge Discovery Meta-Model (KDM), OMG: 308.
- [37] OMG (2011a). Business Process Model and Notation (BPMN) 2.0, Object Management Group: 538.
- [38] OMG (2011b). Meta Object Facility (MOF) 2.0 Query/View/Transformation Specification, OMG.
- [39] Paradauskas, B. y Laurikaitis, A. (2006). "Business Knowledge Extraction from Legacy Informations Systems." Information Technology and Control 35(3): 214-221.
- [40] Pérez-Castillo, R., García-Rodríguez de Guzmán, I. y Piattini, M. (2011a). Architecture-Driven Modernization. Modern Software Engineering Concepts and Practices: Advanced Approaches. A. H. Dogru y V. Bier, IGI Global: 75- 103.
- <span id="page-182-0"></span>[41] Pérez-Castillo, R., García-Rodríguez de Guzmán, I. y Piattini, M. (2011b). "Business Process Archeology using MARBLE." Information and Software Technology In Press.
- [42] Polo, M., Piattini, M. y Ruiz, F. (2003). Advances in software maintenance management: technologies and solutions, Idea Group Publishing.
- [43] Redman, T. C. (2008). Data driven: profiting from your most important business asset, Harvard Business School Pr.
- [44] Rodríguez Ríos, A., Fernández-Medina, E. y Piattini, M. (2007). Especificación y Diseño de Procesos de Negocio Seguros. Departamento de Tecnologías y Sistemas de Información. Ciudad Real, Universidad de Castilla-La Mancha.
- [45] Sneed, H. M. (2005). Estimating the Costs of a Reengineering Project, IEEE Computer Society.
- [46] Sommerville, I. (2006). Software Engineering, Addison Wesley.
- [47] Steinberg, D., Budinsky, F., Paternostro, M. y Merks, E. (2008). EMF: Eclipse Modeling Framework, Addison-Wesley Professional,.
- [48] Weske, M. (2007). Business Process Management: Concepts, Languages, Architectures. Leipzig, Alemania, Springer-Verlag Berlin Heidelberg.
- [49] WfMC (1999). Workflow Management Coalition: Terminology and Glossary. Document Number WFMC-TC-1011.
- [50] White, S. y Miers, D. (2008). BPMN Modeling and Reference Guide.

## **8. ANEXOS**

En esta sección se muestran los anexos de los que se compone el Proyecto Fin de Carrera. El primer anexo presenta la notación BPMN 2.0, describiendo sus elementos más destacados. El segundo anexo presenta el manual de usuario de la herramienta MARBLE Tool, mostrando las funcionalidades de la misma. El tercer anexo presenta el ejemplo de aplicación realizado a fin de probar las funcionalidades de la herramienta. El último anexo presenta el script QVT realizado.

## **8.1. Anexo I. Notación BPMN**

Este anexo presenta la notación BPMN con sus elementos más importantes y destacados. La [Tabla 8.1](#page-185-0) muestra cada elemento junto a su descripción y su notación gráfica.

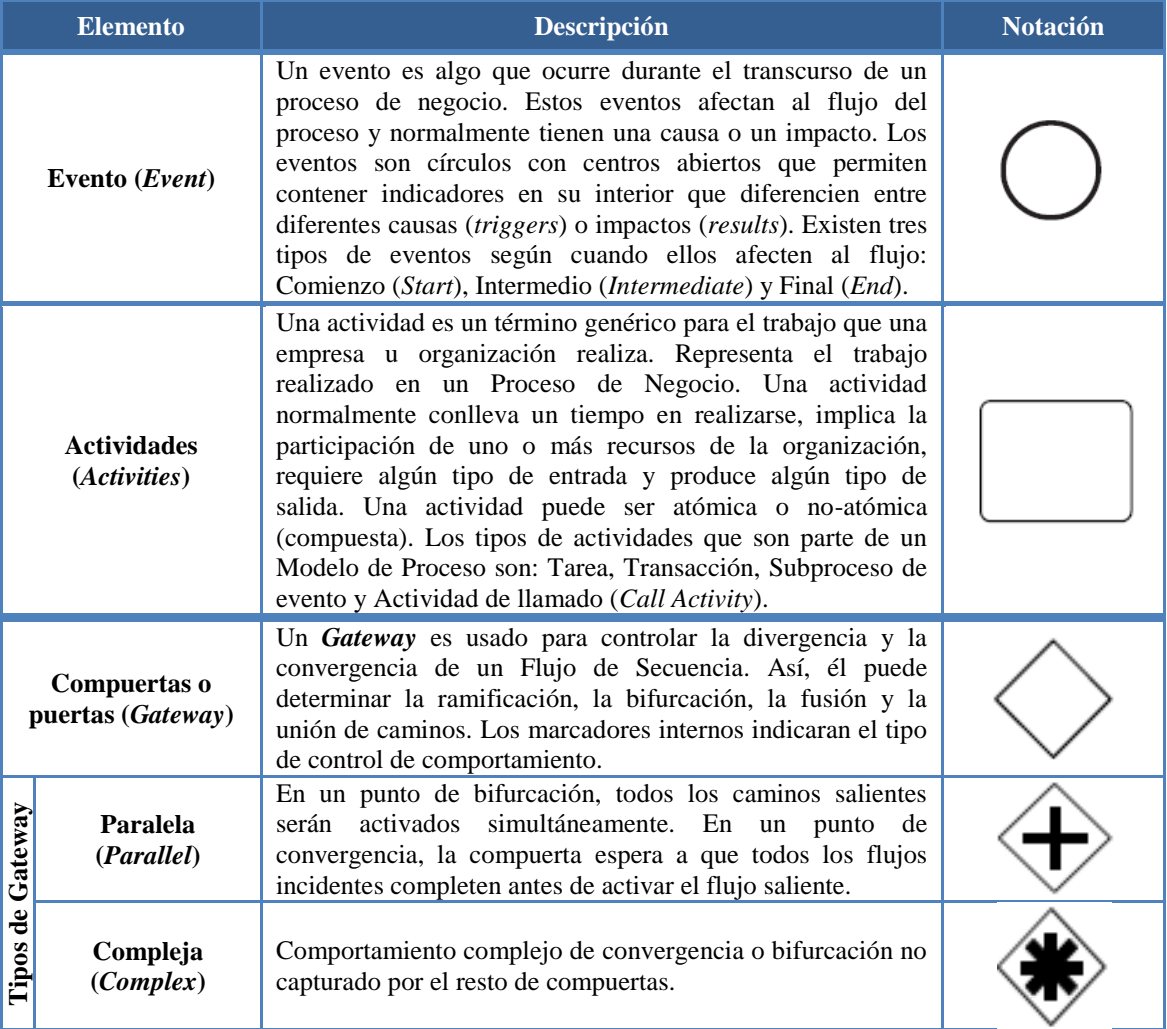

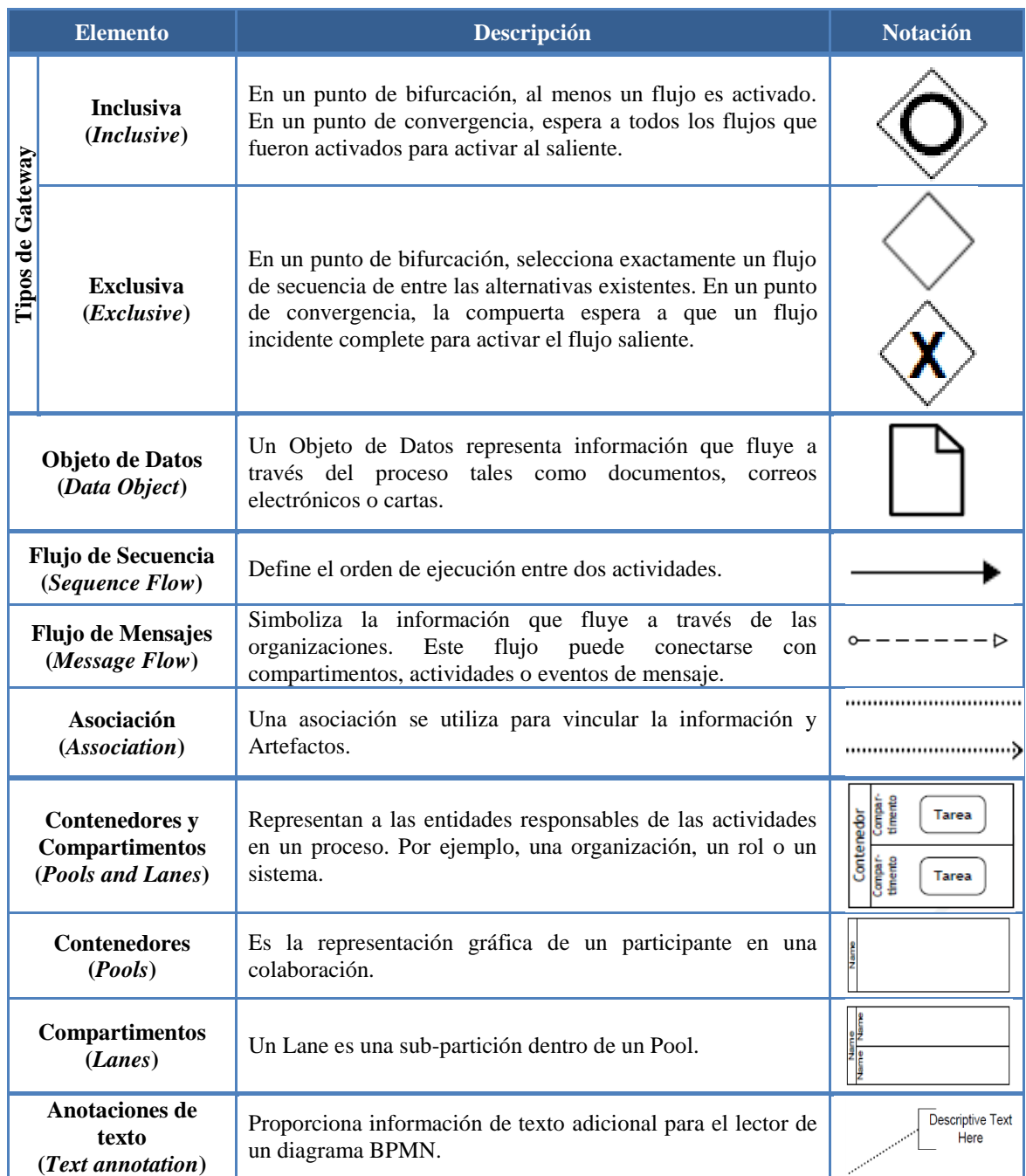

<span id="page-185-0"></span>**Tabla 8.1. Elementos de la notación BPMN 2.0**

## **8.2. Anexo II. Manual de Usuario**

En este apartado se va a describir el funcionamiento de MARBLE Tool. La herramienta se distribuye en dos modalidades, por una parte como una aplicación independiente basada en Eclipse, y por otra como un plug-in, de forma que pueda ser integrada en el IDE de Eclipse. A continuación se muestra el procedimiento de uso para ambas distribuciones.

#### <span id="page-186-1"></span>**8.2.1. Manual de Usuario de la aplicación independiente**

En el caso de trabajar con la aplicación independiente no es necesaria instalación previa. Al igual que ocurre con el IDE de Eclipse, simplemente se copiará la carpeta MARBLE\_TOOL en el lugar del equipo que se desee, por ejemplo en el *Escritorio*, y se lanzará la aplicación haciendo clic en el ejecutable MARBLE.exe [\(Figura 8.1\)](#page-186-0).

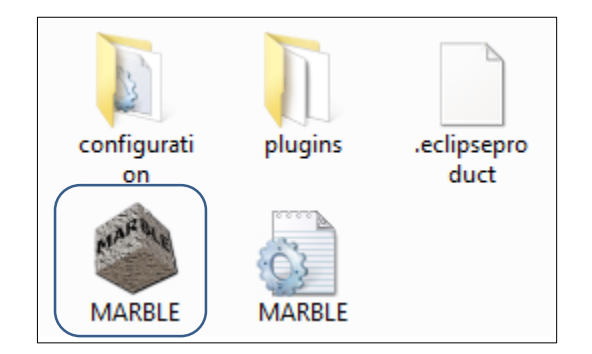

**Figura 8.1. Contenido de la carpeta MARBLE\_TOOL**

<span id="page-186-0"></span>Al ejecutar la aplicación aparecerá la imagen de la [Figura 8.2](#page-187-0) y el *workspace* mostrado en la [Figura 8.3.](#page-187-1) Las opciones disponibles se describen a continuación en los sucesivos apartados.

#### **8.2.1.1. Crear un nuevo proyecto MARBLE**

Para crear un nuevo proyecto MARBLE pulsaremos el comandos *Ctrl+N* o bien haciendo clic en *File->New->Other*. Al hacer esto aparecerá la ventana mostrada en la [Figura 8.4](#page-188-0) donde aparece un nuevo tipo de proyecto que es el proyecto en cuestión. Al crear un nuevo proyecto MARBLE aparecerá la ventana para introducir el nombre del proyecto y su ubicación [\(Figura 8.5\)](#page-188-1).

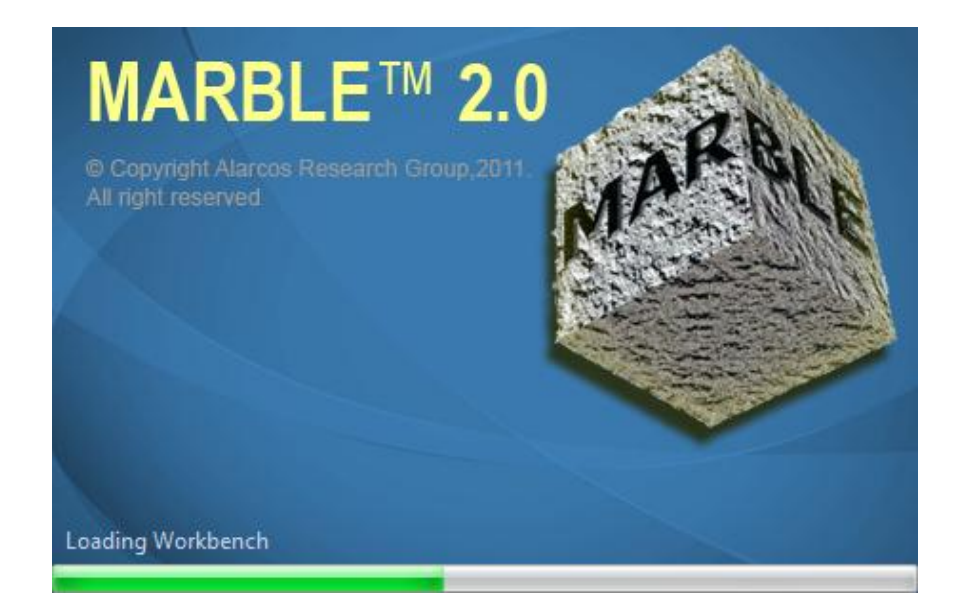

**Figura 8.2. Imagen de carga de MARBLE Tool**

<span id="page-187-1"></span><span id="page-187-0"></span>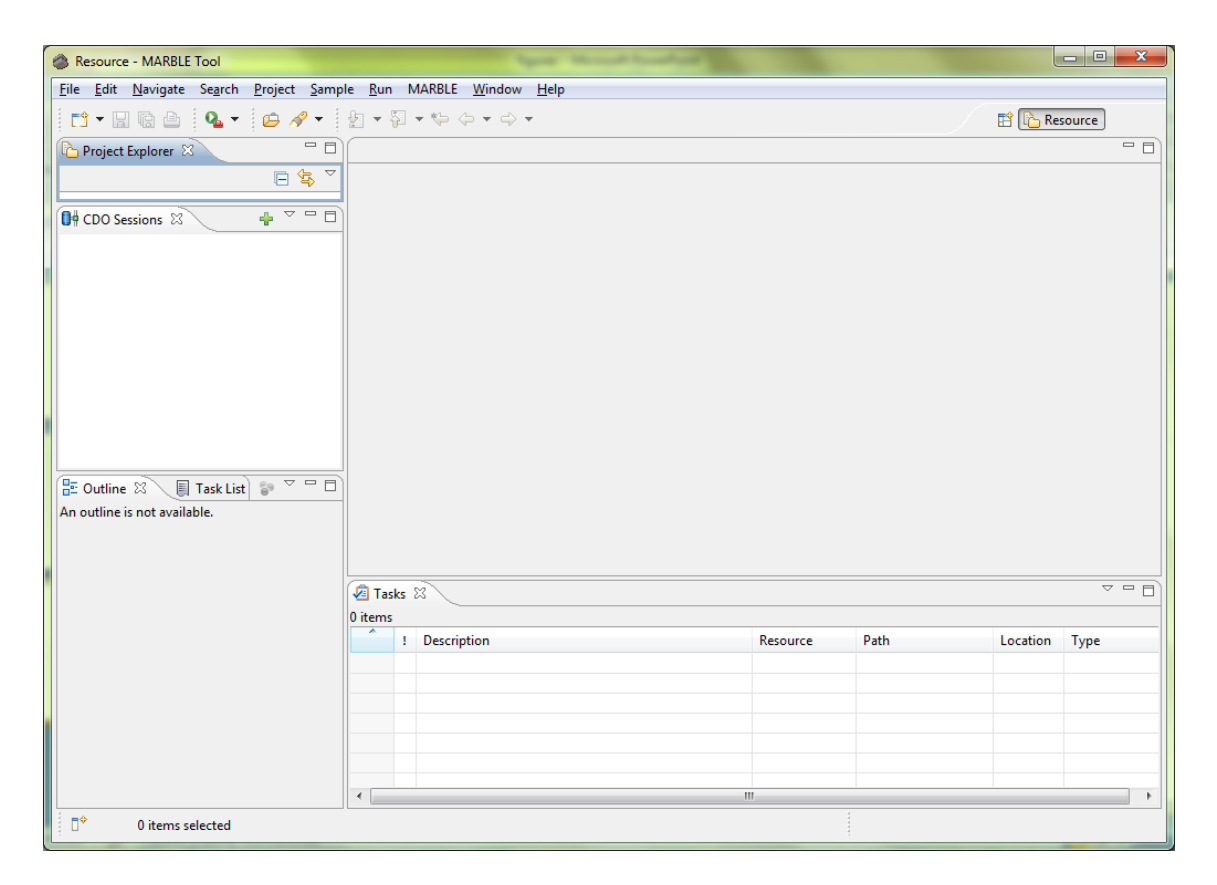

**Figura 8.3. Workspace inicial de MARBLE Tool**

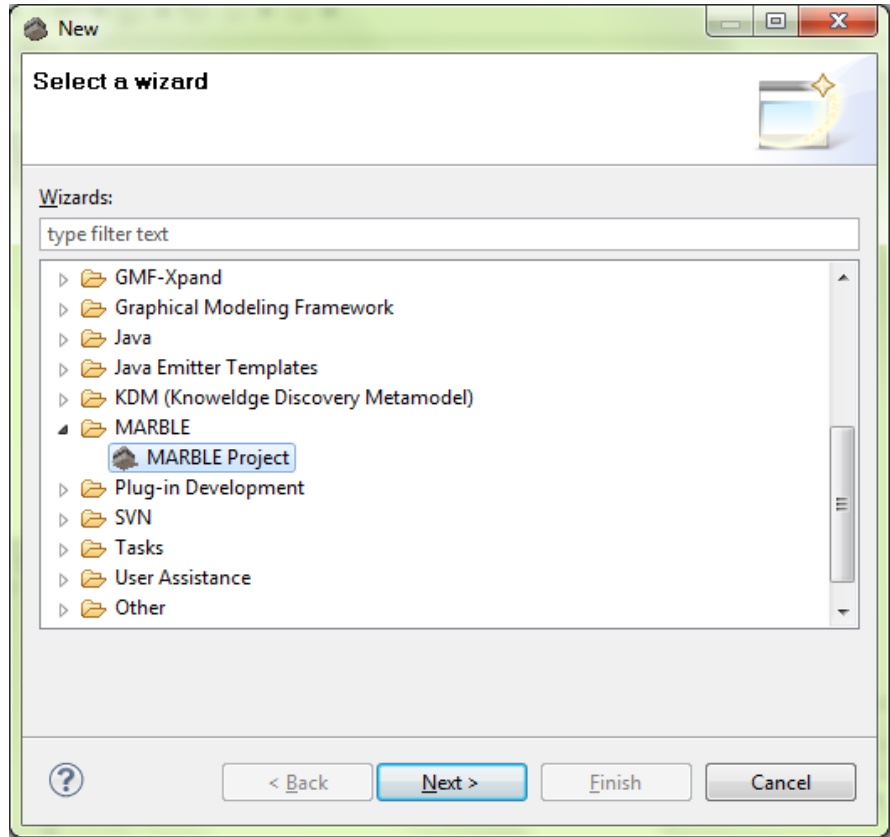

**Figura 8.4. Ventana de nuevo proyecto MARBLE**

<span id="page-188-0"></span>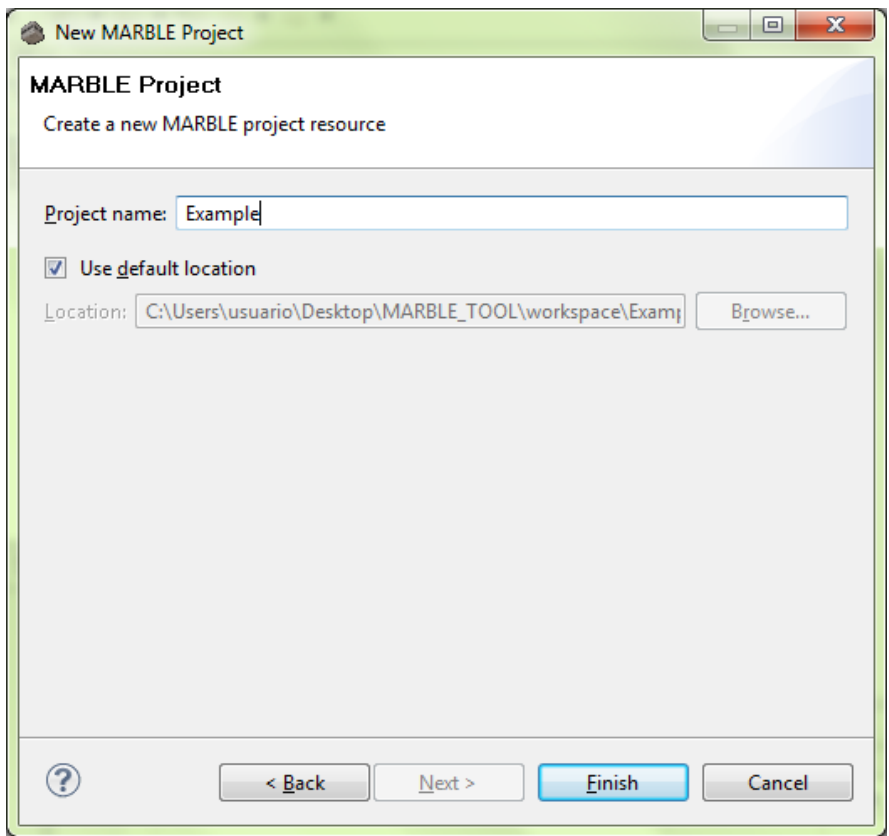

<span id="page-188-1"></span>**Figura 8.5. Introducir nombre y ubicación del proyecto MARBLE**

Una vez creado el proyecto aparecerá el mensaje mostrado en la [Figura 8.6](#page-189-0) indicándonos que se abrirá la nueva perspectiva MARBLE asociada a ese proyecto. El aspecto de dicha perspectiva es el mostrado en la [Figura 8.7,](#page-189-1) en la que vemos el nuevo proyecto creado con su respectiva jerarquía de carpetas y sus respectivas vistas.

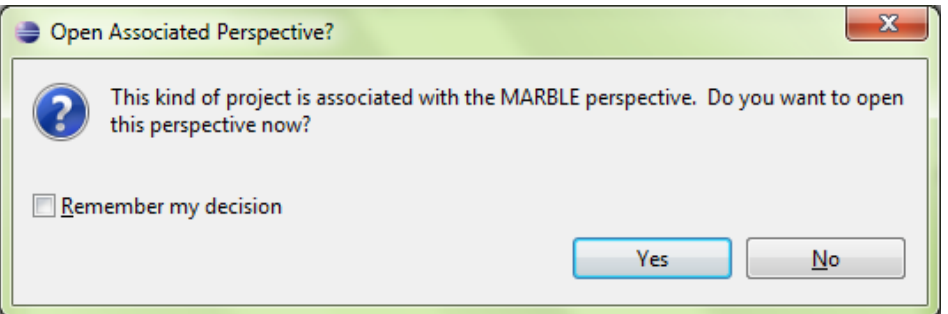

<span id="page-189-0"></span>**Figura 8.6. Aviso para abrir la perspectiva asociada**

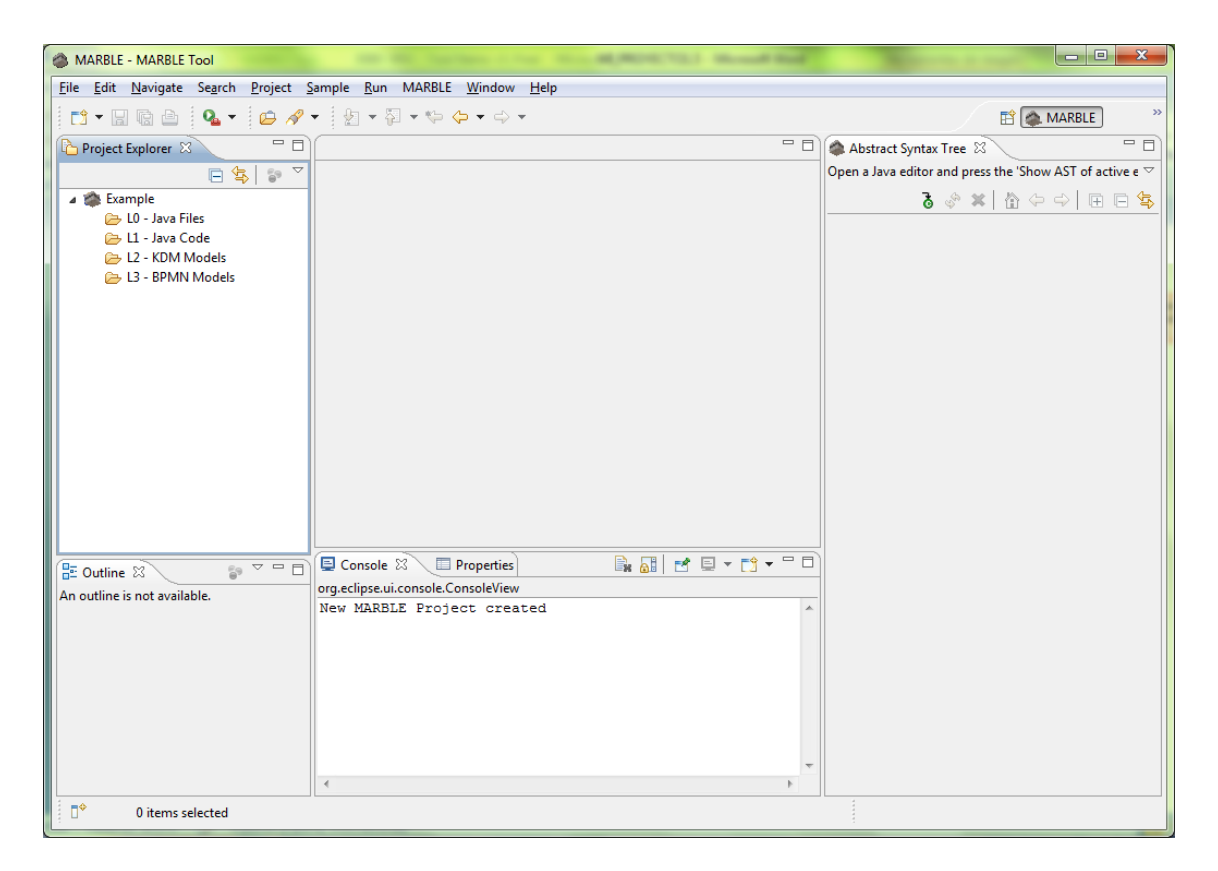

**Figura 8.7. Perspectiva MARBLE**

#### <span id="page-189-1"></span>**8.2.1.2. Agregar LIS**

Para agregar el código fuente heredado se puede hacer de dos formas:

a) A través del menú de la **barra de herramientas** MARBLE [\(Figura 8.8\)](#page-190-0) en las opciones de "Select a LIS" y "Select directory of LISs".

b) A través del **menú contextual** MARBLE [\(Figura 8.9\)](#page-190-1) en las opciones de "Select a LIS" y "Select directory of LISs".

En cualquiera de estas opciones aparecerá las siguientes ventanas: para el caso de agregar un único LIS [\(Figura 8.10\)](#page-191-0) y para el caso de agregar un directorio que contiene los LISs [\(Figura 8.11\)](#page-191-1).

Una vez seleccionados los archivos relativos a los LISs éstos se añadirán en la carpeta "L0 - Java Files"

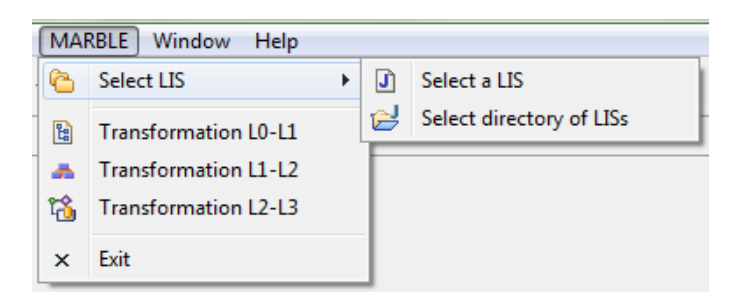

**Figura 8.8. Menú MARBLE. Barra de herramientas**

<span id="page-190-0"></span>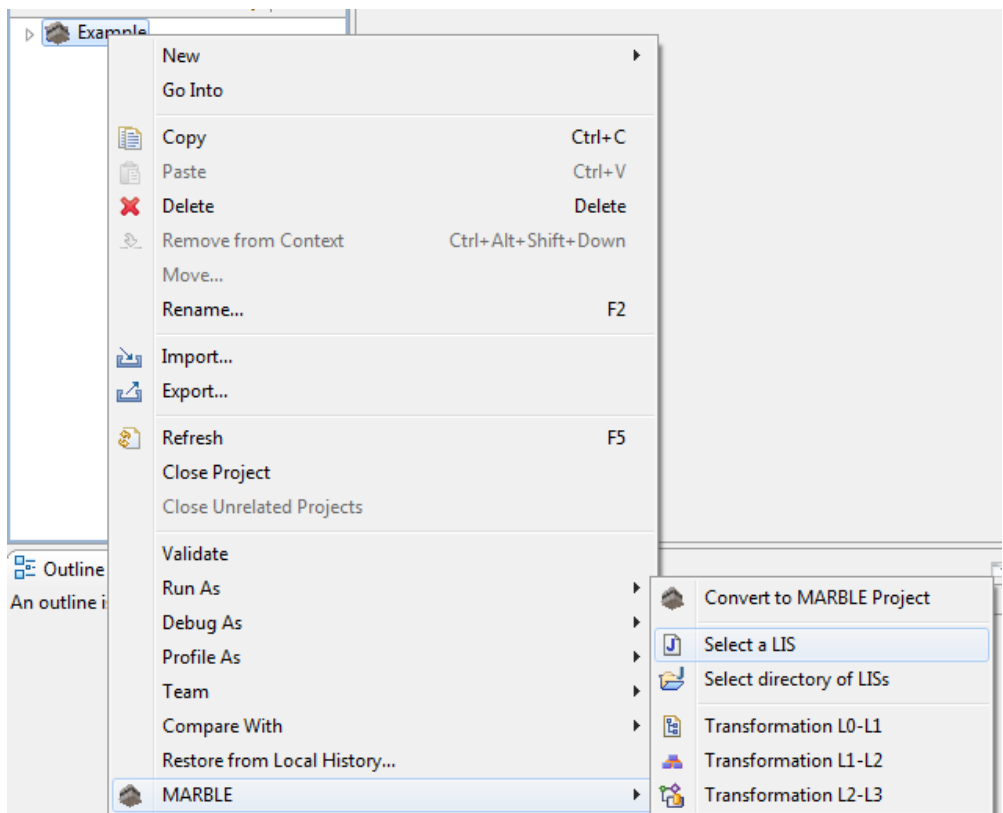

<span id="page-190-1"></span>**Figura 8.9. Menú contextual MARBLE**

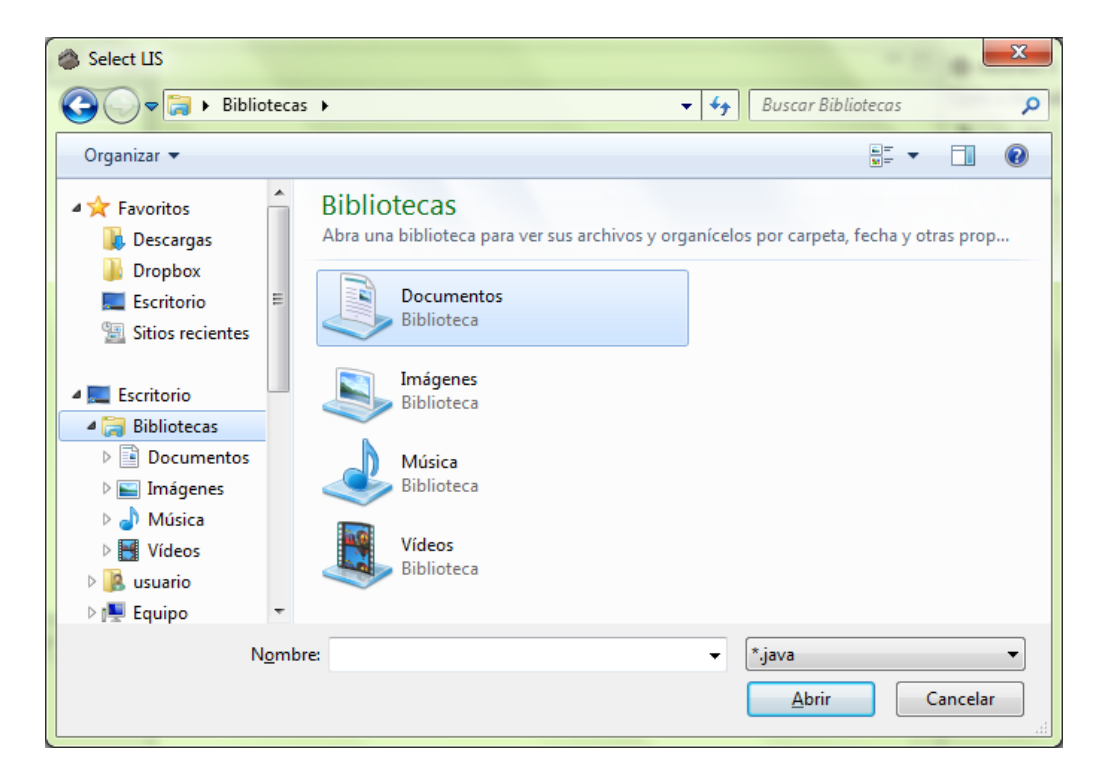

**Figura 8.10. Seleccionar un único LIS**

<span id="page-191-0"></span>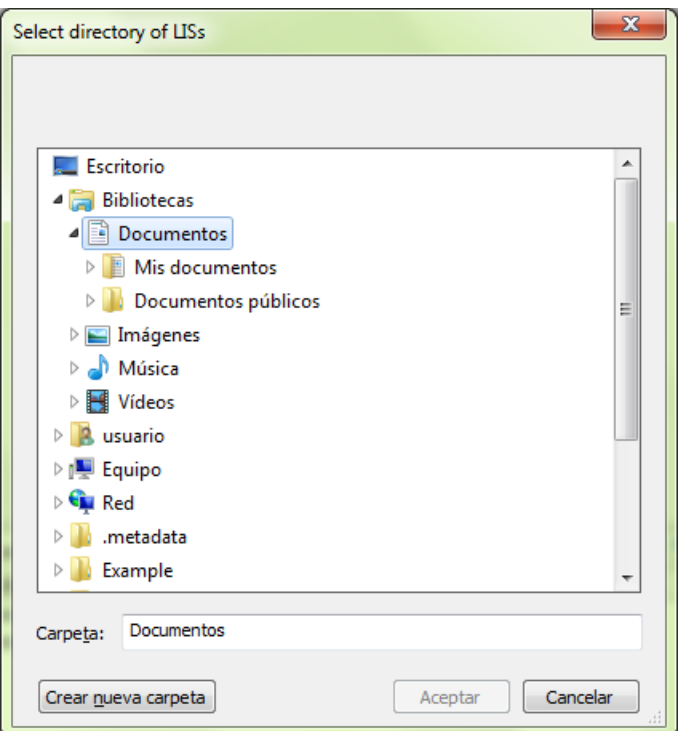

<span id="page-191-1"></span>**Figura 8.11. Seleccionar un directorio de LISs**

#### <span id="page-192-1"></span>**8.2.1.3. Obtener el modelo de código del código fuente heredado**

Para realizar la primera transformación se seleccionarán aquellos archivos de los que se desea obtener el modelo de código y se seleccionará el menú "Transformation L0-L1" mediante cualquiera de las dos opciones posibles [\(Figura 8.8](#page-190-0) y [Figura 8.9\)](#page-190-1). Esta opción generará en la carpeta "L1 – Java Code" los respectivos modelos de los archivos seleccionados.

Además, mediante la vista *Abstract Syntax Tree* se mostrará el árbol sintáctico abstracto del archivo [\(Figura 8.12\)](#page-192-0). Para ello, será necesario tener abierto en el editor un archivo Java y pulsar  $\ddot{\bullet}$  para generar el árbol de ese archivo.

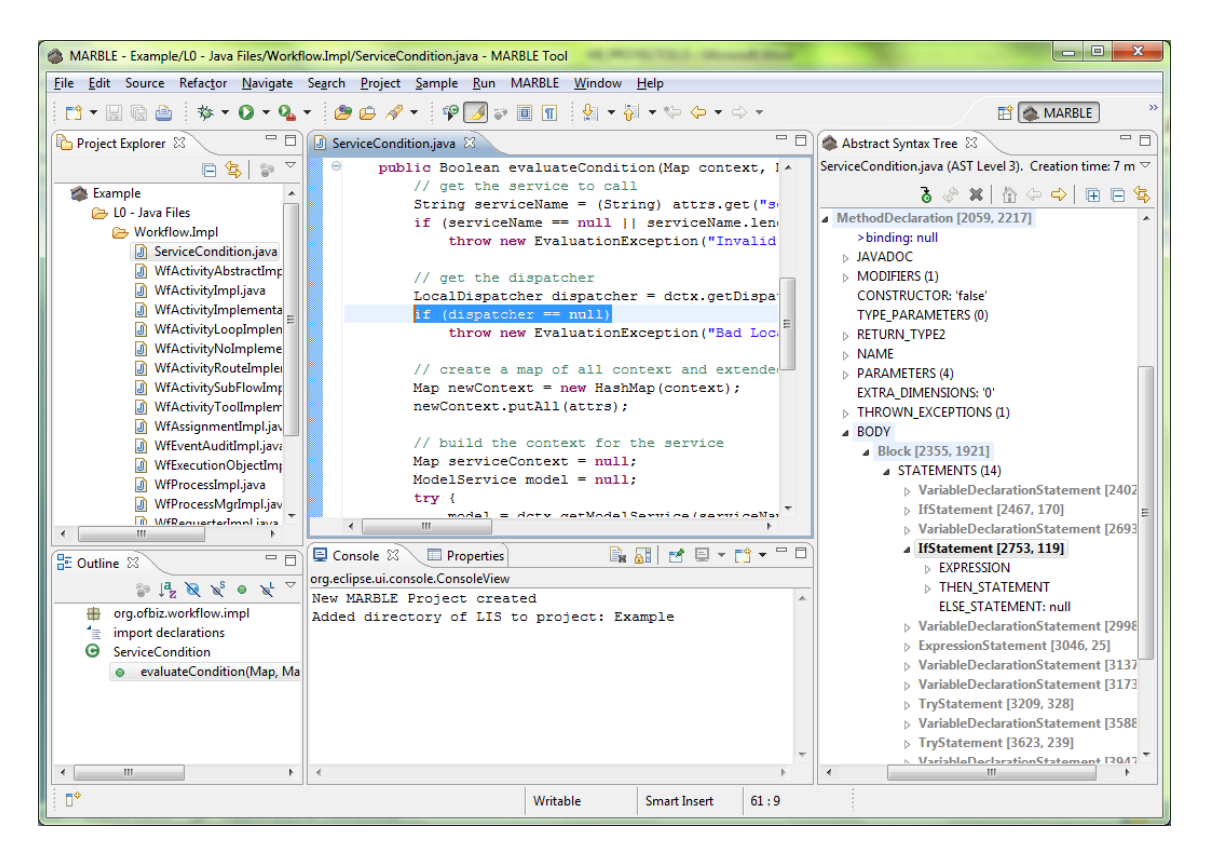

**Figura 8.12. Vista del árbol sintáctico abstracto del archivo seleccionado**

#### <span id="page-192-2"></span><span id="page-192-0"></span>**8.2.1.4. Obtener los modelos KDM a partir de los modelos de código**

Para realizar la segunda transformación se seleccionarán aquellos archivos de los que se desea obtener el modelo KDM y se seleccionará el menú "Transformation L1- L2" mediante cualquiera de las dos opciones posibles [\(Figura 8.8](#page-190-0) y [Figura 8.9\)](#page-190-1). Esta opción generará en la carpeta "L2 – KDM Models" los respectivos modelos KDM de los archivos seleccionados.

Un ejemplo de uno de los modelos generados es mostrado en la [Figura 8.13,](#page-193-0) visualizado en el editor de KDM.

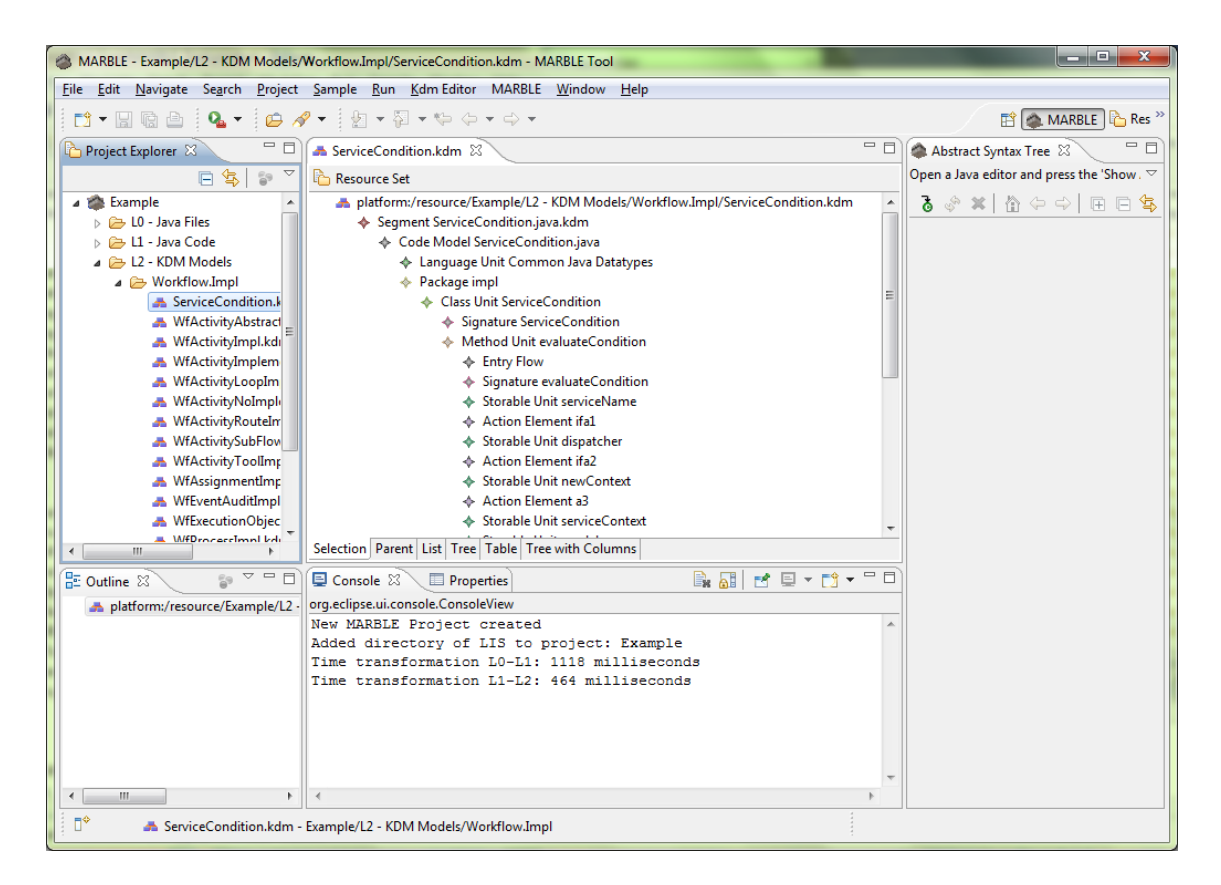

**Figura 8.13. Ejemplo de modelo KDM generado**

#### <span id="page-193-1"></span><span id="page-193-0"></span>**8.2.1.5. Obtener los modelos de Procesos de Negocio**

Para realizar la tercera transformación se seleccionarán aquellos archivos de los que se desea obtener el modelo de procesos de negocio y se seleccionará el menú "Transformation L2-L3" mediante cualquiera de las dos opciones posibles [\(Figura 8.8](#page-190-0) y [Figura 8.9\)](#page-190-1). Esta opción generará en la carpeta "L3 – BPMN Models" los respectivos modelos de los archivos seleccionados.

Un ejemplo de uno de los modelos generados es mostrado en la [Figura 8.14,](#page-194-0) visualizado en el editor GMF-BPMN.

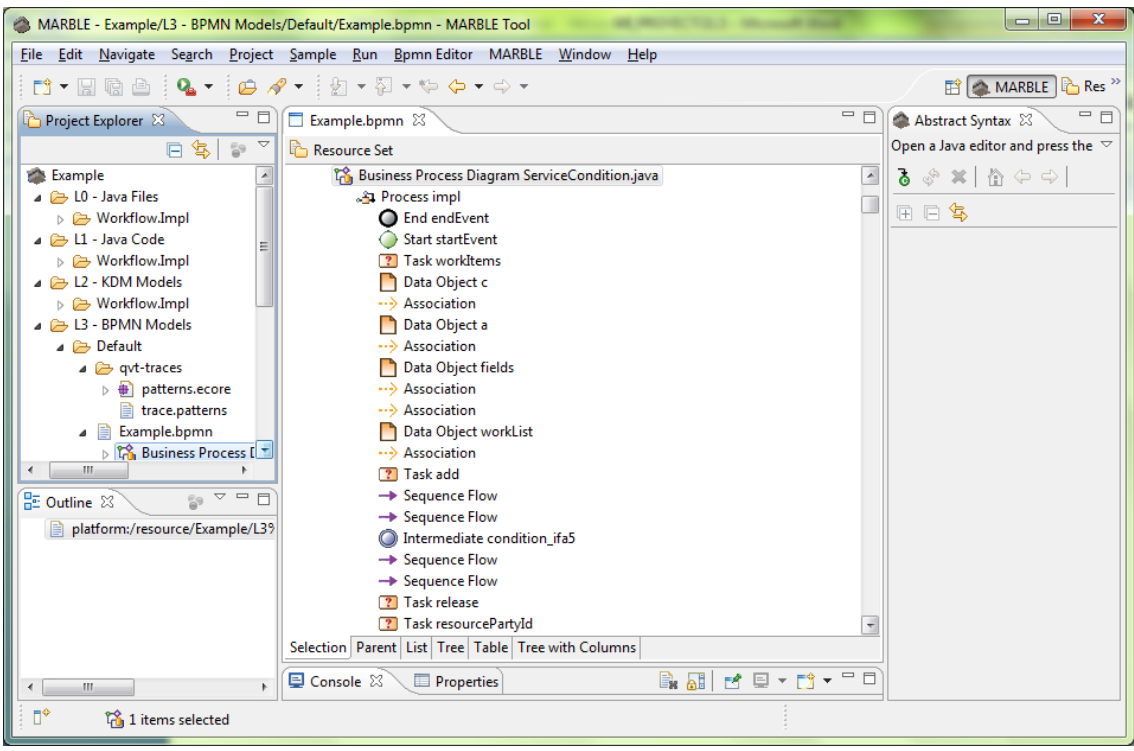

**Figura 8.14. Ejemplo de modelo de procesos de negocio generado**

#### <span id="page-194-2"></span><span id="page-194-0"></span>**8.2.1.6. Visualizar el diagrama de procesos de negocio**

Para visualizar el diagrama de procesos de negocio pulsaremos el menú contextual en la opción "Initialize bpmn\_diagram diagram file" mostrada en la [Figura](#page-194-1)  [8.15.](#page-194-1)

<span id="page-194-1"></span>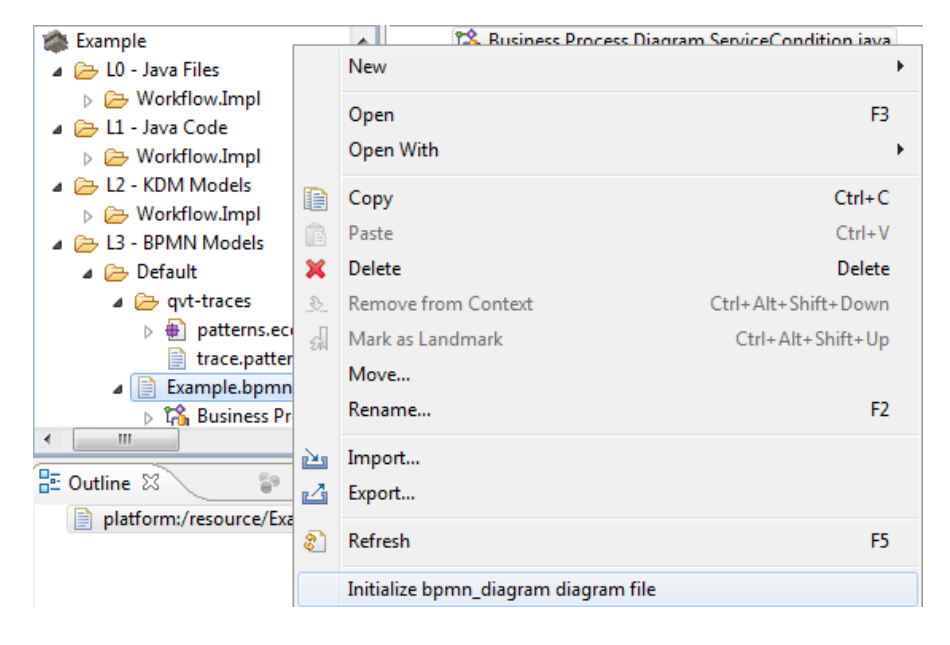

**Figura 8.15. Visualizar el diagrama de procesos de negocio**

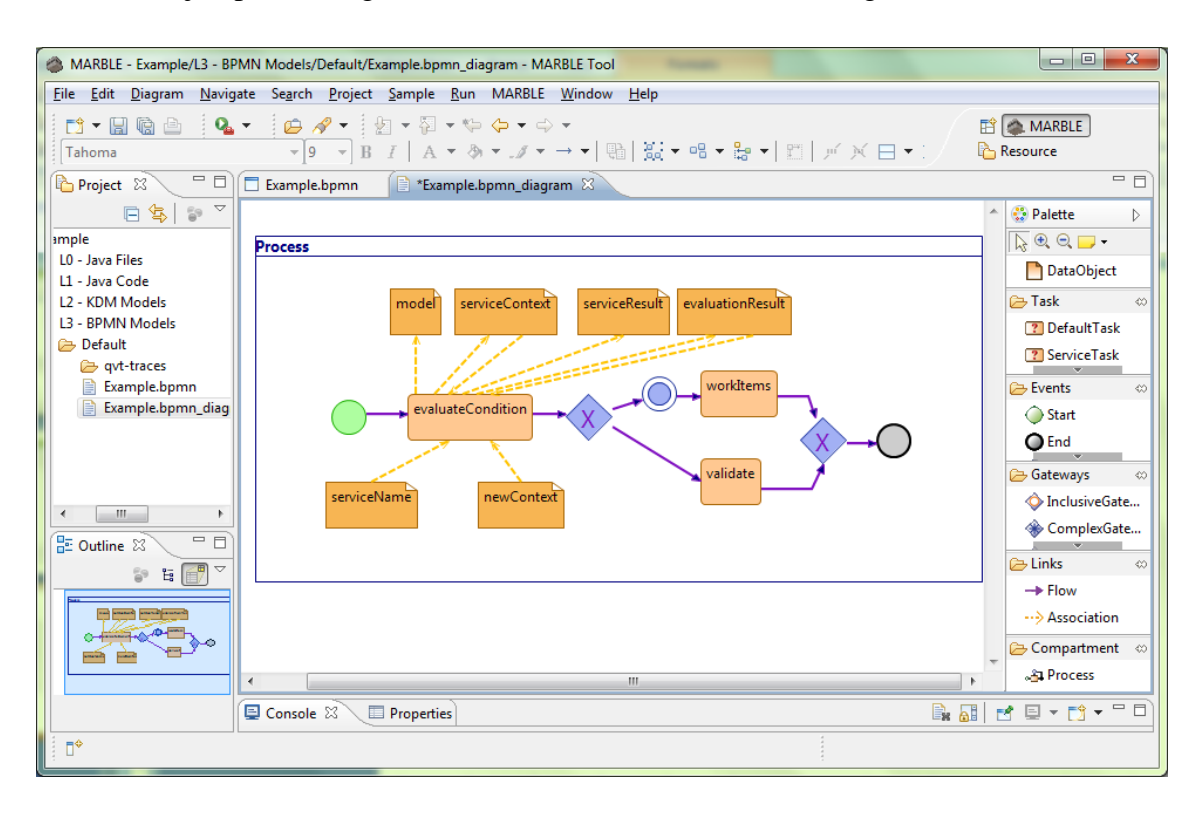

Un ejemplo de diagrama resultado es el mostrado en la [Figura 8.16.](#page-195-0)

**Figura 8.16. Ejemplo de diagrama de procesos de negocio**

#### <span id="page-195-0"></span>**8.2.1.7. Generar estadísticas**

A la hora de realizar cada una de las anteriores transformaciones se irá confeccionando automáticamente un documento PDF con toda la información relativa a las transformaciones. Entre dicha información se encuentra: nombres de archivos origen y destino en la transformación, tiempo utilizado en la transformación, etc. El documento llevará el nombre de *Statistics.pdf*. Un ejemplo es el mostrado en [Figura 8.17.](#page-196-0)

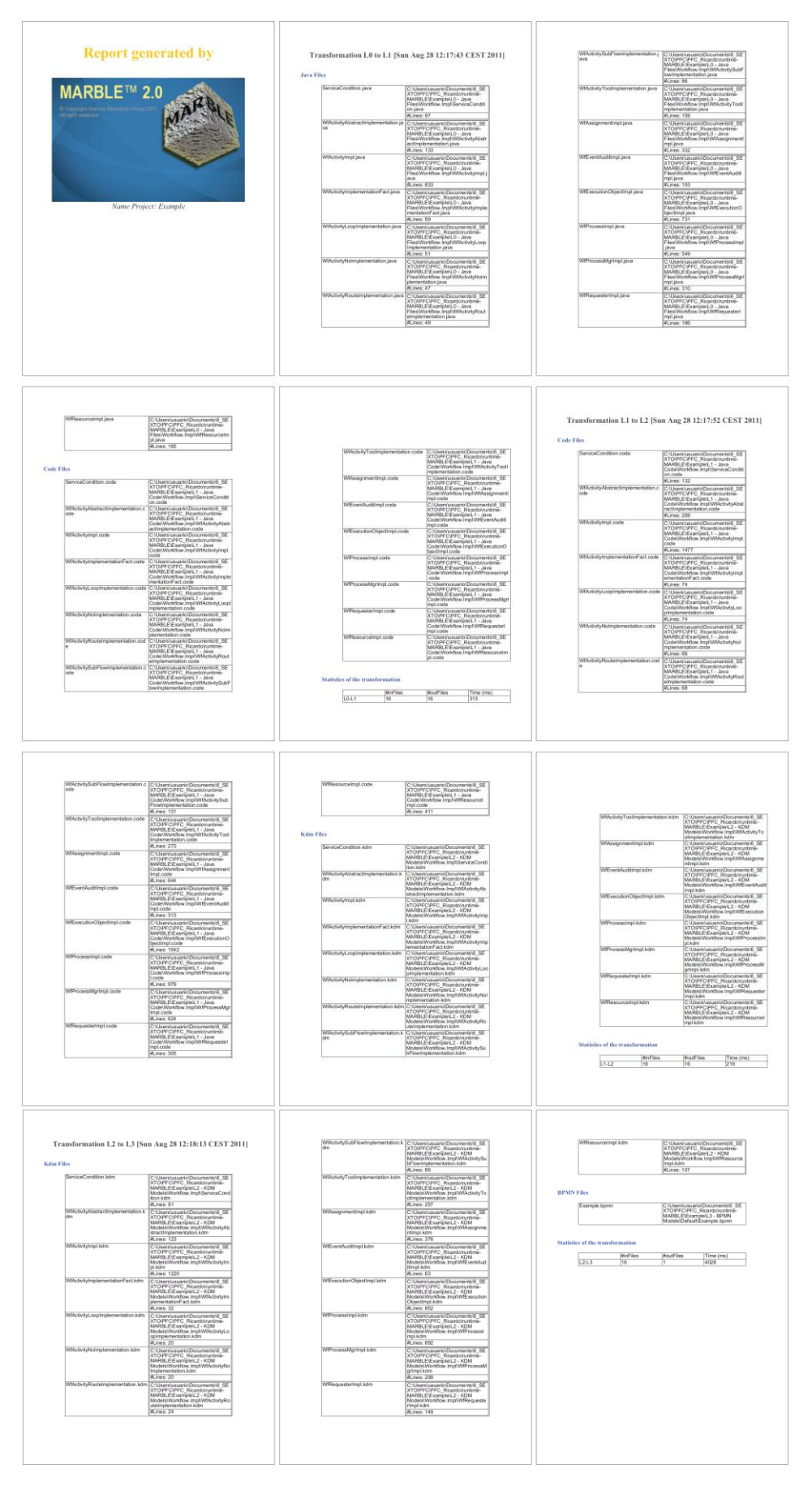

<span id="page-196-0"></span>**Figura 8.17: Informe generado por MARBLE Tool en PDF**

#### **8.2.1.8. Convertir un proyecto Java existente en un proyecto MARBLE**

Para convertir un proyecto existente en un proyecto MARBLE se seleccionará el proyecto a convertir y se seleccionará el menú contextual "Convert to MARBLE Project" mostrado en la [Figura 8.9.](#page-190-1) Al proyecto existente se le añadirá la arquitectura de MARBLE y se abrirá la perspectiva MARBLE como se muestra en la [Figura](#page-197-0) 8.18.

Una vez convertido se pueden realizar las opciones de [Obtener el modelo de](#page-192-1)  [código del código fuente heredado,](#page-192-1) [Obtener los modelos KDM a](#page-192-2) partir de los modelos [de código,](#page-192-2) [Obtener los modelos de Procesos de Negocio](#page-193-1) y [Visualizar el diagrama de](#page-194-2)  [procesos de negocio.](#page-194-2)

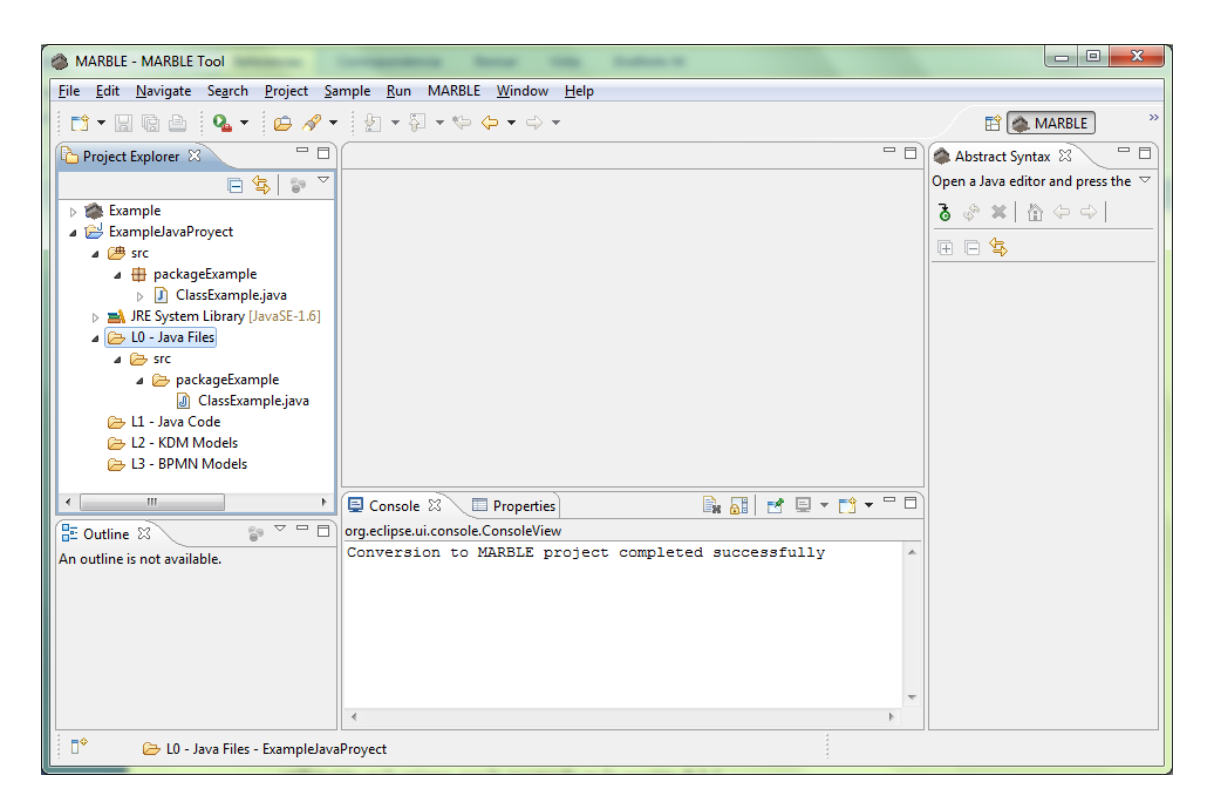

**Figura 8.18. Ejemplo de conversión de un proyecto Java a un proyecto MARBLE**

#### <span id="page-197-0"></span>**8.2.1.9. Configurar el entorno de las transformaciones**

Para poder configurar el entorno de las transformaciones implementadas en la herramienta será necesario acceder al menú de Eclipse *Window->Preferences* y acceder a la página *MARBLE* de la forma que se muestra en la [Figura 8.19.](#page-198-0)

Las opciones que son configurables son:

- "*LISAggregation only java files*": Si la opción está marcada sólo se agregan los archivos con extensión *.java* a la hora de seleccionar una carpeta de LISs. En el caso de no estar marcada, todos los archivos de esa carpeta son agregados a la carpeta L0, independientemente de su extensión.
- "*Delete traces/target model on launch*": Si la opción está marcada se eliminarán las trazas generadas tras las transformaciones QVT realizadas. En el caso de no estar marcada estas trazas no serán eliminadas.

| Preferences                                                                                                    |                                                                                                    | $\mathbf{x}$<br>回                                   |
|----------------------------------------------------------------------------------------------------|----------------------------------------------------------------------------------------------------|-----------------------------------------------------|
| type filter text<br>$\triangleright$ General<br>$\triangleright$ Ant<br>$\triangleright$ Bpmn_1_1 Diagram<br>$\triangleright$ CDO<br>$\triangleright$ Ecore Diagram<br>> Ecore Tools Diagram<br><b>EMF Compare</b><br>$\triangleright$ Help<br>$\triangleright$ Install/Update<br>$\triangleright$ Java<br>$\triangleright$ Logic Diagrams<br><b>MARBLE</b><br>$\triangleright$ Model Validation<br>Plug-in Development<br>$\triangleright$ Run/Debug<br>$\triangleright$ Tasks<br>$\triangleright$ Team | <b>MARBLE</b><br><b>MARBLE</b> preferences<br>USaggregation only java files<br>Delete traces/target model on launch | $\Leftrightarrow \star \Leftrightarrow \star \star$ |
| ?                                                                                                    |                                                                                                    | Restore Defaults<br><b>Apply</b><br>Cancel<br>OK    |

**Figura 8.19. Ventana de Preferencias de MARBLE**

#### <span id="page-198-0"></span>**8.2.2. Manual de Usuario del Plug-in desarrollado**

Como es habitual, la forma de agregar plug-ins a nuestro IDE de Eclipse es copiar los plug-ins en cuestión en la carpeta *plugins* de Eclipse y lanzar el entorno de manera habitual.

El aspecto del entorno será el mostrado en la [Figura 8.20](#page-199-0) en la que vemos que se ha añadido el menú MARBLE y todas las opciones de MARBLE Tool. La forma de utilización es la misma que la mostrada en la sección [8.2.1.](#page-186-1)

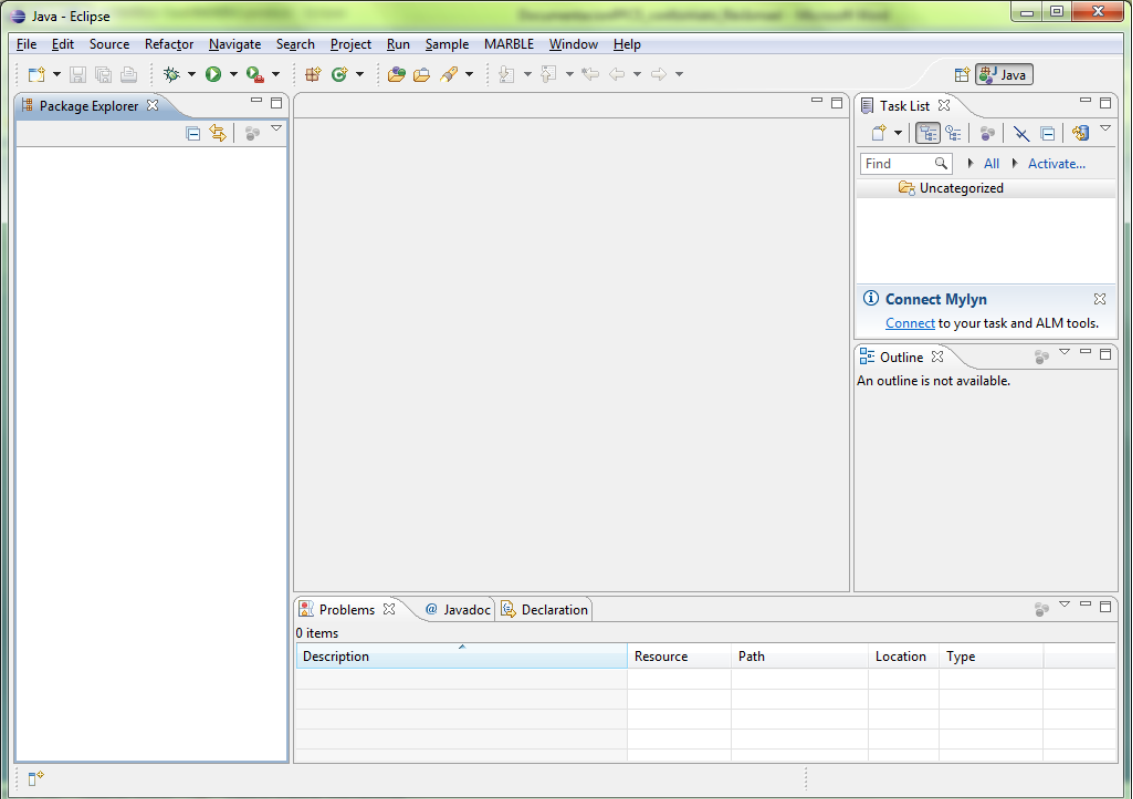

<span id="page-199-0"></span>**Figura 8.20. Eclipse con plug-ins de MARBLE Tool**

# **8.3. Anexo III. Ejemplo de Aplicación en un Entorno Empresarial**

Este anexo muestra un ejemplo de aplicación que aplica MARBLE Tool a un sistema de información heredado real [\(Pérez-Castillo, García-Rodríguez de Guzmán et](#page-182-0)  [al., 2011b\)](#page-182-0). Este ejemplo de aplicación se encuadra dentro de las pruebas de aceptación del proyecto, que contribuye a probar todas las funciones de la aplicación así como analizar los resultados obtenidos.

#### **8.3.1. Sistema de información heredado bajo estudio**

El ejemplo de aplicación se ha realizado con el sistema *VillasanteLaboratory*. Este sistema es la aplicación de gestión de una compañía española dedicada al análisis químico de aguas potables y residuales. *VillasanteLaboratory* gestiona la información relativa a laboratorios químicos, clientes y productos, tales como análisis químicos, disoluciones y calibraciones químicas. Este análisis soporta un gran número de parámetros físicos, químicos y microbiológicos para el control y regulación de la calidad del agua. Además, el sistema dispone de gestión para usuarios y roles mediante un módulo de administración.

Desde un punto de vista tecnológico, *VillasanteLaboratory* consiste en una aplicación Web tradicional cuya arquitectura está separada en tres capas: presentación, negocio y persistencia. La tecnología utilizada para la capa de presentación es JSP (*Java Server Pages*), la capa de negocio utiliza el lenguaje Java y para la capa de persistencia utiliza SQL Server junto con JDBC-ODBC. El tamaño total de este sistema heredado es de 28.8 KLOC (*miles de líneas de código fuente*).

#### **8.3.2. Ejecución del ejemplo de aplicación**

Para realizar la ejecución del ejemplo de aplicación se han llevado a cabo una serie de pasos que se enumeran a continuación:

1. Realizar reuniones con los responsables de la empresa con el fin de establecer un acuerdo de confidencialidad. En este paso también se designará al experto en negocio.

- 2. Obtener el código fuente Java del sistema heredado a fin de poder utilizar la herramienta.
- 3. Extraer los modelos de procesos de negocio mediante la herramienta MARBLE Tool. Esta parte se describe en más detalle en el apartado [8.3.2.1.](#page-201-0)
- 4. Analizar los modelos obtenidos. Esta acción es llevada a cabo por el experto de negocio. Esta parte se describe en más detalle en el apartado [8.3.2.2.](#page-206-0)
- 5. Extracción de conclusiones a partir de dicho análisis. Esta parte se describe con mayor detalle en el apartado [8.3.2.3.](#page-207-0)
- 6. Informar a la empresa de los resultados del ejemplo de aplicación.

#### <span id="page-201-0"></span>**8.3.2.1. Extracción de los modelos de procesos de negocio**

Para llevar a cabo la extracción de los modelos de procesos de negocio del sistema *VillasanteLaboratory* se han seguido los pasos propuestos por MARBLE a través de la herramienta. Estos pasos han sido los siguientes:

- 1. Creación de un nuevo proyecto MARBLE en la herramienta llamado "CaseStudy-VillasanteLab".
- 2. Añadir los archivos Java del sistema *VillasanteLaboratory* al proyecto creado.
- 3. Obtener los modelos de código de los archivos Java añadidos mediante la opción "Transformation L0-L1" de la herramienta. Uno de los modelos generados se muestra en el [Fragmento de código 8.1.](#page-202-0)
- 4. Obtener los modelos KDM de los modelos de código generados anteriormente mediante la opción "Transformation L1-L2" de la herramienta. Uno de los modelos generados se muestra en el [Fragmento de código 8.2](#page-203-0) y en la [Figura](#page-204-0)  [8.21.](#page-204-0)
- 5. Obtener los modelos de procesos de negocio a partir de los modelos KDM generados anteriormente mediante la opción "Transformation L2-L3" de la herramienta. Una parte del modelo generado se muestra en la [Figura 8.22,](#page-204-1) cuyo diagrama es el mostrado en la [Figura 8.23.](#page-205-0)

```
<?xml version="1.0" encoding="ISO-8859-1"?>
<javaCode path="C:\Users\usuario\Desktop\MARBLE_Tool\workspace\CaseStudy-VillasanteLab\L0 - Java 
Files\LabVillasante\src\com\snt\applab\utils\listeners\ListenerAplicacion.java">
 <package>
    <PackageDeclaration value="package com.snt.applab.utils.listeners;">
     <QualifiedName value="com.snt.applab.utils.listeners" />
    </PackageDeclaration>
  </package>
  <imports count="9">
   <ImportDeclaration value="import java.io.IOException;">
     <QualifiedName value="java.io.IOException" />
    </ImportDeclaration>
   <ImportDeclaration value="import java.io.InputStream;">
      <QualifiedName value="java.io.InputStream" />
    </ImportDeclaration>
      …
  </imports>
  <types count="1">
    <TypeDeclaration>
      …
     <Modifiers count="1">
       <Modifier value="public" />
      </Modifiers>
      <Name>
       <SimpleName value="ListenerAplicacion" />
      </Name>
     <BodyDeclaration count="3">
       <MethodDeclaration>
             …
         <modifiers count="1">
           <Modifier value="public" />
         </modifiers>
        </MethodDeclaration>
        <MethodDeclaration>
         public void contextDestroyed(ServletContextEvent arg0){
         }
         <modifiers count="1">
           <Modifier value="public" />
         </modifiers>
        </MethodDeclaration>
        <MethodDeclaration>
             …
         <modifiers count="1">
           <Modifier value="private" />
         </modifiers>
        </MethodDeclaration>
      </BodyDeclaration>
    </TypeDeclaration>
  </types>
</javaCode>
```
<span id="page-202-0"></span>**Fragmento de código 8.1. Modelo de código (adaptado) del ejemplo de aplicación**

<?xml version="1.0" encoding="UTF-8"?> <kdm:Segment xmlns:kdm="http://kdm.omg.org/kdm" xmlns:xmi="http://www.omg.org/XMI" xmlns:xsi="http://www.w3.org/2001/XMLSchema-instance" xmlns:action="http://kdm.omg.org/action" xmlns:code="http://kdm.omg.org/code" xmi:version="2.0" xsi:schemaLocation="http://kdm.omg.org/action http://alarcos.esi.uclm.es/per/rpdelcastillo/metamodels/kdm.ecore.xml#//action http://kdm.omg.org/code http://alarcos.esi.uclm.es/per/rpdelcastillo/metamodels/kdm.ecore.xml#//code http://kdm.omg.org/kdm http://alarcos.esi.uclm.es/per/rpdelcastillo/metamodels/kdm.ecore.xml#//kdm" name="ListenerAplicacion.java.kdm"> <model xsi:type="code:CodeModel" xmi:id="id.20901" name="ListenerAplicacion.java"> <codeElement xsi:type="code:LanguageUnit" xmi:id="id.20902" name="Common Java Datatypes" /> <codeElement xsi:type="code:Package" xmi:id="id.20903" name="listeners"> <codeElement xsi:type="code:ClassUnit" xmi:id="id.20904" name="ListenerAplicacion"> <codeElement xsi:type="code:Signature" xmi:id="id.20905" name="ListenerAplicacion" /> <codeElement xsi:type="code:MethodUnit" xmi:id="id.20906" name="contextInitialized"> <codeElement xsi:type="code:Signature" xmi:id="id.20907" name="contextInitialized"> <parameterUnit xmi:id="id.20908" name="evt" /> </codeElement> <codeElement xmi:id="id.20909" xsi:type="code:StorableUnit" name="sc" kind="local" /> <entryFlowxmi:id="id.20910" from="id.20906" to="id.20911" /> <codeElement xsi:type="action:ActionElement" xmi:id="id.20911" name="a1" kind="Assign"> <actionRelation xsi:type="action:Reads" xmi:id="id.20912" from="id.20911" to="id.20909" /> <actionRelationxsi:type="action:Flow" xmi:id="id.20913" from="id.20911" to="id.20916" /> </codeElement> <codeElement xmi:id="id.20914" xsi:type="code:StorableUnit" name="resources" kind="local" /> <codeElement xsi:type="action:ActionElement" xmi:id="id.20916" name="a2" kind="Assign"> <actionRelationxsi:type="action:Reads" xmi:id="id.20917" from="id.20916" to="id.20914" /> <actionRelationxsi:type="action:Flow" xmi:id="id.20918" from="id.20916" to="id.20920" /> </codeElement> <codeElement xsi:type="action:ActionElement" xmi:id="id.20920" name="a3" kind="Call"> <attributetag="api-call" value="setAttribute" /> </codeElement> </codeElement> <codeElement xsi:type="code:MethodUnit" xmi:id="id.20923" name="contextDestroyed"> <codeElement xsi:type="code:Signature" xmi:id="id.20924" name="contextDestroyed"> <parameterUnit xmi:id="id.20925" name="arg0" /> </codeElement> </codeElement> <codeElement xsi:type="code:MethodUnit" xmi:id="id.20926" name="loadResources"> <codeElement xsi:type="code:Signature" xmi:id="id.20927" name="loadResources"> <parameterUnit xmi:id="id.20928" name="sc" /> </codeElement> <codeElement xmi:id="id.20929" xsi:type="code:StorableUnit" name="resources" kind="local" /> <entryFlowxmi:id="id.20930" from="id.20926" to="id.20931" /> <codeElement xsi:type="action:ActionElement" xmi:id="id.20931" name="ifa1" kind="Condition"> <actionRelationxsi:type="action:Flow" xmi:id="id.20932" from="id.20931" to="id.20936" /> </codeElement> <codeElement xmi:id="id.20933" xsi:type="code:StorableUnit" name="resList" kind="local" /> <codeElement xmi:id="id.20934" xsi:type="code:StorableUnit" name="al" kind="local" /> <codeElement xsi:type="action:ActionElement" xmi:id="id.20936" name="a2" kind="Assign"> <actionRelationxsi:type="action:Reads" xmi:id="id.20937" from="id.20936" to="id.20933" /> <actionRelation xsi:type="action:Flow" xmi:id="id.20938" from="id.20936" to="id.20941" /> </codeElement> <codeElement xmi:id="id.20939" xsi:type="code:StorableUnit" name="is" kind="local" /> <codeElement xsi:type="action:ActionElement" xmi:id="id.20941" name="ifa3" kind="Condition"> <actionRelationxsi:type="action:Flow" xmi:id="id.20942" from="id.20941" to="id.20944" /> </codeElement> <codeElement xsi:type="action:ActionElement" xmi:id="id.20944" name="a4" kind="Assign"> <actionRelationxsi:type="action:Writes" xmi:id="id.20945" from="id.20944" to="id.20939" /> <actionRelationxsi:type="action:Flow" xmi:id="id.20946" from="id.20944" to="id.20948" /> </codeElement> <codeElement xsi:type="action:ActionElement" xmi:id="id.20948" name="ifa5" kind="Condition"> <actionRelationxsi:type="action:Flow" xmi:id="id.20949" from="id.20948" to="id.20951" /> <actionRelationxsi:type="action:TrueFlow" xmi:id="id.20954" from="id.20948" to="id.20955" /> </codeElement> <codeElement xsi:type="action:ActionElement" xmi:id="id.20951" name="a6" kind="Assign"> <actionRelationxsi:type="action:Reads" xmi:id="id.20952" from="id.20951" to="id.20939" /> <actionRelationxsi:type="action:Flow" xmi:id="id.20953" from="id.20951" to="id.20959" /> </codeElement> … </codeElement> </codeElement> </codeElement> </model> </kdm:Segment>

<span id="page-203-0"></span>**Fragmento de código 8.2. Modelo KDM (adaptado) del ejemplo de aplicación**

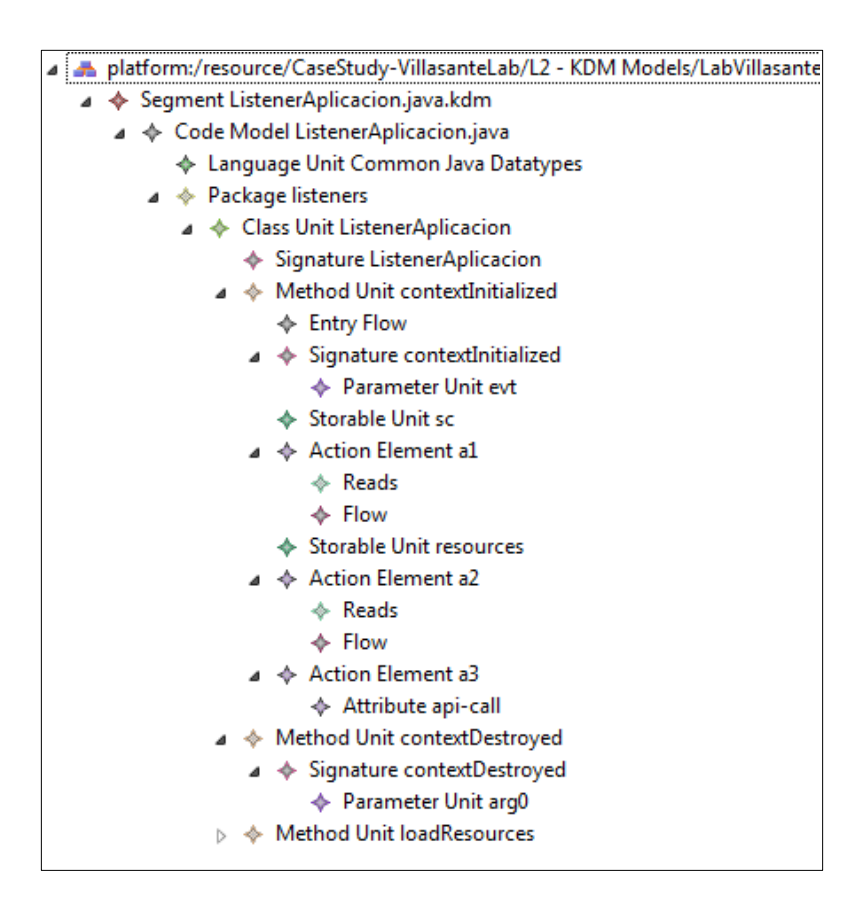

<span id="page-204-0"></span>**Figura 8.21. Parte del modelo KDM del ejemplo de aplicación en el editor KDM**

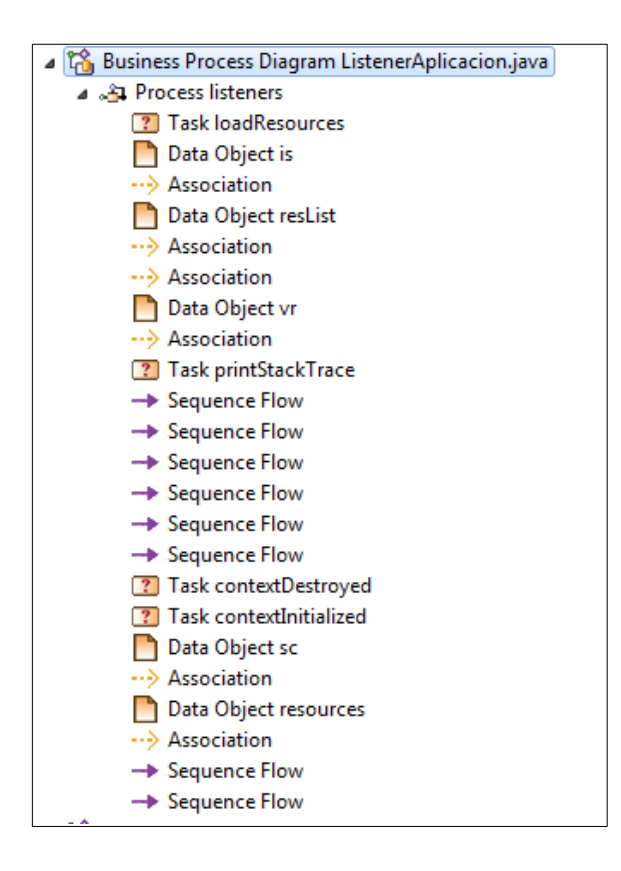

<span id="page-204-1"></span>**Figura 8.22. Parte del modelo BPMN del ejemplo de aplicación en el editor**

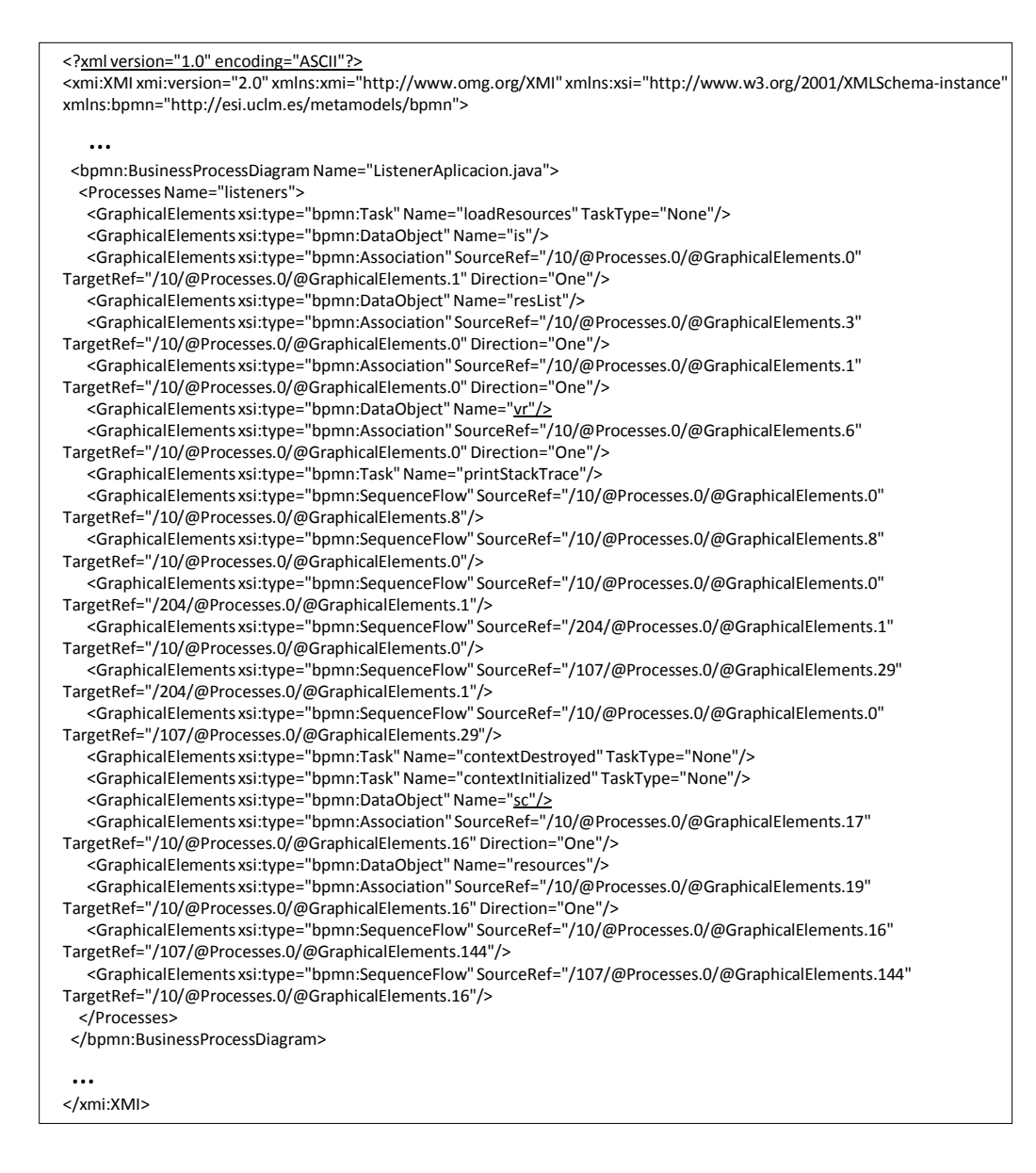

#### **Fragmento de código 8.3. Modelo BPMN (adaptado) del ejemplo de aplicación**

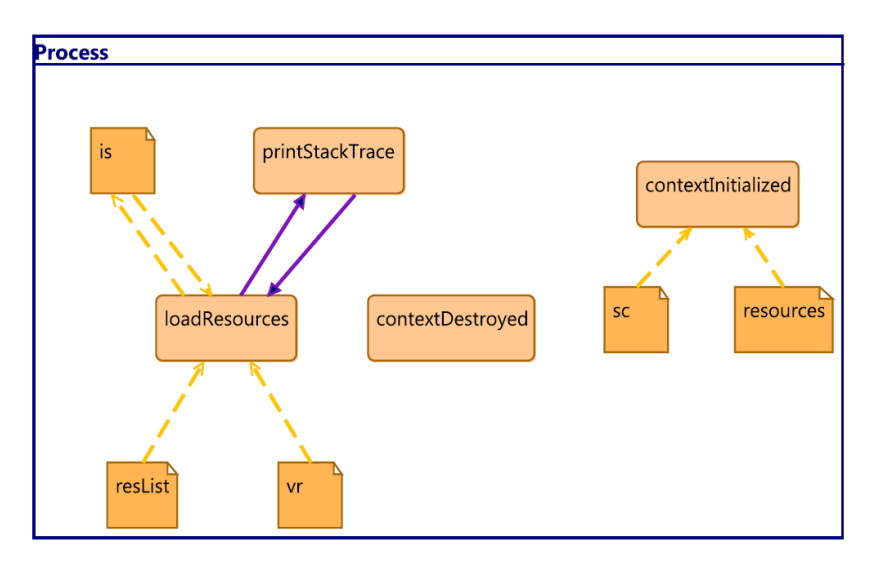

<span id="page-205-0"></span>**Figura 8.23. Parte de diagrama de procesos de negocio del ejemplo de aplicación**

#### <span id="page-206-0"></span>**8.3.2.2. Resultados obtenidos**

Una vez obtenidos los procesos de negocio, el experto de negocio puede proceder a realizar un análisis de los modelos y realizar las correcciones oportunas. Estas correcciones son recogidas en la [Tabla 8.2.](#page-206-1) La tabla muestra que de 32 paquetes de los que dispone el sistema se han realizado correcciones y/o modificaciones a 14 de ellos, lo que supone que el 43,75% de los paquetes han necesitado intervención por parte del experto de negocio.

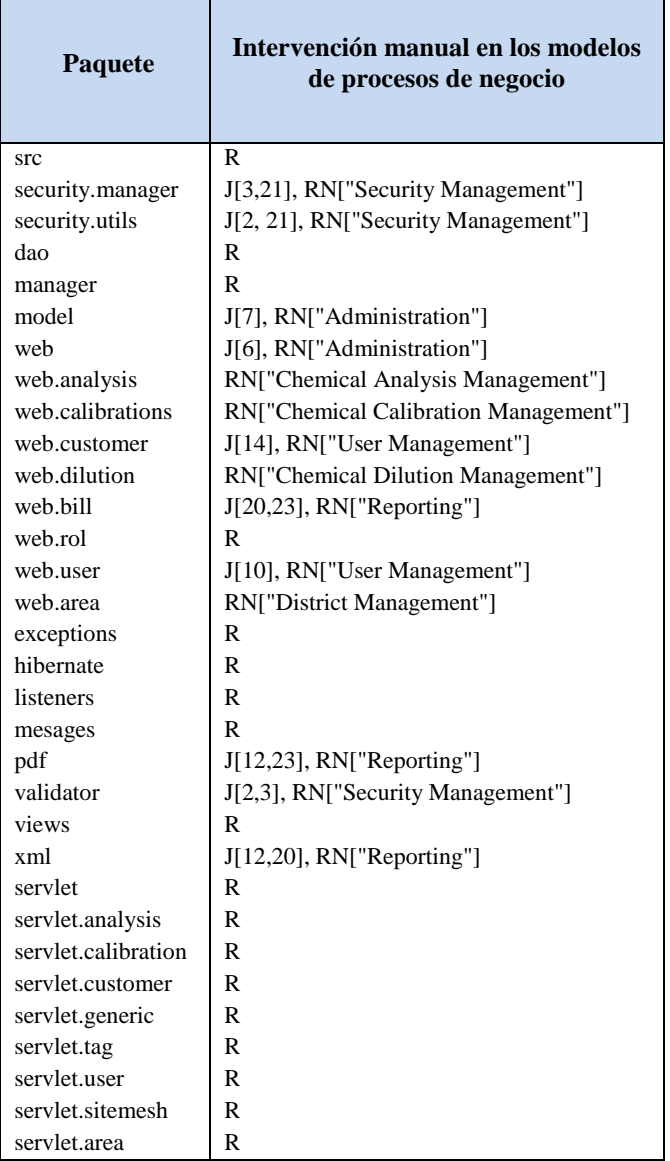

<span id="page-206-1"></span>**Tabla 8.2. Intervención del experto de negocio en los modelos obtenidos**

### <span id="page-207-0"></span>**8.3.2.3. Conclusiones del ejemplo de aplicación**

Tras el análisis de los resultados anteriores y a través de una serie de encuestas a los empleados que utilizaron la herramienta MARBLE Tool se extrajeron las siguientes conclusiones:

- El equipo de desarrollo aprendió rápidamente el manejo de la herramienta.
- El grado de satisfacción de los empleados respecto a la herramienta fue óptimo, en cuanto a usabilidad.
- El experto en procesos de negocio realizó las correcciones de forma cómoda y sin grandes inconvenientes.
- Los modelos recuperados por la herramienta resultaron útiles para la empresa.

### **8.4. Anexo IV. Script QVT**

```
transformation patterns (kdm:code, bpmn:bpmn){
  key BusinessProcessDiagram {Name};
  key Process {name};
  key bpmn::Task {Name};
  key Start {Name};
  key End {Name};
  key DataObject {Name};
  key bpmn::SequenceFlow {SourceRef, TargetRef};
  key Association {SourceRef, TargetRef};
  key Exclusive {Name};
  key Intermediate {Name};
      --################ P1. BPD SKELETON ################
  top relation CodeModel2BPD {
     xName : String;
     checkonly domain kdm cm : code::CodeModel {
       name = xName
     };
     enforce domain bpmn bpd : BusinessProcessDiagram {
       Name = xName
     };
     where {
       cm.codeElement->forAll (pk:code::AbstractCodeElement |
       pk.oclIsKindOf(code::Package) implies Package2Process(pk,bpd));
     }
  }
  relation Package2Process {
     xName : String;
     checkonly domain kdm pk : code::Package {
       name = xName
     };
     enforce domain bpmn bpd: bpmn::BusinessProcessDiagram {
       Name = xName,
       Processes = p : Process {
          Name = xName,
          GraphicalElements = e : bpmn::End {
             Name = qetEndEventName (),
             EventType = bpmn::EventType::End
          },
          GraphicalElements = s : bpmn::Start {
             Name = getStartEventName(),
             EventType = bpmn::EventType::Start
          }
        }
     };
     where {
       pk.codeElement->forAll (c:code::AbstractCodeElement | 
       c.oclAsType(code::ClassUnit).codeElement-
       >forAll(m:code::AbstractCodeElement | (m.oclIsKindOf(code::MethodUnit)
```

```
and m.oclIsUndefined() and m.oclAsType(code::MethodUnit).name='main') 
     implies ClassUnitMain2Task (c, m, p)));
     pk.codeElement->forAll (c:code::AbstractCodeElement | 
     c.oclAsType(code::ClassUnit).codeElement-
     >forAll(m:code::AbstractCodeElement | (m.oclIsKindOf(code::MethodUnit) 
     and m.oclIsUndefined() and m.oclAsType(code::MethodUnit).name<>'main') 
     implies MethodUnit2Task (m, p)));
  }
}
--############### P2. SEQUENCE ###############
relation MethodUnit2Task {
  xName : String;
  checkonly domain kdm m : code::MethodUnit {
     name = xName
  };
  enforce domain bpmn pr : bpmn::Process {
     GraphicalElements = t : bpmn::Task {
       Name = xName,
        Status = bpmn::StatusType::None,
       TaskType = bpmn::TaskType::None
     }
  };
  when {
     xName <>'main' and xName.substring(1, 3)<>'set' and xName.substring(1, 
     3) <>'get';
   }
  where {
     m.codeElement->forAll (a:code::AbstractCodeElement | 
     a.oclAsType(action::ActionElement).actionRelation->forAll
     (w:action::AbstractActionRelationship | 
     (w.oclIsKindOf(action::Writes)) and
     w.oclAsType(action::Writes).to.oclIsKindOf(code::StorableUnit) implies
        WritesStorableUnit2DataObject (w, t, pr)));
     m.codeElement->forAll (a:code::AbstractCodeElement | 
     a.oclAsType(action::ActionElement).actionRelation->forAll
     (r:action::AbstractActionRelationship | (r.oclIsKindOf(action::Reads)) 
     and r.oclAsType(action::Reads).to.oclIsKindOf(code::StorableUnit) 
     implies ReadsStorableUnit2DataObject (r, t, pr)));
     m.codeElement->forAll (a:code::AbstractCodeElement | 
     a.oclAsType(action::ActionElement).actionRelation->forAll
     (c:action::AbstractActionRelationship | (c.oclIsKindOf(action::Calls)) 
     and c.oclAsType(action::Calls).to.oclIsKindOf(code::MethodUnit)
     and (m.codeElement->forAll (a2:code::AbstractCodeElement | 
     a2.oclAsType(action::ActionElement).actionRelation->forAll
     (tf:action::AbstractActionRelationship | 
     tf.oclIsKindOf(action::TrueFlow) and tf.oclAsType(action::TrueFlow).to 
     <> a) and a2.oclAsType(action::ActionElement).actionRelation->forAll
     (ff:action::AbstractActionRelationship | 
     ff.oclIsKindOf(action::FalseFlow) and
     ff.oclAsType(action::FalseFlow).to <> a)))implies Calls2SequenceFlow 
     (c, a, t, pr)));
     m.codeElement->forAll (a:code::AbstractCodeElement | 
     a.oclAsType(action::ActionElement).actionRelation->exists
     (tf:action::AbstractActionRelationship | 
     tf.oclIsKindOf(action::TrueFlow) and tf.oclIsUndefined() and
     tf.oclAsType(action::TrueFlow).to.oclIsKindOf(action::ActionElement)) 
     and a.oclAsType(action::ActionElement).actionRelation->exists
```

```
(ff:action::AbstractActionRelationship | 
     ff.oclIsKindOf(action::FalseFlow) and ff.oclIsUndefined() and
     ff.oclAsType(action::FalseFlow).to.oclIsKindOf(action::ActionElement)) 
     implies If2Gateway (a, t, pr));
     m.codeElement->forAll (a:code::AbstractCodeElement | 
     a.oclAsType(action::ActionElement).actionRelation->exists
     (tf:action::AbstractActionRelationship | 
     tf.oclIsKindOf(action::TrueFlow) and tf.oclIsUndefined() and
     tf.oclAsType(action::TrueFlow).to.oclIsKindOf(action::ActionElement))i
     mplies TrueFlow2ConditionalSequence (a, t, pr));
     m.codeElement->forAll (a:code::AbstractCodeElement | 
     a.oclIsKindOf(action::ActionElement) and a.oclIsUndefined() implies
     ApiCall2CollaborationTask(a, t, pr));
  }
relation Calls2SequenceFlow {
  xName : String;
  checkonly domain kdm c : action::Calls {
     to = m : code:: MethodUnit {
       name = xName
     }
  };
  checkonly domain kdm a : action::ActionElement{
     actionRelation = ac : action::Calls {
       from = c.from,
       to = c.to}
  };
  checkonly domain bpmn tk : bpmn::Task {
  };
  enforce domain bpmn pr : bpmn::Process {
     GraphicalElements = t : bpmn::Task {
       Name = tk.Name
     },
     GraphicalElements = t2 : bpmn::Task {
       Name = xName
     },
     GraphicalElements = sf : bpmn::SequenceFlow {
       SourceRef = t,
       TargetRef = t2},
     GraphicalElements = fe : bpmn::SequenceFlow {
       SourceRef = t2,
       TargetRef = e : bpmn::End {
          Name = getEndEventName (),
          EventType = bpmn::EventType::End
        } 
     }
  };
  when {
     if (m.codeElement->forAll (a:code::AbstractCodeElement | 
     a.oclAsType(action::ActionElement).actionRelation->forAll
     (c:action::AbstractActionRelationship | (c.oclIsKindOf(action::Calls)) 
     and c.oclAsType(action::Calls).to.oclIsKindOf(code::MethodUnit)
     and not (m.codeElement->forAll (a2:code::AbstractCodeElement | 
     a2.oclAsType(action::ActionElement).actionRelation->exists
     (tf:action::AbstractActionRelationship | 
     tf.oclIsKindOf(action::TrueFlow) and
     tf.oclAsType(action::TrueFlow).to.name = a.name))))))
```
}

```
then true
     else false
     endif;
     if (m.codeElement->forAll (a:code::AbstractCodeElement | 
     a.oclAsType(action::ActionElement).actionRelation->forAll
     (c:action::AbstractActionRelationship | (c.oclIsKindOf(action::Calls)) 
     and c.oclAsType(action::Calls).to.oclIsKindOf(code::MethodUnit)
     and not (m.codeElement->forAll (a2:code::AbstractCodeElement | 
     a2.oclAsType(action::ActionElement).actionRelation->exists
     (ff:action::AbstractActionRelationship | 
     ff.oclIsKindOf(action::FalseFlow) and
     ff.oclAsType(action::FalseFlow).to.name = a.name))))))
     then true
     else false
     endif;
   }
  where {
     a.actionRelation->forAll (f:action::AbstractActionRelationship | 
     f.oclIsKindOf(action::Flow) and f.oclIsUndefined() and
     f.oclAsType(action::Flow).to.oclIsKindOf(action::ActionElement) 
     implies Flow2SequenceFlow (f, t2, pr));
  }
}
relation Flow2SequenceFlow {
  checkonly domain kdm f : action::Flow { 
     to = a : action::ActionElement {
     }
  };
  checkonly domain bpmn tk : bpmn::Task {
  };
  enforce domain bpmn pr : bpmn::Process {
     GraphicalElements = t : bpmn::Task {
       Name = tk.name}
  };
  where {
     a.actionRelation->forAll (c:action::AbstractActionRelationship | 
     c.oclIsKindOf(action::Calls) and c.oclIsUndefined() and
     c.oclAsType(action::Calls).to.oclIsKindOf(code::MethodUnit) implies
     Calls2SequenceFlow (c, a, tk, pr));
     a.actionRelation->forAll (f:action::AbstractActionRelationship | 
     (f.oclIsKindOf(action::Flow)) and f.oclIsUndefined() and 
     f.oclAsType(action::Flow).to.oclIsKindOf(action::ActionElement) 
     implies Flow2SequenceFlow (f, tk, pr));
  }
}
--############### P3. BRANCHING ###############
relation If2Gateway {
  checkonly domain kdm a: action::ActionElement {
     actionRelation = tf : action::TrueFlow {
        to = a1 : action::ActionElement {
        }
     },
     actionRelation = ff : action::FalseFlow {
       to = a2 : action::ActionElement {
        }
     }
  };
```

```
checkonly domain bpmn tk : bpmn::Task {
  };
  enforce domain bpmn pr : bpmn::Process {
     GraphicalElements = t : bpmn::Task {
       Name = tk.name
     },
     GraphicalElements = g : bpmn::Exclusive {
       Name = a.name
     },
     GraphicalElements = sf : bpmn::SequenceFlow {
        SourceRef = t,
        TargetRef = g
     }
  };
  when {
  }
  where {
     a1.actionRelation->forAll (c:action::AbstractActionRelationship | 
     c.oclIsKindOf(action::Calls) and c.oclIsUndefined() and
     c.oclAsType(action::Calls).to.oclIsKindOf(code::MethodUnit) implies
     If2SequenceFlow (c, a1, g, pr));
     a2.actionRelation->forAll (c:action::AbstractActionRelationship | 
     c.oclIsKindOf(action::Calls) and c.oclIsUndefined() and
     c.oclAsType(action::Calls).to.oclIsKindOf(code::MethodUnit) implies
     If2SequenceFlow (c, a2, g, pr));
     a1.attribute->forAll(at:kdm::Attribute | at.tag='api-call' and
     at.oclIsUndefined() implies TrueFlow2SequenceFlowExt (at, a1, t, g, 
     pr));
     a2.attribute->forAll(at:kdm::Attribute | at.tag='api-call' and
     at.oclIsUndefined() implies FalseFlow2SequenceFlowExt (at, a1, t, g, 
     pr));
  }
}
relation If2SequenceFlow {
  xName : String;
  checkonly domain kdm c : action::Calls {
     to = m : code::MethodUnit {
       name = xName
     }
  };
  checkonly domain kdm a : action::ActionElement{
     actionRelation = ac : action::Calls {
       from = c.from,
        to = c.to
     }
  };
  checkonly domain bpmn g : bpmn::Exclusive {
  };
  enforce domain bpmn pr : bpmn::Process {
     GraphicalElements = g2 : bpmn::Exclusive {
       Name = q. Name
     },
     GraphicalElements = t2 : bpmn::Task {
       \bar{N}ame = xName
     },
     GraphicalElements = sf :bpmn::SequenceFlow {
```

```
SourceRef = g,
        TargetRef = t2
     }
  };
  where {
     a.actionRelation->forAll (f:action::AbstractActionRelationship | 
     f.oclIsKindOf(action::Flow) and f.oclIsUndefined() and
     f.oclIsUndefined() and
     f.oclAsType(action::Flow).to.oclIsKindOf(action::ActionElement) 
     implies Flow2SequenceFlow (f, t2, pr));
  }
}
    --############### P4. COLLABORATION ###############
relation ApiCall2CollaborationTask {
  xValueName : String;
  checkonly domain kdm a : action::ActionElement{
     attribute = at : kdm::Attribute {
       value = xValueName
     }
  };
  checkonly domain kdm t : action::bpmn::Task {
  };
  enforce domain bpmn pr : bpmn::Process {
     GraphicalElements = t2 : bpmn::Task {
       Name = xValueName
     },
     GraphicalElements = sf :bpmn::SequenceFlow {
       SourceRef = t,
       TargetRef = t2
     },
     GraphicalElements = sf2 :bpmn::SequenceFlow {
       SourceRef = t2,
       TargetRef = t
     }
  };
  when {
    at.tag = 'api-call';
  }
  where {
  }
}
relation TrueFlow2SequenceFlowExt {
  xValueName : String;
  checkonly domain kdm at : kdm::Attribute {
    tag = 'api-call',value = xValueName
  };
  checkonly domain kdm a : action::ActionElement{
  };
  checkonly domain kdm t : action::bpmn::Task{
  };
```

```
checkonly domain bpmn g : bpmn::Exclusive {
  };
  enforce domain bpmn pr : bpmn::Process {
     GraphicalElements = g2 : bpmn::Exclusive {
       Name = q. Name
     },
     GraphicalElements = t2 : bpmn::Task {
       Name = xValueName
     },
     GraphicalElements = sf :bpmn::SequenceFlow {
        SourceRef = g,
        TargetRef = t2
     },
     GraphicalElements = sf2 :bpmn::SequenceFlow {
        SourceRef = t2,
        TargetRef = t
     }
  };
  when {
  }
  where {
     a.actionRelation->forAll (f:action::AbstractActionRelationship | 
     f.oclIsKindOf(action::Flow) and f.oclIsUndefined() and
     f.oclIsUndefined() and
     f.oclAsType(action::Flow).to.oclIsKindOf(action::ActionElement) 
     implies Flow2SequenceFlow (f, t2, pr));
  }
}
relation FalseFlow2SequenceFlowExt {
  xValueName : String;
  checkonly domain kdm at : kdm::Attribute {
    tag = 'api-call',value = xValueName
  };
  checkonly domain kdm a : action::ActionElement{
  };
  checkonly domain kdm t : action::bpmn::Task{
  };
  checkonly domain bpmn g : bpmn::Exclusive {
  };
  enforce domain bpmn pr : bpmn::Process {
     GraphicalElements = g2 : bpmn::Exclusive {
       Name = q.Mame},
     GraphicalElements = t2 : bpmn::Task {
       Name = xValueName
     },
     GraphicalElements = sf : bpmn::SequenceFlow {
        SourceRef = g,
        TargetRef = t2
     },
     GraphicalElements = sf2 : bpmn::SequenceFlow {
        SourceRef = t2,
        TargetRef = t
     }
  };
```

```
when {
  }
  where {
     a.actionRelation->forAll (f:action::AbstractActionRelationship | 
     f.oclIsKindOf(action::Flow) and f.oclIsUndefined() and
     f.oclIsUndefined() and
     f.oclAsType(action::Flow).to.oclIsKindOf(action::ActionElement) 
     implies Flow2SequenceFlow (f, t2, pr));
  }
}
relation ConditionalCall2SequenceFlowExt {
  xValueName : String;
  checkonly domain kdm at : kdm::Attribute {
     tag = 'api-call',value = xValueName
  };
  checkonly domain kdm a : action::ActionElement{
  };
  checkonly domain kdm t : action::bpmn::Task{
  };
  checkonly domain bpmn i : bpmn::Intermediate {
  };
  enforce domain bpmn pr : bpmn::Process {
     GraphicalElements = i2 : bpmn::Intermediate {
       Name = i.Name
     },
     GraphicalElements = t2 : bpmn::Task {
       Name = xValueName
     },
     GraphicalElements = sf :bpmn::SequenceFlow {
       SourceRef = i,
       TargetRef = t2
     },
     GraphicalElements = sf2 :bpmn::SequenceFlow {
        SourceRef = t2,
       TargetRef = t
     }
  };
  where {
     a.actionRelation->forAll (f:action::AbstractActionRelationship | 
     f.oclIsKindOf(action::Flow) and f.oclIsUndefined() and
     f.oclIsUndefined() and
     f.oclAsType(action::Flow).to.oclIsKindOf(action::ActionElement) 
     implies Flow2SequenceFlow (f, t2, pr));
  }
}
    --############### P5. DATA INPUT ###############
relation ReadsStorableUnit2DataObject {
  xDataName : String;
  checkonly domain kdm r : action::Reads {
     to = su : code::StorableUnit {
```
```
name = xDataName
     }
  };
  checkonly domain bpmn tk : bpmn::Task {
  };
  enforce domain bpmn pr : bpmn::Process {
     GraphicalElements = t : bpmn::Task {
       Name = tk.Name
     },
     GraphicalElements = do : bpmn::DataObject {
       Name = xDataName
     },
     GraphicalElements = as : bpmn::Association {
       SourceRef = do,TargetRef = t,
       Direction = bpmn::DirectionType::One
     }
  };
}
    --############### P6. DATA OUTPUT ###############
relation WritesStorableUnit2DataObject {
  xDataName : String;
  checkonly domain kdm w : action::Writes {
     to = su : code::StorableUnit {
       name = xDataName
     }
  };
  checkonly domain bpmn tk : bpmn::Task {
  };
  enforce domain bpmn pr : bpmn::Process {
     GraphicalElements = t : bpmn::Task {
       Name = tk.Name
     },
     GraphicalElements = do : bpmn::DataObject {
       Name = xDataName
     },
     GraphicalElements = as : bpmn::Association {
       SourceRef = t,
       TargetRef = do,
       Direction = bpmn::DirectionType::One
     }
  };
}
--############### P7. START ###############
relation ClassUnitMain2Task {
  xName : String;
  checkonly domain kdm c : code::ClassUnit {
     name = xName
  };
  enforce domain kdm m : code::MethodUnit {
     name = 'main'
```

```
};
enforce domain bpmn pr : bpmn::Process {
  GraphicalElements = t : bpmn::Task {
     Name = xNameStatus = bpmn::StatusType::None,
     TaskType = bpmn::TaskType::None
  },
  GraphicalElements = s : Start {
     Name = getStartEventName(),
     EventType = bpmn::EventType::Start
  },
  GraphicalElements = sf :bpmn::SequenceFlow {
     SourceRef = s,
     TargetRef = t}
};
when {
  xName.substring(1, 3)<>'set' and xName.substring(1, 3)<>'get';
}
where {
  m.codeElement->forAll (a:code::AbstractCodeElement | 
  a.oclAsType(action::ActionElement).actionRelation->forAll
  (w:action::AbstractActionRelationship | 
  (w.oclIsKindOf(action::Writes)) and
  w.oclAsType(action::Writes).to.oclIsKindOf(code::StorableUnit) implies
     WritesStorableUnit2DataObject (w, t, pr)));
  m.codeElement->forAll (a:code::AbstractCodeElement | 
  a.oclAsType(action::ActionElement).actionRelation->forAll
  (r:action::AbstractActionRelationship | (r.oclIsKindOf(action::Reads)) 
  and r.oclAsType(action::Reads).to.oclIsKindOf(code::StorableUnit) 
  implies ReadsStorableUnit2DataObject (r, t, pr)))
  m.codeElement->forAll (a:code::AbstractCodeElement | 
  a.oclAsType(action::ActionElement).actionRelation->exists
  (tf:action::AbstractActionRelationship | 
  tf.oclIsKindOf(action::TrueFlow) and tf.oclIsUndefined() and
  tf.oclAsType(action::TrueFlow).to.oclIsKindOf(action::ActionElement)) 
  and a.oclAsType(action::ActionElement).actionRelation->exists
  (ff:action::AbstractActionRelationship | 
  ff.oclIsKindOf(action::FalseFlow) and ff.oclIsUndefined() and
  ff.oclAsType(action::FalseFlow).to.oclIsKindOf(action::ActionElement)) 
  implies If2Gateway (a, t, pr));
  m.codeElement->forAll (a:code::AbstractCodeElement | 
  a.oclAsType(action::ActionElement).actionRelation->exists
  (tf:action::AbstractActionRelationship | 
  tf.oclIsKindOf(action::TrueFlow) and tf.oclIsUndefined() and
  tf.oclAsType(action::TrueFlow).to.oclIsKindOf(action::ActionElement)) 
  implies TrueFlow2ConditionalSequence (a, t, pr));
  m.codeElement->forAll (a:code::AbstractCodeElement | 
  a.oclAsType(action::ActionElement).actionRelation->forAll
  (c:action::AbstractActionRelationship | (c.oclIsKindOf(action::Calls)) 
  and c.oclAsType(action::Calls).to.oclIsKindOf(code::MethodUnit)
  and (m.codeElement->forAll (a2:code::AbstractCodeElement | 
  a2.oclAsType(action::ActionElement).actionRelation->forAll
  (tf:action::AbstractActionRelationship | 
  tf.oclIsKindOf(action::TrueFlow) and tf.oclAsType(action::TrueFlow).to 
  <> a) and a2.oclAsType(action::ActionElement).actionRelation->forAll
  (ff:action::AbstractActionRelationship | 
  ff.oclIsKindOf(action::FalseFlow) and
  ff.oclAsType(action::FalseFlow).to <> a)))implies Calls2SequenceFlow 
  (c, a, t, pr)));
```

```
m.codeElement->forAll (a:code::AbstractCodeElement | 
     a.oclIsKindOf(action::ActionElement) and a.oclIsUndefined() implies
     ApiCall2CollaborationTask(a, t, pr));
  }
}
query getStartEventName () : String {
 'startEvent'
}
--############### P8. IMPLICIT TERMINATION ################
query getEndEventName () : String {
   'endEvent'
}
--############### P9. CONDITIONAL SEQUENCE ###############
relation TrueFlow2ConditionalSequence {
  checkonly domain kdm a: action::ActionElement {
     actionRelation = tf : action::TrueFlow {
       to = a1 : action::ActionElement {
        }
     }
  };
  checkonly domain bpmn tk : bpmn::Task {
  };
  enforce domain bpmn pr : bpmn::Process {
     GraphicalElements = t : bpmn::Task {
       Name = tk.name
     },
     GraphicalElements = i : bpmn::Intermediate {
       Name = 'condition '+a.name,
       EventType = bpm:\overline{E}ventType::Intermediate
     },
     GraphicalElements = sf : bpmn::SequenceFlow {
       SourceRef = t,
       TargetRef = i
     }
  };
  when {
     not a.actionRelation->exists (ff:action::AbstractActionRelationship | 
     ff.oclIsKindOf(action::FalseFlow));
  }
  where {
     a1.actionRelation->forAll (c:action::AbstractActionRelationship | 
     c.oclIsKindOf(action::Calls) and c.oclIsUndefined() and
     c.oclAsType(action::Calls).to.oclIsKindOf(code::MethodUnit) implies
     Then2SequenceFlow (c, a1, i, pr));
     a1.attribute->forAll(at:kdm::Attribute | at.tag='api-call' implies
     ConditionalCall2SequenceFlowExt (at, al, t, i, pr));
  }
}
relation Then2SequenceFlow {
```
xName : String;

```
checkonly domain kdm c : action::Calls {
    to = m : code::MethodUnit {
      name = xName
     }
  };
  checkonly domain kdm a : action::ActionElement{
     actionRelation = ac : action::Calls {
       from = c.from,
       to = c.to
     }
  };
  checkonly domain bpmn i : bpmn::Intermediate {
  };
  enforce domain bpmn pr : bpmn::Process {
     GraphicalElements = i2 : bpmn::Intermediate {
      Name = i.Name
    },
    GraphicalElements = t2 : bpmn::Task {
      Name = xName
     },
    GraphicalElements = sf : bpmn::SequenceFlow {
       SourceRef = i,
       TargetRef = t2
     }
  };
  where {
     a.actionRelation->forAll (f:action::AbstractActionRelationship | 
    f.oclIsKindOf(action::Flow) and f.oclIsUndefined() and
     f.oclAsType(action::Flow).to.oclIsKindOf(action::ActionElement) 
    implies Flow2SequenceFlow (f, t2, pr));
  }
}
--############### P10. EXCEPTION ###############
```
}

## **ABREVIATURAS Y ACRÓNIMOS**

## **A**

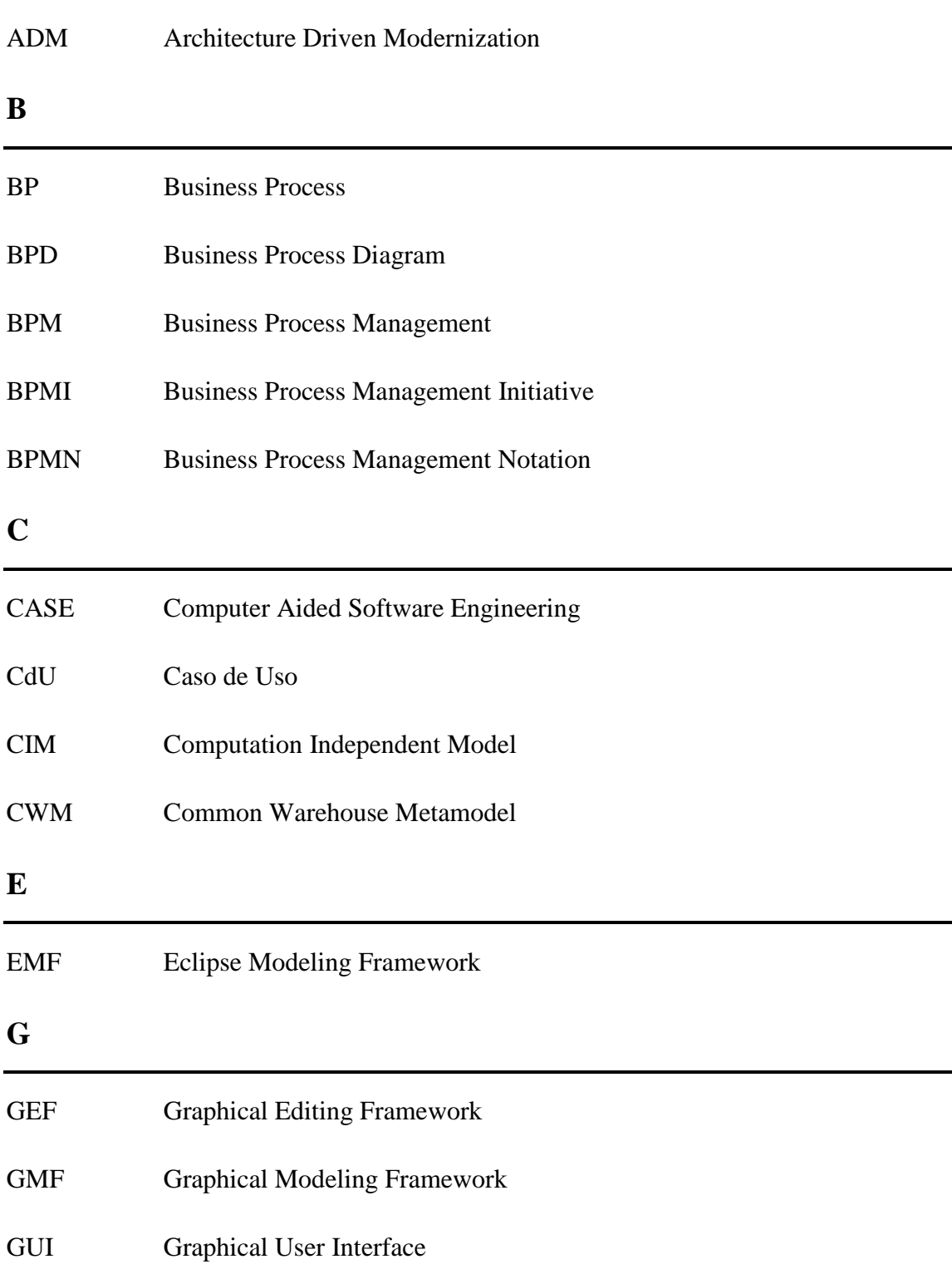

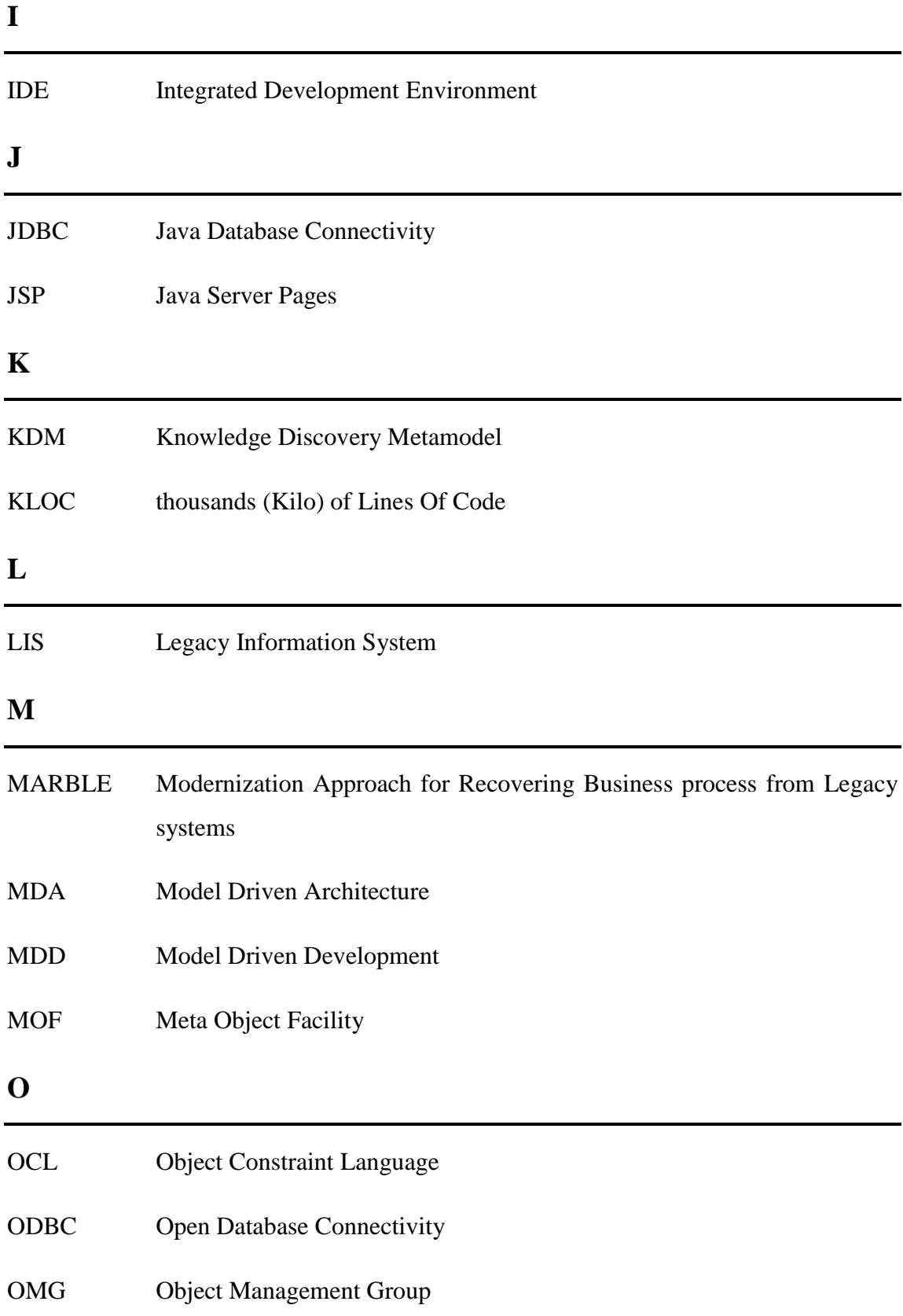

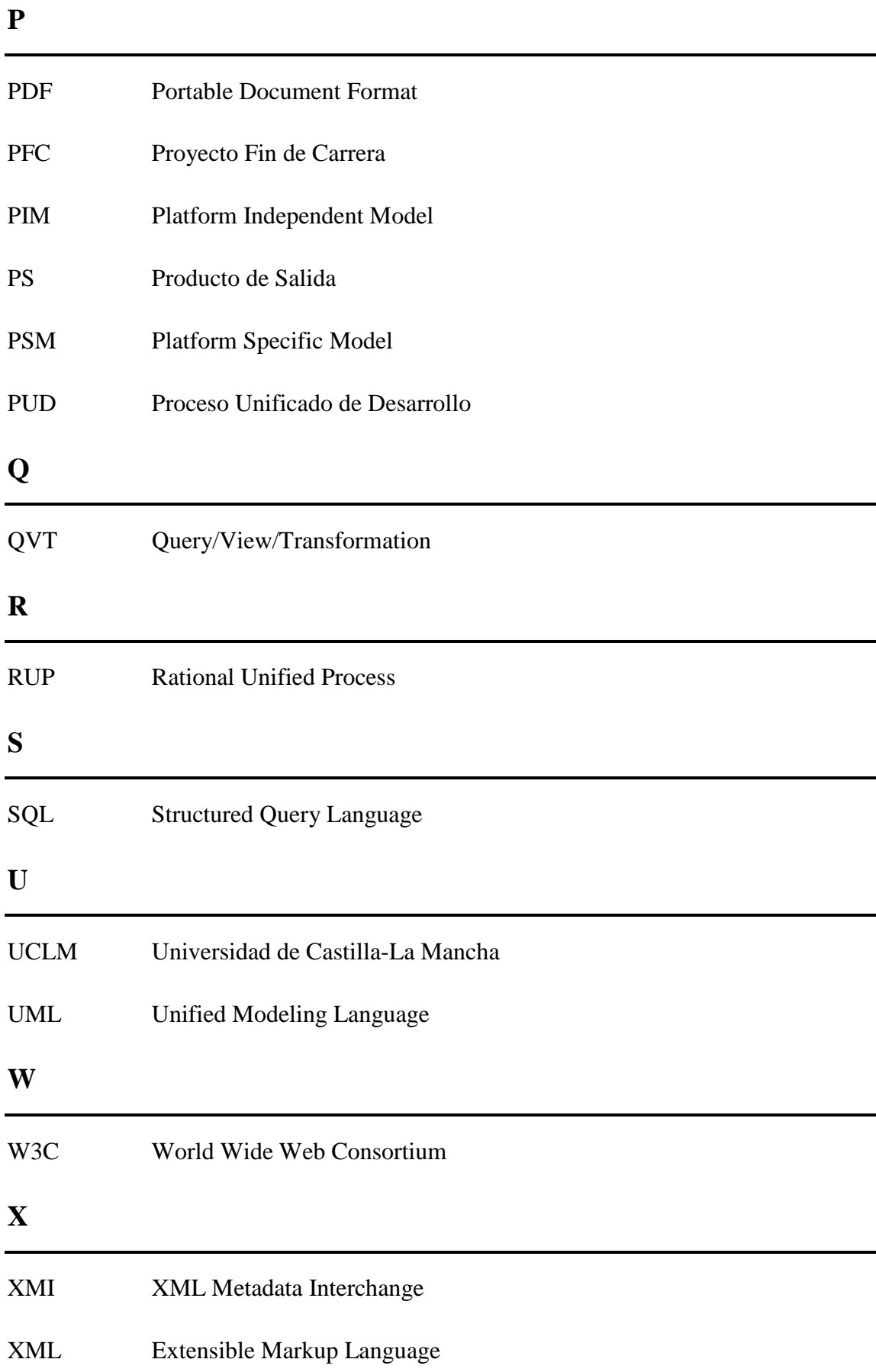